Рекомендовано Министерством образования и науки Республики Казахстан

> **Г.И. Сал га раева А.А. Бекежанова ɀ.Б. Базаева**

# **ИНФОРМАТИКА Percurent/pression Missurencomous oppercents.**<br> **Percurent/pression Missurencomous oppercents.**<br> **A.A. Enterpression W.B. Eastacks**<br> **M.H.O.OPMATIKA**<br>
YveChark.ruth 8 kracks of Chilecopasoearen Banck III.comous

ɍчебник для 8 класса общеобразовательной школы

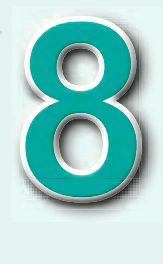

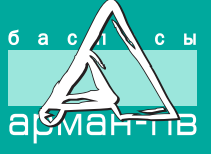

УДК 373.167.1 ББК 32.973 я 72 С 16

 **Салгараева Г.И. и др.**

С 16 **Информатика**. Учебник для 8 кл. общеобразоват. шк. / Г.И. Салгараева, А.А. Бекежанова, Ж.Б. Базаева. – Астана: Издательство «Арман-ПВ», 2018. – 192 с.

ISBN 978-601-318-092-2

 Учебник «Информатика» для 8 класса разработан в соответствии с Типовой учебной программой уровня основного среднего образования по обновленному содержанию с учетом возрастных особенностей учащихся. Материал изложен доступным языком, содержание включает дополнительные сведения. **BCG** yieldistant Kasaxcrania на OKULYK.KZ<br> **APMA 32.973 + 72**<br> **CLE Histographs CLE**<br> **CLE Histographs CLE**<br> **CLE Histographs CLE**<br> **CLE Histographs CLE Histographs CLE**<br> **FIRE CLE TRANSPARE AREAL APMANDED ASSAU** 

УДК 373.167.1 ББК 32.973 я 72

© Салгараева Г.И., Бекежанова А.А., Базаева Ж.Б., 2018

ISBN 978-601-318-092-2 © Издательство «Арман-ПВ», 2018

Репродуцирование (воспроизведение) любым способом данного издания без договора с издательством запрещается.

### **УСЛОВНЫЕ ОБОЗНАЧЕНИЯ**

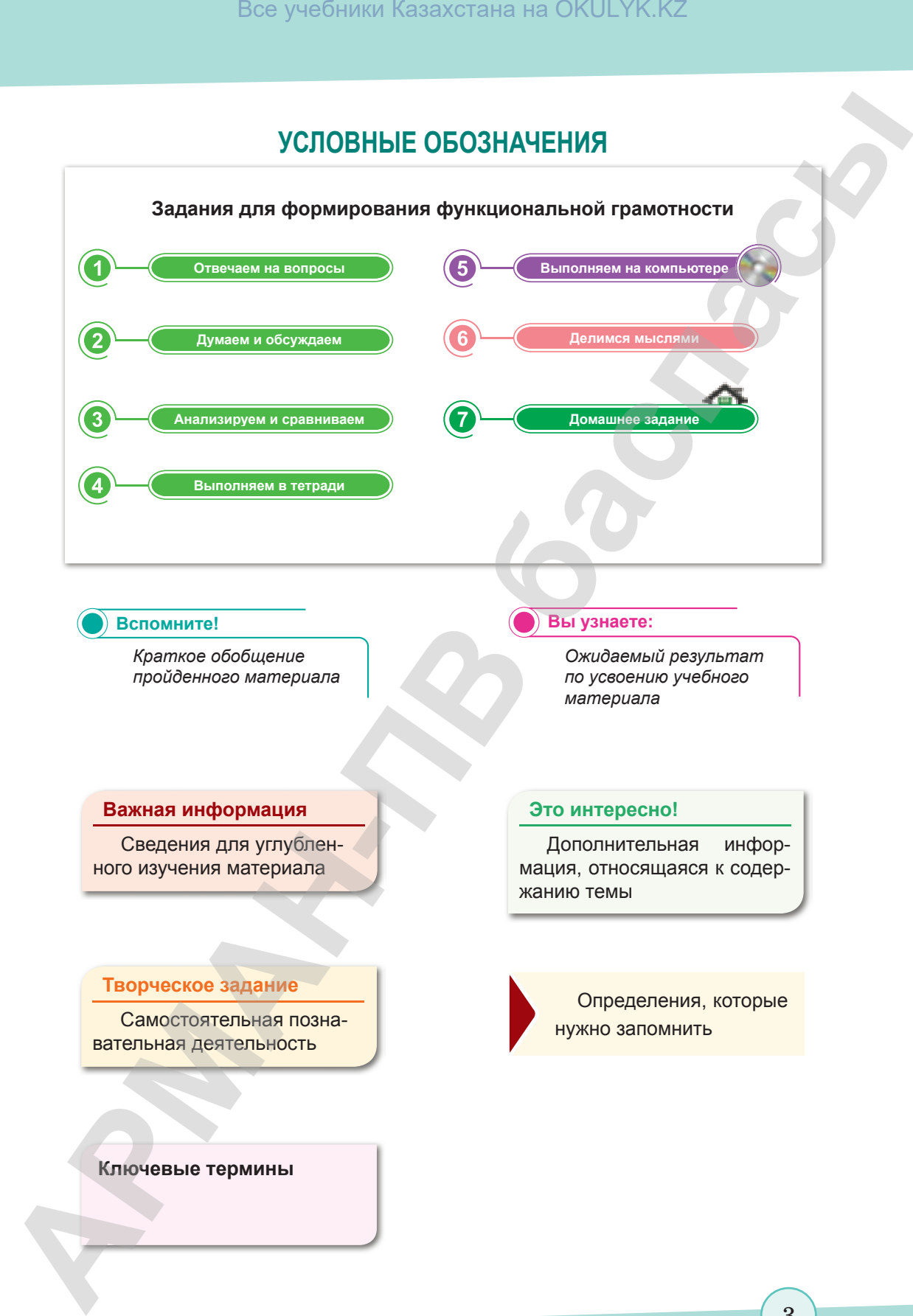

### **Вспомните!**

 *Краткое обобщение пройденного материала* 

### **Вы узнаете:**

 *Ожидаемый результат по усвоению учебного материала* 

### **Важная информация**

Сведения для углубленного изучения материала

### **Творческое задание**

Самостоятельная познавательная деятельность

### **Это интересно!**

Дополнительная информация, относящаяся к содержанию темы

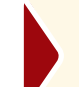

Определения, которые нужно запомнить

### **Ключевые термины**

огласно Приказа Министра образования и науки Республики Казахстан от 17 мая 2019 года №

### **Введение**

### Дорогие восьмиклассники!

Компьютерные технологии стремительно входят в нашу повседневную жизнь. Это требует постоянного развития, готовности к познанию информационных технологий. Содержание учебника охватывает все отрасли науки «Информатика».

Учебник состоит из пяти глав. В первой главе вы познакомитесь с техническими характеристиками компьютера, вспомните, что такое процессор, углубленно изучите его функции и основные характеристики. Также в данной главе вы познакомитесь с понятием «компьютерные сети» и научитесь вычислять объем переданной информации. В процессе изучения второй главы вы узнаете о негативных аспектах использования компьютера и мерах соблюдения безопасности в сети. Содержание третьей главы посвящено изучению особенностей применения электронной таблицы Excel. Вы узнаете о типах адресации в электронной таблице и возможностях встроенных функций, научитесь использовать различные типы данных для решения задач в электронных таблицах. Четвертая глава даст вам возможность углубить знания в сфере программирования. Вы продолжите изучение языка программирования  $C++$  в среде Code::Blocks. познакомитесь с операторами цикла for, while, do ... while, научитесь использовать оператор выбора Switch, а также различать системное, прикладное программное обеспечение и системы программирования. Пятая глава охватывает этапы решения задач на компьютере. Вы начнете развивать навыки постановки задач, разработки и программирования алгоритма.

Каждая тема содержит пошаговые задания. Задания для усвоения теоретической части темы: «Отвечаем на вопросы» включает вопросы на выявление информации; «Думаем и обсуждаем» - содержит вопросы на выявление причинноследственных связей; «Анализируем и сравниваем» выполняются с помощью диаграммы Венна; «Выполняем в тетради» содержит задания на заполнение таблицы, решение кроссворда и др.; «Выполняем на компьютере» предназначены для закрепления полученных знаний на практике; «Делимся мыслями» – для переноса знаний и умений на решение проблемных ситуаций в повседневной жизни.

Желаем успехов!

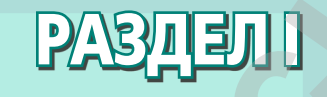

### **ТЕХНИЧЕСКИЕ ХАРАКТЕРИСТИКИ КОМПЬЮТЕРА И СЕТЕЙ APAKTEPUCTUKU**<br> **APAKTEPUCTUKU**<br> **APAKTEPUCTUKU**<br> **APAKTEPUCTUKU**<br> **ACETEM**<br> **ACETEM**<br> **ACETEM**<br> **ACETEM**<br> **ACETEM**<br> **ACETEM**<br> **ACETEM**<br> **ACETEM**<br> **ACETEM**<br> **ACETEM**<br> **ACETEM**<br> **ACETEM**<br> **ACETEM**

- Изучив раздел, вы научитесь:
- применять алфавитный подход при определении количества информации;
- объяснять на элементарном уровне функции процессора и его основные характеристики;
- определять пропускную способность сети.

\*Книга предоставлена исключительно в образовательных целях согласно Приказа Министра образования и науки Республики Казахстан от 17 мая 2019 года № 217

### § 1. Измерение информации

### **Вспомните!**

- Как называется единица измерения информации?
- Что такое «бит»?
- Чему равен 1 байт?

### ) Вы узнаете:

- алфавитный подход к измерению информации;
- мощность алфавита;
- информационный вес символа:

Мощность алфавита-Алфавит қуаттылығы -Power of the alphabet

Объем информации -Ақпарат көлемі - Amount of information

Вес символа - Символ салмағы - Symbol weight

### Как измеряется информация?

Как можно измерить информацию? Прежде чем ответить на этот вопрос, вспомним единицы измерения информации. Известно, что:

### $86 = 16$ айт

Также существуют и другие единицы измерения информации:

1 Кб (1 Килобайт) =  $2^{10}$  байта = 1024 байта (10<sup>3</sup> байт);

1 Мб (1 Мегабайт) =  $2^{20}$  байта = 1024 килобайта;

1 Гб (1 Гигабайт) =  $2^{30}$  байта = 1024 мегабайта;

1 Тб (1 Терабайт) =  $2^{40}$  байта = 1024 гигабайта;

1 Пб (1 Петабайт) =  $2^{50}$  байта= 1024 терабайта;

1 Эб (1 Эксабайт) =  $2^{60}$  байта = 1024 петабайта;

1 36 (1 Зеттабайт) = 2<sup>70</sup> байта = 1024 эксабайта;

1 Йб (1 Йоттабайт) =  $2^{80}$  байта = 1024 зеттабайта.

Существуют два подхода к измерению информации: алфавитный и вероятностный.

Существует множество ситуаций с различными вероятностями. Например, в коробке 20 карандашей, из них 15 красных и 5 чёрных. Вероятность вытащить наугад красный карандаш больше, чем чёрный.

Разберемся с понятием «вероятность»:

- испытание любой эксперимент;
- единичное испытание испытание, в котором совершается одно действие с одним предметом;
- исходы испытаний результаты испытания;
- множество исходов испытания множество всех возможных исходов испытания;
- случайное событие событие, которое может произойти или не произойти.

Алфавитный используется подход для измерения количества информации в тексте, представленном в виде последовательности символов некоторого алфавита.

### Что такое алфавит?

Алфавит - это совокупность символов, используемых для представления информации.

### Что такое мощность алфавита?

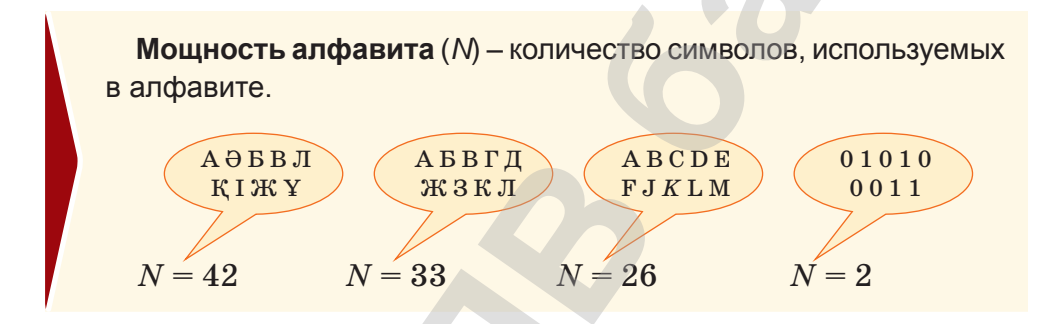

Например, количество букв в алфавите русского языка равно 33, следовательно, мощность русского алфавита составляет 33.

Азбука Морзе оперирует закодированными информационными сообщениями, состоящими из точек и тире, следовательно, мощность азбуки Морзе составляет 2.

В алфавитном подходе к измерению информации считается, что каждый символ в тексте имеет информационный вес. Вес символа зависит от мощности алфавита. С увеличением мощности алфавита увеличивается информационный вес символа.

Информационный вес символа двоичного алфавита определяют как единицу информации и называют 1 бит.

Количество информации і, которое несет один символ (информационный вес одного символа алфавита) в тексте, и мощность алфавита  $N$  связаны формулой:

### $2^i = N - \phi$ ормула Хартли.

Компьютерный алфавит для записи текста состоит из 256 символов заглавных и строчных букв, цифр, арифметических операций, знака «пробел», скобок, знаков препинания и других символов.

Если текст состоит из К символов, то по алфавитному подходу количество информации в тексте вычисляется по следующей формуле:

 $I = K \cdot i$ .

где  $i$  – вес одного символа используемого алфавита,  $K$  – количество символов в тексте,  $I$  - количество информации в тексте (информационный объем текста).

Это интересно!

Ральф Хартли (1888-1970) - американский ученый и инженер.

Р. Хартли - первый человек, который попытался определить объем информации. В 1928 году он открыл формулу вычисления общего количества информации.

Пример 1. Будем считать, что каждый символ кодируется 1 байтом. Вычислим информационный объем четверостишия:

> В ее небе золотое солнце, В ее степях золотое зерно. Она поэма мужеству, Посмотри на мою страну!

Решение. В стихотворении 93 символа (включая знаки препинания и пробелы). Объем информации определяется по формуле:

 $I = 93 \cdot 1$  байт = 93 байта = 93 · 8 бит = 744 бита.

Пример 2. Сколько символов в тексте, если мощность алфавита - 64 символа, а объем информации, содержащейся в нем, 1,5 Кбайта?

Решение.

 $N = 64$  символа  $N = 64 \Rightarrow 2^{i} = 2^{6}, i = 6$ <br> $K = \frac{I}{i} = \frac{1.5 \cdot 1024 \cdot 8}{6} = 2048$  символов  $I=1,5$  Кбайта  $K-?$ 

**Пример 3.** Текст занимает 3 страницы по 25 строк. В каждой строке – 60 символов. Сколько символов в используемом алфавите, если все сообщение содержит 1125 байта?

### **Решение.**

 $K_{_{\mathrm{crp}}}=3\ \mathrm{cr}$ раницы  $K_{\text{crp}}^{\phantom{\dag}}=25\text{ cTPок}$  $K_{\text{cumbon}} = 60 \text{ cmmbon}$  $I = 1125$  байта  $i = \frac{I}{K} = \frac{1125 \cdot 8 \text{ 6} \text{m}}{3 \cdot 25 \cdot 60} = \frac{9000}{4500} = 2 \text{ 6} \text{m}$  $N=2^i$  $N - ?$   $N = 2^2 = 4 \text{ cumbona}$ **APMAHALIST SCRIPT ARE CONSULTER AND THE SURVEY CONSULTER CONSULTER CONSULTER (SURVEY) THE SURVEY PROPERTY ARE CONSULTED AND THE SURVEY PROPERTY**  $K_{\gamma\gamma} = 3$  **Cypresses and the condition of a**  $K_{\gamma\gamma} = 3$  **Consumer consequ** 

**Творческое задание**

Изучите дополнительную литературу по теме «Измерение информации. Алфавитный подход к измерению информации» и создайте презентацию.

**Отвечаем на вопросы Отвечаем на вопросы**

- 1. Что такое алфавит?
- 2. Что такое мощность алфавита?
- 3. Как вычислить мощность алфавита?
- 4. Сколько символов содержится в компьютерном алфавите?

**Думаем и обсуждаем Думаем и обсуждаем**

- 1. Почему мощность казахского алфавита равна 42?
- 2. Почему вес символа зависит от мощности алфавита?
- 3. Чему равна мощность двоичного алфавита?

**Анализируем и сравниваем Анализируем и сравниваем**

Сравните (поставьте знаки отношения <, >, =):

- А) 200 байт или 0,25 Кбайт.
- Б) 3 байт или 24 бит.
- В) 1536 бит или 1,5 Кбайт.
- Г) 1000 бит или 1 Кбайт.
- Д) 8192 байт или 1 Кбайт.

**Выполняем в тетради Выполняем в тетради**

- 1. Чему равен 1 Петабайт?
	- А) 1024 терабайтам.
	- Б) 1024 гигабайтам.

согласно Приказа Министра образования и науки Республики Казахстан от 17 мая 2019 года № 217

- В) 109 байтам.
- Г) 8 битам.
- 2. Сколько бит содержится в 18,25 байтах?
	- А) 1,825.
	- Б) 0,018.
	- В) 2,28.
	- Г) 146.
- 3. Сколько байт содержится в 520 битах?
	- А) 42.
	- Б) 65.
	- В) 508.
	- Г) 63,5.
- 4. Что вычисляется по формуле *N* = 2*<sup>i</sup>* ?
	- А) Мощность алфавита.
	- Б) Количество символов в тексте.
	- В) Информационный вес одного символа.
	- Г) Количество информации в сообщении.
- 5. Что вычисляется по формуле  $I = K \cdot i$ ?
	- А) Информационный вес одного символа.
	- Б) Количество информации в сообщении.
	- В) Количество символов в тексте.
	- Г) Количество букв.
- 6. Информационное сообщение объемом 1,5 Кбайта содержит 3072 символа. Сколько символов содержит алфавит, при помощи которого было записано это сообщение? **Box** учебники Казахстана на OKULYK.KZ<br> **APMANA**<br>
- 2. CKONNANO FUTCO (MORE)<br> **APMANA**<br>
- APMANA OR COMPORATION II 18, 25 байтах?<br>
- APMANACO (MORE)<br>
- BPMANA OR COMPORATION II 18, 25 6 (MORE)<br>
- BPMANACO SAN TO COMPORAT
	- A) 4.
	- Б) 12.
	- В) 16.
	- Г) 30.
	- 7. Выберите правильный ответ
		- А) 2 Мбайта = 2048 Кбайтам.
		- Б) 16 бит =4 байтам.
		- В) 4 байта = 36 битам.
		- Г) 8 Кбайта =8000 байтам.

**Компьютерде орындайық Выполняем на компьютере**

Решите задачи, используя стандартный калькулятор компьютера.

1. Вес одного символа алфавита равен 4 битам. Сколько символов в алфавите?

- 2. Каждый символ алфавита записывается с помощью 8 цифр двоичного кода. Сколько символов в алфавите?
- 3. Алфавит состоит из 200 символов. Какое количество информации несет один символ этого алфавита?
- 4. Из папки одновременно было удалено 10 файлов и сообщение о названиях удаленных файлов содержит 80 бит информации. Сколько всего файлов было в папке?
- 5. 1,5 Кб информационного сообщения состоит из 3072 символов. Определите информационный вес одного символа использованного алфавита.
- 6. Сообщение, записанное буквами из 64-символьного алфавита, содержит 20 символов. Вычислите информационный объем сообщения.
- 7. Сколько символов содержит сообщение, записанное с помощью 16-символьного алфавита, если объем этого сообщения составляет 1/16 Мб?

**Делимся мыслями Делимся мыслями**

- 1. Приведите пример информации объемом 1–2 бита.
- 2. Останется ли мощность казахского алфавита равной 42 при переходе на латинский алфавит.
- 

**Үй тапсырмасы Домашнее задание**

- 1. Для участия в Международной выставке книг в городе Франкфурт-на-Майне казахстанские издатели направили письмо, в котором использовали казахский алфавит. Изменится ли объем информации при переводе текста письма на немецкий язык?  $\frac{1}{2}$  **CASPING (2004)** 2 **ARMAND** CONSULTER AND CONSULTER AND CONSULTER (2004) **A** *A* **A dimensional detection**  $\mathbf{r}$  **A c A A A c A c A c A c C** *C* **C C C C C C C C**
	- 2. Возьмите из учебника казахский язык и литература текст, состоящий из 5–6 предложений. Переведите его на русский язык. Что изменилось при переводе текста?

### § 2. Процессор

### Вспомните!

- Что такое материнская плата?
- Из чего состоит материнская плата?

### Вы узнаете:

- какую функцию выполняет процессор;
- из чего состоит процессор.

Функция процессора -Процессор қызметі -**CPU Function** 

Арифметико-логическое устройство - Арифметикалыклогикалык құрылғы -Arithmetic and logic unit

В настоящее время вся электронная техника, компьютеры, смартфоны, автомобили и даже некоторые детские игрушки управляются процессором. Поэтому процессор называют «мозгом» компьютера. В этой теме мы рассмотрим его функции и структуру.

Вы знаете, что процессор является вычислительным и управляющим элементом компьютера и представляет собой специально выращенный полупроводниковый кристалл, на котором располагаются транзисторы, соединенные напыленными алюминиевыми проводниками. Кристалл помещается в керамический корпус с контактами (рис. 1).

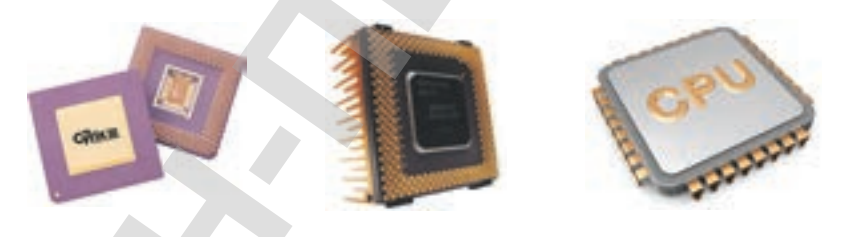

 $Puc. 1.$  Процессор

Английское название процессора – CPU (Central Processing Unit). В некоторых источниках процессор указывается как микропроцессор, центральный процессор.

Процессор занимается обработкой файлов, которые загружаются в оперативную память, и включает процессы, необходимые операционной системе.

На сегодняшний день существуют процессоры для обработки графики, так называемые GPU (graphics Processing Unit). GPU это процессор, предназначенный исключительно для операций по обработке графики и вычислений с плавающей точкой. Он в первую

очередь существует для того, чтобы облегчить работу основного процессора, когда дело касается ресурсоемких игр или приложений с 3D-графикой. Когда вы играете в какую-либо компьютерную игру, процессор обрабатывает все входящие данные и высылает на видеокарту, которая обрабатывает данные, полученные от процессора, и выдает на монитор готовое изображение.

По архитектуре Джона фон Неймана первые компьютеры состояли из:

- арифметико-логического устройства, выполняющего арифметико-логические операции;
- устройства управления, реализующего выполнение команд и программ, полученных из памяти. В современных компьютерах арифметико-логическое устройство и устройство управления встроены в процессор;
- памяти для хранения программ и данных;
- устройств ввода и вывода информации.

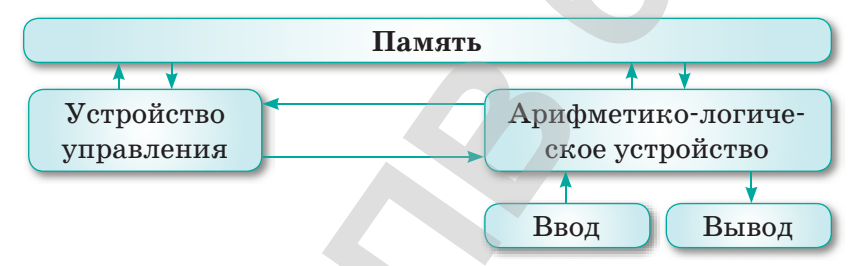

Схема 1. Архитектура Джона фон Неймана

### Это интересно!

- На сегодняшний день широко используются бренды Intel и AMD.
- Если в первых процессорах, выпущенных компанией Intel, было 2300 транзисторов, то в современных процессорах количество транзисторов достигло 3 млрд.

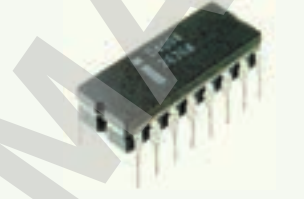

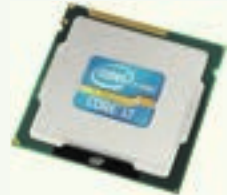

Рис. 2. Первый процессор Intel 4004 (1971 a.)

Рис. 3. Современный процессор Intel Core i7 (2017 a.)

В процессорах поколения Intel Core насчитывается более 1 млрд транзисторов. Если бы автомобиль состоял из миллиарда деталей, тогда заводуизготовителю потребовалось бы 114 лет, чтобы собрать эту автомашину.

Современные процессоры изготавливаются с использованием 14 нм техпроцесса, значит толщина крисстала процессора равна 14 нм.

**Нанометр (нм)** – одна миллиардная часть метра. Для сравнения можно привести человеческий волос, диаметр которго приблизительно равен 100 микрон или 100 000 нм. До появления нанометров была использована микронная технология. Best yerdiness kasaxcrania на OKULYK.KZ<br> **Cospecterimtic mpoteccopic intervaluation dependent of tempolity<br>approximate of the example of the example of the example of the example of the example of the example of the examp** 

**Микрон** – одна миллионная часть метра (10–6м). **Техпроцесс** – размер транзисторов в процессоре.

Чем меньше транзистор, тем больше их можно расположить на кристалле процессора. А основа производительности процессора заключается именно в транзисторах.

### **Творческое задание**

Используя дополнительный материал, создайте презентацию на тему «Процессор».

На *рисунке 4* показана эволюция развития техпроцессов в разработке процессоров компании Intel.

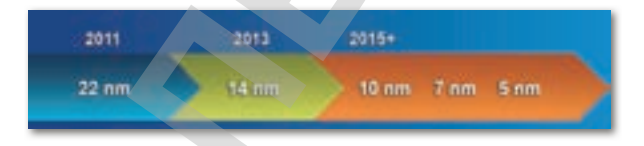

*Рис. 4.* Эволюция развития техпроцессов в разработке процессоров компании Intel

**Отвечаем на вопросы Отвечаем на вопросы**

- 1. Что такое процессор?
- 2. Для чего предназначен процессор?
- 3. Что такое устройство управления?
- 4. Что такое арифметико-логическое устройство?
- 5. Что такое техпроцесс?
- 6. Какой техпроцесс используется для разработки современных процессоров?

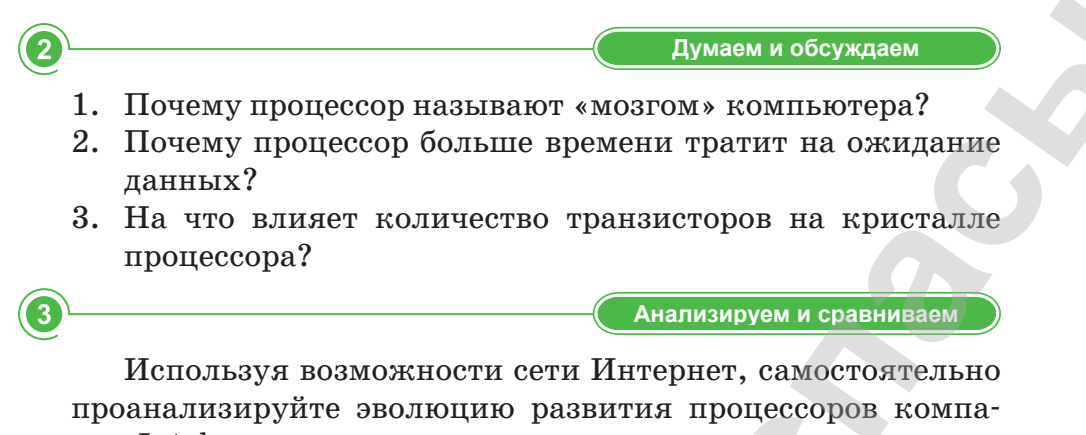

нии Intel.

**Выполняем в тетради Выполняем в тетради**

15

Решите кроссворд.

- 1. Дольная единица длины, равная  $10^{-6}$ м.
- 2. С каким человеческим органом ассоциируется процессор?
- 3. Размер транзисторов в процессоре.
- 4. Процессор представляет собой специально выращенный полупроводниковый….
- 5. Одна миллиардная часть метра.

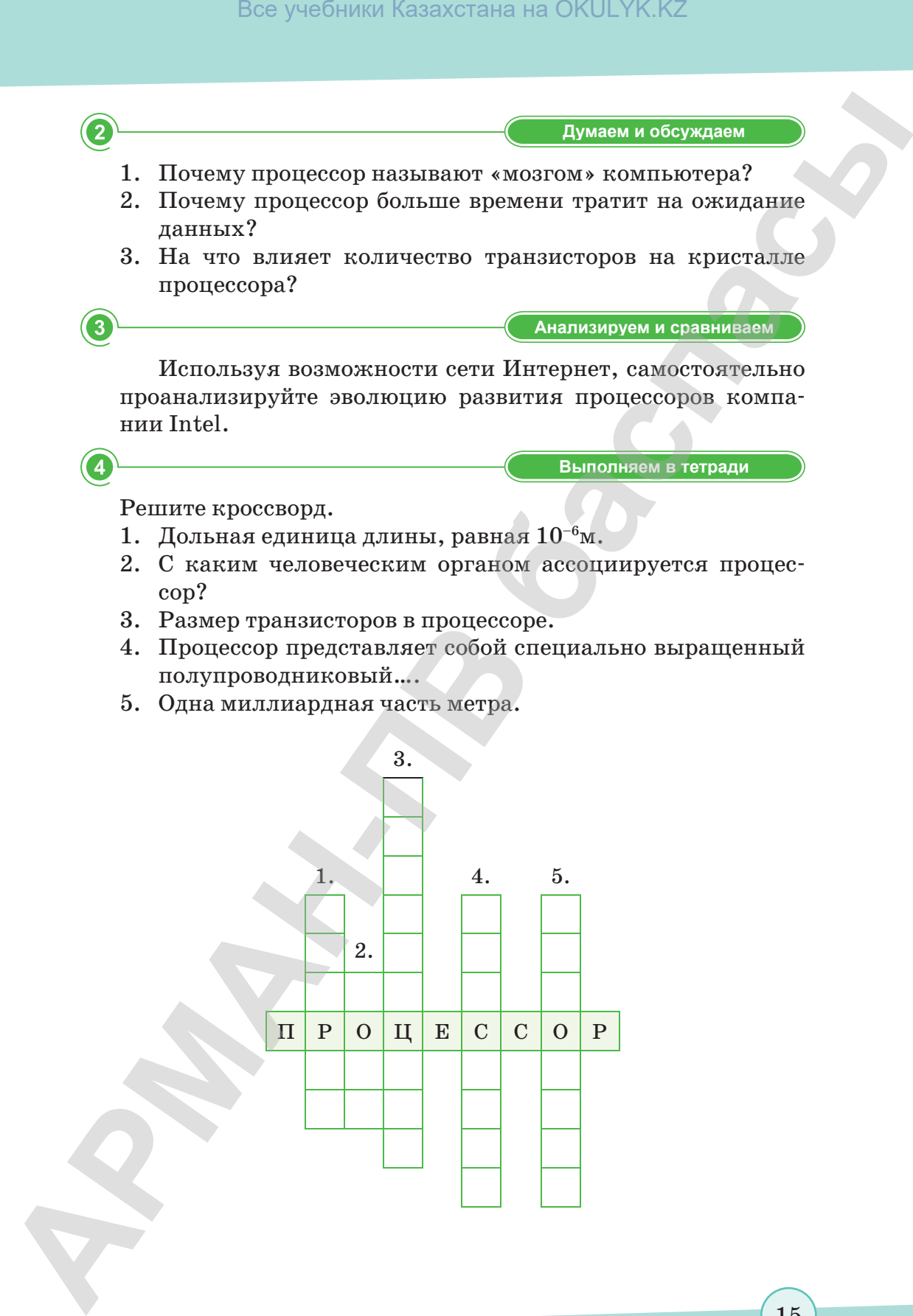

согласно Приказа Министра образования и науки Республики Казахстан от 17 мая 2019 года № 217

Используя один из приведенных ниже способов, изучите информацию о процессоре своего компьютера.

Выполняем на компьютере

Способ 1. Изучите информацию с помощью сервисной программы «Сведения о системе».

1) Введите msinfo32 во вкладке Выполнение в меню Пуск и нажмите клавишу Enter.

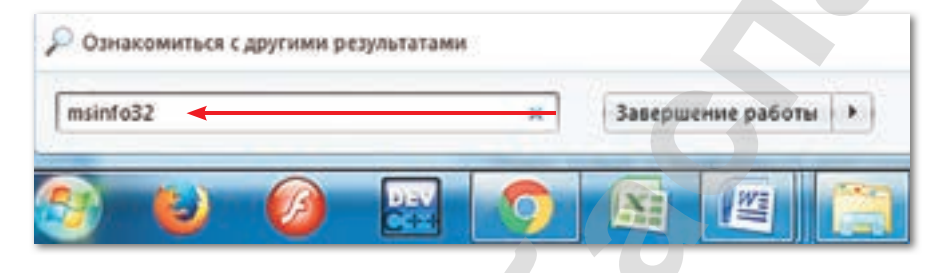

2) Включается сервисная утилита, в которой можно узнать основные характеристики компьютера.

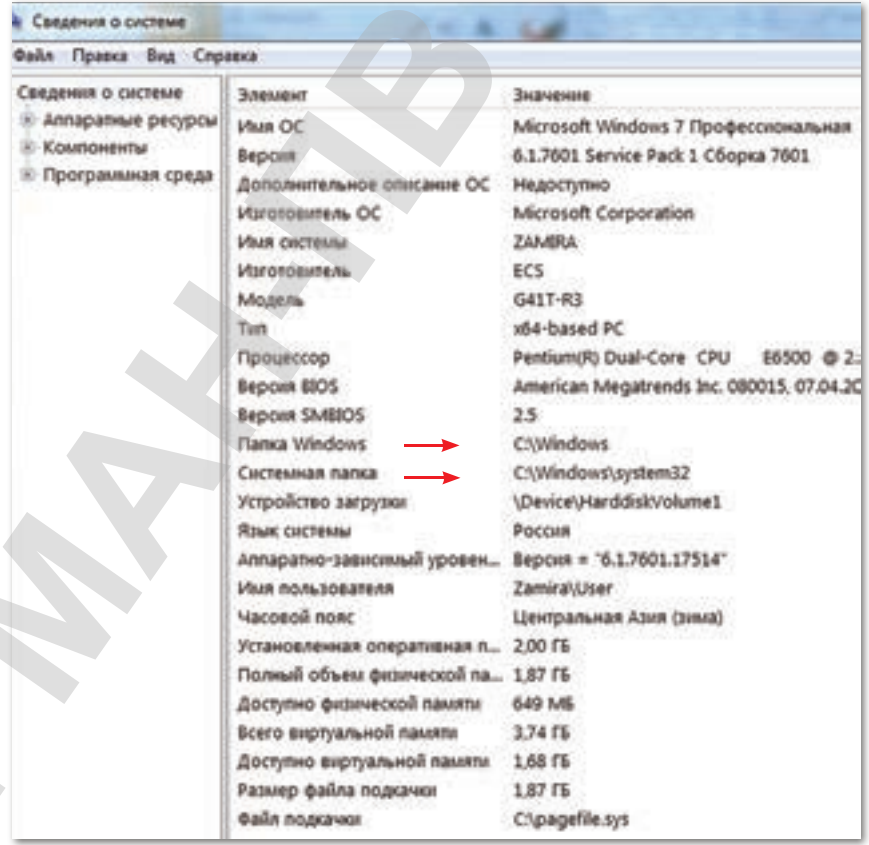

16

Способ 2. Изучите информацию о системе с помощью Панели управления.

1) В Панели управления выберите раздел Система и безопасность, откройте вкладку Система.

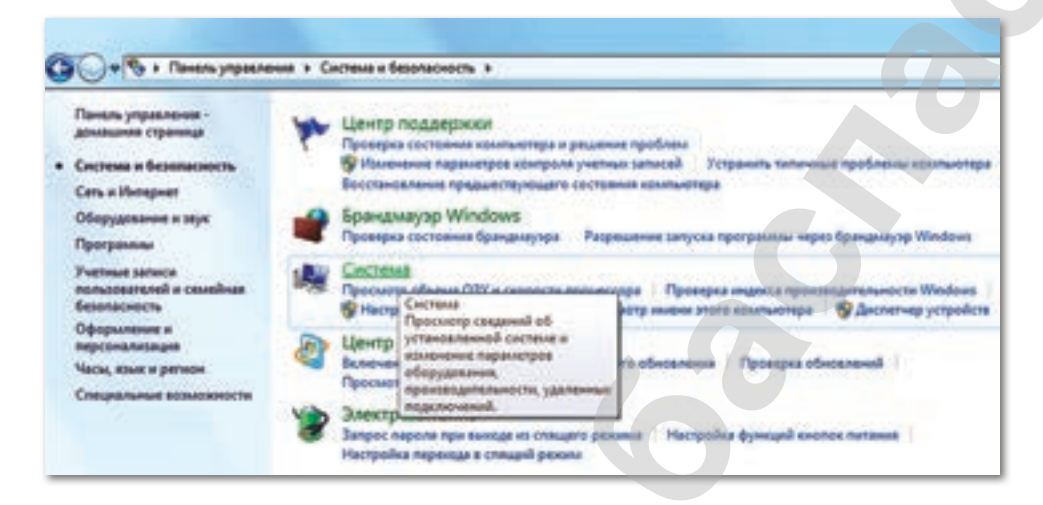

2) В открывшемся окне появляются основные сведения о компьютере: вид операционной системы, тип процессора, количество оперативной памяти, название компьютера и т.п.

Делимся мыслями

Почему компьютеры считаются устаревшими, даже если используются в работе?

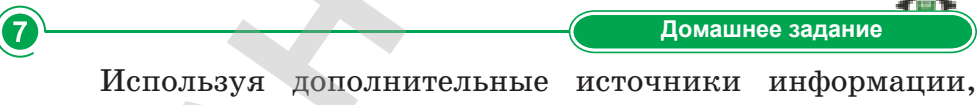

 $6$ 

найдите данные о последних новейших процессорах и определите их отличие от повседневно используемых вами процессоров.

согласно Приказа Министра образования и науки Республики Казахстан от 17

### § 3. Характеристики процессора

### **Вспомните!**

- Что такое CPU?
- Какие функции выполняетпроцессор?

### Вы узнаете:

- что такое тактовая частота процессора;
- как влияет кэш-память на работу процессора;
- сколько ядер в процессоре;
- что такое разрядность процессора;
- что такое частота системной шины.

**Тактовая частота** - Тактілік жиілік - Clock frequency

Разрядность процессора -Процессордың разрядтылығы - Processor capacity

Кэш-память – Кэш жады - Cache memory

Системная шина - Жүйелік шина - System bus

Количество ядер - Ядролар саны - Number of cores

Деятельность компьютера тесно связана с микропроцессором. Производительность процессора зависит от показателей разрядности, частоты и особенностей архитектуры процессора. От этой интегральной величины зависит работа компьютера в целом, а значит, необходимо обратить внимание на характеристики процессора. Основные характеристики про-Heccopa:

- компания-разработчик процессоров;  $\bullet$
- $\bullet$ тактовая частота:
- разрядность;  $\bullet$
- $\bullet$ объем кэш-памяти;
- частота и разрядность системной шины;  $\bullet$
- $\bullet$ количество ядер.

Компании-разработчики процессоров. Крупными производителями процессоров для компьютера являются компании Intel  $\mu$  AMD (*puc.* 5).

Первый процессор для компьютера был произведен американской компанией Intel в 1971 году. Он содержал 2300 транзисторов и работал на тактовой частоте 92,6 кГц. Спустя несколько лет компания Intel разработала процессор 8080, который был в десятки раз производительнее, чем его предшественник. Несмотря на высокую стоимость, данная модель процессора пользовалась огромным спросом.

Компания AMD начала производить процессоры на основе архитектуры процессоров компании Intel. Позже компания Все учебники Казахстана на OKULYK.KZ

Intel расторгла контракт и отменила соглашение об использовании архитектуры процессоров Intel. Таким образом, в 1995 году компания AMD начала выпускать свои процессоры.

Тактовая частота  $-$  показатель скорости выполнения команд за одну секунду. Такт - это промежуток времени, необходимый для выполнения простой операции. Чем выше тактовая

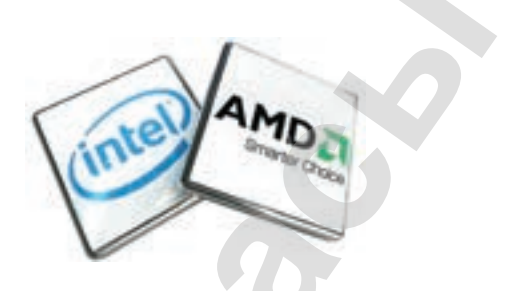

 $Puc. 5.$  Процессоры компании Intel и AMD

частота, тем выше скорость работы микропроцессора. Единицы измерения тактовой частоты: 1 Гц, 1 ГГц и т.д.

Разрядность процессора показывает, сколько бит данных он может принять и обработать в регистрах за один такт. Если разрядность процессора равна 16-ти, то это означает, что за 1 такт процессор сможет обработать 16 бит информации. Чем выше разрядность процессора, тем выше производительность. В настоящее время широко используются 32- и 64-разрядные процессоры.

Кэш-память - это сверхбыстрая энергозависимая память, которая позволяет процессору быстро получить доступ к определенным данным. Кэш-память является буфером, в котором хранятся данные, с которыми процессор взаимодействует в ходе последних операций. Благодаря этому уменьшается количество обращений процессора к основной памяти. То есть процессор сначала пытается найти необходимую ему информацию в кэшпамяти. При отсутствии необходимых данных в кэш-памяти происходит обращение процессора к оперативной памяти. Чем больше объем кэш-памяти, тем производительнее процессор.

Частота и разрядность системной шины - это набор сигналов для обмена информацией между процессором и внутренними устройствами (оперативная память, постоянное запоминающее устройство, таймер, порты ввода/вывода и т.д.).

В состав системной шины входят адресная шина, шина данных и шина управления. Основными характеристиками системной шины являются разрядность и частота. Известно, что чем выше разрядность и частота шины, тем выше производительность процессора. Частота системной шины процессора измеряется как в мегагерцах, так и в гигагерцах - это число операций, выполняемых шиной за 1 секунду. Тактовая частота современных процессоров колеблется от двух до четырех гигагерц.

### Это интересно!

Первый транзистор, созданный Bell Labs в 1947 г., был настолько большим, что его собирали из деталей вручную. Сейчас более 100 млн 3D-транзисторов, выполненных на базе 10-нанометровой технологии, могут вместиться в булавочное ушко.

Количество ядер процессора. Ядро - основной элемент центрального процессора. Оно представляет собой часть процессора, которая осуществляет выполнение одного потока команд.

Современные технологии в производстве процессоров дают возможность в одном корпусе размещать несколько ядер. При этом каждое ядро способно поддерживать вычисление двух и более потоков. Применение многоядерных процессоров позволяет ускорить работу операционных систем и приложений, поддерживающих многопоточность.

### Творческое задание

На основе учебного материала и дополнительной литературы создайте презентацию на тему «Характеристики процессора».

Отвечаем на вопросы

- 1. Назовите основных производителей процессоров.
- 2. Что такое тактовая частота процессора?
- 3. Что такое разрядность процессора?
- 4. Сколько уровней кэш-памяти может быть у процессора? Как влияет объем кэш-памяти на производительность процессора?
- 5. Что такое частота и разрядность системной шины?
- 6. Что такое ядро процессора? Какие функции оно выполняет?

Думаем и обсуждаем

- 1. Как влияет высокая тактовая частота на скорость работы процессора?
- 2. Почему чем выше разрядность, тем выше производительность процессора?

3. Как влияет снижение разрядности и частоты системной шины на производительность процессора?

Анализируем и сравниваем

Сравните процессоры фирм-производителей Intel и AMD и напишите, какие преимущества и недостатки имеет каждый из них.

Выполняем в тетради

Дополните предложения.

- 1) показатель скорости выполнения команд за одну секунду.
- 2) ... это промежуток времени, необходимый для выполнения простой операции.
- 3) ... это сверхбыстрая энергозависимая память, которая позволяет процессору быстро получить доступ к определенным часто используемым данным.
- 4)  $\ldots$  это часть процессора, которая осуществляет выполнение одного потока команд.
- 5)  $-$  это число операций, выполняемых шиной за 1 секунду.
- 6) жителя на одном кристалле с процессором, работает с частотой процессора и используется его ядром.

3

 $\overline{\mathbf{4}}$ 

Выполняем на компьютере

21

Представьте, что вы работаете консультантом в маэлектротехники. Какой микропроцессор газине BЫ порекомендовали бы покупателю, в зависимости от вида его профессиональной деятельности? Заполните таблицу. (Для поиска информации об основных характеристиках современных процессоров используйте ресурсы сети Интернет).

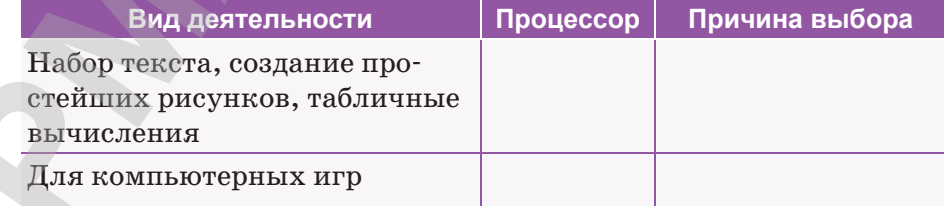

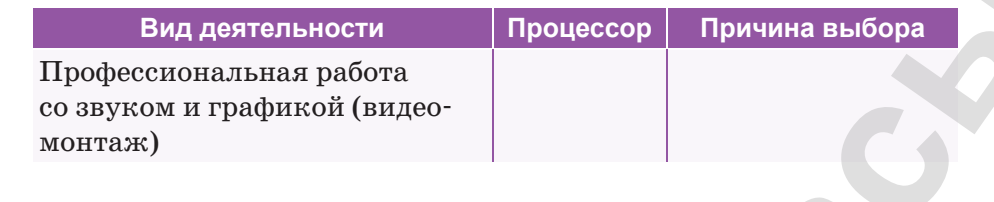

### Делимся мыслями

Что нового вы узнали на уроке? Чему научились? Поделитесь своими мыслями с одноклассниками. Где можно применить полученные знания по этой теме? Приведите примеры.

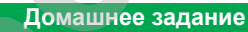

Изучите дополнительную литературу, сравните характеристики процессоров Intel Core i7-6950X Extreme Edition и AMD A10-5800К (рис. 6, 7).

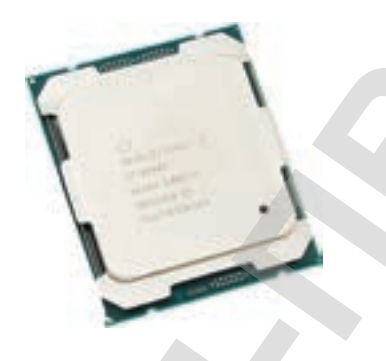

**AMD Fusion** 

Puc. 6. Intel Core  $i7-6950X$ **Extreme Edition** 

Puc. 7. AMD A10-5800K

| <b>Технические</b><br>особенности  | Intel Core i7-6950X<br><b>Extreme Edition</b> | <b>AMD A10-5800K</b> |
|------------------------------------|-----------------------------------------------|----------------------|
| Название ядра                      |                                               |                      |
| Число ядер                         |                                               |                      |
| Частота, МГц                       |                                               |                      |
| Объем кэш-памяти                   |                                               |                      |
| Техпроцесс, нм                     |                                               |                      |
| Площадь кристалла, мм <sup>2</sup> |                                               |                      |

### § 4. Компьютерные сети

### Вспомните!

- Что такое сеть и Интернет?
- Какие виды сетей вы знаете?

### Вы узнаете:

- что такое пропускная способность сетей;
- что такое скорость передачи информации;
- что такое объем переданной информации.

Пропускная способность сети - Желінің өткізгіштік қабілеті – Network Bandwidthy

Скорость передачи данных - Мәліметтерді тасымалдау жылдамдығы – Data transfer speed

В настоящее время главным требованием, предъявляемым к сетям, является выполнение сетью ее основной функции обеспечение пользователей потенциальной возможностью доступа к разделяемым ресурсам всех компьютеров, объединенных в сеть. Например, просмотр веб-сайтов, работа с электронной почтой, обмен текстовыми, звуковыми и видеосообщениями и т.д. Все остальные требования - производительность, надежность, совместимость, управляемость, защищенность, расширяемость и масштабируемость - связаны с качеством выполнения этой основной задачи.

Потенциально высокая производительность - это одно из основных свойств распределенных систем, к которым относятся компьютерные сети. Производительность сети - возможность передачи большого объема информации за короткий промежуток времени.

К основным характеристикам сети относятся:

- производительность сети;  $\bullet$
- время реакции;
- пропускная способность;  $\bullet$

задержка передачи и вариация задержки передачи.

Основной характеристикой сети является ее пропускная способность. Поэтому мы рассмотрим лишь данную характеристику сети.

Пропускная способность сети - это максимальная скорость передачи информации, которая равна количеству передаваемой информации за 1 секунду. Пропускная способность измеряется в битах в секунду – бит/с и в производных единицах, таких как килобит в секунду (Кбит/с), мегабит в секунду (Мбит/с) и т.д., а также в байтах в секунду – байт/с и в производных единицах.

1 байт/с =  $2^3$  бит/с = 8 бит/с;

1 Кбит/с =  $2^{10}$  бит/с = 1024 бит/с;

1 Мбит/с =  $2^{10}$  Кбит/с = 1024 Кбит/с;

1 Гбит/с =  $2^{10}$  Мбит/с = 1024 Мбит/с.

Например, средняя пропускная способность сети в Казахстане равна 12–17 Мбит/с.

### **Это интересно!**

Консорциум MLab проанализировал данные по 190 странам и составил рейтинг государств, предоставляющих самую высокую скорость Интернета. Лидером, согласно отчету, стал Сингапур со скоростью 55,13 Мбит/с. Затем -Швеция и Тайвань. Намного хуже с высокими технологиями в Габоне, Йемене и Буркина-Фасо. Они замыкают вторую сотню рейтинга с 0.3–0.4 Мбит/с. http:/www.mlabeca.com/eng/news-announcements/ Все учебники Казахстана на ОКULYK.KZ<br> **A пасне и байтих и секунду (K6m/c), метабит и секунду (M6m/c) и т.д.,<br>
а пасне и байтих и секунду – байт/с и и игроизования снишная.<br>
1 К6m/с – 2<sup>0</sup> бат/с – 1024 бат/с;<br>
1 К6m/с –** 

### *Как определить скорость передачи данных сети?*

В настоящее время существует множество разнообразнейших бесплатных сервисов для определения скорости передачи данных в сети Интернет. Но не каждый сервис дает достоверную информацию. Основные виды наиболее распространенных сервисов:

- 1. Speedtest.net является наиболее удобным и точным сервисом определения скорости сети;
- 2. 2ip.ru сервис, позволяющий быстро и просто измерить скорость интернет-соединения;
- 3. Интернетометр Яндекс это сервис Яндекс, который показывает данные о браузере и скорости интернет-связи.

Перед проверкой скорости необходимо выключить все программы, которые используют интернет-соединение. Также на измерение скорости передачи данных в сети Интернет могут повлиять автообновления Windows, антивирусных баз и т.п.

Для проверки скорости Интернета с помощью сервиса Speedtest.net. следует:

- 1. Зайти на адрес: http://www.speedtest.net/ru/.
- 2. Кликнуть по кнопке «Начать проверку» или «Begin Test» в английском варианте сайта.

3. После нажатия кнопки «Начать проверку» начнется проверка скорости Интернета. Процесс проверки может занять несколько секунд. Результат проверки скорости Интернета показан на *рисунке 8.*

*Рис. 8.* Результат проверки Speedtest.net.

На *рисунке 8* показано, что скорость получения равна 80,25 Мбит/с, а скорость передачи – 45,04 Мбит/с. **Скорость получения** – это максимальная скорость получения информации через Интернет, а скорость передачи – это скорость передаваемой информации с вашего компьютера в сеть.

Результаты таких сервисов, как интернетометр Яндекс, 2ip.ru показаны на *рисунках 9* и *10.*

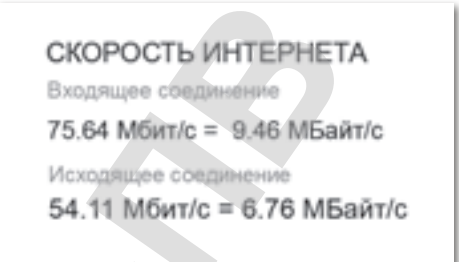

*Рис. 9.* Результат интернетометра Яндекс

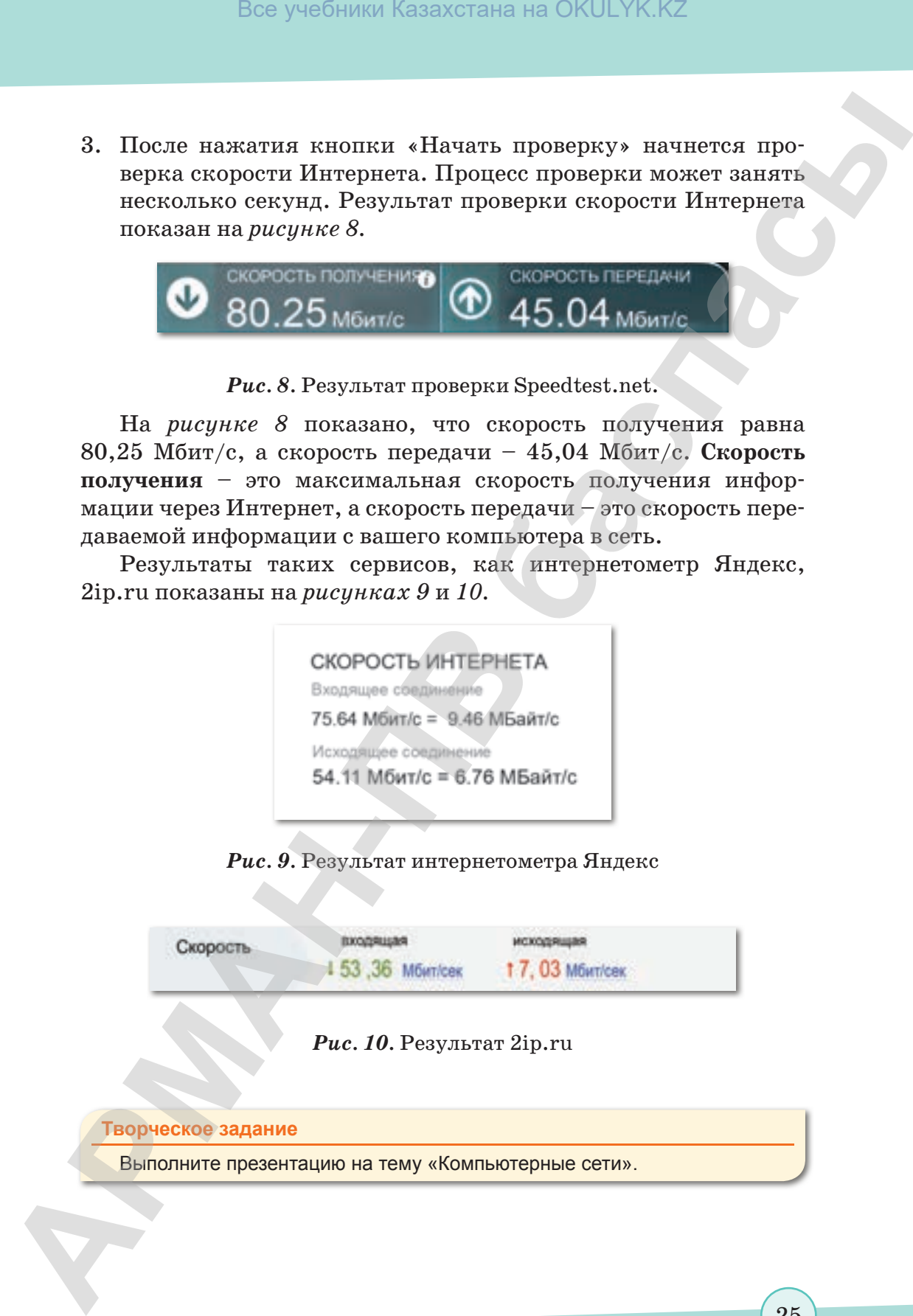

**Творческое задание**

Выполните презентацию на тему «Компьютерные сети».

согласно Приказа Министра образования и науки Республики Казахстан от 17 мая 2019 года № 217

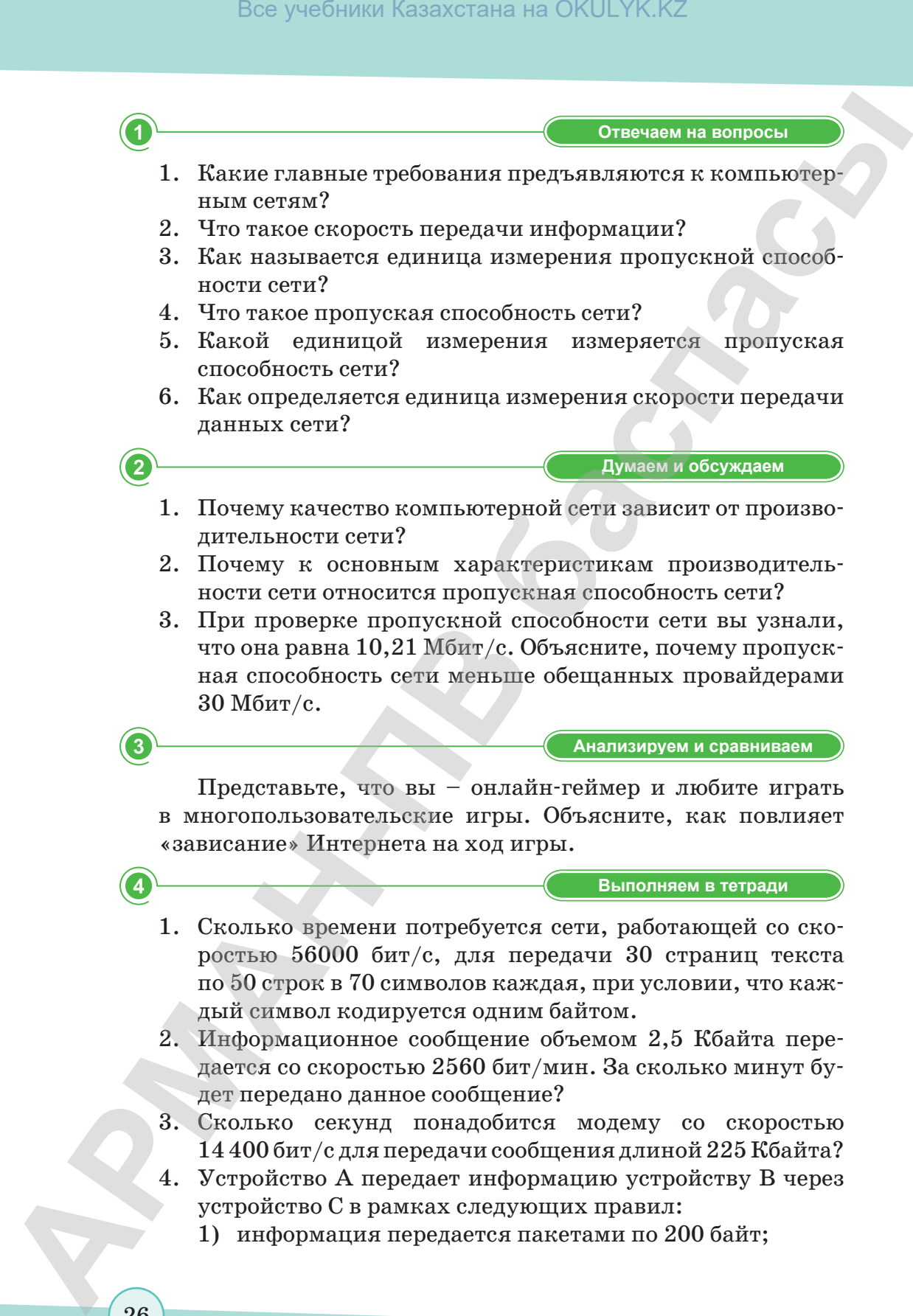

**Думаем и обсуждаем Думаем и обсуждаем**

- 1. Почему качество компьютерной сети зависит от производительности сети?
- 2. Почему к основным характеристикам производительности сети относится пропускная способность сети?
- 3. При проверке пропускной способности сети вы узнали, что она равна  $10,21$  Мбит/с. Объясните, почему пропускная способность сети меньше обещанных провайдерами 30 Мбит/с.

**Анализируем и сравниваем Анализируем и сравниваем**

Представьте, что вы – онлайн-геймер и любите играть в многопользовательские игры. Объясните, как повлияет «зависание» Интернета на ход игры.

**Выполняем в тетради Выполняем в тетради**

- 1. Сколько времени потребуется сети, работающей со скоростью 56000 бит/с, для передачи 30 страниц текста по 50 строк в 70 символов каждая, при условии, что каждый символ кодируется одним байтом.
- 2. Информационное сообщение объемом 2,5 Кбайта передается со скоростью 2560 бит/мин. За сколько минут будет передано данное сообщение?
- 3. Сколько секунд понадобится модему со скоростью 14 400 бит/с для передачи сообщения длиной 225 Кбайта?
- 4. Устройство A передает информацию устройству B через устройство С в рамках следующих правил:
	- 1) информация передается пакетами по 200 байт;
- 2) устройство С может одновременно принимать информацию от устройства A и передавать ранее полученную информацию устройству B;
- 3) устройство С может передавать очередной пакет устройству B только после того, как полностью получит этот пакет от устройства A;
- 4) устройство С обладает неограниченным по объему буфером, в котором может хранить полученные от устройства A, но еще не переданные устройству B пакеты.

Пропускная способность канала между A и С – 100 байт в секунду.

Пропускная способность канала между С и B – 50 байт в секунду.

Было отправлено три пакета информации. Через сколько секунд B закончит прием всей информации от A?

**Компьютерде орындайық Выполняем на компьютере**

Используя веб-сайт www.speedtest.net, проверьте скорость подключения вашего компьютера к Интернету. Проведите этот тест в разное время суток. Результаты проверки запишите в таблицу.

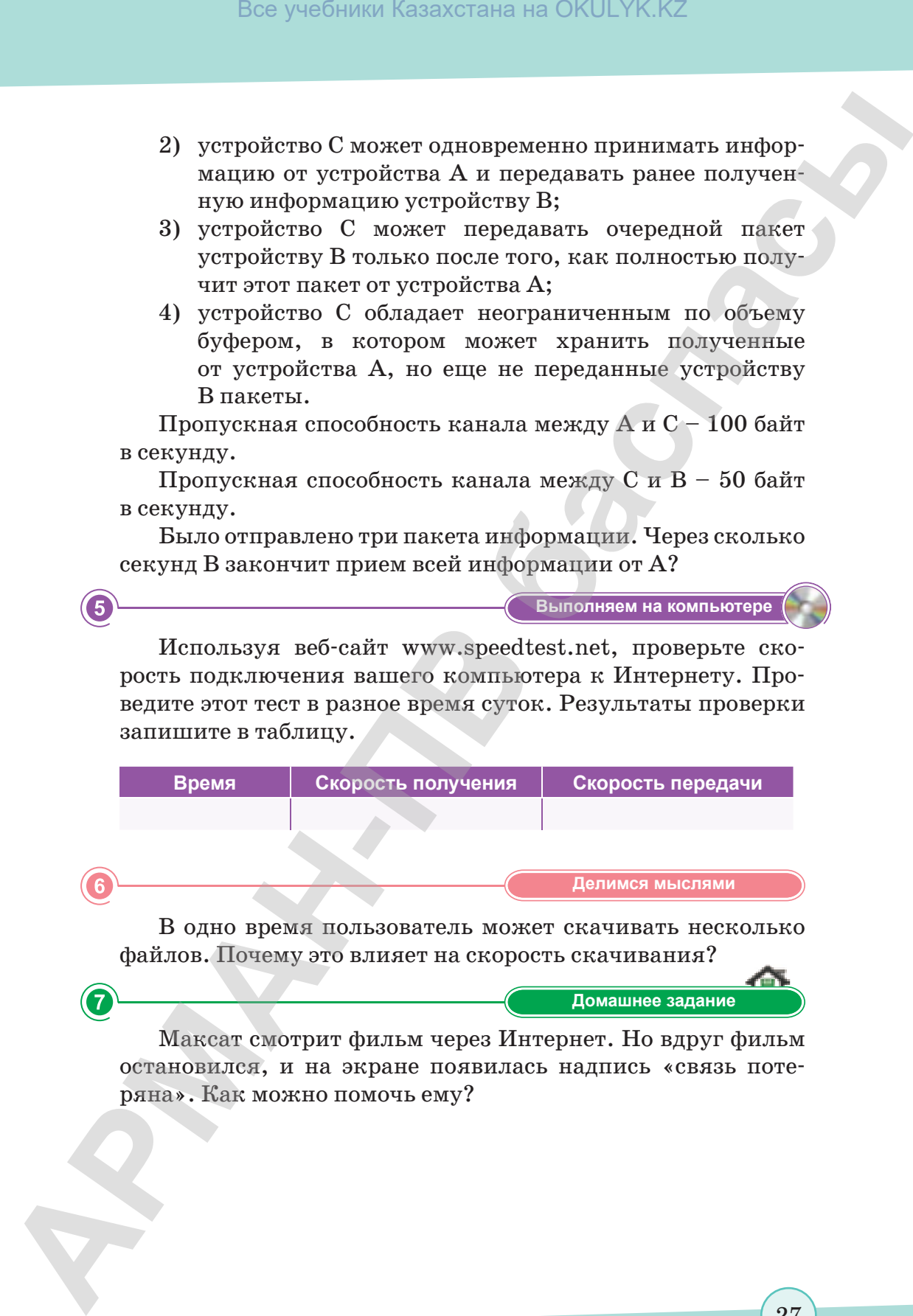

В одно время пользователь может скачивать несколько файлов. Почему это влияет на скорость скачивания?

**Үй тапсырмасы Домашнее задание**

Максат смотрит фильм через Интернет. Но вдруг фильм остановился, и на экране появилась надпись «связь потеряна». Как можно помочь ему?

согласно Приказа Министра образования и науки Республики Казахстан от 17 мая 2019 года № 217

### **ИТОГОВЫЕ ТЕСТОВЫЕ ЗАДАНИЯ К РАЗДЕЛУ I**

- 1. Сколько символов содержит текст, если мощность алфавита составляет 256 символов, а объем информации - 2 Кбайта?
	- A) 800.
	- B) 1500.
	- $C)$  2340.
	- D) 2345.
	- E) 2048.
- 2. Количество символов, используемых в алфавите это...
	- А) Информационный объем сообщения.
	- В) Количество информации в тексте.
	- С) Мощность алфавита.
	- D) Мощность текста.
	- Е) Вес символа.
- 3. Алфавит состоит из 32 букв. Какое количество информации содержит одна буква алфавита?
	- A) 5.
	- B) 3.
	- $C)$  4.
	- $D) 2.$
	- $E)$  1.
- 4. Сообщение, записанное буквами 32-символьного алфавита, содержит 30 символов. Какой объем информации содержит данное сообщение?
	- А) 960 байта.
	- В) 150 бита.
	- $\overline{C}$ ) 150 байта.
	- D) 1,5 Кбайта.
	- Е) 1 Мбайт.
- 5. В одной из кодировок Unicode каждый символ кодируется 16 бит. Определите размер в байтах следующего предложения в данной кодировке: «Делай добро и жди добра».
	- А) 46 бит.
	- В) 46 байт.
	- С) 42 бита.

- D) 36 байт.
- E) 38 байт.
- **6. Какое устройство компьютера служит для обработки информации? Box** учебники Казахстана на OKULYK.KZ<br> **APMAN**<br> **APMAN**<br> **APMAN**<br> **ARMAN**<br> **ARMAN**<br> **ARMAN**<br> **ARMAN**<br> **ARMAN**<br> **ADMAN**<br> **ADMAND**<br> **ADMAND**<br> **CD**<br> **CD**<br> **CD**<br> **CD**<br> **CD**<br> **CD**<br> **CD**<br> **CD**<br> **CD**<br> **CD**<br> **CD**<br> **CD**<br> **CD**<br>
	- A) Процессор.
	- B) Манипулятор «мышь».
	- C) Клавиатура.
	- D) Кэш-память.
	- E) Оперативная память.

### **7. Скорость работы процессора зависит от:**

- A) Тактовой частоты обработки информации в процессоре.
- B) Наличия или отсутствия подключенного принтера.
- C) Организации интерфейса операционной системы.
- D) Объема внешнего запоминающего устройства.
- E) Объема обрабатываемой информации.

### **8. Тактовая частота процессора – это...**

A) Число двоичных операций, совершаемых процессором в единицу времени.

- B) Показатель скорости выполнения команд за одну секунду.
- C) Число возможных обращений процессора к операционной памяти в единицу времени.
- D) Скорость обмена информацией между процессором и устройствами ввода/вывода.
- E) Скорость обмена информацией между процессором и ПЗУ.
- **9. Какой показатель не относится к основным характеристикам процессора?**
	- A) Тактовая частота.
	- B) Объем оперативной памяти.
	- C) Разрядность.
	- D) Частота системной шины.
	- E) Объем кэш-памяти.

### **10. Укажите единицу измерения тактовой частоты.**

- A) Бит.
- B) Байт.
- C) Гц.

согласно Приказа Министра образования и науки Республики Казахстан от 17 мая 2019 года № 217

- D) Merp.
- $E)$  B<sub>T</sub>.

### 11. Какой показатель не относится к основным характеристикам сети?

- А) Производительность сети.
- В) Время реакции.
- С) Пропускная способность.
- D) Задержка передачи.
- Е) Вид сети.

### 12. Пропускная способность сети – это ...

- А) Показатель скорости выполнения команд за одну секунду.
- В) Максимальная скорость передачи информации, которая равна количеству передаваемой информации за один такт.
- С) Скорость обмена информацией между процессором и устройствами ввода/вывода.
- D) Скорость обмена информацией между процессором и ПЗУ.
- Е) Максимальная скорость передачи информации, которая равна количеству передаваемой информации за одну секунду.

### 13. Чему равен 1,25 Мбит/с в бит/с?

- A) 10 240.
- B) 1280.
- $C)$  1 310 720.
- D) 1 300 810.
- E) 150 000.

### 14. Укажите единицу измерения пропускной способности сети.

- А) Бит.
- В) Байт.
- $C)$   $\Gamma$ <sub>H</sub>.

- D) Мбит.
- Е) Бит/с.

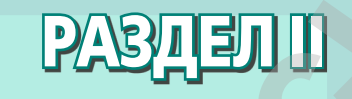

## **ЗДОРОВЬЕ И БЕЗОПАСНОСТЬ ARMAN CONSTRUCTION CONSTRUCTION CONSTRUCTION**<br> **ARMAN CONSTRUCTION**<br> **APPOSE CONSTRUCTION**<br> **APPOSE CONSTRUCTION**<br> **APPOSE CONSTRUCTION**<br> **APPOSE CONSTRUCTION**<br> **APPOSE CONSTRUCTION**<br> **APPOSE CONSTRUCTION**<br> **COMPUTER DE C**

Изучив раздел, вы научитесь:

- приводить примеры влияния различных электронных устройств на организм человека и эффективно использовать методы защиты;
- соблюдать правила обеспечения безопасности пользователя в Сети.

\*Книга предоставлена исключительно в образовательных целях

### 65. Негативные аспекты использования компьютера

### **Вспомните!**

- Что такое процессор?
- Какие характеристики имеет процессор?
- Какой микропроцессор нужно выбрать для быстрой работы компьютера?

### Вы узнаете:

- вредит ли компьютер здоровью;
- как снизить вредное влияние на организм многочасовой работы за компьютером;
- как совместить здоровый образ жизни и работу за компьютером.

Влияние компьютера-Компьютер әсері – Effect of the computer

Влияние электромагнитных лучей - Электромагниттік сәуленің әсері - Influence of electromagnetic beams

Влияние монитора -Монитордың әсері – The effect of the monitor

Иногда дети долго сидят за компьютером. Родители запрещают проводить перед монитором много времени. Давайте узнаем, какое влияние оказывает на организм длительная работа за компьютером и как предотвратить эти негативные аспекты.

Современную жизнь невозможно представить без компьютера. Достижения в области техники помимо облегчения жизни человека наносят немалый вред организму.

Информацию о вредном воздействии компьютера на здоровье человека, а также способах профилактики вы узнаете из рисунков  $11-14$ .

### Это интересно!

В 2005 году в Китае была открыта первая клиника для лечения от интернет-зависимости. Этим заболеванием страдают более 20 миллионов молодых людей в Китае. У интернет-зависимых подростков наблюдаются депрессии, нервозность, необъяснимые приступы страха. Они избегают живого общения и пребывают в состоянии беспокойства. Заболевание сопровождается расстройствами сна и онемением рук.

### Творческое задание

Создайте презентацию на тему «Негативные аспекты длительного пребывания за компьютером».

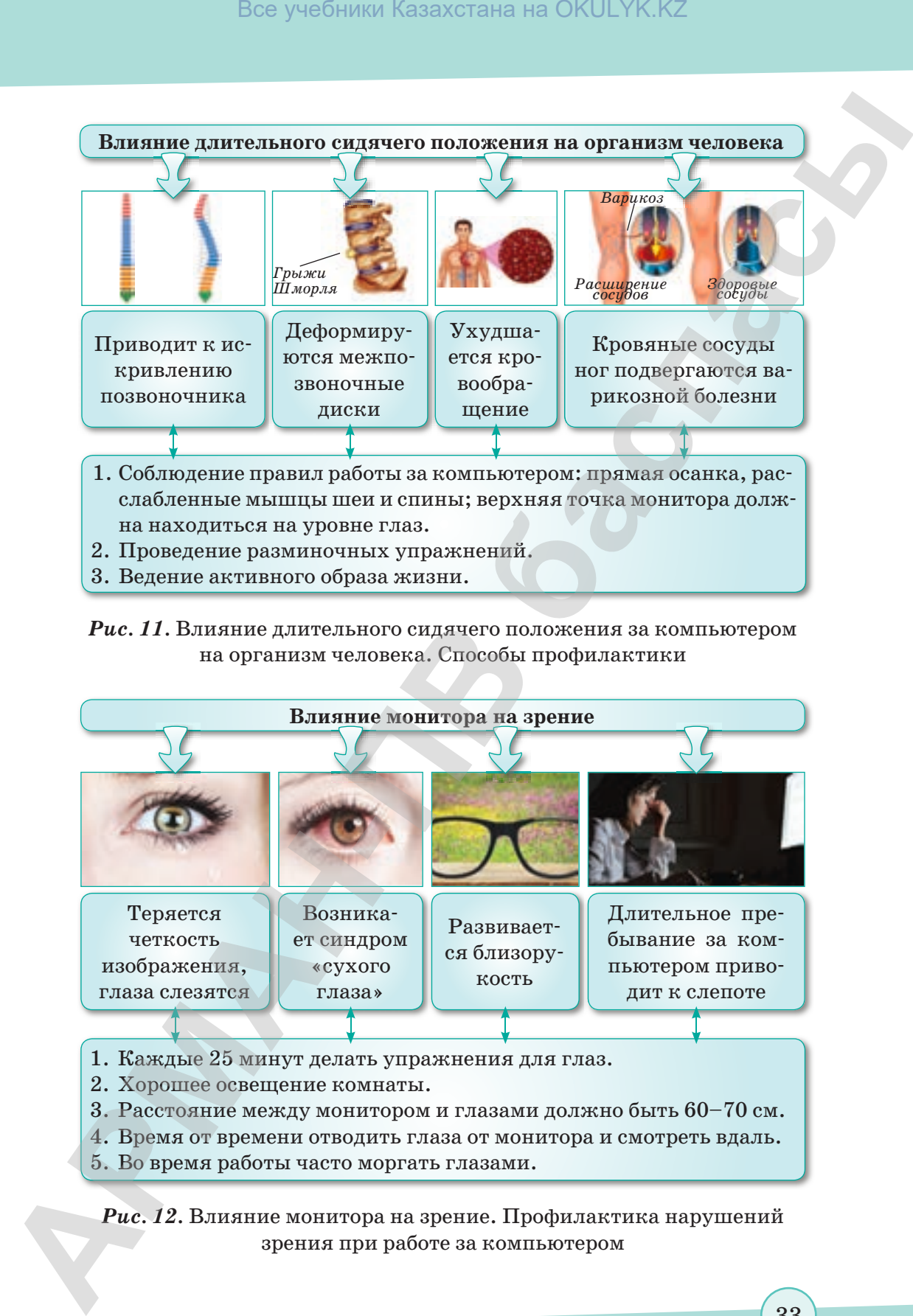

*Рис. 11.* Влияние длительного сидячего положения за компьютером на организм человека. Способы профилактики

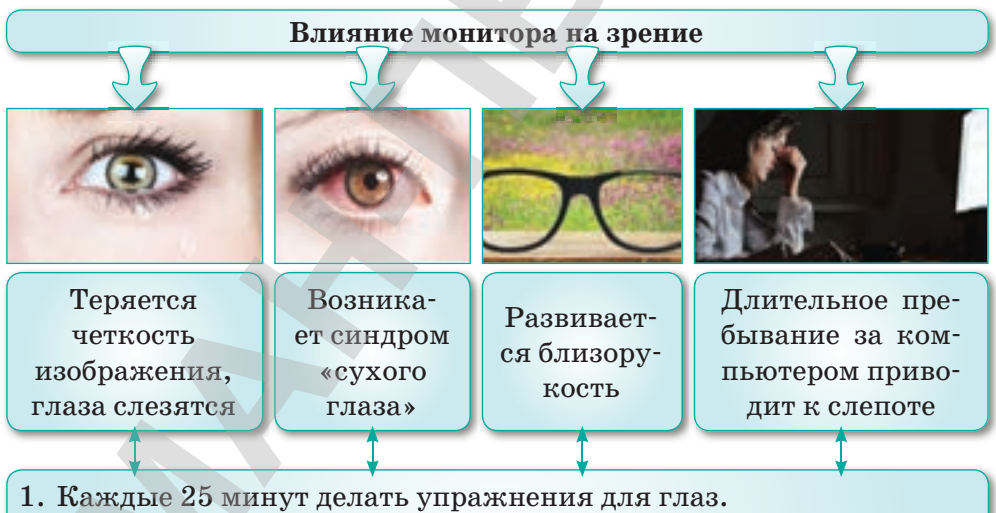

- 2. Хорошее освещение комнаты.
- 3. Расстояние между монитором и глазами должно быть 60–70 см.
- 4. Время от времени отводить глаза от монитора и смотреть вдаль.
- 5. Во время работы часто моргать глазами.

*Рис. 12.* Влияние монитора на зрение. Профилактика нарушений зрения при работе за компьютером

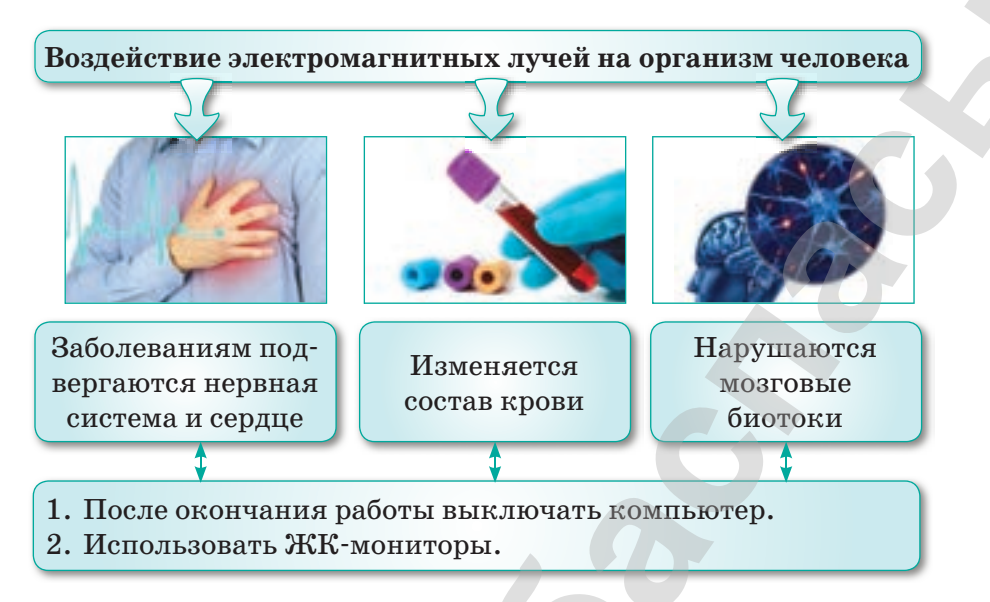

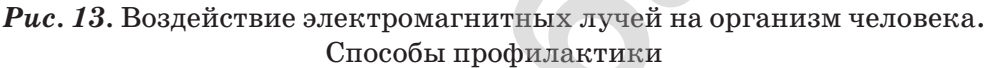

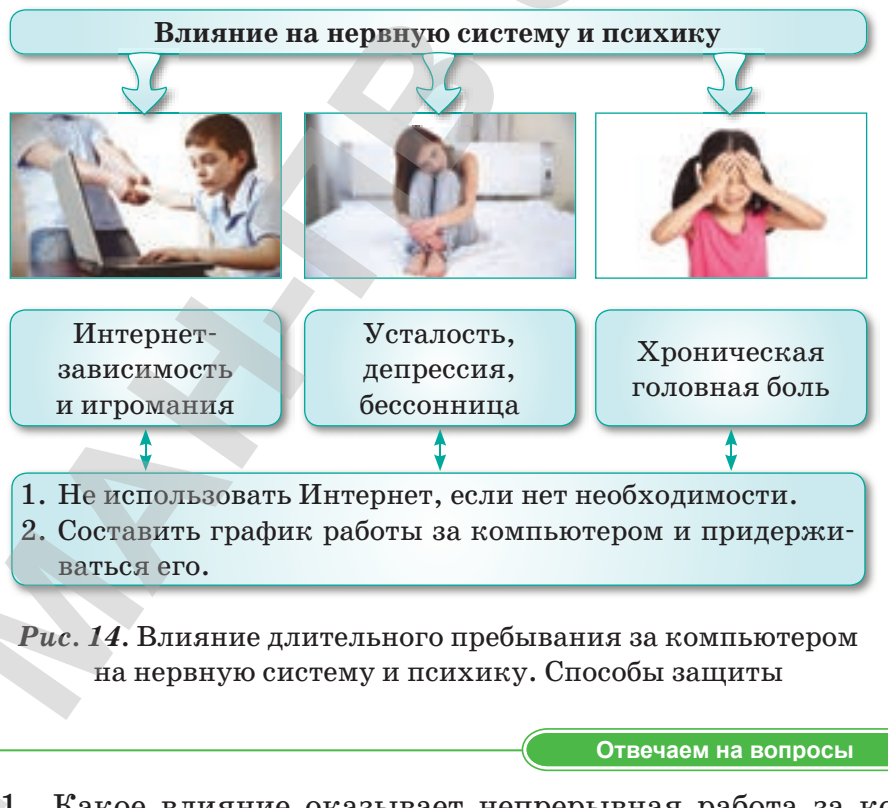

1. Какое влияние оказывает непрерывная работа за компьютером на здоровье человека?

- 2. Перечислите правила правильной посадки перед компьютером.
- 3. Как неправильная работа за компьютером влияет на зрение и как предотвратить наносимый здоровью вред?
- 4. Объясните, каким образом влияет длительное пребывание за компьютером на нервную систему человека.
- 5. Расскажите о влиянии сети Интернет на психику человека.

**Думаем и обсуждаем** 1. Почему длительная работа за компьютером может привести к остеохондрозу? 2. Длительная работа за компьютером портит зрение. Почему? **Думаем и обсуждаем Box учебники Казахстана на OKULYK.KZ**<br> **A** Interspect<br> **APMANHAMA TRANSICAL SCRIP (200)**<br> **ARMANHAMA TRANSICAL SCRIP (200)**<br> **APMANHAMA TRANSICAL SCRIP (200)**<br> **APMANHAMA TRANSICAL SCRIP (200)**<br> **APMANHAMA TRANSICAL SCR** 

- 3. Почему нужно отключать компьютер после окончания работы?
- 4. Почему у пользователя компьютера возникают заболевания нервной системы и сердца?

**Анализируем и сравниваем Анализируем и сравниваем**

Сравните нагрузку на зрение от монитора и телевизора.

**Выполняем в тетради Выполняем в тетради**

Найдите в таблице слова и термины по теме.

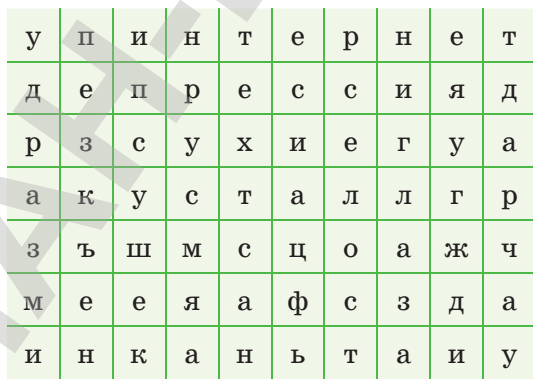

**Компьютерде орындайық Выполняем на компьютере**

Как вы считаете, какие действия ученика на приведенных рисунках являются правильными, а какие – неправильными?

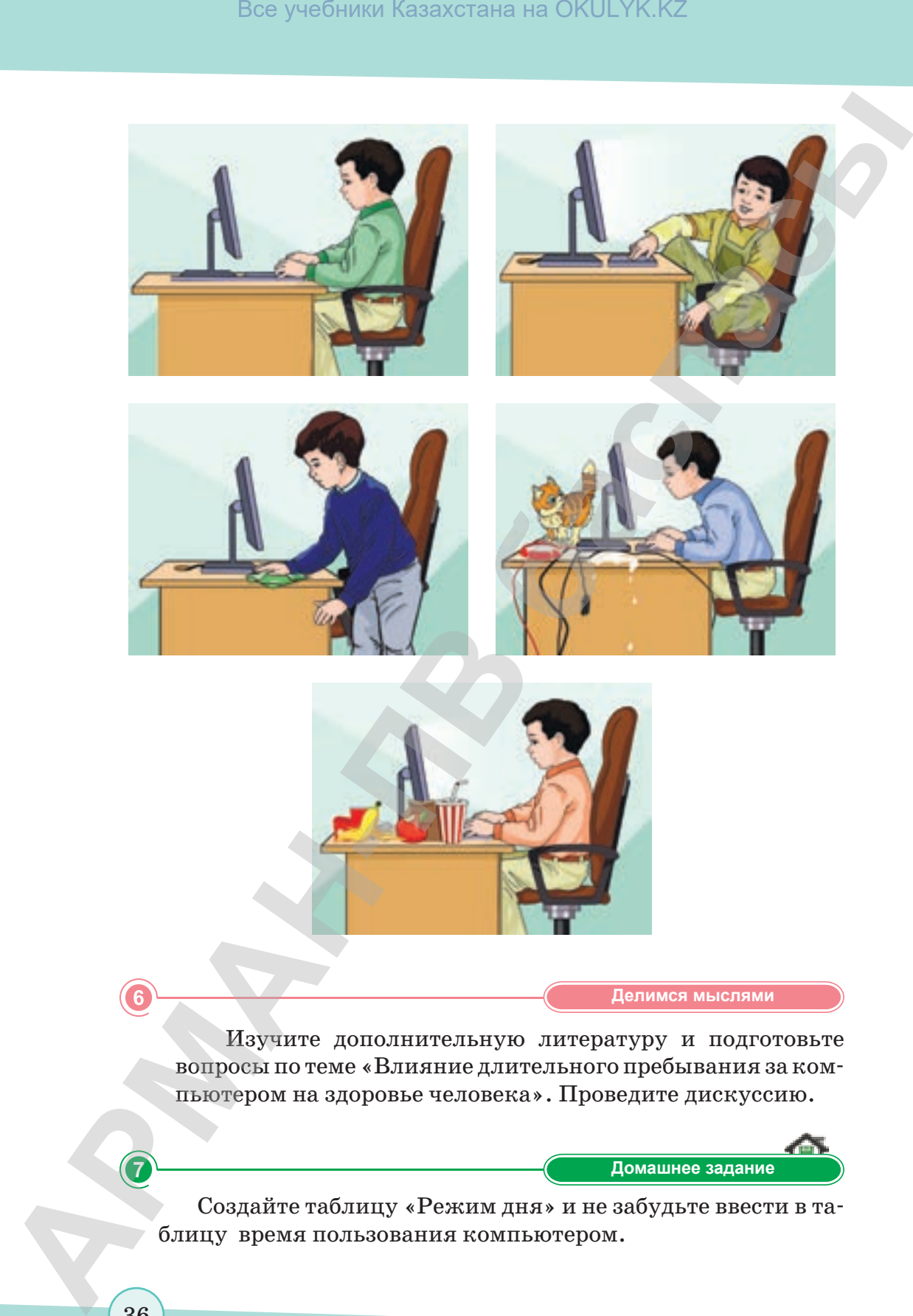

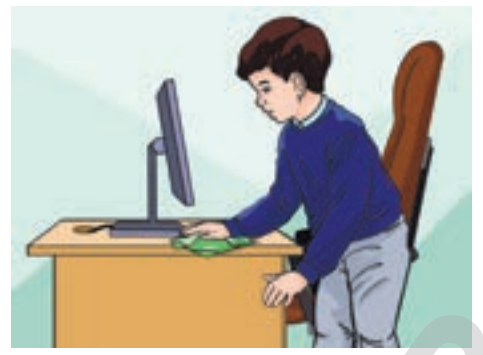

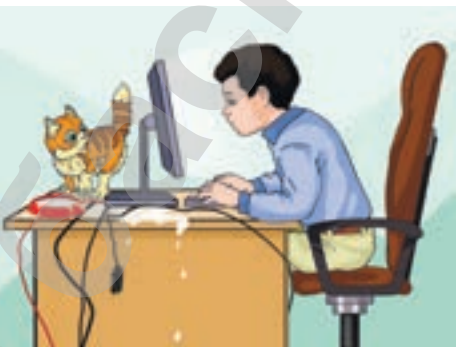

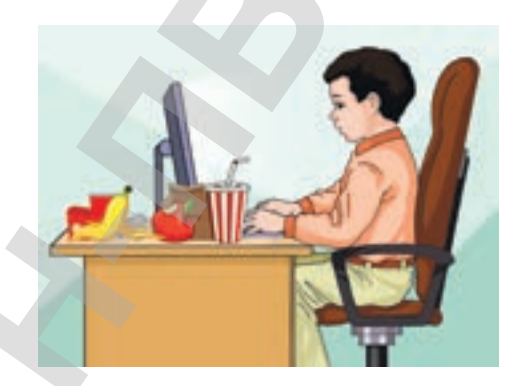

### **Делимся мыслями Делимся мыслями**

Изучите дополнительную литературу и подготовьте вопросы по теме «Влияние длительного пребывания за компьютером на здоровье человека». Проведите дискуссию.

**Үй тапсырмасы Домашнее задание**

Создайте таблицу «Режим дня» и не забудьте ввести в таблицу время пользования компьютером.

стан от 17 мая 2019 года №
## § 6. Безопасность в Сети

## Вспомните!

- Какие правила безопасной работы за компьютером вы знаете?
- Как компьютер влияет на организм человека?

## Вы узнаете:

- что такое компьютерный вирус:
- способы защиты от компьютерных вирусов;
- что такое сеть Wi-Fi и способы безопасной работы в Сети;
- способы безопасной работы в социальных сетях и в электронной почте;
- что такое кибербуллинг и способы защиты от него;
- что такое фишинг;
- что означает термин «интеллектуальная собственность».

Компьютерный вирус - Компьютерлік вирус - Computer virus

Социальная сеть - Әлеуметтік желі - Social network

## Безопасность

**в сети** - Желідегі қауіп $ci$ здік – Network security

## Вы в социальных сетях завели друзей и переписываетесь с ними на протяжении 5 дней. За эти дни вы рассказали собеседникам, сколько вам лет, где живете, в какой школе учитесь. Как вы думаете, правильно ли вы поступили?

С каждым годом число пользователей сети Интернет увеличивается. С помощью Интернета школьники находят нужную информацию, отправляют сообщения, знакомятся с новыми людьми, заводят друзей и т.д. Однако каждый ученик должен знать, что при любой деятельности в Сети необходимо соблюдать правила интернет-безопасности, о которых вы узнаете в данном параграфе.

## Это интересно!

- Первая программа электронной почты mail была создана в 1965 году сотрудниками технологического института Массачусетс.
- В социальной сети Facebook зарегистрировано более 1 млрд человек, это одна седьмая часть населения планеты.
- Основателем социальной сети Facebook является американский программист и предприниматель в области интернет-технологий Марк Цукерберг.

Компьютерный вирус - вид вредоносного программного обеспечения, способного создавать копии самого себя и внедряться в код других программ, системные области памяти, загрузочные секторы, а также распространять свои копии.

Способы защиты от компьютерных вирусов:

- 1. Работайте на своем компьютере в режиме пользователя, а не администратора.
- 2. Постарайтесь, чтобы все программы на компьютере были лицензионными.
- 3. Обязательно установите антивирусную программу на свой компьютер.

Сеть Wi-Fi - технология подсоединения к Сети с помощью радиосигналов.

Правила безопасной работы в сети Wi-Fi:

- 1. Не отправляйте свои логины и пароли с помощью общественных сетей Wi-Fi.
- 2. Постоянно обновляйте антивирусную программу.
- 3. Не открывайте аккаунт социальной сети и электронную почту с помощью общественной сети Wi-Fi.
- 4. Отключите на телефоне функцию «автоматическое подключение к сети Wi-Fi».

Социальные сети - сообщество людей в Интернете с одинаковыми интересами (Facebook, ВКонтакте, Twitter, Instagram ит.д.).

Правила безопасности в социальных сетях:

- 1. Сортируйте список друзей. В списке не должно быть незнакомых или случайных людей.
- 2. Ограничивайте себя в публикации личной информации.
- 3. При загрузке какой-либо фотографии либо видеоматериала подумайте о степени опасности в случае разглашения личной информации.
- 4. При регистрации в социальных сетях придумывайте сложные пароли.
- 5. Во время переписки с незнакомым человеком не посылайте сообщений угрожающего характера. В случае если собеседник груб, прекратите переписку.

Электронная почта - это электронный обмен сообщениями между пользователями сети (mail.ru, inbox.ru, gmail.com, yandex.ru, list.ru и т.д.).

Правила безопасной работы в электронной почте:

- 1. Пароль электронной почты должен быть сложным. При создании пароля используйте как можно больше символов.
- 2. Не загружайте личную информацию в электронную почту.
- 3. Не открывайте письма от подозрительных отправителей, удаляйте их.
- 4. После окончания переписки в электронной почте закройте ее с помощью функции «Выйти».

**Кибербуллинг** – отправление собеседнику сообщений агрессивного, запугивающего характера.

*Способы борьбы с кибербуллингом*:

- 1. Не конфликтуйте с отправителем сообщения. Не отвечайте грубостью на грубые послания, тем самым вы не допустите осложнения ситуации. Все учебники Казахстана на OKULYK.KZ<br> **A MADIMERIE ARMAN**<br> **ARMANET ARMANET ARMANET ARMANET ARMANET ARMANET ARMANET ARMANET ARMANET ARMANET ARMANET ARMANET ARMANET ARMANET CONFIDENTIAL CONDUCTION CONSULTED CONDUCT CON** 
	- 2. «Не хулиганьте» в сети. Интернет сохраняет все ваши действия, удалить их потом невозможно.
	- 3. Сохраняйте свою виртуальную репутацию и достоинство.
	- 4. Можете отправить агрессора в бан, т.е. любого отправителя можно заблокировать.

**Фишинг, или интернет-мошенничество** – новый вид опасности в Сети, кража секретных данных, логинов и паролей пользователей Интернета.

*Способы борьбы с фишингом:*

- 1. Постоянно проверяйте свой аккаунт. Если заметили, что ваш аккаунт взломали, немедленно заблокируйте его.
- 2. Используйте безопасные сайты.
- 3. В браузере выключите функцию «Сохранение пароля».
- 4. Создавайте сложные пароли на компьютере и телефоне.

**Цифровая репутация** – это негативная или позитивная информация о человеке. Любая разоблачительная информация может нанести серьезный вред пользователю.

*Советы по сохранению цифровой репутации:*

- 1. Поставьте ограничение в настройках профиля на просмотр ваших данных.
- 2. Не загружайте информацию, которая может нанести вред другому лицу.

Каждый пользователь Сети должен сохранять за собой право интеллектуальной собственности.

**Интеллектуальная собственность** – это результат творения человеческого разума (например, произведения науки, литературы и искусства и т.д.).

**Авторское право** – это право интеллектуальной собственности на творение в сфере науки, искусства и литературы.

*Правила соблюдения авторского права:* 

- 1. При копировании текстов необходимо указывать автора статьи (например, через добавление ссылки на ресурс) или через прямое перечисление основных авторов заимствованного материала.  $\alpha$  **Сливнани собладения казахстана на OKULYK.KZ**<br> **1. При конкромании текстон псобходимо унавления согора**<br> **1. При конкромании текстон псобходимо унавление согора или через прихов евретно.<br>
минтореа прихов перечислени** 
	- 2. Допускается использование только опубликованных произведений. Размещение произведения в сети Интернет является его опубликованием.
	- 3. Если вам необходима какая-либо публикация, но на сайте нет указания о том, как ею можно воспользоваться, обратитесь к автору или веб-мастеру сайта для получения специального разрешения.

**Творческое задание**

Подготовьте постер на тему «Безопасность в Сети» и защитите его.

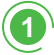

**Отвечаем на вопросы Отвечаем на вопросы**

- 1. Что такое компьютерный вирус?
- 2. Назовите методы защиты от компьютерных вирусов.
- 3. Что такое Wi-Fi?
- 4. Что такое социальные сети?
- 5. Какие социальные сети вам известны?
- 6. Что такое электронная почта? Какие виды электронной почты вам известны?
- 7. Что такое кибербуллинг?
- 8. Дайте объяснение термину «фишинг».
- 9. Что такое авторское право?
- 10. Что такое интеллектуальная собственность?
- 11. Какую информацию опасно загружать в Интернет?

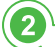

**Думаем и обсуждаем Думаем и обсуждаем**

- 1. Почему с каждым днем возрастает число пользователей сети Интернет?
- 2. С какой целью используется антивирусная программа?
- 3. Обсудите способы борьбы с кибербуллингом.
- 4. Нужно ли блокировать сообщения агрессивного отправителя?

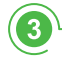

**Анализируем и сравниваем Анализируем и сравниваем**

Распределите представленные ниже действия по двум категориям: опасные и безопасные.

- 1) Вести себя вежливо в социальных сетях.
- 2) Указывать в профиле адрес проживания и номер телефона.
- 3) Открывать сомнительные сообщения и пересылать их.
- 4) Посылать сообщения угрожающего характера.
- 5) Скрывать информацию о себе.
- 6) Обновлять антивирусную программу.
- 7) Отвечать грубостью агрессивному отправителю.

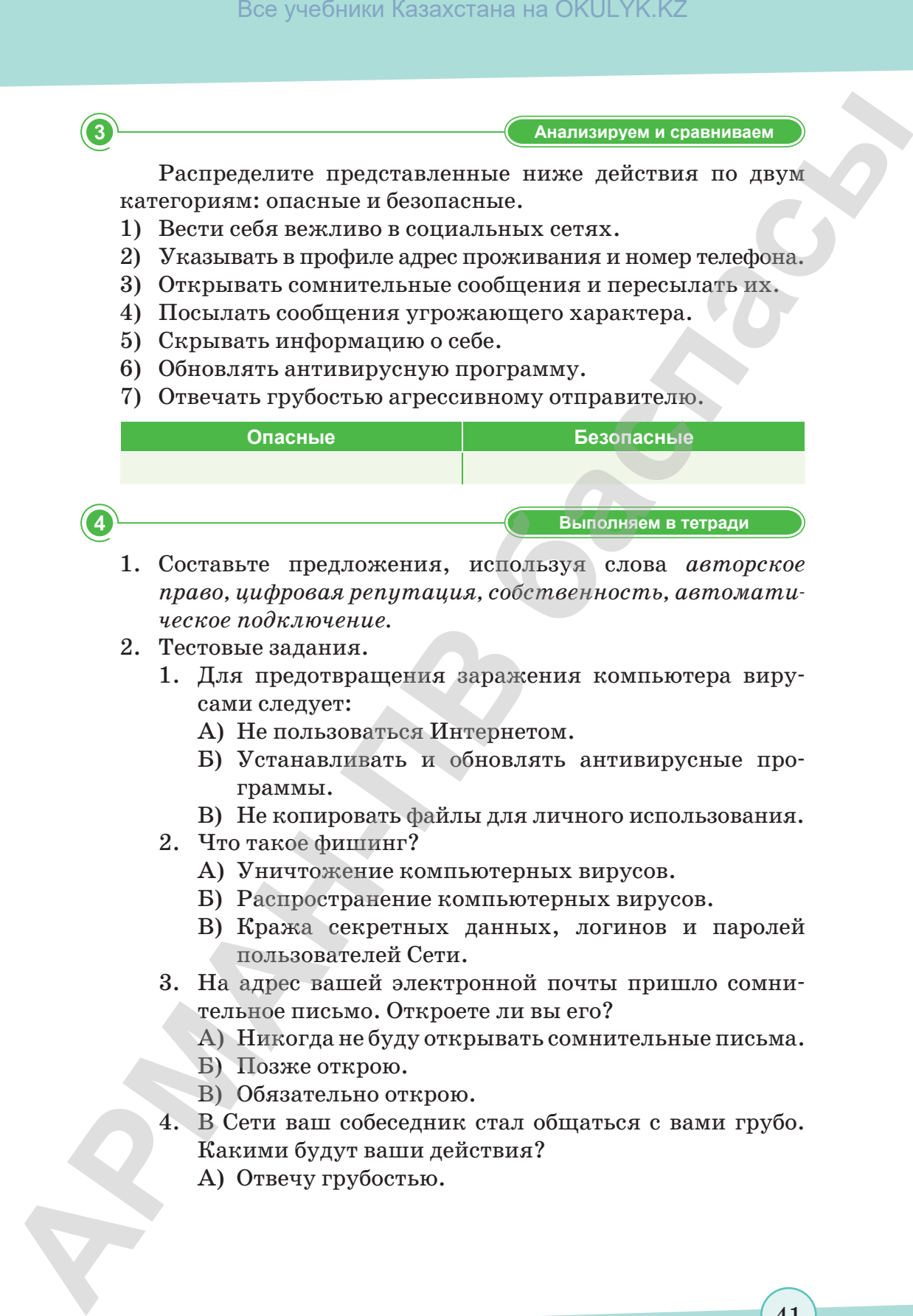

- 1. Составьте предложения, используя слова *авторское право, цифровая репутация, собственность, автоматичес кое подключение.*
- 2. Тестовые задания.
	- 1. Для предотвращения заражения компьютера вирусами следует:
		- А) Не пользоваться Интернетом.
		- Б) Устанавливать и обновлять антивирусные программы.
		- В) Не копировать файлы для личного использования.
	- 2. Что такое фишинг?
		- А) Уничтожение компьютерных вирусов.
		- Б) Распространение компьютерных вирусов.
		- В) Кража секретных данных, логинов и паролей пользователей Сети.
	- 3. На адрес вашей электронной почты пришло сомнительное письмо. Откроете ли вы его?
		- А) Никогда не буду открывать сомнительные письма.
		- Б) Позже открою.
		- В) Обязательно открою.
	- 4. В Сети ваш собеседник стал общаться с вами грубо. Какими будут ваши действия?
		- А) Отвечу грубостью.

41

согласно Приказа Министра образования и науки Республики Казахстан от 17 мая 2019 года № 217

- Б) Прекращу разговор.
- В) Не буду сообщать родителям.
- 5. Антивирусная программа это ....
	- А) Программа укрепления организма.
	- Б) Программа, защищающая компьютер от вирусов.
	- В) Программа, которая защищает от агрессоров.

Выполняем на компьютере

- 1. Отредактируйте свои личные страницы в социальных сетях, согласно правилам безопасности.
- 2. Используя поисковые сайты Интернета, дайте объяснение понятиям:
	- А) Апгрейд;
	- B) CU;

5

 $\overline{7}$ 

- B) IMO;
- Γ) LOL;
- Д) Шифрование;
- $E$ ) IP-адрес;
- Е) Карантин.

## Делимся мыслями

Обсудите, почему опасно открывать сомнительные сообщения и пересылать их. Приведите доказательства.

Домашнее задание

Установите соответствие терминов и их определения:

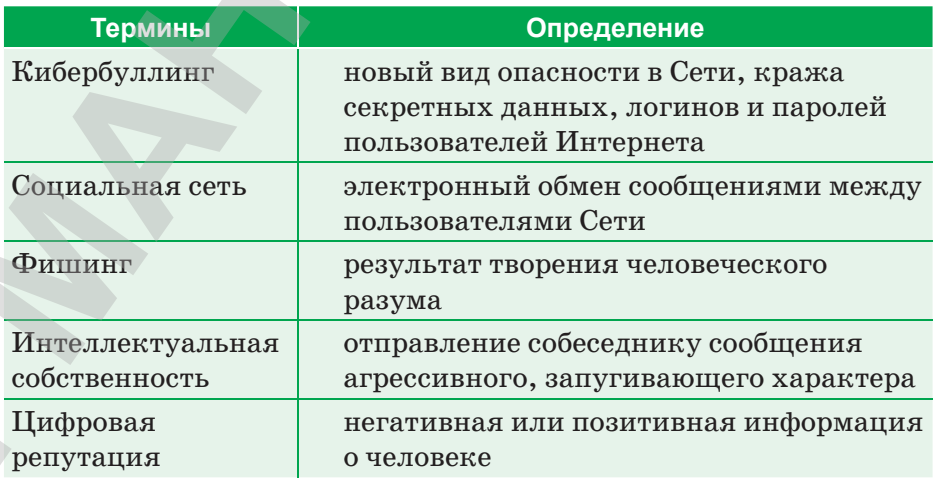

## **§ 7–8. Практикум. Киберугрозы современности**

Знаете ли вы, что за последний год 91% компаний, представители которых приняли участие в опросе, сталкивались с угрозами информационной безопасности? В Казахстане этот показатель выше – 96%. Более того, ситуация становится хуже: почти половина участников исследования утверждает, что количество кибератак в текущем году увеличилось. Перечисляя киберугрозы, которые представляются им самыми значительными, большинство участников исследования во всем мире ставят на первое место вирусы, шпионское ПО и другие вредоносные программы  $(61\%)$ . Спам назвали источником угрозы  $56\%$  респондентов. Третье место  $(36\%)$  заняли фишинговые атаки, за ними идут сбои, вызванные проникновением в корпоративную сеть  $(24\%)$ , и DDoS-атаки  $(19\%)$ . Вое учебники Казахстана на OKULYK.KZ<br> **APMAHRAHAMA. Киберугрозы совремленности**<br> **STARK THEORY TRANSFORMATION TO A MONEMATION CONDITION**<br> **CYRCOMATION TRODUNATION TO ASSOCIATE TO EXAMPLE THEORY CONDITIONATION**<br> **CYRCOMAT** 

## **Уровень А**

**Задание 1.** Подготовьте листовки «Правила защиты от киберугроз». Проведите коллективное обсуждение листовок.

При обсуждении обратите внимание на то, откуда может исходить опасность. На первом месте в этом списке стоят социальные сети, хотя в последнее время стали распространенными атаки на компьютер через мобильные устройства памяти (USB, флеш-накопители).

## **«Афера 419», или «Нигерийские письма».**

Знаете ли вы, что одной из разновидностей спама являются «нигерийские письма», или «Афера 419»?

**«Нигерийские письма»** – вид мошенничества, получивший наибольшее развитие с появлением спама. Данный вид мошенничества называется так потому, что особое распространение получил в Нигерии. До появления в социальных сетях письма распространялись по обычной почте с середины 1980-х годов. С возникновением Интернета «нигерийские письма» стали нарицательным понятием. Как правило, у получателя письма просят помощь в многомиллионных операциях, обещая солидные проценты с сумм. Если получатель согласится, у него

выманиваются большие суммы денег на сборы, взятки, налоги и т.д. Мошенничество профессионально организовано: у мошенников есть офис и работающий факс. Попытка получателя письма провести самостоятельное расследование не обнаруживает противоречий в легенде.

## **Уровень В**

**Задание 2.** Работа в группе. Разделение класса на 4 группы. Каждая группа проводит обсуждение содержания «нигерийского письма».

- 1. Внимательно прочитайте текст письма.
- 2. Выделите в нем моменты, указывающие на то, что это спам.
- 3. Перечислите факты, указанные в письме, которые кажутся вам недостоверными и подозрительными.
- 4. Проведите коллективное обсуждение содержания «нигерийских писем»**.**

## **Вопросы для обсуждения:**

- 1. Как можно распознать «нигерийское письмо»?
- 2. Как вы думаете, кто авторы «нигерийских писем»?
- 3. Какую цель преследуют авторы «нигерийских писем»?
- 4. Какова степень опасности «нигерийских писем»?

## **Письмо № 1**

«Меня зовут Бакаре Тунде, я брат первого нигерийского астро навта, майора ВВС Нигерии Абака Тунде. Мой брат стал первым африканским астронавтом, который отправился с секретной миссией на советскую станцию «Салют-6» в далеком 1979 году. Позднее он принял участие в полете советского «Союза Т-16З» к секретной советской космической станции «Салют-8Т». В 1990 году, когда СССР распался, он находился на станции. Все русские члены команды сумели вернуться на Землю, однако моему брату не хватило на корабле места. С тех пор и до сегодняшнего дня он вынужден находиться на орбите, лишь редкие грузовые корабли «Прогресс» снабжают его необходимыми продуктами. Несмотря ни на что мой брат не теряет присутствия духа, однако жаждет вернуться домой, в родную Нигерию. За те долгие годы, что он провел в космосе, Все учебники Казахстана на OKULYK.KZ<br> **<b>MAKAILIBRAHOR CONTROL**<br> **APMANDIARY CONTROLLATION** (PODIM SOMETHE THE CONTROLLATION OF THE PROPERTIES THE CONTROLLATION THE THE CONTROLLATION THE CONTROLLATION THE CONTROLLATION

его постепенно накапливающаяся заработная плата составила 15 000 000 американских долларов. В настоящий момент данная сумма хранится в банке в Лагосе. Если нам удастся получить доступ к деньгам, мы сможем оплатить Роскосмосу требуемую сумму и организовать для моего брата рейс на Землю. Запрашиваемая Роскосмосом сумма равняется 3 000 000 американских долларов. Однако для получения суммы нам необходима ваша помощь, поскольку нам, нигерийским служащим, запрещены финансовые операции с иностранными счетами. **BEG** учебники Казахстана на OKULYK.KZ<br> **APMANDEM CONSECRET SURFACE DESCRIPTION**<br> **APMAN EXAMPLER A LARGE PART AND CONSECRET IN THE AND CONSECRET A fighter and state of the maximum<br>** *NOCYTI R REMANDEM IN CHOREN CONSECRET* 

*Вечно ваш, доктор Бакаре Тунде, ведущий специалист по астронавтике».*

## **Письмо № 2**

«Дорогой друг, я послан к вам по поводу моего покойного клиента, фамилия которого совпадает с вашей. Хотя мы еще не встречались друг с другом, но я верю, что судьба свела нас по ссылке *Purpose.It*. В сущности, мне нужно, чтобы вы предоставили информацию о себе, и тогда я смогу начать правовой процесс от имени ближайшего родственника умершего. Мне нужны:

- 1. Ваше полное имя;
- 2. Возраст;
- 3. Адрес;
- 4. Телефон;
- 5. Профессия;
- 6. Национальность;
- 7. Адрес электронной почты со ссылкой на yahoo.com, ссылка на hotmail.com.

После этого я должен подготовить и отправить вам образцы заявки, которая будет представлена в банке, что позволит вам претендовать на баланс US \$10 500 000 00.

Фонд может быть переведен на ваш банковский счет. Вы будете назначать в установленном порядке кассира, который переведет на ваше имя всю сумму. Весь процесс займет 10 рабочих дней с момента, когда вы официально обратитесь в банк transfer.*I* фонда " вам предлагается 40% от общего фонда как вознаграждение за вашу помощь, моя часть будет составлять  $50\%$ , и мы подарим  $9\%$  (US \$945 000) благотворительной организации по нашему выбору, в то время как  $1\%$  (US \$105 000) будет установлен в сторону всех прочих расходов, которые могут возникнуть в процессе transfer.

Мой скромный совет: откройте новый адрес электронной почты со ссылкой на *hotmail.com*, ссылка на *yahoo.com* и ссылкой на *Gmail.com*, что будет содействовать нашей электронной переписке. Вы также можете связаться со мной через номер + 22890945333.

> *С наилучшими пожеланиями, Г-н Джонсон Slami Esq*.»

## **Письмо № 3**

«Добрый день!

Я юрист, г-н Карл Алекс Хендерсон.

Юрист в семье покойного президента Мусу Yaradua, мне было поручено в поисках хороших инвестиций в вашей стране, предпочтительно недвижимость, я должен был обеспечивать конфиденциальность и доверие в этой сделке, так что вы находитесь в лучшем положении, чем я в этой инвестиции.

Деньги наличными \$25,2 млн, Муса Yaradua с семьей хотят инвестировать в вашу страну с вашей поддержкой, и мы обнаружили, что этот план, чтобы переместить его с помощью дипломатических средств. Пожалуйста, это очень конфиденциальное и совершенно секретное дело, я прилечу, чтобы встретиться с вами и подписать документы, необходимые для инвестиций, как только вы получите фонд. Bez yerdiness Kazaxcrana на OKULYK.KZ<br> **A**<br> **APMANDRED**<br> **APMANDRED**<br> **APMANDRED**<br> **APMANDRED**<br> **APMANDRED**<br> **THEORY ARENTS POSTER (IS SIDS 000) будет усташоваем в сторону<br>
<b>PMANDRED**<br> **THEORY THEORY APMANDRED**<br> **CONTRED** 

Мы предлагаем  $10\%$  от общей суммы за вашу помощь в этом проекте, в то время как 5% будут использоваться для любых непредвиденных расходов, которые могут возникнуть при переводе средств.

Я с нетерпением жду вашего ответа на это письмо. Если вы примете мое предложение, я хотел бы иметь следующую информацию: название вашей компании, ваш личный номер телефона/факса, полное имя, адрес и детали вашего счета в банке.

> *С уважением, Адвокат г-н Карл Алекс Хендерсон, сотовый + 2348020574082, факс + 23417641464*»

## **Письмо № 4**

«From: Prince Joe Eboh Date: Wednesday, April 21, 2004 12:53 PM Subject: TRANSFER

Принц Джо Эбох

Уважаемый господин/госпожа, надеюсь, что это послание найдет Вас в хорошем здравии. Я – Принц Джо Эбох, Председатель «Комитета заключения контрактов Нигерийской Комиссии Развития Дельты (NDDC)», являющейся филиалом нигерийской Национальной Нефтяной Корпорации (NNPC).

Нигерийская Комиссия Развития Дельты (NDDC) была создана покойным Главой государства, генералом Сани Абача, который умер 18-го июня 2008 года, для управления прибылью, образующейся от продаж нефти и ее субпродуктов. Предполагаемый ежегодный доход на 2009 год составил свыше 45 миллиардов долларов США, сведения об этом содержаться в отчете Генерального аудитора Федеративной Республики Нигерия (FMF A26 ONE 3B Параграф «D») за ноябрь 2009 года.  $\frac{1}{2}$  **Бас** учебники Казахстана на OKULYK.KZ<br> **4** • **From Princ Joe Boh**<br>
bate: Wednesday, April 21, 2004 12:53 PM<br>
bate: Wednesday, April 21, 2004 12:53 PM<br>
bather Bea и королики Ramscock, что это послание<br>
Therm:

Я – Председатель Комитета заключения контрактов, и мой комитет исключительно ответственен за то, как и куда должны распределяться денежные средства. Во всех случаях мы действуем от имени Федерального правительства Нигерии. Мой Комитет заключает контракты с иностранными подрядчиками для разработки нефтяных месторождений в районе дельты реки Нигер.

Так случилось, что на одном из контрактов нам удалось сэкономить US \$25 000 000. Но, из-за существования некоторых внутренних законов, запрещающих государственным служащим в Нигерии открытие иностранных счетов, мы не имеем возможности перевести эти деньги за границу.

Однако эти деньги US \$25 000 000 могут быть оформлены в форме оплаты иностранному подрядчику, поэтому мы хотели бы использовать ваш счет в банке как держателя бенефициария фонда. Мы также достигли соглашения, о том, что вам будет предоставлена награда за содействие в этой операции в размере 20% полной суммы.

Все, что нам необходимо, это название вашей компании, ваш личный номер телефона/факса, полное имя, адрес и детали вашего счета в банке, на который будет осуществлен перевод через Apex Bank.

> *Спасибо за ваше сотрудничество. Искренне ваш, Принц Джо Эбох».*

## **Уровень С**

## **Задание 3**

Работа в группах по 5 человек.

Проведите реферативно-исследовательскую работу по одной из предложенных ниже тем.

Темы реферативно-исследовательских работ:

- 1. Вредоносные программы.
- 2. Кибератака.
- 3. Хакерская атака.
- 4. Удаленный взлом.
- 5. Спам и вирусная рассылка сообщений.
- 6. Правила распознавания и предотвращения сетевого мошенничества.
- 7. Фишинг.

Реферативно-исследовательская работа – работа, написанная на основе нескольких источников, включающая сопоставление разных точек зрения и на основе этого – собственную трактовку поставленной проблемы. **АРМАН-ПВ баспасы** Все учебники Казахстана на OKULYK.KZ

Основные этапы выполнения исследовательской работы:

- 1. Выбор темы работы.
- 2. Обоснование актуальности исследовательской работы.
- 3. Определение объекта и предмета исследования.
- 4. Постановка целей и задач исследования.
- 5. Подготовительный этап. Поиск литературы по выбранной теме.
- 6. Исследовательская часть работы:
	- 6.1. Постановка гипотезы исследования.
	- 6.2. Выбор методов исследования.
	- 6.3. Установление сроков исследования.
	- 6.4. Проведение исследования.
	- 6.5. Обсуждение полученных результатов исследования.

- 7. Оформление реферативно-исследовательской работы:
	- 7.1. Титульный лист.
- 7.2. Предисловие: актуальность, цели, задачи, методы исследования, новизна, практическая значимость. Bez year<br>States performantio-iccate and actional particles of the comparison of the<br>
7.1. Tury, miniah anser, a comparison control particles in the comparison of<br>
7.2. Uperstands, movement expressions, movement and anti-m
	- 7.3. Содержание.
	- 7.4. Введение.
	- 7.5. Основная часть.
	- 7.6. Заключение.
	- 7.7. Список используемой литературы.
	- 8. Защита реферативно-исследовательской работы:
		- 8.1. Как начать выступление?
			- 8.1.1. Задать проблемный вопрос.
			- 8.1.2. Начать с интересной цитаты.
			- 8.1.3. Привести конкретный пример из жизни.
			- 8.1.4. Начать с истории, случая, притчи.
		- 8.2. После начала доклада должны следовать обоснование темы и ее актуальность, а также тезис.
		- 8.3. Основная часть выступления.
		- 8.4. Как закончить выступление?
			- 8.4.1. Кратко изложить основные мысли, которые отражены в работе.
			- 8.4.2. Создать кульминацию, оставив слушателей в размышлениях над поставленной проблемой.
			- 8.4.3. Резюмирование подведение итогов.

согласно Приказа Министра образования и науки Республики Казахстан от 17 мая 2019 года № 217

## **ИТОГОВЫЕ ТЕСТОВЫЕ ЗАДАНИЯ К РАЗДЕЛУ II**

# **1. Какое заболевание вызвано негативным влиянием компьютера на организм человека? Все учебники Казахстана на ОKULYK.KZ**<br> **АРМАНИЯ К РАЗДЕЛУ II**<br> **АРМАНИЯ К РАЗДЕЛУ II**<br> **1. Казее заболенание вынаков не назичения вынание компьютер<br>
тера жа организм человека веществ.<br>
2. Назушение собесна вещества.<br>
D Н**

- A) Нарушение обмена веществ.
- B) Возникновение кариеса.
- C) Изменение состава крови.
- D) Нарушение зрения.
- E) Выпадение волос.
- **2. Как избежать негативного влияния компьютера на органы зрения?** 
	- A) Отрегулировать высоту рабочего кресла.
	- B) Регулярно делать упражнения для глаз.
	- C) Носить солнцезащитные очки.
	- D) Оборудовать рабочее место подставкой для ног.
	- E) Уменьшить яркость монитора.

## **3. Каково влияние электромагнитного излучения компьютера на организм человека?**

- A) Вызывает заболевания нервной системы.
- B) Возникает синдром «сухого глаза».
- C) Происходит деформация межпозвонковых дисков.
- D) Возникает депрессия.
- E) Возникает усталость.

## **4. Какое влияние оказывает длительное сидячее положение перед компьютером на здоровье человека?**

- A) Возникают заболевания нервной системы.
- B) Возникает синдром «сухого глаза».
- C) Происходит деформация межпозвонковых дисков.
- D) Возникает депрессия.
- E) Возникает усталость.

## **5. Что является причиной нарушения мозговых биотоков?**

- A) Напряженная поза во время работы за компьютером.
- B) Неправильно подобранное рабочее кресло.
- C) Влияние электромагнитного излучения компьютера.
- D) Длительное сидячее положение перед компьютером.
- E) Использование наушников.

- **6. Какое расстояние должно быть между пользователем и монитором?**
	- A) 50–60 см.
	- B) 40–50 см.
	- C) 60–70 см.
	- D) 45–55 см.
	- E) 35–45 см.
- **7. Как называется вид вредоносного программного обеспечения, способного создавать копии самого себя и внедряться в код других программ? Весь учебники Казахстана на OKULYK.KZ**<br> **A Казахстана на ОКULYK.KZ**<br> **A МАНОВОМ?**<br> **A** 20-60 от 0.<br> **C**) 60 70 от 0.<br> **D** 45 55 ем.<br> **D** 35 46 ем.<br> **C**) 80 70 от 0.<br> **C**) 80 70 от 0.<br> **C** 30 70 от 0.<br> **C** 30 70 от 0.<br>
	- A) Электронная таблица.
	- B) Фишинг.
	- C) Кибербуллинг.
	- D) Компьютерный вирус.
	- E) Социальная сеть.
	- **8. Как называется сообщество людей в Интернете с одинаковыми интересами?**
		- A) Электронная таблица.
		- B) Фишинг.
		- C) Кибербуллинг.
		- D) Компьютерный вирус.
		- E) Социальная сеть.
	- **9. Как называется электронный обмен сообщениями между пользователями Сети?**
		- A) Электронная почта.
		- B) Коммуникационная служба.
		- C) Почтовая служба.
		- D) Конференция.
		- E) Социальная сеть.

## **10. Как называется отправление собеседнику сообщения агрессивного, запугивающего характера?**

- A) Спам.
- B) Фишинг.
- C) Кибербуллинг.
- D) Компьютерный вирус.
- E) Макровирус.

51

согласно Приказа Министра образования и науки Республики Казахстан от 17 мая 2019 года № 217

## **11. Как называется кража секретных данных пользователей сети?**

- A) Спам.
- B) Фишинг.
- C) Кибербуллинг.
- D) Компьютерный вирус.
- E) Макровирус.

# **12. Как называется негативная (позитивная) информация о пользователе?** Все учебники Казахстана на OKULYK.KZ<br> **1. Как извывается кразка секретных данных пользователей<br>
2.) Стам.<br>
2. В фагитует.<br>
D Компьютеризмит,<br>
D Компьютеризми Кирус.<br>
<b>12. Как изывается из пользователей (позитивная) инфо**

- A) Профессиональная репутация.
- B) Деловая репутация.
- C) Трудовая репутация.
- D) Цифровая репутация.
- E) Политическая репутация.

## **13. Что такое сеть Wi-Fi?**

- A) Технология подсоединения к сети с помощью радиосигналов.
- В) Компьютерная сеть, покрывающая относительно небольшую территорию.
- С) Крупная географически рассредоточенная компьютерная сеть.
- D) Всемирная информационная компьютерная сеть.
- E) Электронный обмен сообщениями между пользователями сети.

## **14. Что такое кибербуллинг?**

- A) Отправление собеседнику сообщений агрессивного, запугивающего характера.
- B) Отправление собеседнику видеофайлов.
- C) Отправление собеседнику ложной информации.
- D) Отправление собеседнику сообщений с рекламой товаров и услуг.
- E) Отправление собеседнику медиафайлов.

# **РАЗДЕЛ ІIІ**

**ОБРАБОТКА ИНФОРМАЦИИ В ЭЛЕКТРОННЫХ ТАБЛИЦАХ APRISCOTKA**<br> **CRABOTKA**<br> **CRABOTKA**<br> **CRABOTKA**<br> **CRABOTKA**<br> **CRABOTKA**<br> **CRABOTKA**<br> **CRABOTKA**<br> **CRABITION BOX**<br> **CRABITION BOX**<br> **CRABITION BOX**<br> **CRABITION BOX**<br> **CRABITION BOX**<br> **CRABITION BOX**<br> **CRABITION BOX**<br> **CRAB** 

Изучив раздел, вы научитесь:

- использовать абсолютную и относительную ссылки;
- использовать встроенные функции для решения задач с применением электронных таблиц;
- использовать различные типы и форматы данных для решения задач в электронных таблицах;
- строить графики функций, заданных в таблице.

\*Книга предоставлена исключительно в образовательных целях согласно Приказа Министра образования и науки Республики Казахстан от 17 мая 2019 года № 217

## § 9. Статистические данные

## **Вспомните!**

- Как запустить программу Excel?
- Что такое активная ячейка?
- Как изменить высоту и ширину строк и столбцов?

## Вы узнаете:

• как создать относительную и абсолютную ссылки.

Чтобы изучить массовые явления и процессы общественной жизни, следует, прежде всего,

## Статистические дан**ные** - Статистикалық мәліметтер - Statistical data

Абсолютная адресация -Абсолютті адрестеу -Absolute addressing

Относительная адресация -Салыстырмалы адресткеу -Relative addressing

Смешанная адресация -Аралас адрестеу -Mixed addressing

собрать о них необходимые сведения - статистические данные.

Статистические данные - совокупность количественных (цифровых) характеристик, полученных в результате статистического исследования (наблюдения и научной обработки).

Для обработки статистических данных существуют множество программ, одной из которых является табличный про-Heccop Excel.

В формулах Excel можно использовать три типа ссылок на ячейки: относительные, абсолютные и смешанные.

Ссылка – это адрес объекта (ячейки, строки, столбца, диапазона ячеек), используемый при записи формулы.

Ячейка - это основной элемент электронной таблицы, образованный пересечением столбца и строки. Адрес ячейки, или координата ячейки, определяется названием столбца и номером строки. Например А1, С18.

Относительная ссылка в формуле используется для указания адреса ячейки, вычисляемого относительно ячейки, в которой находится формула.

Например, в ячейке В7 расположена формула В5.

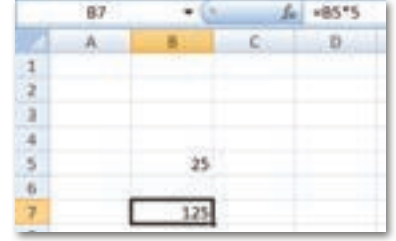

Рис. 15. Относительная ссылка

Абсолютная ссылка. Создание ссылки на ячейку, привязанную к абсолютному адресу ячейки, необходимо в том случае, если требуется, чтобы формула не менялась, когда ее копируют. В абсолютной ссылке ячейки знак доллара (\$) предшествует как букве столбца, так и номеру строки. Абсолютная адресация пишется следующим образом: «=\$B\$2+\$F\$5». В этом случае знак «\$» закрепляет строку и столбец. Теперь при копировании формулы адрес ячеек остается неизменным.

Пример. Адрес \$B\$5 является абсолютной адресацией потому, что не меняется при копировании формулы и ссылается на ячейку, расположенную на пересечении столбца **В** и строки **5** (*puc. 16*).

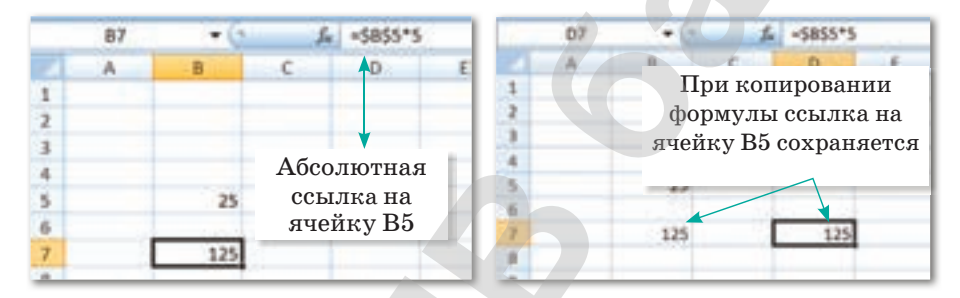

Рис. 16. Абсолютная ссылка

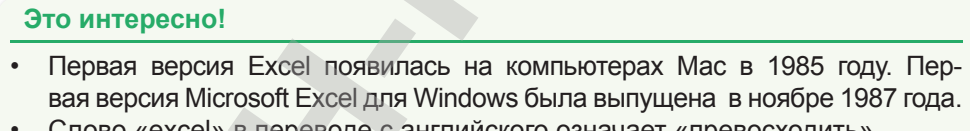

слово «excel» в переводе с англииского означает «превосходить».

Смешанная ссылка - вид адресации, в которой столбец является абсолютным, а строка относительной или наоборот. Для записи смешанной адресации перед именем столбца или номером строки нужно поставить знак \$. Ниже приведены примеры смешанной ссылки:

- А\$2 не меняется строка и столбец.
- $A$2$  не меняется строка.
- $$A2$  не меняется столбец.

Пример: необходимо рассчитать удельный вес стоимости каждого издания от общей суммы в таблице «Библиотечный

|              | сцепить                                                                                                    | $X \checkmark f$      | $=02/056$                 |                                                           |                      |
|--------------|----------------------------------------------------------------------------------------------------|-----------------------|---------------------------|-----------------------------------------------------------|----------------------|
|              | A<br>Наименование                                                                                               | B<br><b>Солиместв</b> | с<br>Цена                 | D<br>Стоимость                                            | Ē<br>Удельный нес от |
| $\mathbf{1}$ | издания                                                                                                    | (штук)                | (тенге)                   | [teare]                                                   | общей стоимости      |
| 2            | Журнал «Мир<br>информатики»                                                                                     |                       | 226,6                     | 2039,4                                                    | $=02/0$ \$6          |
| 3            | Журнал<br>«Информатика в<br>школе»                                                                              | 10                    | 231,3                     | 2313                                                      | 0,324836739          |
| 4            | Журнал «Здоровье<br>школьника»                                                                                  | 12                    | 163,3                     | 1959,6                                                    | 0,275205393          |
|              | Республиканская<br>детская газета<br>«Дружные<br>5 ребята»                                                      |                       | 115,5                     | 808.5                                                     | 0,113545397          |
| 6            | Bcero                                                                                                    |                       |                           | 7120,5                                                    |                      |
|              | Автозаполнение. В ряде случаев появляется необходимость<br>записи формулы в нескольких ячейках. Для этого можно |                       | Рис. 17. Смешанная ссылка | использовать функцию Автозаполнение. Для выполнения авто- |                      |

*Рис. 17.* Смешанная ссылка

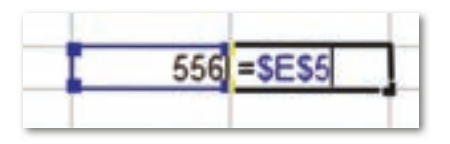

*Рис. 19.* Абсолютная ссылка *Рис. 20.* Смешанная ссылка

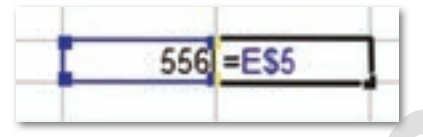

**Отвечаем на вопросы Отвечаем на вопросы**

- 1. Что такое ссылка?
- 2. Какие виды ссылок существуют?
- 3. Что такое относительная ссылка?
- 4. Приведите пример записи смешанной ссылки.

**Думаем и обсуждаем Думаем и обсуждаем**

- 1. Определите тип адресации: **\$B2**, **F\$3**.
- 2. В ячейке **B2** записана формула **=\$D\$1**. Ее скопи ровали в ячейку **A3**. Какое значение будет выведено в ячейке **A3**?
- 3. В ячейке **D3** записана формула **=B3\*(\$C\$2 + D2)**. Ее скопировали в ячейку **D4**. Какой вид будет иметь формула в ячейке **D4**?
- 4. В ячейке **H10** записана формула **=C\$5\*F5**. Ее скопировали в ячейку **E7**. Какой вид будет иметь формула в ячейке **E7**?
- 5. В ячейке **D5** записана формула **=\$D4+C4**. Ее скопи ровали в ячейку **F7**. Какой вид будет иметь формула в ячейке **F7**?

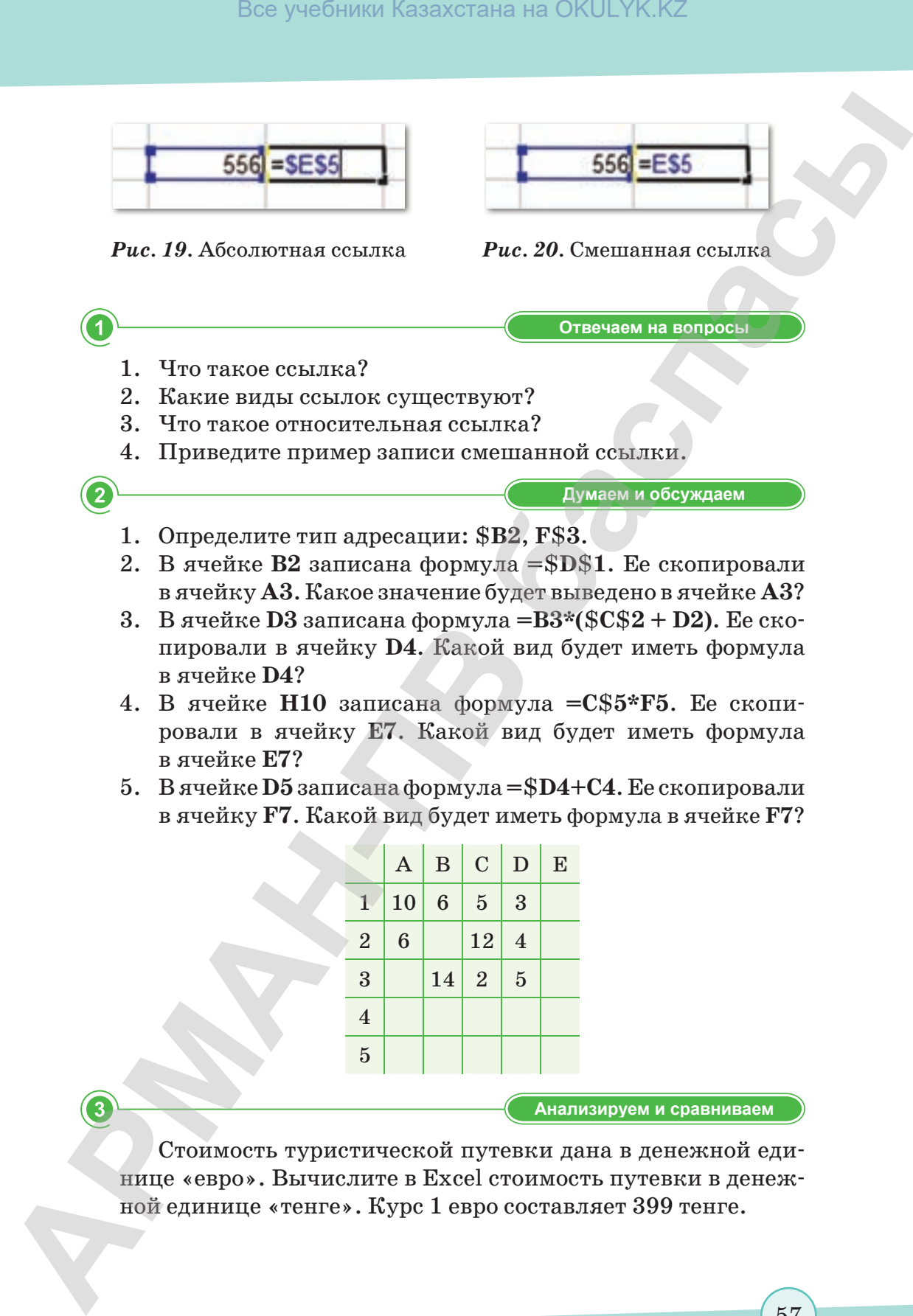

**Анализируем и сравниваем Анализируем и сравниваем**

Стоимость туристической путевки дана в денежной единице «евро». Вычислите в Excel стоимость путевки в денежной единице «тенге». Курс 1 евро составляет 399 тенге.

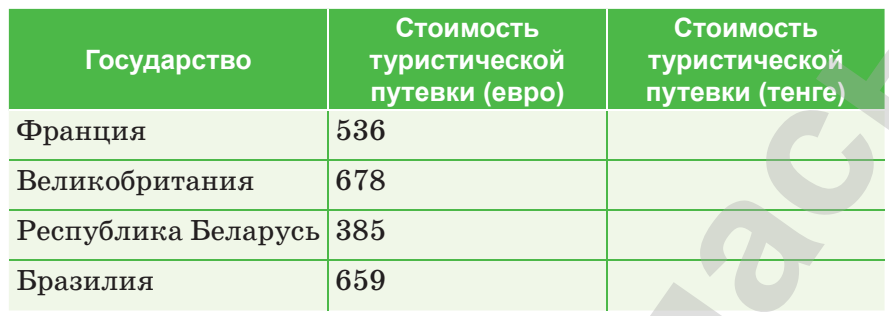

**Выполняем в тетради Выполняем в тетради**

Вычислите доход от ежедневной и недельной продажи газет. Обратите внимание, как используются абсолютная и относительная ссылки.

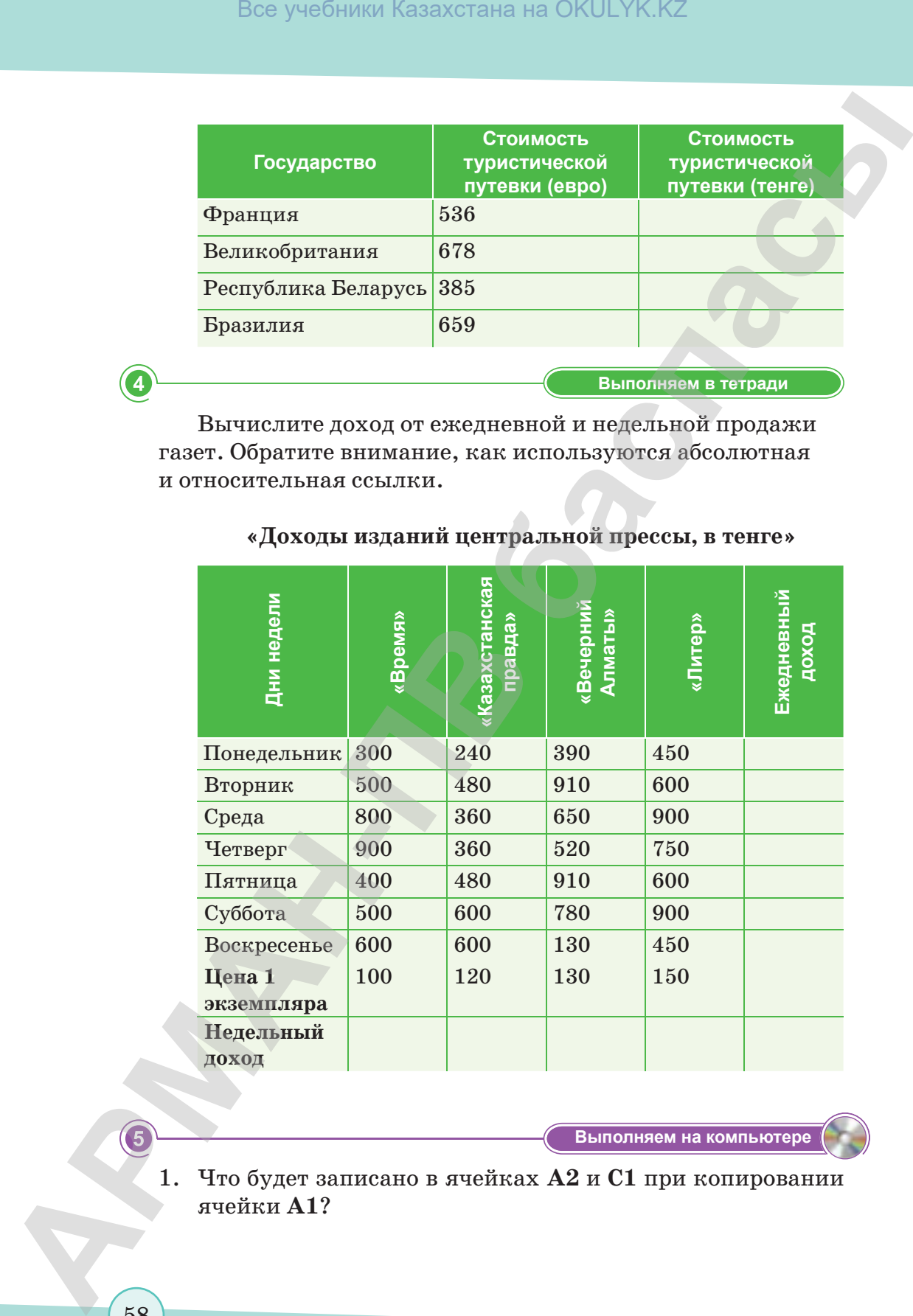

## **«Доходы изданий центральной прессы, в тенге»**

**Компьютерде орындайық Выполняем на компьютере**

1. Что будет записано в ячейках **А2** и **С1** при копировании ячейки **А1**?

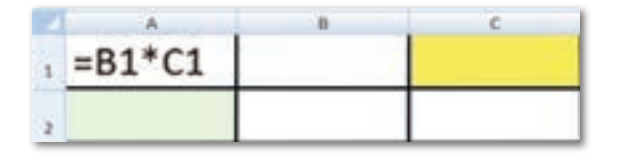

2. Что будет записано в ячейках **А2** и **С2** при копировании ячейки **А1**?

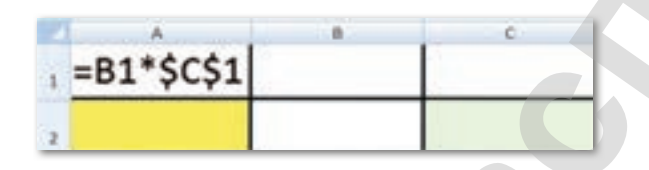

3. Что будет записано в ячейках **А3** и **В2** при копировании в них ячейки **А2**?

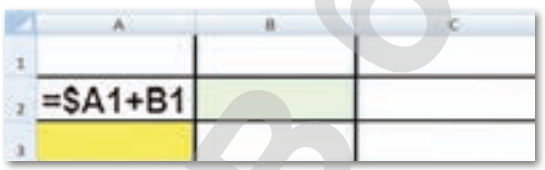

4. При копировании ячейки **А2** в ячейки **В2** и **А3** были введены формулы  $=B1+$C1$  и  $=A2+$C2$  соответственно. Что было записано в ячейке **А2**?

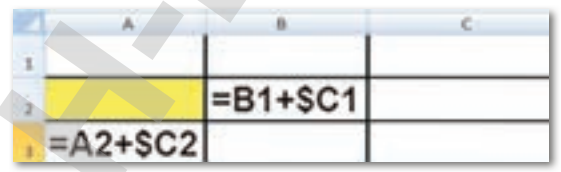

 **Делимся мыслями Делимся мыслями**

Проведите ролевую игру «Профессии, представителям которых нужно уметь работать с программой Excel». Распределите роли: банковские служащие, бухгалтеры, экономисты, финансовые аналитики и др. Подготовьте сценку, в ходе которой обсудите представителей профессий, для которых навыки работы в табличном редакторе Microsoft Excel – это первоочередная необходимость. Beg yestimate kazaxcrana na OKULYK.KZ<br> **APMANA APMANA APMANA A2 R C2 πρη копирования**<br> **APMANA APMANA APMANA A2 R C2 πρη копирования**<br> **APMANA APMANA APMANA A2 R F2 μρα копирования**<br> **BELA-SC11**<br> **A** The Konneyoumana ave

согласно Приказа Министра образования и науки Республики Казахстан от 17 мая 2019 года № 217

60

**Үй тапсырмасы Домашнее задание**

Дана таблица результатов сборной Казахстана по отдельным видам спорта на Зимней Универсиаде-2017, которая проводилась Алматы. Вычислите общее количество бронзовых, серебряных и золотых медалей, завоеванных казахстанскими спортсменами. Заполните соответствующие ячейки таблицы. Сохраните таблицу под названием Универсиада. xls.

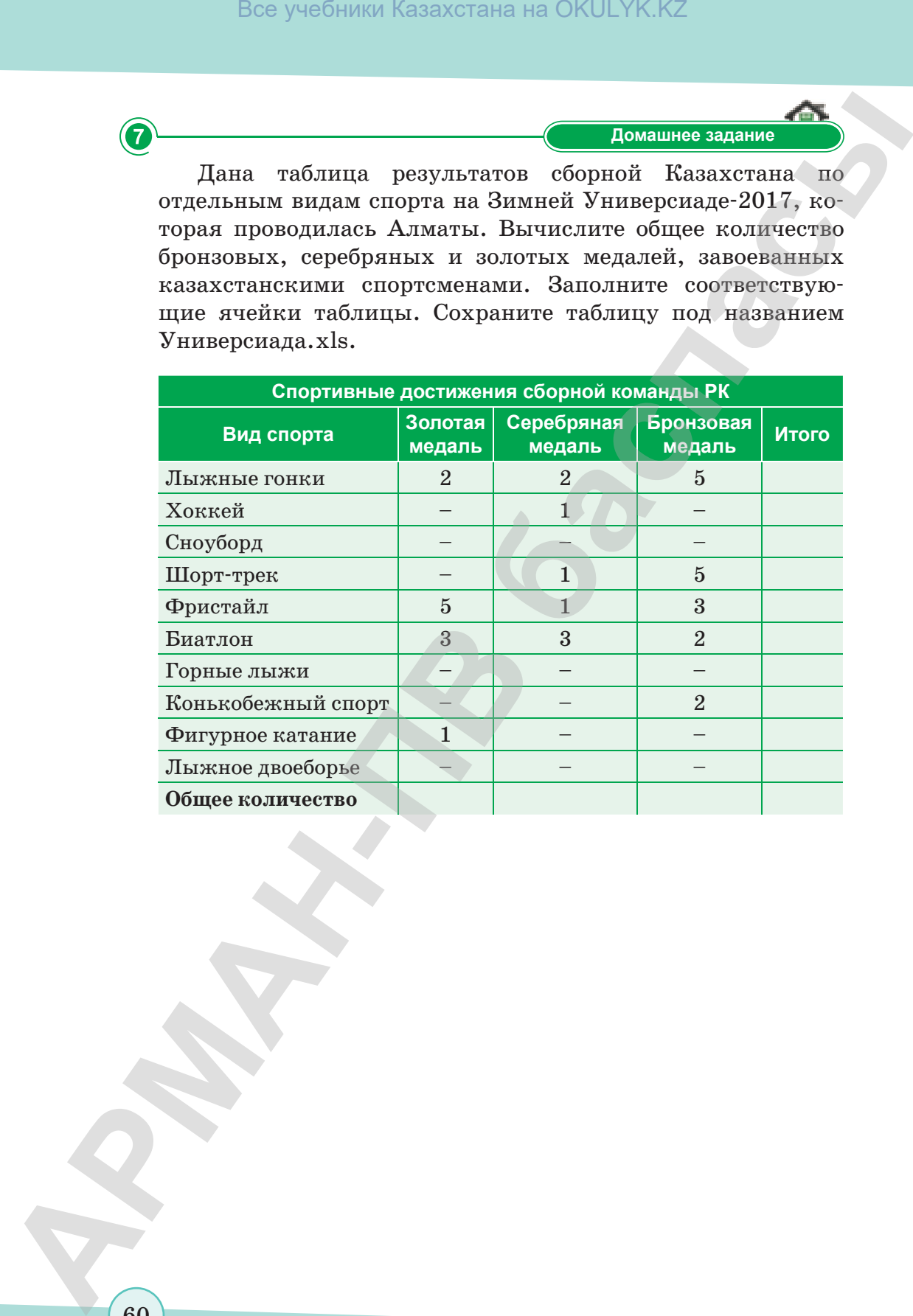

согласно Приказа Министра образования и науки Республики Казахстан от 17 мая 2019 года № 217

## § 10. Использование данных различного типа в электронных таблицах

## Вспомните!

- С какого символа начинается формула e Excel?
- Что такое ссылка?
- Что такое абсолютная ссылка?
- Что такое относительная ссылка?

## Вы узнаете:

- как форматировать ячейки:
- как работать с различными типами данных.

Форматирование ячеек - Ұяшықтарды пішімдеу - Formatting cells

В электронной таблице Excel можно настроить формат каждой ячейки по желанию пользователя. Неформатированные электронные таблицы могут быть тяжело читаемыми. Форматированные ячейки могут привлечь внимание к определенным частям электронной таблицы, сделав их визуально более заметными и легкими для понимания, а также дают возможность пользователю привести различные данные к удобному для осмысления виду: выделить итоговую строку, изменить направление текста, увеличить размер строки, добавить границы, задать особенный формат для чисел и т.д.

Формат ячеек или данных можно изменить с помощью команды Формат ячеек. Вызвать диалоговое окно Формат ячеек можно двумя способами:

- 1. Вызвать контекстное меню, выбрать команду Формат ячеек.
- 2. Вкладка Главная  $\Rightarrow$  раздел Ячейки  $\Rightarrow$  кнопка Формат  $\Rightarrow$ выбрать команду Формат ячеек.

После выполнения команд откроется диалоговое окно Формат ячеек. Окно содержит 6 вкладок: Число, Выравнивание, Шрифт, Граница, Заливка, Защита (рис. 21).

Вкладка Число – одна из самых полезных функций Excel, она дает возможность форматировать числа и даты разными способами.

Существует несколько видов числовых форматов. Общий - формат каждой ячейки по умолчанию.

Числовой - формат представления целых чисел. Данный формат добавляет десятичный разряд. Например, если вы введете число «4», то в ячейке отобразится число «4,00».

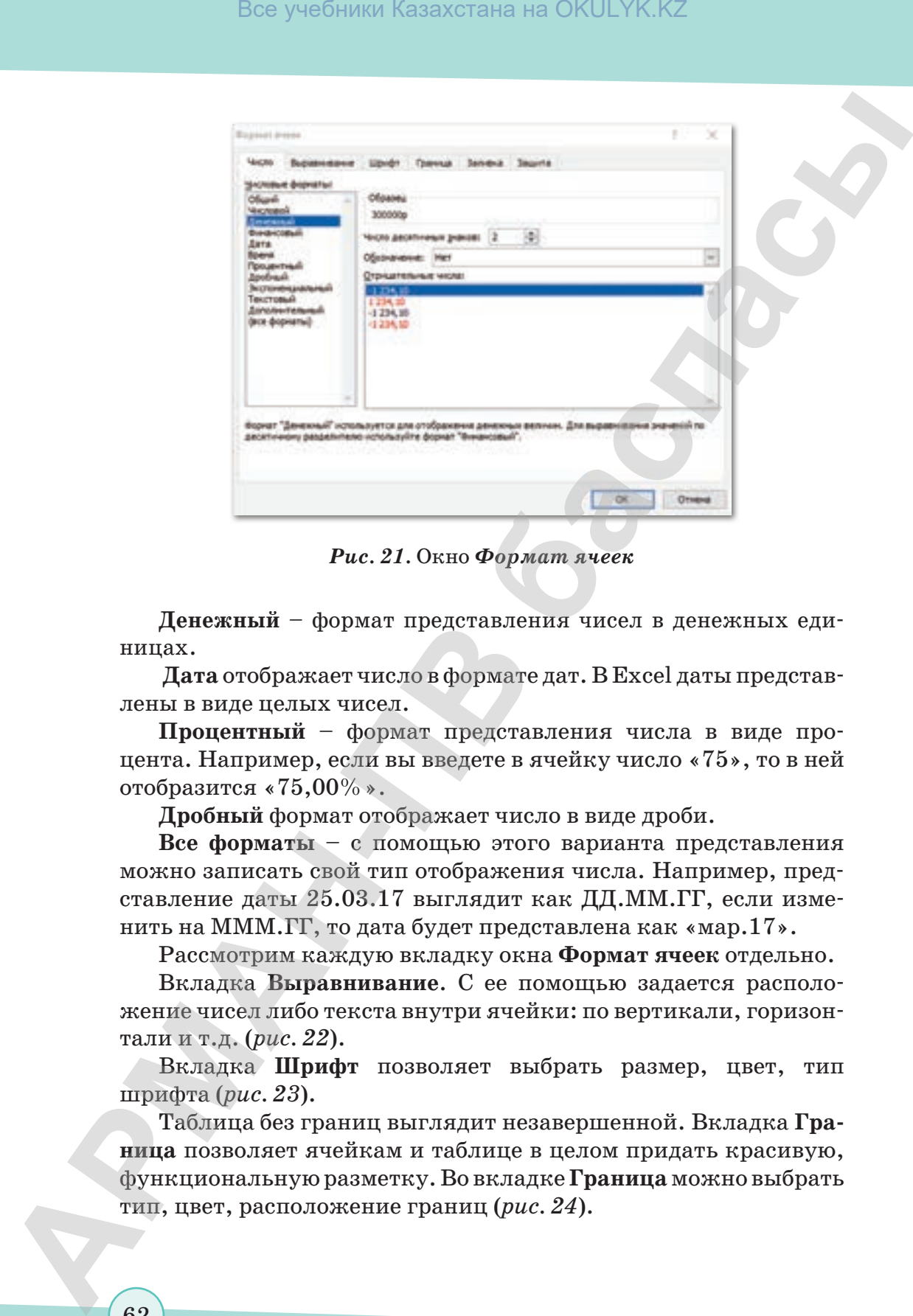

*Рис. 21.* Окно *Формат ячеек*

**Денежный** – формат представления чисел в денежных единицах.

**Дата** отображает число в формате дат. В Excel даты представлены в виде целых чисел.

**Процентный** – формат представления числа в виде процента. Например, если вы введете в ячейку число «75», то в ней отобразится «75,00%».

**Дробный** формат отображает число в виде дроби.

**Все форматы** – с помощью этого варианта представления можно записать свой тип отображения числа. Например, представление даты 25.03.17 выглядит как ДД.ММ.ГГ, если изменить на МММ.ГГ, то дата будет представлена как «мар.17».

Рассмотрим каждую вкладку окна **Формат ячеек** отдельно.

Вкладка **Выравнивание**. С ее помощью задается расположение чисел либо текста внутри ячейки: по вертикали, горизонтали и т.д. (*рис. 22*).

Вкладка **Шрифт** позволяет выбрать размер, цвет, тип шрифта (*рис. 23*).

Таблица без границ выглядит незавершенной. Вкладка **Граница** позволяет ячейкам и таблице в целом придать красивую, функциональную разметку. Во вкладке **Граница** можно выбрать тип, цвет, расположение границ (*рис. 24*).

\*Книга предоставлена исключительно в образовательных целях согласно Приказа Министра образования и науки Республики Казахстан от 17 мая 2019 года № 217

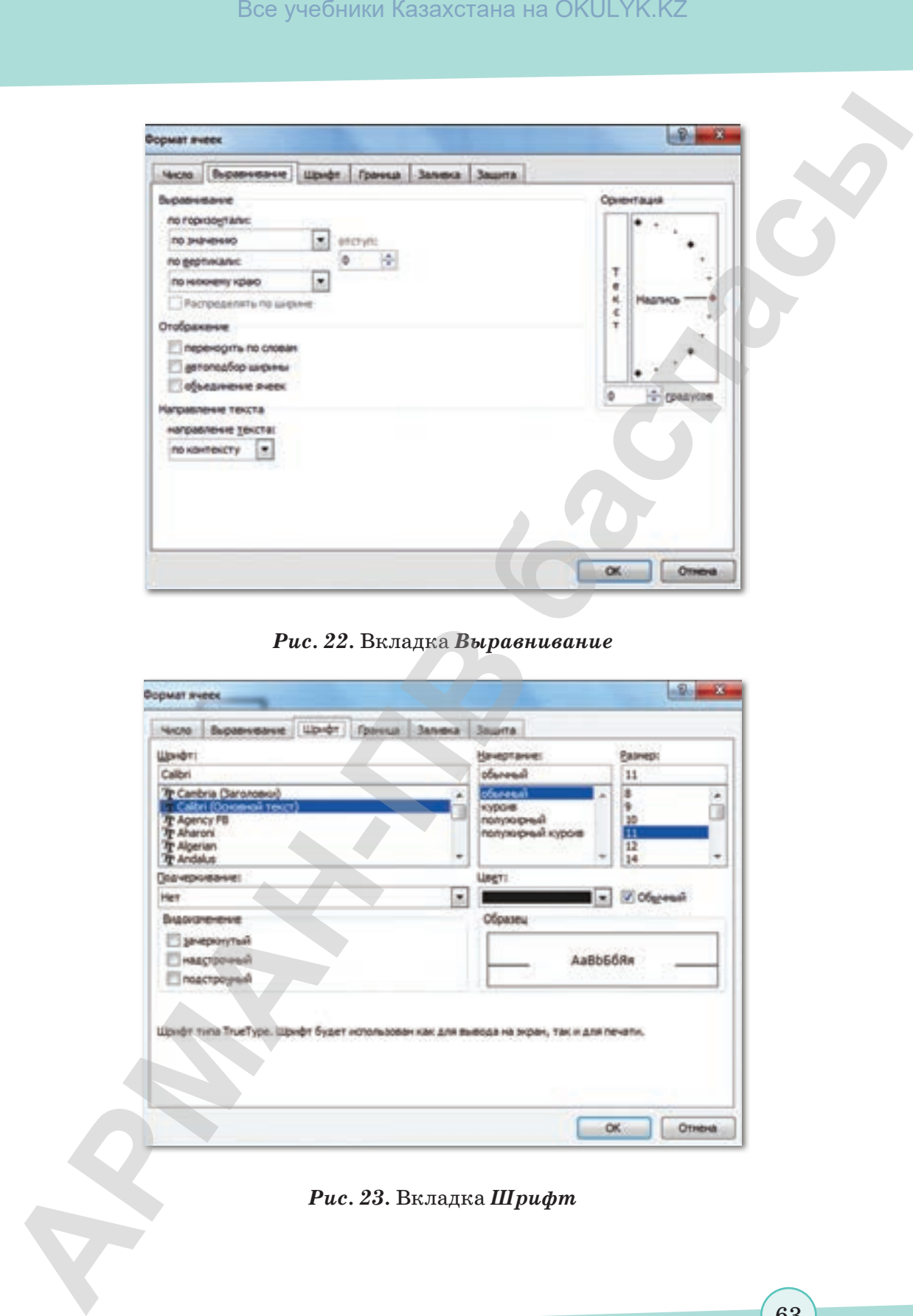

*Рис. 22.* Вкладка *Выравнивание*

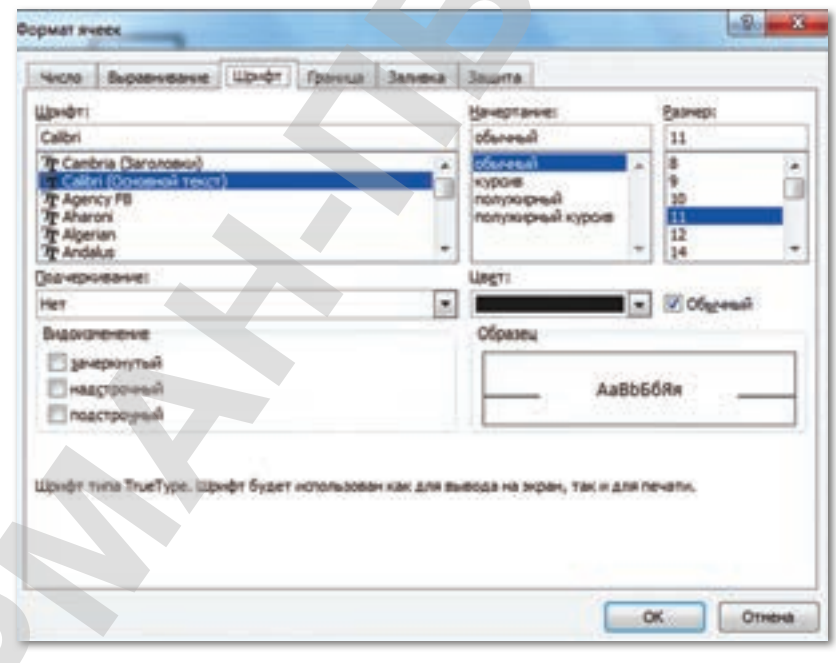

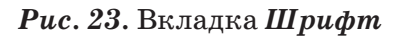

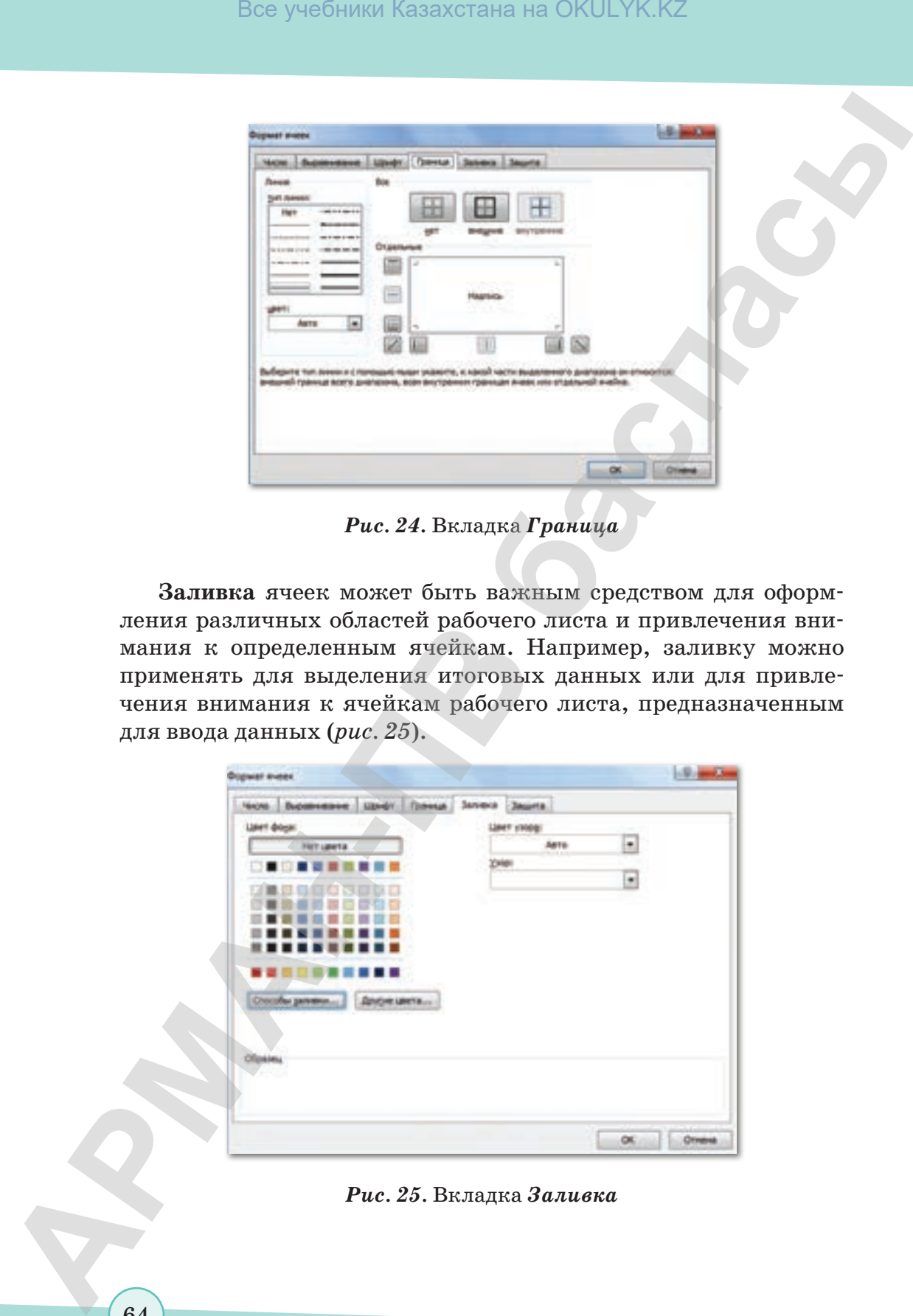

*Рис. 24.* Вкладка *Граница*

**Заливка** ячеек может быть важным средством для оформления различных областей рабочего листа и привлечения внимания к определенным ячейкам. Например, заливку можно применять для выделения итоговых данных или для привлечения внимания к ячейкам рабочего листа, предназначенным для ввода данных (*рис. 25*).

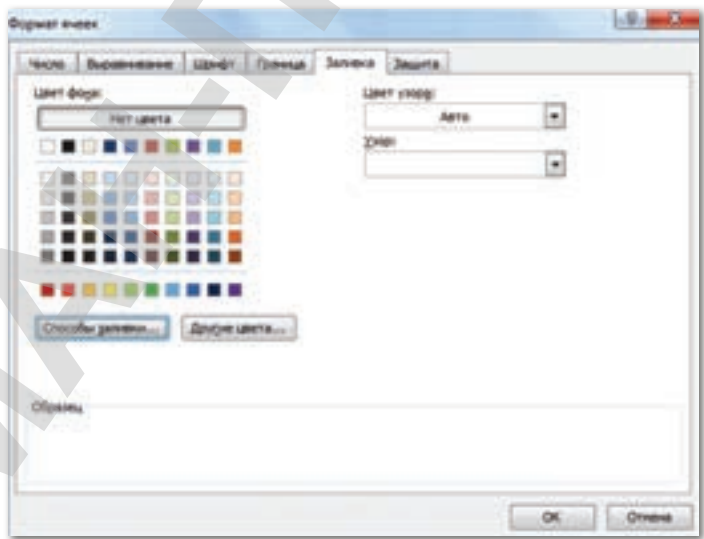

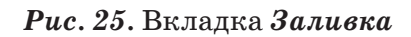

согласно Приказа Министра образования и науки Республики Казахстан от 17 мая 2019 года № 217

|                | Пример. Форматирование ячеек (рис. 26).                                              |         |                   |                |        |                                                                                                    |
|----------------|--------------------------------------------------------------------------------------|---------|-------------------|----------------|--------|----------------------------------------------------------------------------------------------------|
|                |                                                                                      | в       | c                 |                |        | G                                                                                                    |
|                | ФИО учащегося                                                                        | Anreopa | <b>COMET DISP</b> | Английский явь | Физика | Средний<br>Казахский яз<br>балл<br>учащегося                                                                                                    |
|                | Асылбекова А.                                                                        | 4       | 5                 |                | 5      | $\mathfrak{h}$                                                                                                    |
|                | Раисова М.                                                                           | 4       | з                 |                | 5      | 4                                                                                                    |
|                | Иванов В.                                                                            | 4       | 4                 | 4              | 4      | $\vert$ 5                                                                                                    |
|                | Шукенов Т.<br>Асан Н.                                                                | 5<br>4  | 5                 | \$             | 5<br>э | 4<br>5                                                                                                    |
|                | Мамырова Б.                                                                          | 5       | 4<br>5            | 4<br>5         | 4      |                                                                                                    |
|                | Илиясов У.                                                                           | 4       | з                 | з              | 5      | з                                                                                                    |
|                | Манасова Р.                                                                          | 51      | 4                 | 4              | 51     | $\overline{3}$                                                                                                    |
|                |                                                                                      |         |                   |                |        | Для форматирования ячеек используем вкладку Главная.                                                                                                    |
| 2.<br>3.<br>4. | на Панели инструментов.<br>Для изменения цвета текста используем кнопку<br>на кнопку |         |                   |                |        | 1. Для выделения линией границ ячеек, расположенных в диапа-<br>зоне В2:G2, используем кнопку на Панели инструментов.<br>Для заливки ячеек используем кнопку • , расположенную<br>Для изменения ориентации текста необходимо нажать<br>и выбрать нужное направление. |
|                |                                                                                      |         |                   |                |        |                                                                                                    |
|                |                                                                                      |         |                   |                |        | Отвечаем на вопросы                                                                                                    |
| 1.             | Что такое форматирование ячеек?                                                      |         |                   |                |        |                                                                                                    |
| 2.             |                                                                                      |         |                   |                |        | Какие методы форматирования ячеек вам известны?                                                                                                    |
|                |                                                                                      |         |                   |                |        |                                                                                                    |
| 2              | тронной таблице?                                                                     |         |                   |                |        | Думаем и обсуждаем<br>С какой целью проводится форматирование ячеек в элек-                                                                                                    |

*Рис. 26.* Форматирование ячеек

- 1. Для выделения линией границ ячеек, расположенных в диапазоне **В2:G2**, используем кнопку **на Панели инструментов**.
- 2. Для заливки ячеек используем кнопку , расположенную на **Панели инструментов**.
- 3. Для изменения цвета текста используем кнопку  $\mathbf{A}$ .
- 4. Для изменения ориентации текста необходимо нажать на кнопку и выбрать нужное направление.

- 1. Что такое форматирование ячеек?
- 2. Какие методы форматирования ячеек вам известны?

**Думаем и обсуждаем Думаем и обсуждаем** С какой целью проводится форматирование ячеек в электронной таблице?

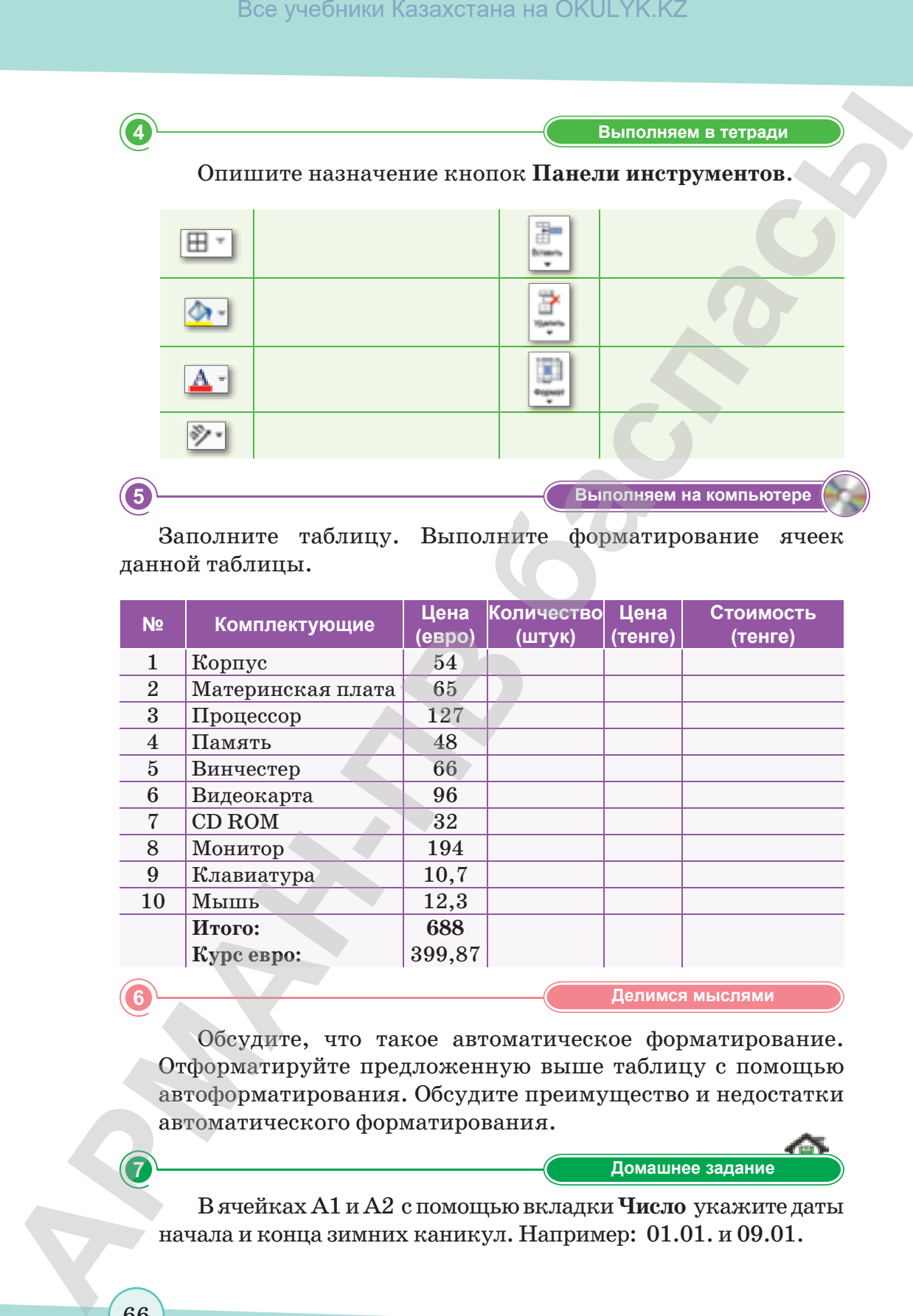

Заполните таблицу. Выполните форматирование ячеек данной таблицы.

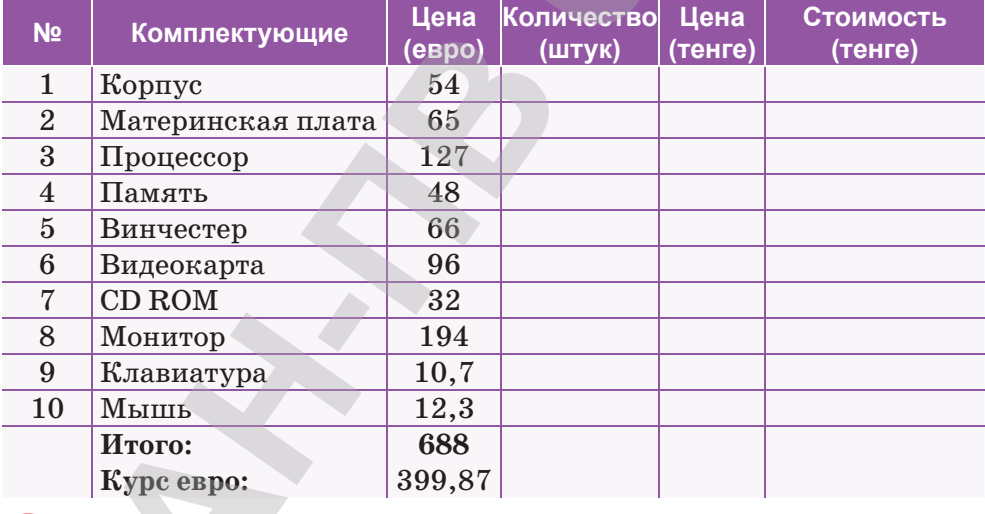

**Делимся мыслями Делимся мыслями**

Обсудите, что такое автоматическое форматирование. Отформатируйте предложенную выше таблицу с помощью автоформатирования. Обсудите преимущество и недостатки автоматического форматирования.

**Үй тапсырмасы Домашнее задание**

В ячейках А1 и А2 с помощью вкладки **Число** укажите даты начала и конца зимних каникул. Например: 01.01. и 09.01.

## § 11. Встроенные функции

## Вспомните!

- Что такое форматирование ячеек?
- Какие методы форматирования ячеек вам известны?

## Вы узнаете:

- о встроенных функциях:
- о статистических функциях;
- о функции Дата и время

Встроенные функции -Кірістірілген функциялар - Built-in functions

Мастер функции - Функция шебері - Function wizard

Статистические функции -Статистикалық функция -Statistical functions

Excel содержит более 400 встроенных функций.

Для вставки функции необходимо выделить ячейку, в которую будет вводиться формула, ввести с клавиатуры знак равенства «=», нажать кнопку **A** в строке формул Мастер функций шаг 1 из 2. В появившемся диалоговом окне необходимо выбрать нужную категорию функции (например, математические, статистические, текстовые и т.д.) (рис. 27).

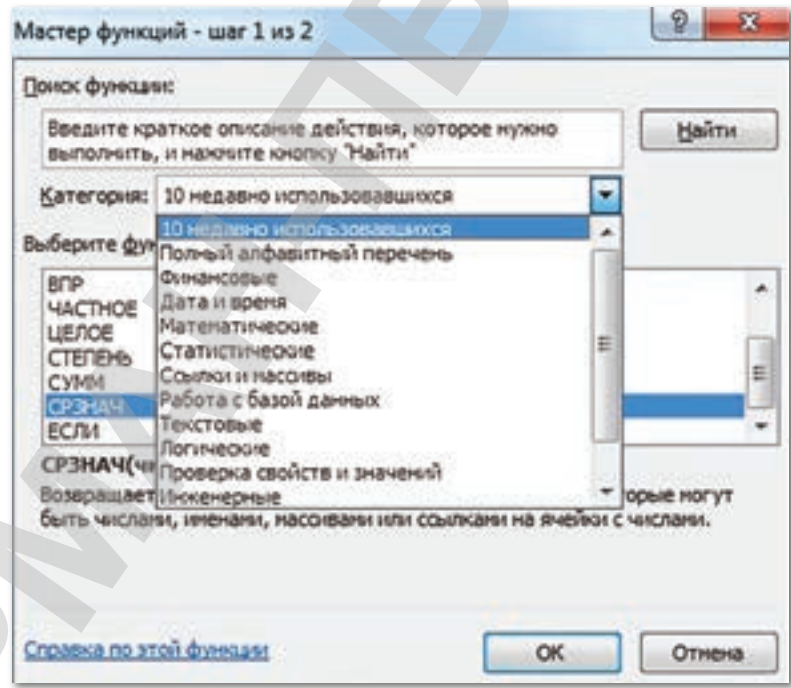

**Puc. 27. Мастер функций** 

В программе Excel имеются следующие категории встроенных функций:

- 1. Недавно использовались.
- 2. Математические.
- 3. Финансовые.
- 4. Статистические.
- 5. Логические.
- 6. Teketorie.
- 7. Дата и время.
- 8. Инженерные.
- 9. Аналитические.
- 10. Ссылки и массивы.
- 11. Проверка свойств и значений.
- 12. Работа с базой данных.

Функции электронной таблицы - это специальные инструкции, в соответствии с которыми производятся вычисления.

Аргументы функции - это исходные данные, используемые для расчета функции. Аргументами функции могут быть ссылки на ячейки или диапазоны. В качестве аргументов можно также использовать числовые, текстовые и логические значения. Аргументы функции заключаются в круглые скобки и ставятся сразу после имени функции. Например, в формуле  $=$ **KOPEHL(A1), KOPEHL**  $-$  это имя функции, A1  $-$  аргумент.

Для вызова функции нужно ввести знак равенства и указать имя функции. После ввода имени в скобках указываются аргументы.

Рассмотрим Статистические функции программы Excel. Они дают возможность провести статистический анализ данных. Например, вычислить среднее арифметическое значение, определить наименьший или наибольший элемент и т.д. Наиболее часто используемые функции: СРЗНАЧ() - вычисление среднего арифметического значения заданных аргументов, **МИН()** и **MAKC()** – вычисление минимального и максимального значений аргументов.

Для использования статистических функций нужно выполнить следующие действия:

- 1. Выделить для ввода функции ячейку, выполнить команду  $\Phi$ ормулы  $\Rightarrow$  Вставить функцию.
- 2. В появившемся диалоговом окне Мастер функций в поле Категория выбрать категорию Статистические.

3. В поле **Выберите функцию** выбрать необходимую функцию и нажать кнопку **OK** (*рис. 28*).

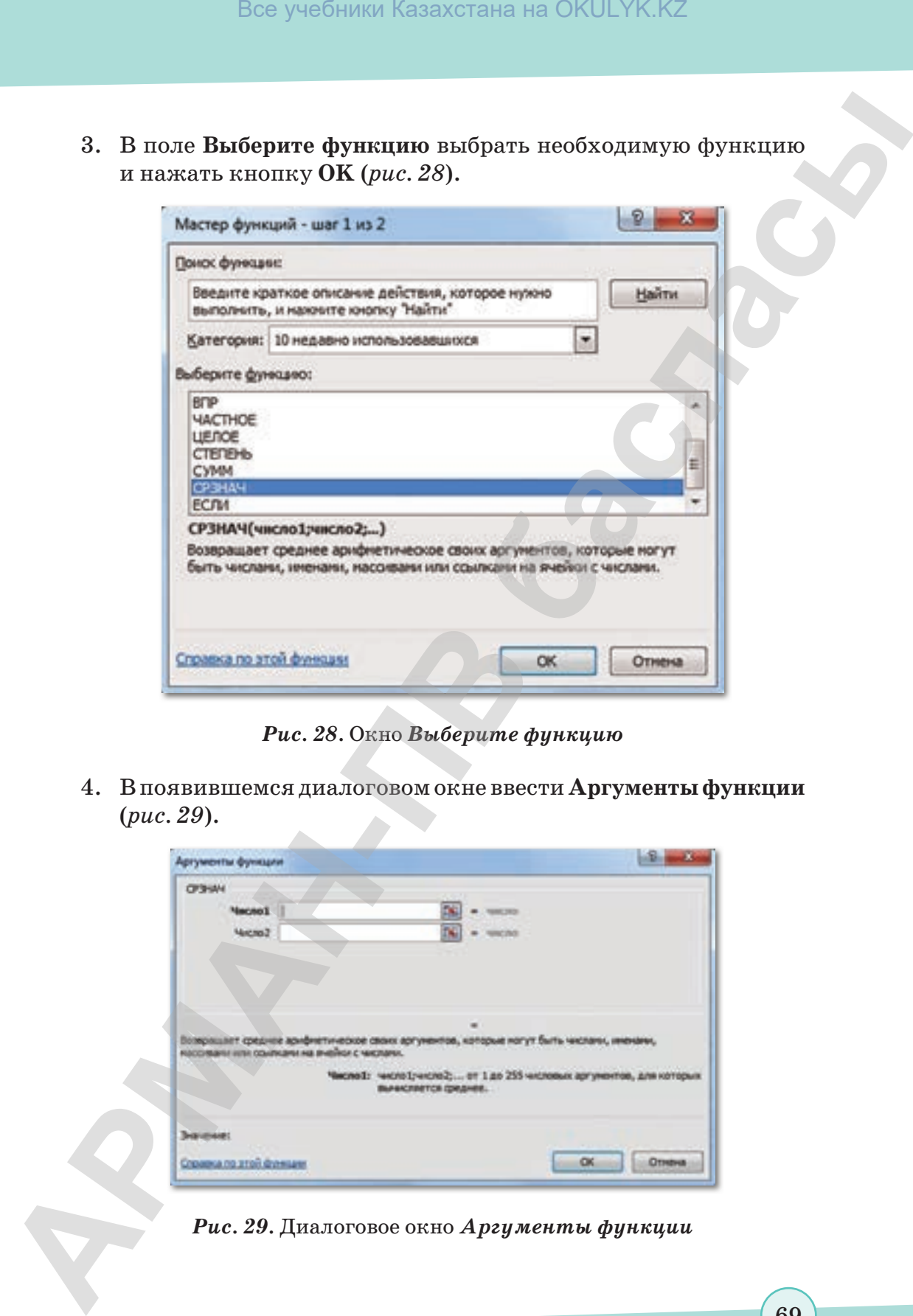

*Рис. 28.* Окно *Выберите функцию* 

4. В появившемся диалоговом окне ввести **Аргументы функции**  (*рис. 29*).

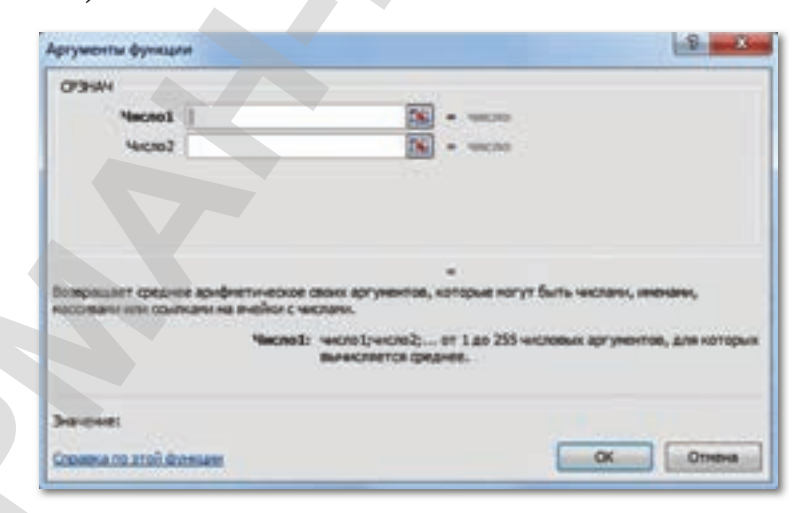

## *Рис. 29.* Диалоговое окно *Аргументы функции*

5. После выбора аргументов в нижней части диалогового окна можно увидеть результат выполнения функции. Если ответ верный, то нужно нажать кнопку ОК.

## Это интересно!

Бухгалтер Кэри Уолкин (Канада) создал ролевую игру, используя силу макросов в Excel. Макрос - это программа, которая содержит набор инструкций, выполняющих какие-либо действия как автоматически, так и по требованию пользователя.

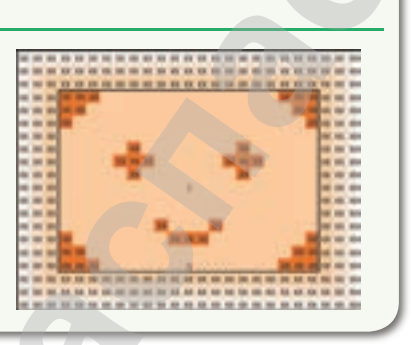

Пример. Вычислить средний показатель успеваемости по учебным предметам и уровень знаний каждого учащегося. Для определения показателей необходимо ввести исходные данные в таблицу (*puc. 30*). Далее установить курсор в ячейке В10 и выполнить команду Формулы  $\Rightarrow$  Вставить функцию.

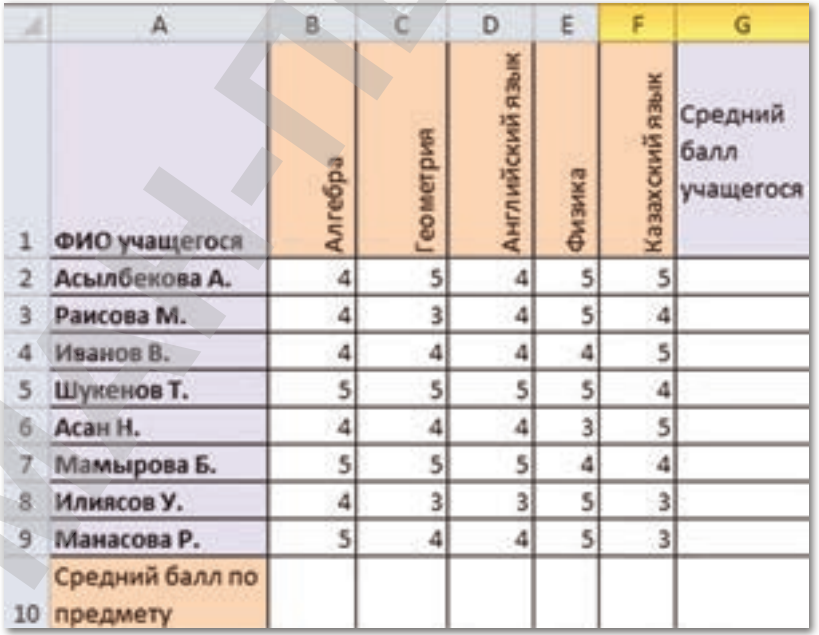

## Рис. 30. Ввод исходных данных

Все учебники Казахстана на OKULYK.KZ

B. появившемся диалоговом окне выбрать функцию СРЗНАЧ(), нажать кнопку ОК. В поле Аргументы функции нужно ввести диапазон ячеек, в которых находится числовой ряд. Функция СРЗНАЧ() в указанном диапазоне вычислит среднее арифметическое значение.

После нажатия кнопки ОК в выделенной ячейке появится результат выполнения функции. Таким образом можно вычислить средний показатель успеваемости по учебным предметам и уровень знаний каждого учащегося.

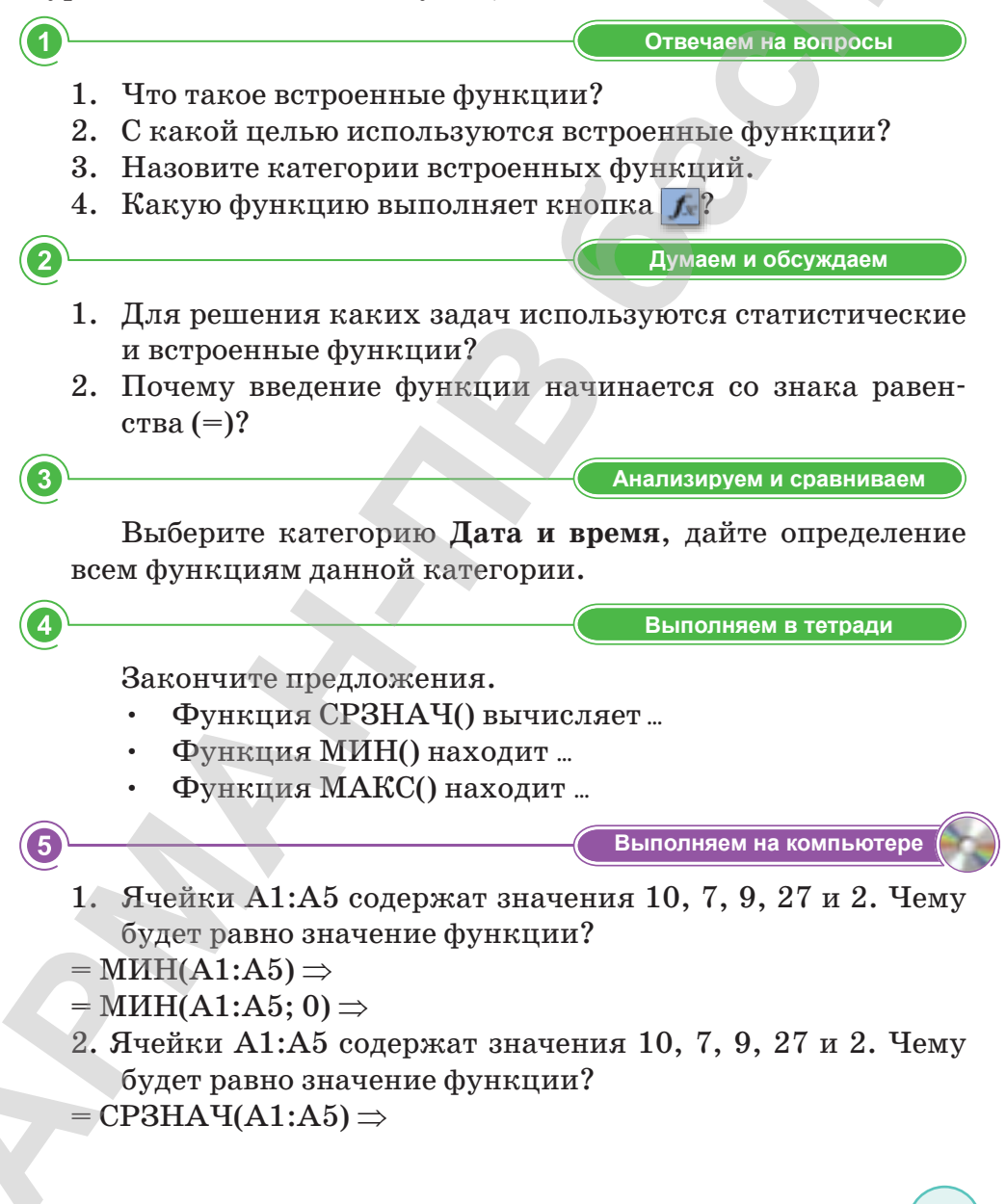

72

## **Делимся мыслями Делимся мыслями**

Какие возможности предоставляют статистические функции для анализа данных? Обсудите, людям каких профессий приходится сталкиваться с необходимостью обработки и анализа данных.

**Үй тапсырмасы Домашнее задание**

Алмас в понедельник потратил на дорогу от дома до школы 15 мин., во вторник – 18 мин., в среду – 13 мин. Вычислите, сколько времени он тратит на дорогу в среднем каждый день. **BEG**<br> **ARKEE DOSYMONIONER IIPENOTARISMO CONTROLLERATION CONTROLLERATION CONTROLLERATION CONTROLLERATION CONTROLLERATION CONTROLLERATION CONTROLLERATION CONTROLLERATION CONTROLLERATION CONTROLLERATION CONTROLLERATION CONTR** 

согласно Приказа Министра образования и науки Республики Казахстан от 17 мая 2019 года № 217
# § 12. Встроенные функции: текстовые и логические функции

#### Вспомните!

- Что такое функция?
- Вспомните категории встроенных функций?
- Вспомните способы вызова окна «Мастер функций»?
- Что вы знаете о статистических функциях?

#### Вы узнаете:

- о текстовых функциях и их синтаксисе:
- о логических функциях и их синтаксисе.

Логические функции -Логикалық функциялар -Logical functions

Текстовые функции -Мәтіндік функциялар - Text functions

Вам известно, что в электронной таблице Excel есть несколько категорий встроенных функций. Самыми распространенными из них, наряду с математическими, являются текстовые и логические встроенные функции.

Текстовые функции предоставляют пользователю возможность обработки текста.

Пример 1. Преобразование всех букв в строчные с использованием текстовой функции СТРОЧН() (рис. 33).

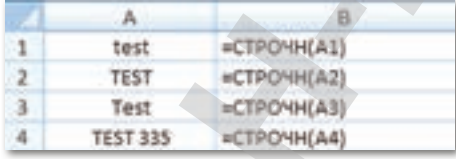

|    |                   | я    |
|----|-------------------|------|
|    | test              | test |
| -2 | <b>TEST</b>       | test |
|    | Test              | test |
| а  | TEST 335 Test 335 |      |

Рис. 33. Использование функции СТРОЧН()

Пример 2. Удаление из текста букв, начиная с указанной позиции, с использованием текстовой функции ПСТР()  $(puc. 34)$ .

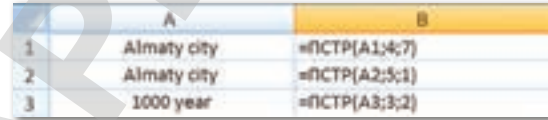

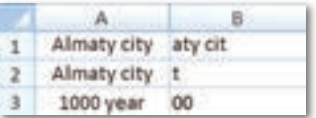

Рис. 34. Использование функции  $\Pi CTP()$ 

Логические функции проверяют данные и возвращают результат «ИСТИНА», если условие выполняется, и «ЛОЖЬ», если нет.

Рассмотрим синтаксис логических функций и примеры применения их в процессе работы с программой Excel.

|  | =EC/IH(B1=0;"Денние на ноль";A1/B1) |    |  |                 |
|--|-------------------------------------|----|--|-----------------|
|  | EC/IH(82-0) Beneve sa non-1A2/82)   |    |  |                 |
|  |                                     | z. |  | Деление на ноль |

Рис. 35. Использование функции ЕСЛИ()

использования функции ЕСЛИ() Пример приведен на рисунке 35. Здесь можно увидеть, что выражение в первом аргументе возвращает ошибку деления на ноль, но так как оно вложено в нашу функцию, то ошибка перехватывается и подменяется вторым аргументом, а именно строкой «Делить на ноль нельзя», которую мы ввели самостоятельно. Вместо данной строки могли бы быть другие функции, все зависит от поставленной перед вами задачи.

Логические функции являются удобным инструментом лля проведения расчетов в программе Microsoft Excel.

Используя логические функции, можно задавать различные условия и получать выводимый результат в зависимости от того, выполнены эти условия или нет. Применение подобных формул способно автоматизировать целый ряд действий, что способствует экономии времени пользователя.

Отвечаем на вопросы

- 1. Для чего предназначены логические функции?
- 2. Для чего предназначены текстовые функции?
- 3. Можно ли соединять текстовые функции в одной формуле с другими функциями MS Excel?

Думаем и обсуждаем

- 1. Приведите примеры применения логических функций.
- 2. Приведите примеры применения текстовых функций.
- 3. Приведите пример функции из категории Ссылки и мас-CHRLI.

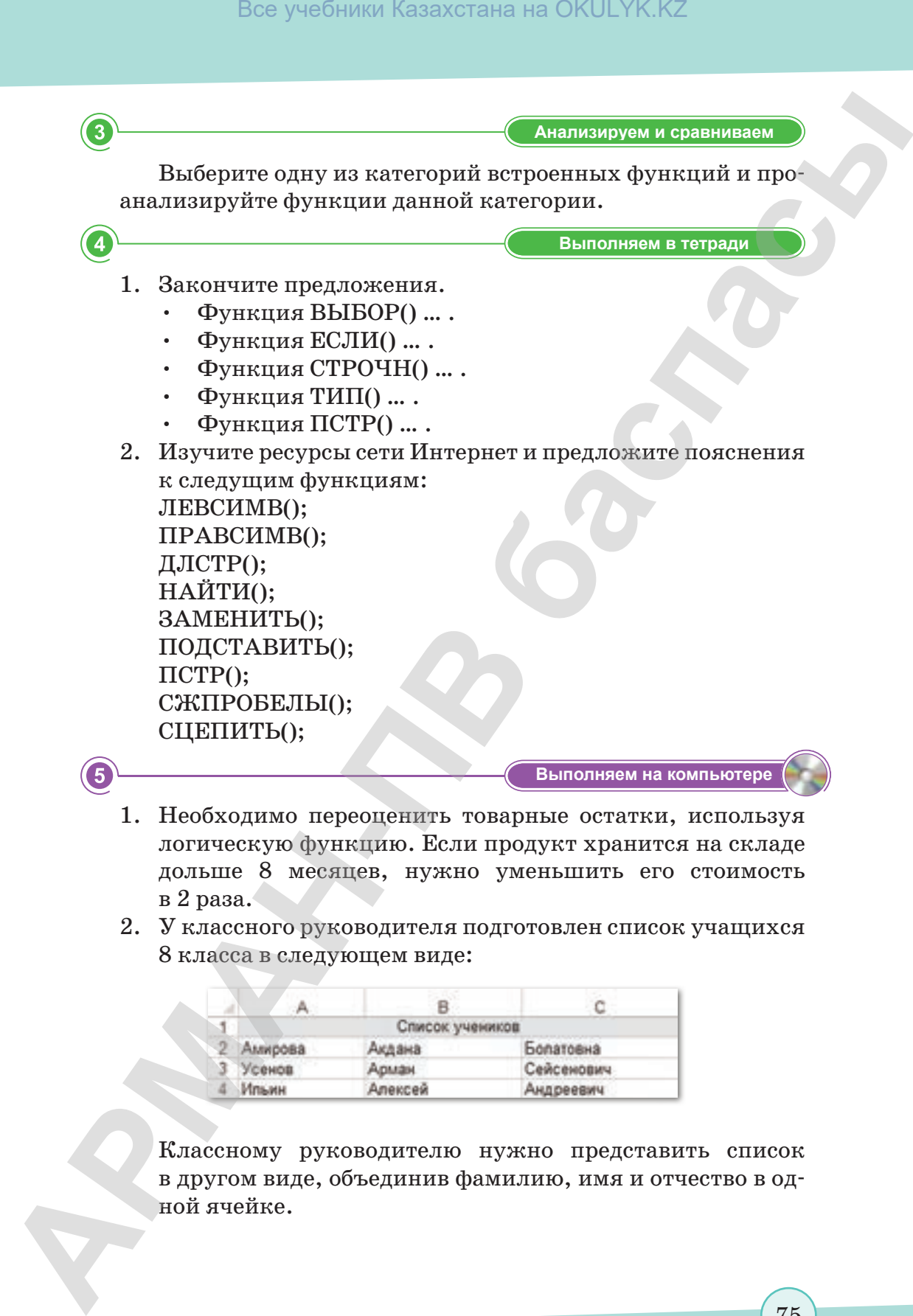

- 1. Необходимо переоценить товарные остатки, используя логическую функцию. Если продукт хранится на складе дольше 8 месяцев, нужно уменьшить его стоимость в 2 раза.
- 2. У классного руководителя подготовлен список учащихся 8 класса в следующем виде:

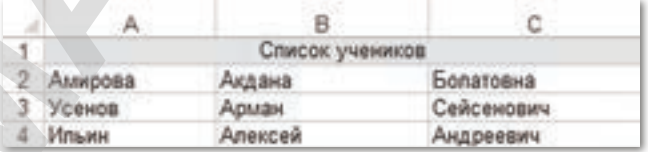

 Классному руководителю нужно представить список в другом виде, объединив фамилию, имя и отчество в одной ячейке.

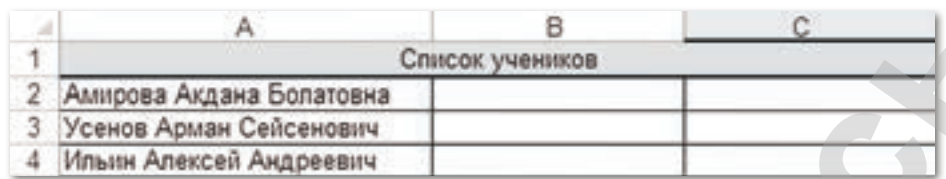

 Помогите классному руководителю получить необходимый список.

3. Используя формулы с текстовыми функциями, преобразуйте список, содержащий фамилию, имя и отчество учащихся, в список фамилий с инициалами.

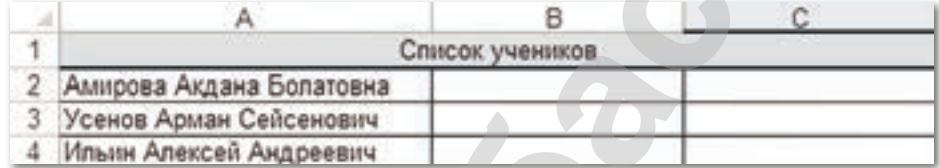

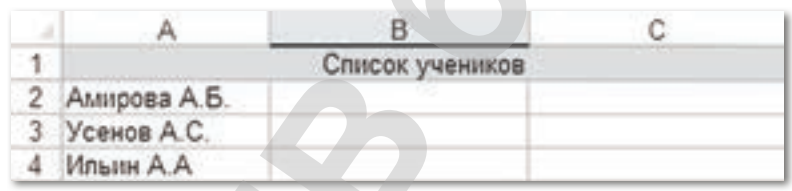

**Делимся мыслями Делимся мыслями** Обсудите, какие задачи решают с помощью логических функций в электронных таблицах (обмен мнениями).

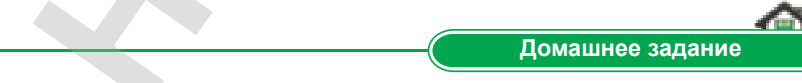

Проверьте свои знания о строении Солнечной системы. Определите, о каких планетах говорится. Используйте функцию ЕСЛИ() (Солнце, Меркурий, Венера, Земля, Марс, Юпитер, Сатурн, Уран, Нептун).

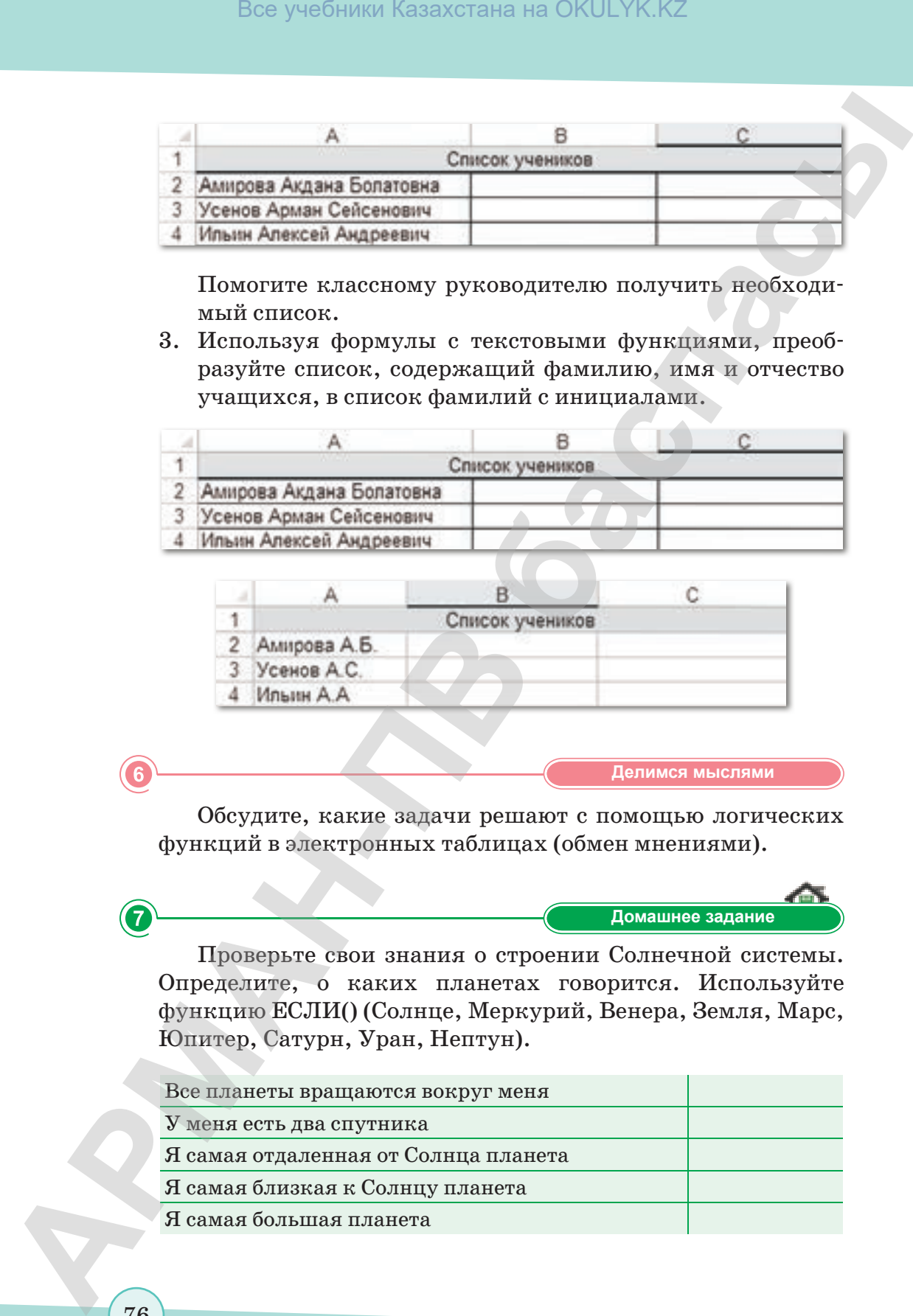

# § 13. Анализ данных на основе имеющейся информации

#### Вспомните!

- Для чего предназначены логические функции?
- Какие задачи решают с помощью логических функций в электронных таблицах?

#### Вы узнаете:

- о встроенных математических функциях:
- о способах применения математических функций СУММ(), ОСТАТ(), ОКРУГЛ(), КОРЕНЬ(), СТЕПЕНЬ(), ЦЕЛОЕ(), ЧАСТНОЕ().

**Математическая** функция - Математикалық функция -**Mathematical function** 

Аргумент функции -Функция аргументі -Function argument

Адрес ячейки - Ұяшық адресі - Cell address

Диапазон ячеек - Ұяшық диапазоны - Range of cells

Математические функции выполняют простые и сложные математические вычисления. Например, вычисление суммы диапазона ячеек, абсолютной величины числа, округление чиселидр.

К математическим функциям относятся следующие функции: КОРЕНЬ(), СТЕПЕНЬ(), ЦЕЛОЕ(), ЧАСТНОЕ() и т.д. Аргументы математических функций заключаются в круглые скобки. Аргументами функции могут быть численные константы, ссылки на ячейки или диапазон ячеек.

Пример 1. Вычислить сумму чисел с помощью функции СУММ(). Конечно, найти сумму нескольких чисел можно с помощью калькулятора или даже сложить цифры в уме, но что делать, если требуется определить сумму из сотен или тысячи чисел? Вот для этого случая и нужна функция Автосумма.

- 1. Итак, например, нужно определить сумму цифр. Для этого нужно выделить ячейку под столбцом цифр.
- 2. Для вставки функции СУММ() выберите панель Редактирование на вкладке Главная.
- 3. Нажмите на знак Автосумма  $\Sigma$ . В ячейке появится формула, вычисляющая сумму чисел в диапазоне  $A1: A5$  (рис. 36).
- 4. Нажмите клавишу Enter, и вы получите результат вычисления.

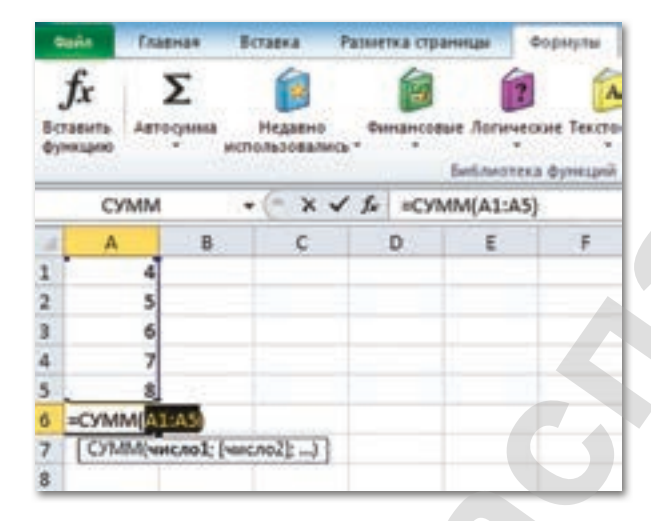

*Рис. 36.* Функция *СУММ()*

# **Пример 2.** Использование функции **ОСТАТ()**.

Функция **ОСТАТ()** позволяет вывести в указанную ячейку остаток от деления одного числа на другое. Наименование функции происходит от сокращенного названия термина «остаток от деления». Для вставки функции **ОСТАТ()** производится активация **Мастера функций**. В категории **Математические** выделите наименование **ОСТАТ()** и нажмите кнопку **OK**. Запускается окно аргументов. В качестве аргументов введите ссылку на ячейки, в которых расположены указанные значения. Нажмите кнопку **OK,** и вы получите результат вычисления *(рис. 37)*. BOX yes Sistem **APMALE CONTRACTS ARRANGEMENT CONTRACTS**<br> **APMALE CONTRACTS**<br> **APMALE CONTRACTS**<br> **APMALE CONTRACTS**<br> **APMALE CONTRACTS**<br> **APMALE CONTRACTS**<br> **APMALE CONTRACTS**<br> **PHOTO CONTRACTS**<br> **CONTRACTS**<br> **CONTRACTS** 

| 2.    |   |        | $=OCTAT(8;3)$     | 4 |   |        |  |
|-------|---|--------|-------------------|---|---|--------|--|
| $3 -$ |   |        | $=$ OCTAT $(8;4)$ |   |   |        |  |
|       | 8 | 3.5    | $=$ OCTAT(A4;B4)  | д |   | 3,5    |  |
|       | 8 | 2,3333 | $=$ OCTAT(A5;B5)  | 5 | 8 | 2,3333 |  |

*Рис. 37.* Функция *ОСТАТ()*

**Пример 3.** Использование функции **ОКРУГЛ()***.* Функция **ОКРУГЛ()** осуществляет стандартное округление, а именно округляет число до ближайшего разряда с указанной точностью (*рис. 38*).

|     | A        | в                      |   | А        | в       |
|-----|----------|------------------------|---|----------|---------|
| ÷D. | 100,214  | $=$ OKPYL/I(A1;1)      |   | 100,214  | 100,2   |
| 2   | 7,38     | $=$ OKPYF $n(A2;1)$    | 2 | 7,38     | 7,4     |
|     | 6,9999   | $=$ OKPYF $\Pi$ (A3;1) | з | 6,9999   | 7       |
| 4   | 88,5     | $=$ OKPYL/I(A4;0)      | 4 | 88,5     | 89      |
| 5   | $-5.4$   | $=$ OKPYFJ(A5;0)       | 5 | $-5,4$   | -5      |
| б   | $-99,5$  | =ОКРУГЛ(А6;0)          | б | $-99,5$  | $-100$  |
|     | $-22,45$ | $=$ OKPYF $\Pi$ (A7;1) | 7 | $-22,45$ | $-22.5$ |
| 8   | 888      | $=$ OKPYFJ(A8;-1)      | 8 | 888      | 890     |
| 9   | 881      | $=$ OKPYF $n(A9,-1)$   | 9 | 881      | 880     |

*Рис. 38.* Функция *ОКРУГЛ()*

**Пример 4.** Использование функций **КОРЕНЬ(), СТЕ-ПЕНЬ(), ЦЕЛОЕ(), ЧАСТНОЕ()** (*рис. 39*)*.*

- 1. Функция **КОРЕНЬ()** определяет значение квадратного корня.
- 2. Функция **СТЕПЕНЬ()** возводит число в степень.
- 3. Функция **ЦЕЛОЕ()** округляет число до ближайшего меньшего целого**.**
- 4. Функция **ЧАСТНОЕ()** определяет целую часть результата деления с остатком.

|     |                      |   |     | В   |
|-----|----------------------|---|-----|-----|
|     | =KOPEHb(A1)          |   |     |     |
|     | =CTENEHb(A2:2)       | 2 |     | 25  |
|     | $=$ CTENEHb $(A3;3)$ |   |     | 216 |
| 7,5 | $=LIEDOE(A4)$        |   | 7,5 | - 7 |
| 8,3 | =HACTHOE(A5;5)       | 5 | 8,3 |     |

*Рис. 39.* Математические функции

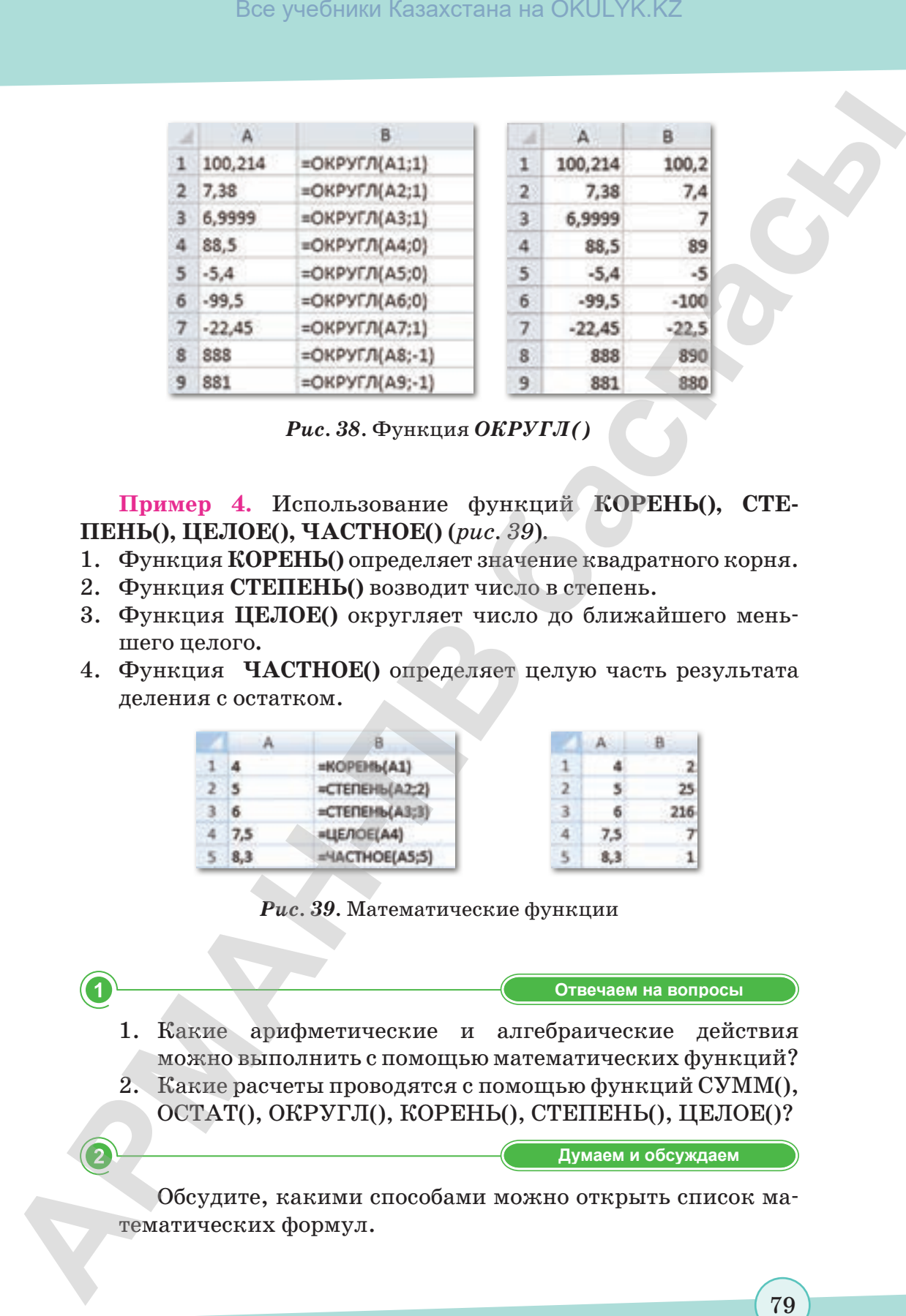

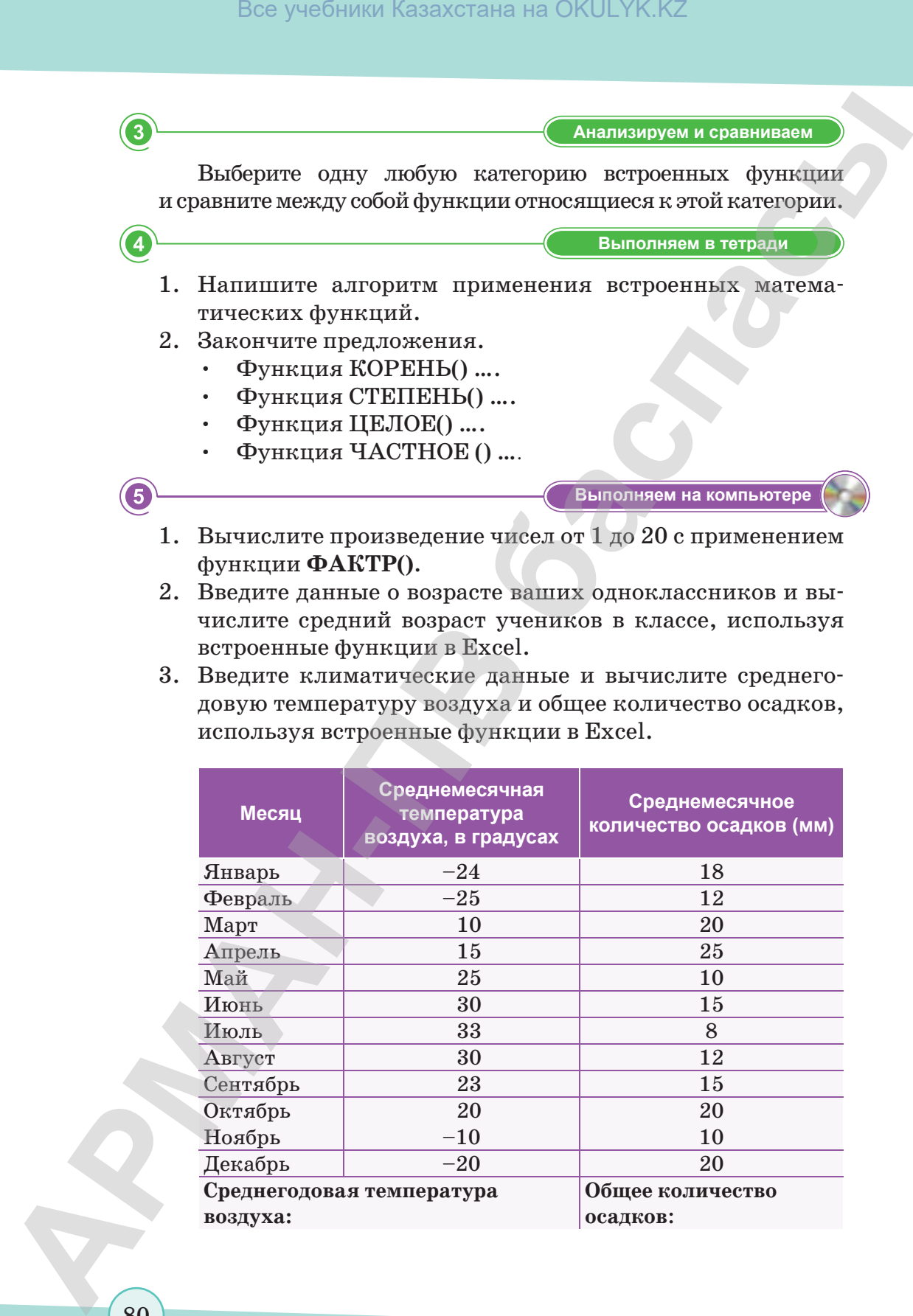

- 1. Вычислите произведение чисел от 1 до 20 с применением функции **ФАКТР()**.
- 2. Введите данные о возрасте ваших одноклассников и вычислите средний возраст учеников в классе, используя встроенные функции в Excel.
- 3. Введите климатические данные и вычислите среднегодовую температуру воздуха и общее количество осадков, используя встроенные функции в Excel.

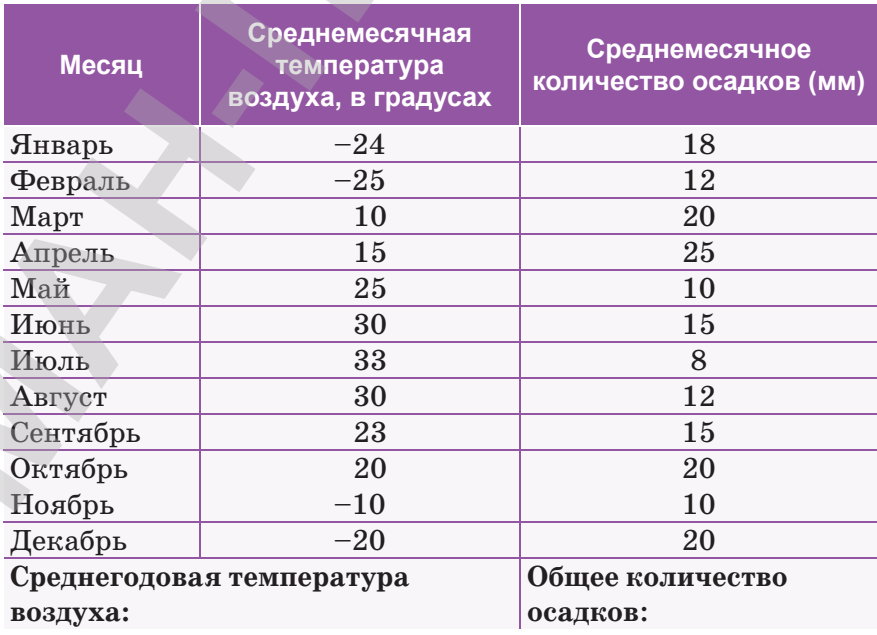

- 4. Введите данные об озерах Казахстана в электронную таблицу. Используя встроенные функции, определите:
	- 1) самое маленькое озеро Казахстана;
	- 2) самое большое озеро Казахстана;
	- 3) вычислите среднюю глубину и среднюю высоту озер над уровнем моря.

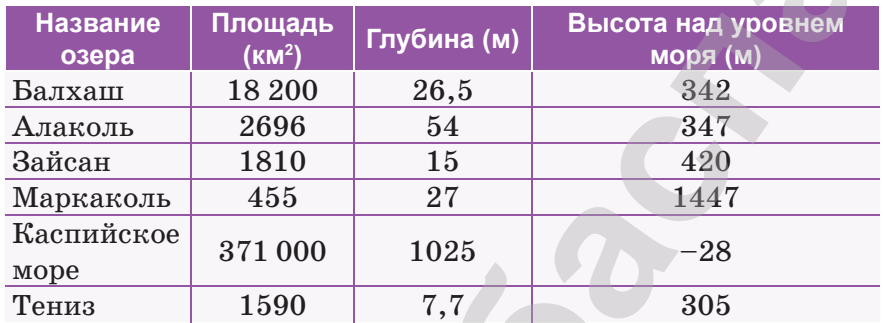

5. Вычислите значение функции  $f(x) = \cos x + x$  в интервале [0; 2] с шагом 0,2. Результат округлите.

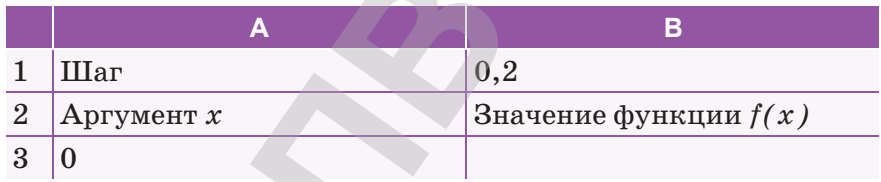

Делимся мыслями

Самостоятельно изучите функции, связанные с делением чисел = ЧАСТНОЕ(), = ОСТАТ(), = НОД(), = НОК(). Всегда ли использование данных функций гарантирует оптимальное решение алгебраических задач? Обсудите особенности использования математических функций, а также основные методы работы с ними.

Домашнее задание

Решите задачу по алгебре, используйте математические функции Excel  $(24^3 + 1, 5) \cdot \sqrt{225/2}$ .

# **§ 14. Решение прикладных задач**

#### ) Вспомните!

- Для чего предназначены математические функции?
- Для чего предназначены функции СУММ(), ОСТАТ(), ОКРУГЛ(), КОРЕНЬ(), СТЕПЕНЬ(), ЦЕЛОЕ(), ЧАСТНОЕ()?

#### Вы узнаете:

- о решении прихладных задач;
- как применяется функция ЕСЛИ();
- об Окне выбора аргумента функций.

Прикладные задачи -Қолданбалы есептер -Applied tasks

Этапы решения задачи -Есепті шешу кезендері -Stages of solving the problem

Математическая модель -Математикалык модель -Mathematical model

Программа Excel предназначена и широко используется для вычислений, предполагающих представление данных в табличном виде.

Прикладная задача - это задача, поставленная вне математики и решаемая математическими средствами. Такими задачами могут быть: построение графиков функций, решение квадратного уравнения, решение системы уравнений, приближенное определение площадей фигур, ограниченных графиком функции, задачи прогнозирования и др.

#### Этапы решения задач

1. Постановка задачи: выяснение условий, оформление на листе решения разделов Дано и Найти, заполнение таблицы начальными данными (рис. 40).

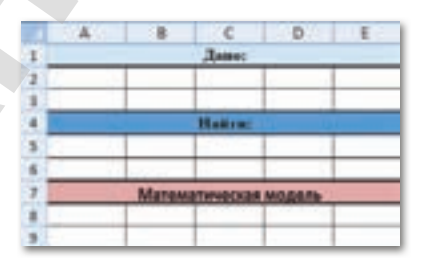

**Puc. 40.** Оформление листа решения

- $2.$ Формализация решения: составление математической модели.
- 3. Составление алгоритма решения.

- 4. Оформление на листе решения формул в виде текста в разделе **Математическая модель**.
- 5. Создание сетки вычислений в разделе **Решение**.

**Пример.** В книжном магазине в среднем насчитывается 200 журналов по 120 страниц, имеющих 2 тысячи знаков на странице, и 500 книг по 300 страниц, имеющих 3 тысячи знаков на странице. Вопрос: каков информационный объем журналов и книг, находящихся вмагазине? Если объем информации составляет более 3 млрд, то целесообразно открыть онлайн-магазин, если меньше – открывать магазин нецелесообразно.

**Решение:** Для решения задачи необходимо заполнить все ячейки таблицы. В разделе Математическая модель дана формула вычисления объема информации, а в ячейку В10 введена эта формула (*рис. 41*).

Чтобы проверить условие «Открывать онлайн-магазин или нет», зависимое от количества информации в книжном магазине, используем функцию **ЕСЛИ()** (*рис. 42–43*).

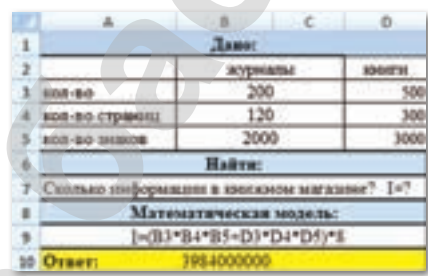

# *Рис. 41.* Вычисление объема информации

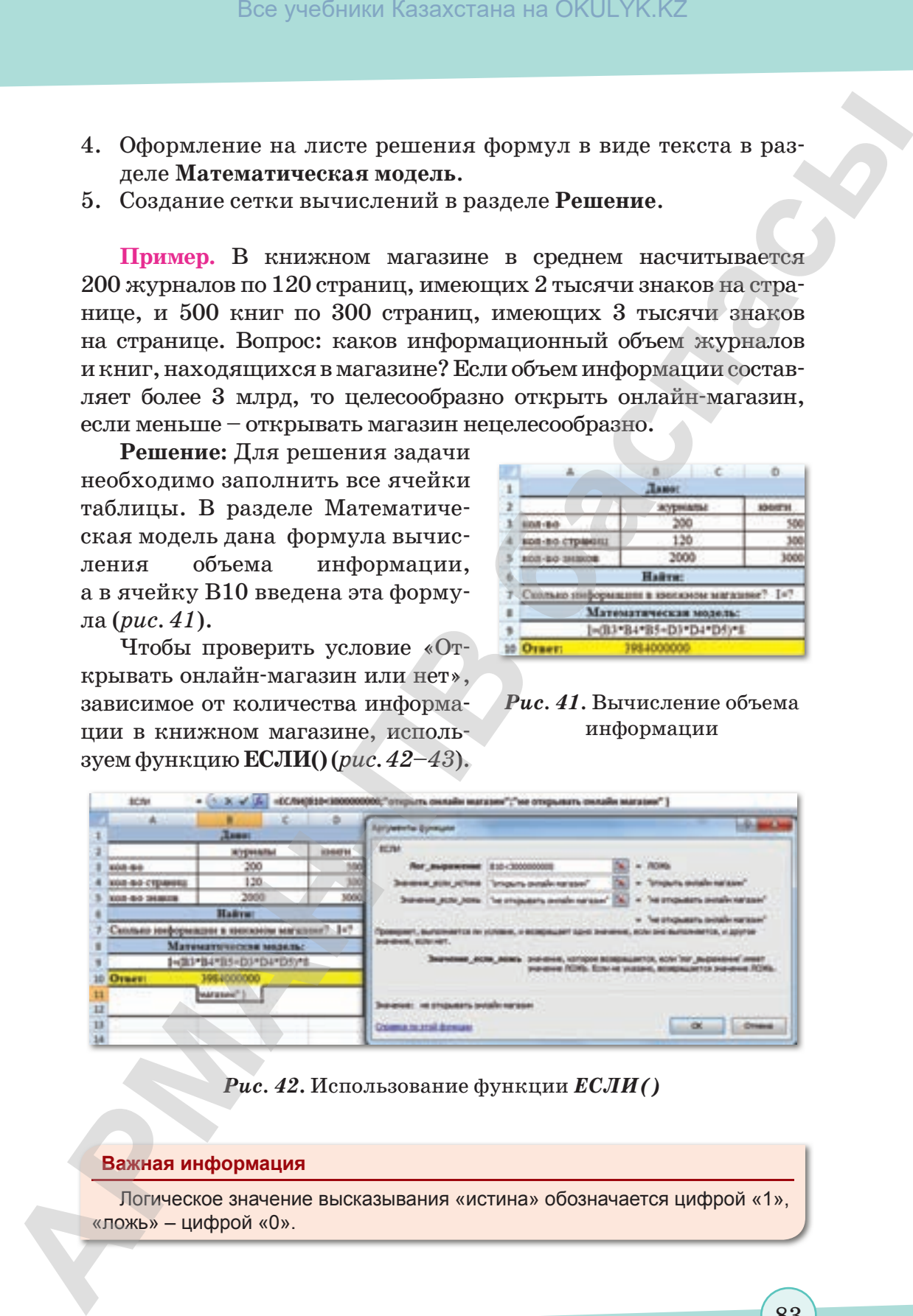

*Рис. 42***.** Использование функции *ЕСЛИ()*

#### **Важная информация**

Логическое значение высказывания «истина» обозначается цифрой «1», «ложь» – цифрой «0».

согласно Приказа Министра образования и науки Республики Казахстан от 17 мая 2019 года № 217

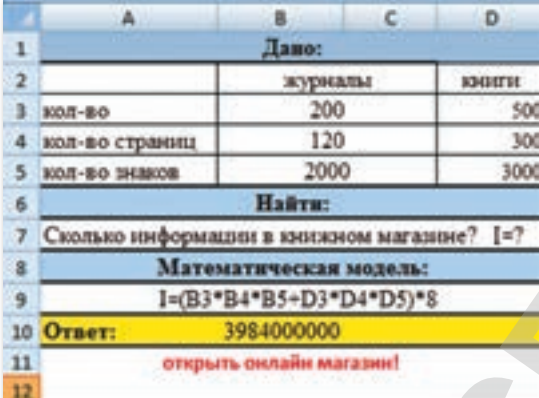

**Рис. 43.** Окно выполнения функции  $ECJM()$ 

Отвечаем на вопросы

- 1. Что называется функцией электронной таблицы Excel?
- 2. Назовите категории функций Excel.
- 3. Какие задачи называют прикладными?

Думаем и обсуждаем

- 1. Для решения каких задач используется функция ЕСЛИ()?
- 2. Какие функции в Excel являются наиболее востребован- $H$ <sub>N</sub> $M$ <sup>2</sup>

Анализируем и сравниваем

Возможно ли использовать иную логическую функцию вместо функции ЕСЛИ() в примере, приведенном в параграфе? Если да, то какую и каким образом?

Выполняем в тетради

Ответьте на тестовые вопросы:

- 1. В какой вкладке расположены встроенные функции?
	- А) Вставка.
	- Б) Формулы.
	- В) Главная.
	- Г) Вид.
- 2. Какую встроенную функцию необходимо внести в ячейку, чтобы подсчитать четвертую степень числа? A)  $=$ CTEIIEHb $(A1*4)$ .

 $\overline{1}$ 

2

 $\left|3\right|$ 

 $\overline{\mathbf{A}}$ 

- Б)  $=$  СТЕПЕНЬ(A1;4).
- В)  $=$ СТЕПЕНЬ(A1^4).
- $\Gamma$ ) = СТЕПЕНЬ(A1, 4).
- 3. Что произойдет в результате выполнения функции  $=$ СУММЕСЛИ(A1:A5;  $\le$ >15»)?
	- А) Вычисление суммы чисел, равных 15, из диапазона А1:А5.
	- Б) Сравнение чисел, больше 15, из диапазона А1:А5.
	- В) Вычисление суммы чисел из диапазона А1:А5.
	- Г) Вычисление суммы чисел, больше 15, из диапазона А1:А5.
- 4. Какую встроенную функцию нужно внести в ячейку, чтобы найти максимальное значение в диапазоне ячеек с **С1** по **С45**?
	- $A) = \text{MAKCC}$  (c C1 no C45).
	- $E) = \text{MAKCC}(C1 C45).$
	- $B) = \text{MAKC}(C1:C45).$
	- $\Gamma$ ) = MAKC(C1,C45).
- 5. Какой категории нет во встроенных функциях?
	- А) Математические.
	- Б) Финансовые.
	- В) Физические.
	- Г) Логические.
- 6. Какую встроенную функцию необходимо внести в ячейку, чтобы найти минимальное значение в диапазоне ячеек с **В3** по **В10**? **Box учебники Казахстана на OKULYK.KZ**<br> **B b -CTEITERFAA1:4).**<br> **CV H c b c c CNUMECAN(A1:4)**.<br> **CV MMECAN(A1:4)**, (4).<br> **CV MMECAN(A1:4)**, (4).<br> **APMECAN(A1:4)**, (4).<br> **CV MNECAN(A1:4)**, (4).<br> **CV** 
	- А) = МИН(с В3 по В10).
	- $E) = MHH(B3-B10)3$ .
	- $B) = MH(B4:B11).$
	- $\Gamma$ ) = M*I*H(B3:B10).
	- 7. Дан фрагмент электронной таблицы. Определите значение, записанное в ячейке С2.

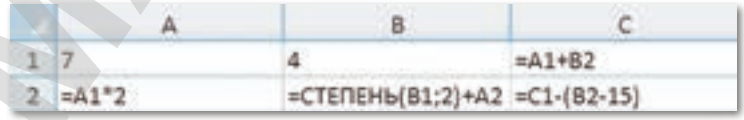

 $(A)$   $\overline{4}$ ,  $B)$   $35$ ,  $B)$   $-4$ ,  $\Gamma$ ) 22. 8. Дан фрагмент электронной таблицы. Определите значение, записанное в ячейке С2.

#### Все учебники Казахстана на OKULYK.KZ

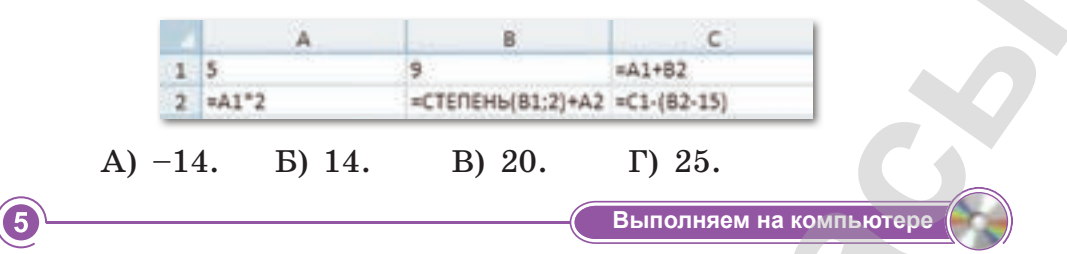

Заполните таблицу, выполнив конкурсный отбор по результатам экзаменов «Принят» - «Не принят» («Принят» если набрано не менее 12 баллов).

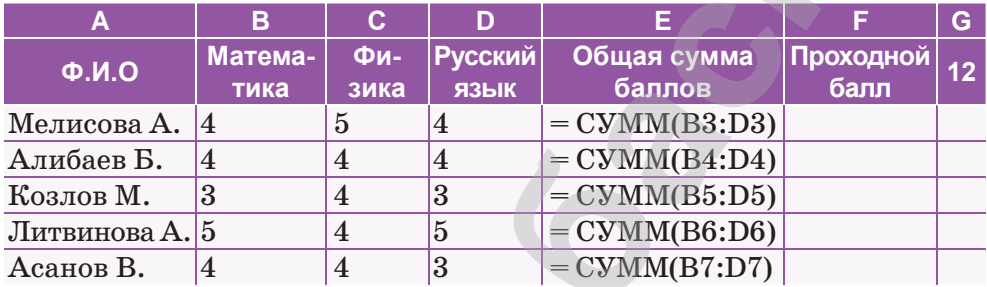

#### Делимся мыслями

Выполните поиск дополнительных сведений в сети Интернет и подготовьте вопросы для обсуждения по теме «Использование встроенных функций для решения задач с применением электронных таблиц». Проведите дискуссию. Определите правильные и ошибочные утверждения, высказанные в ходе дискуссии одноклассниками.

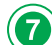

Домашнее задание

Используя примеры, данные в параграфе, составьте в талице Excel бизнес-план интернет-магазина вашей мечты, подсчитайте какой доход он принесет.

# § 15. Использование встроенных функций для решения прикладных задач

#### Вспомните!

- Что такое функция электронной таблицы Excel?
- Вспомните категории функций Excel.
- Как построить математическую модель задачи в Excel?
- Какие задачи называют прикладными?

#### Вы узнаете:

- о применении функции ВПР();
- о применении функции SIN();
- об Окне поиска функций:
- об Окне выбора аргумента функции.

Искомое значение Ізделінетін мән -Sought value

Интервальный просмотр -Интервалды көру - Interval review

# В повседневной жизни для получения решения задач можно использовать встроеные функции

Пример 1. Необходимо поставить цены из прайс-листа в таблицу заказов автоматически, ориентируясь на название товара с тем, чтобы в дальнейшем можно было посчитать стоимость партии товаров.

Решение. В наборе функций Excel, в категории Ссылки и массивы, имеется функция ВПР(). Данная функция ищет заданное значение (в нашем примере это наименование «Общая тетрадь 48л.») в крайнем левом столбце указанной таблицы (прайс-листа), двигаясь сверху вниз, и, найдя его, выдает содержимое соседней ячейки (120 тг). Работа функции представлена на рисунке 44.

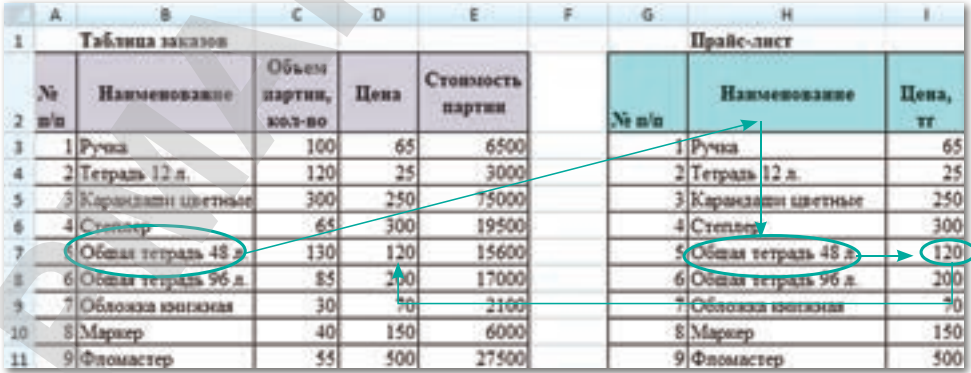

#### **Puc. 44. Таблица заказов и прайс-лист**

Для простоты дальнейшего использования функции необходимо дать диапазону ячеек прайс-листа собственное имя. Для этого выделите все ячейки прайс-листа кроме «шапки» (G3:I11), выберите в меню **Вставка Имя Присвоить** или нажмите **CTRL+F3** и введите имя (без пробелов), например *Прайс*. В дальнейшем можно будет использовать это имя для ссылки на прайс-лист.

Теперь используем функцию **ВПР()**. Выделите ячейку (D7) и откройте вкладку **Формулы Вставка функции**. В категории **Ссылки и массивы** найдите функцию **ВПР()** и нажмите **OK**.

Появится окно для ввода аргументов функции (*рис. 45*).

#### **Это интересно!**

Ученые компании Think Maths разработали инструмент, позволяющий превратить цифровую фотографию в таблицу Excel с умным использованием функции условного форматирования.

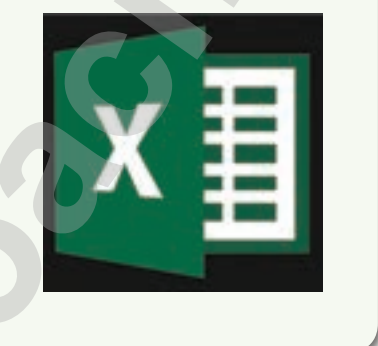

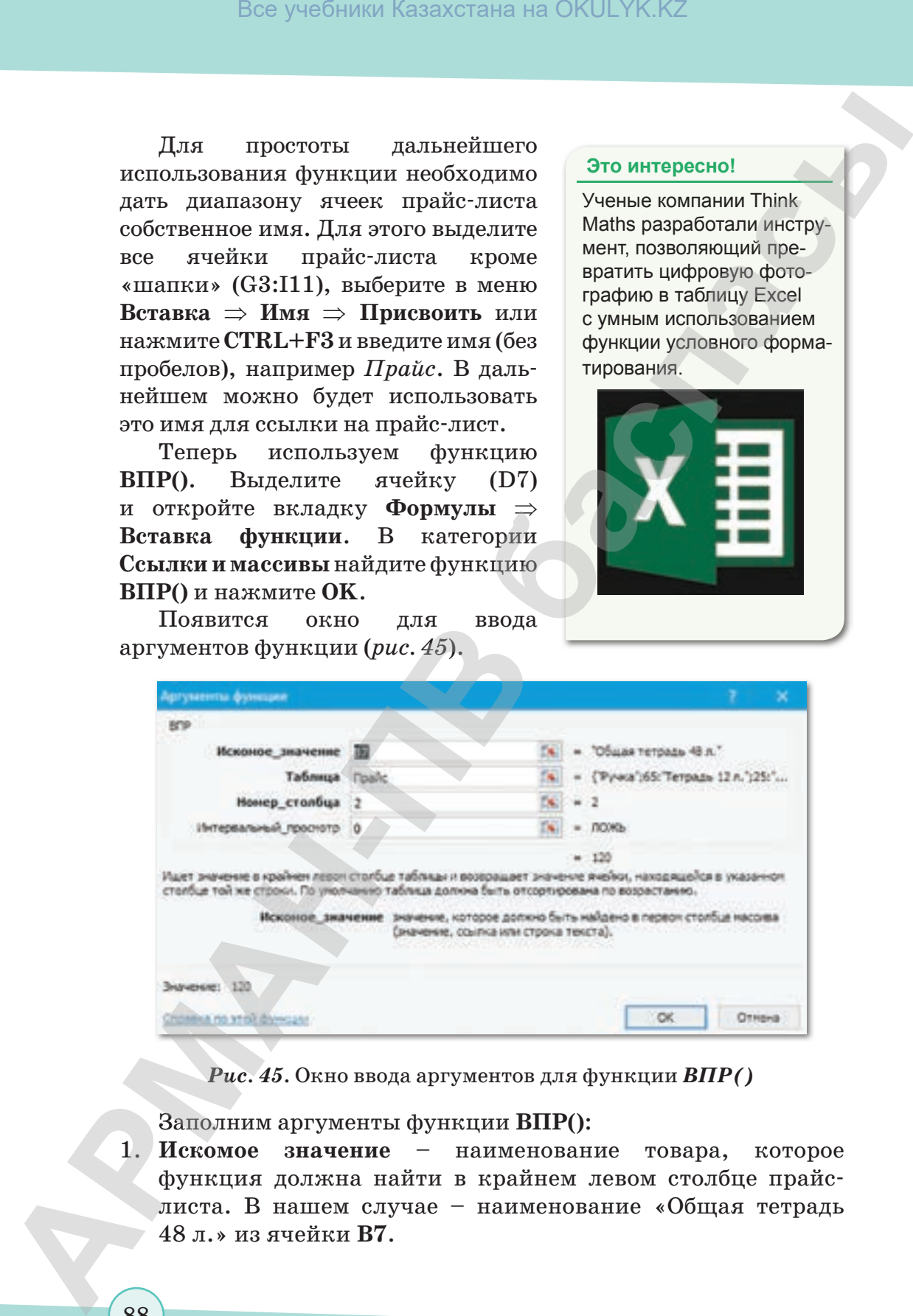

*Рис. 45.* Окно ввода аргументов для функции *ВПР()*

Заполним аргументы функции **ВПР()**:

1. **Искомое значение** *–* наименование товара, которое функция должна найти в крайнем левом столбце прайслиста. В нашем случае – наименование «Общая тетрадь 48 л.» из ячейки **B7**.

- 2. Таблица таблица, из которой берутся искомые значения, то есть прайс-лист. Для ссылки используется собственное имя «Прайс», данное ранее.
- 3. Номер столбца порядковый номер столбца в прайс-листе, в котором указаны значения цены. Первый столбец прайслиста с наименованиями имеет номер 1, следовательно, нужна цена из столбца под номером 2.
- 4. Интервальный просмотр в это поле можно вводить только два значения: ЛОЖЬ или ИСТИНА.
- 5. Если введено значение 0 или ЛОЖЬ, то фактически это означает, что разрешен поиск только точного соответствия, т.е. если функция не найдет в прайс-листе указанного в таблице заказов нестандартного товара (если будет введено, например, «Общ. тетр.»), то она выдаст ошибку #Н/Д (нет данных).
- 6. Если введено значение 1 или ИСТИНА, то это значит, что вы разрешаете поиск не точного, а приблизительного соответствия, т.е. функция попытается найти товар с наименованием, которое максимально похоже на «Общая тетрадь 48 л.», и выдаст цену для этого наименования.

После заполнения ввода аргументов нажмите ОК и скопируйте введенную функцию в столбец (рис. 46).

|    |                       | $\epsilon$                    | D.           | <b>CENT</b>         |         |                       |                       |
|----|-----------------------|-------------------------------|--------------|---------------------|---------|-----------------------|-----------------------|
|    | Таблица заказов.      |                               |              |                     |         | Прайс-лист            |                       |
|    | Изатогнование         | Объем<br>партии,<br>100-2-001 | <b>ILess</b> | Стоимость<br>пиртин | Ne m'er | Изименование          | Пена.<br>$\mathbf{H}$ |
|    | 1 Pyesa               | 100                           | 65           | 6500                |         | 1 Pyesa               | 45                    |
|    | 2 Тетрадь 12 л.       | 130                           | 25           | 3000                |         | 2 Тепрада 12 л.       | 25                    |
|    | 3 Карандаши плетные   | 300                           | 350          | 75000               |         | ХХарандиям цветные    | 250                   |
|    | 4 Comsep              | 65                            | 300          | 19500               |         | 4 Crenary             | 300                   |
|    | 5 Общи тетраль 48 л.  | 130                           | 136          | 15600               |         | 5 Обвак тетраль 43 л. | 120                   |
|    | 6 Общая этградь 96 л. | 85                            | 300          | 17000               |         | 6 Общая тетраль 96 л. | 300                   |
|    | 7 Облозаца именами    | 30                            | <b>Main</b>  | 2100                |         | 7 Обложка князания    |                       |
| 38 | 8 Magazy              | 45                            | 150          | 6000                |         | 8 Mapurp              | 150                   |
|    | 9 Флонастер           | 55                            | 500          | 27500               |         | 9 Фасмастер           | 500                   |

 $\overline{Puc}.$  46. Заполненная таблица заказов

Пример 2. Определите площадь треугольника, если известны две стороны и угол между ними.

Решение. Если известны две стороны треугольника и угол между ними, то площадь данного треугольника вычисляется, как половина произведения сторон, умноженная на синус угла между ними:  $S = 1/2 a \cdot b \cdot \sin(\alpha)$ .

Общий вид рабочего поля в Excel после ввода данных задачи представлен на *рисунке 47.*

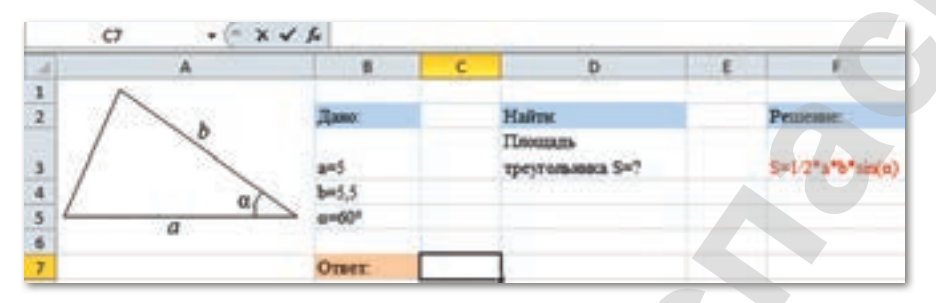

*Рис. 47.* Ввод данных задачи в Excel

Далее в ячейку **C7** записывается формула, использующая функцию **SIN()** в категории **Математические** (*рис. 48*).

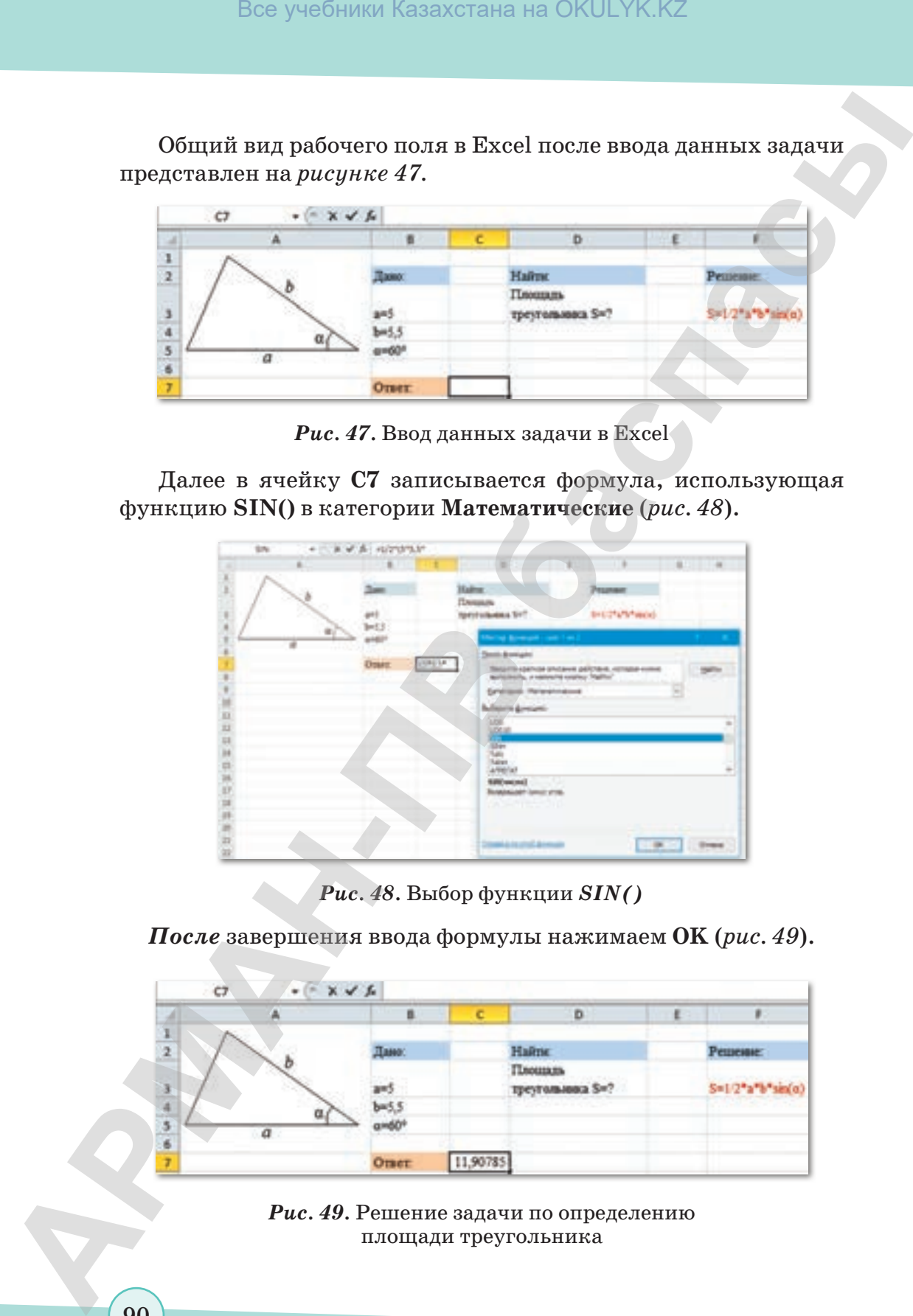

*Рис. 48.* Выбор функции *SIN()*

*После* завершения ввода формулы нажимаем **OK** (*рис. 49*).

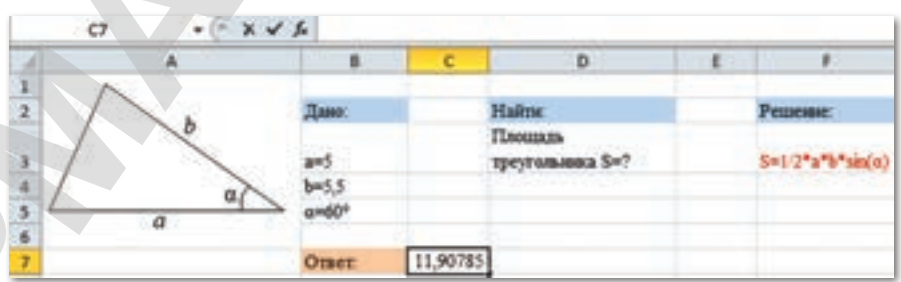

*Рис. 49.* Решение задачи по определению площади треугольника

Таким образом, с помощью встроенных функций Excel можно решить задачи прикладного характера.

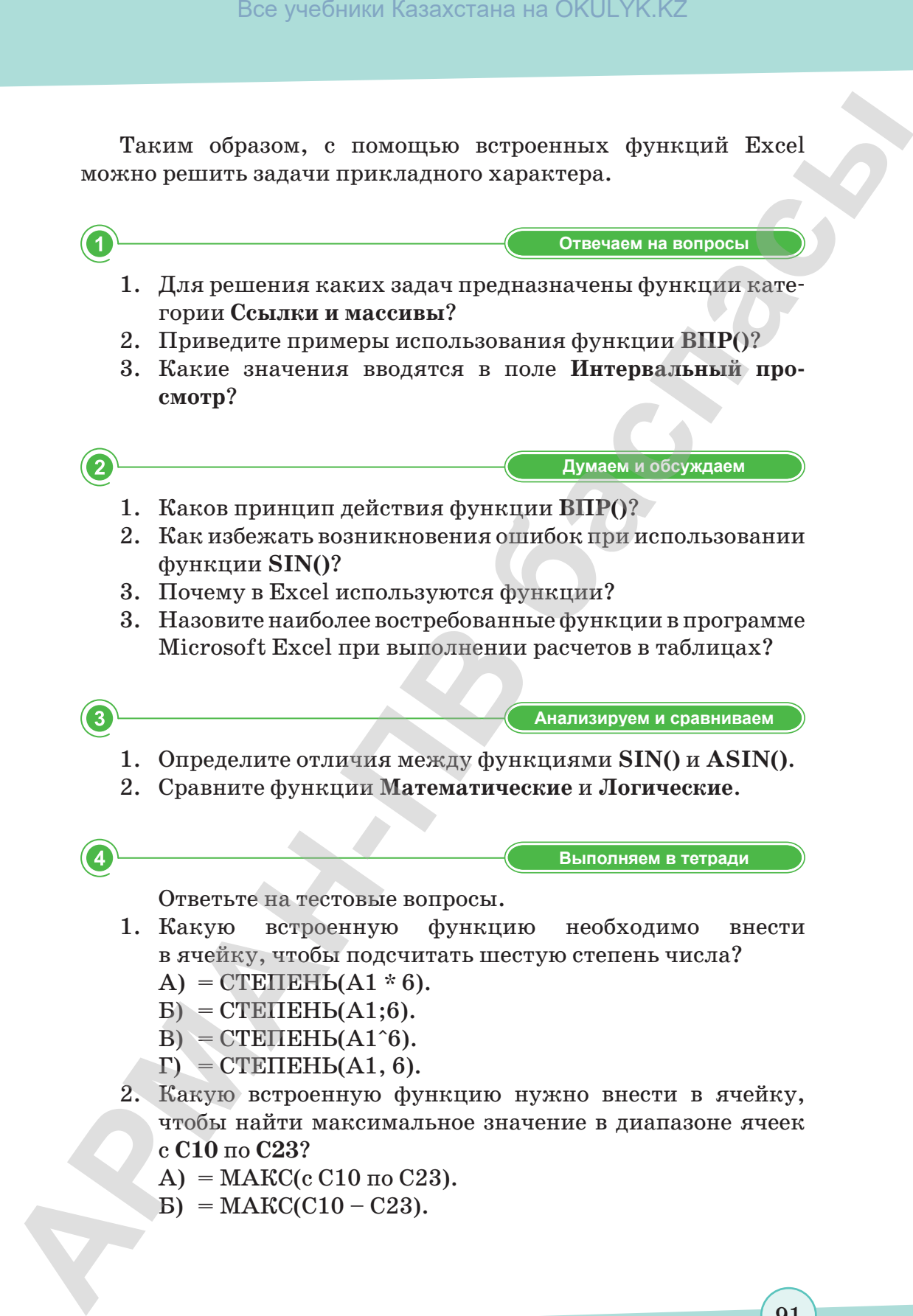

- в ячейку, чтобы подсчитать шестую степень числа?
	- $A) = CTETEHEH<sub>b</sub>(A1 * 6).$
	- $E$ ) = CTEHEH $b(A1;6)$ .
	- $B$ ) = CTETTEH $b(A1^6)$ .
	- $\Gamma$ ) = CTEITEHb(A1, 6).
- 2. Какую встроенную функцию нужно внести в ячейку, чтобы найти максимальное значение в диапазоне ячеек с **С10** по **С23**?
	- $A) = \text{MAKC}$ (c C10 по C23).
	- $E) = \text{MAK}C(C10 C23).$

- $B) = \text{MAKC}$ (C10:C23).
- $\Gamma$ ) = MAKC(C10,C23).
- 3. Какую встроенную функцию необходимо внести в ячейку, чтобы найти минимальное значение в диапазоне ячеек с В7 по В10?
	- A) = M*H*H( $c$  B7  $\pi$ o B10).
	- $B) = MH(B7-B10)7.$
	- $B) = MH(B8:B11).$
	- $\Gamma$ ) = M*H*H(B7:B10).

5

Выполняем на компьютере

Воспроизведите в Excel задание, приведенное на puсунке 50. Выполните расчеты.

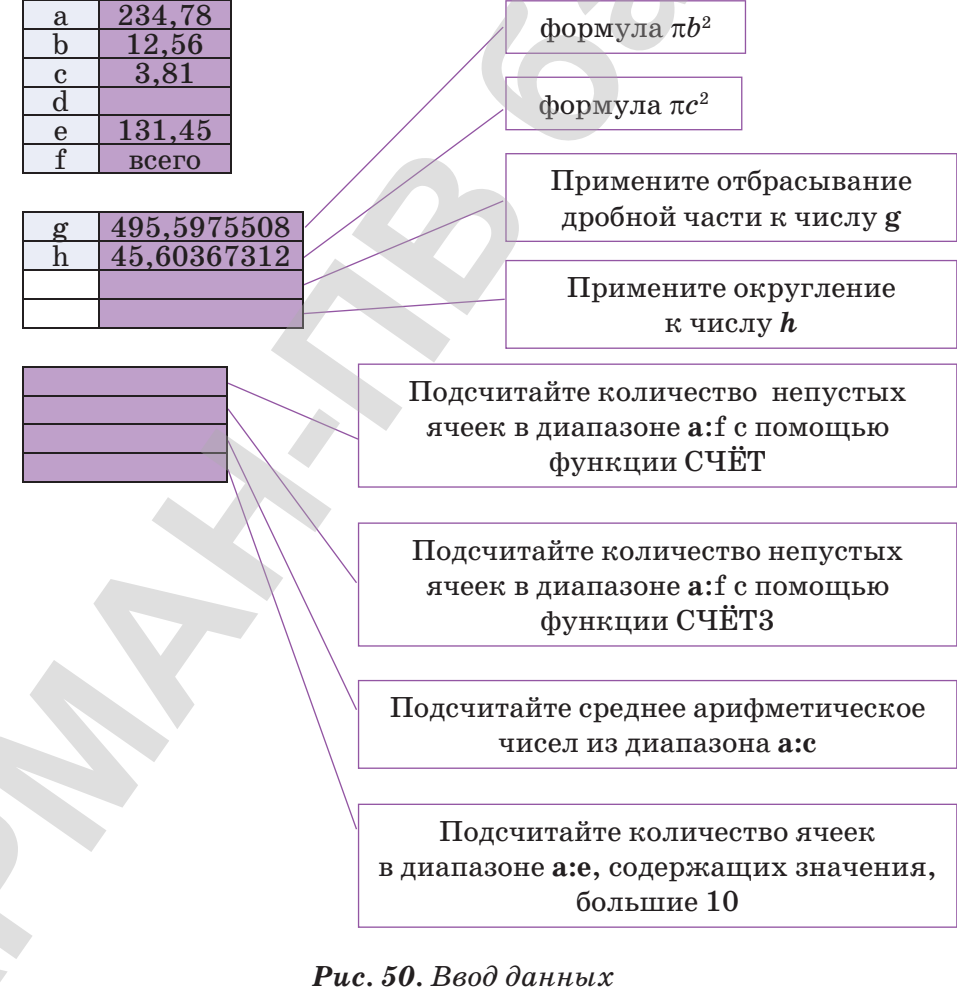

Обратите внимание, что результат вычислений по функциям **СЧЁТ** и **СЧЁТ3** не совпадают. Объясните, почему.

# **Делимся мыслями Делимся мыслями** В какой области хозяйственной деятельности можно при-

менить полученные знания? Поделитесь своими мыслями с одноклассниками. Приведите примеры.

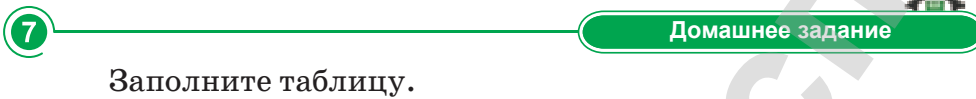

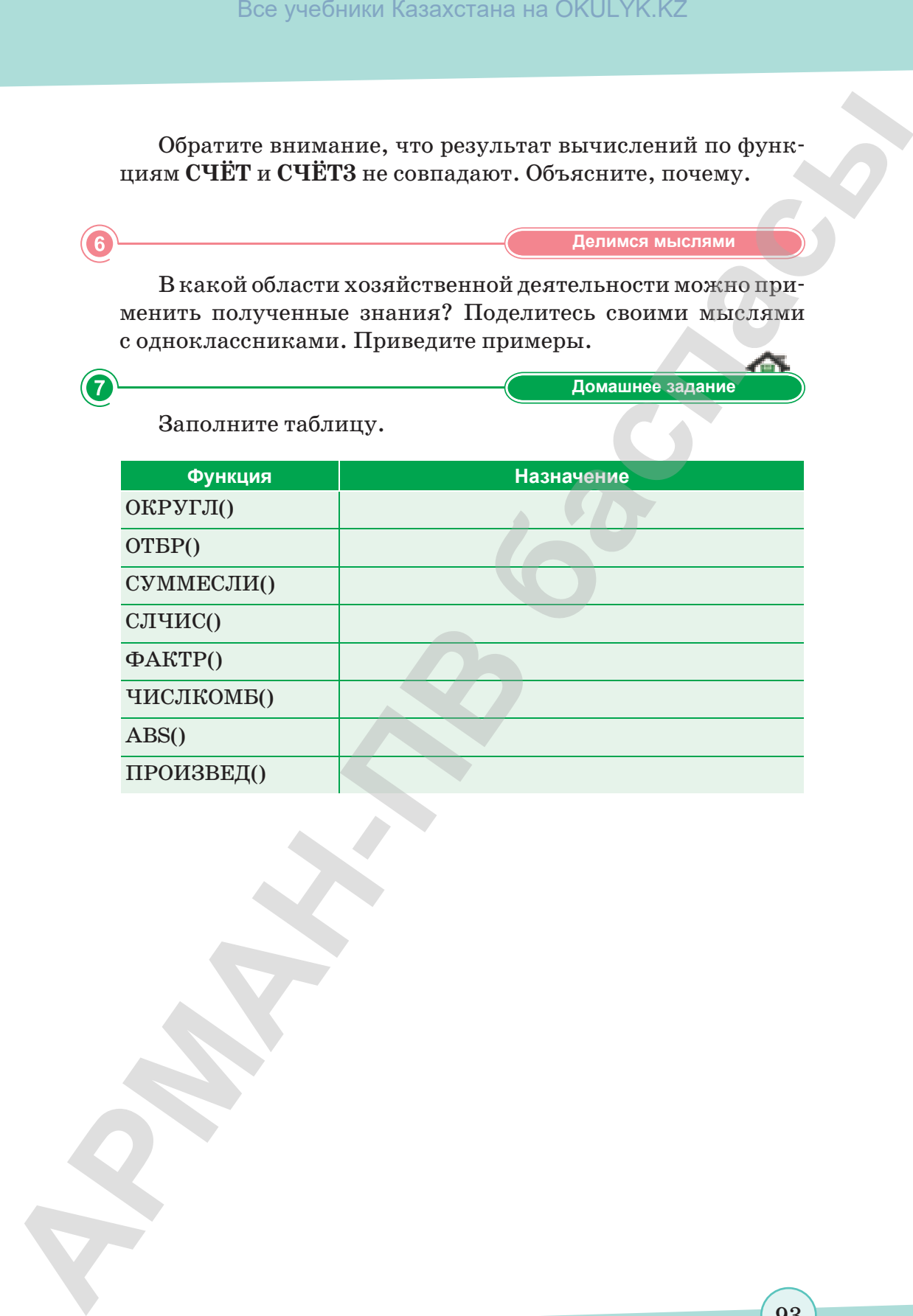

# § 16. Построение графика функций, заданных в таблице

#### Вспомните!

- Какие функции имеются в категории Математические?
- Какие задачи являются прикладными?
- Для чего предназначены функции Ссылки и массивы?
- Как работает функция ВПР()?
- Какие значения вводятся в поле Интервальный просмотр?

#### Вы узнаете:

- о способах построения графика e Excel;
- что такое точечная диаграмма:
- что такое диапазон данных диаграммы;
- что такое легенда диаграммы.

 $\Gamma$ рафик – График – Chart

График функции - Функция графигі - Function chart

Диаграмма-Диаграмма - Diagram

Предположим, что вы готовитесь к выступлению по теме «Результаты учебной деятельности учащихся в первой четверти». Ваша задача – наглядно продемонстрировать материал. С данной задачей можно справиться при помощи графиков и диаграмм.

Графиком функции  $y = f(x)$  называется множество всех точек, абсциссы которых принадлежат области определения функции, а ординаты равны соответствующим значениям функции.

Построить график функции в Excel по данным таблицы можно несколькими способами. Каждый из них обладает преимуществами и недостатками в конкретной ситуации.

#### Важная информация

- 1. Легенда это условное обозначение значений различных рядов данных на диаграмме. Легенда показывает названия и маркеры данных на диаграмме.
- 2. Для обозначения операции возведения в степень используется знак ^, который можно получить с помощью комбинации клавиш Shift+6 на английской раскладке клавиатуры.
- 3. При вводе формул между коэффициентом и переменной нужно ставить знак умножения \* (Shift+8).

Excel предлагает два типа диаграмм для построения графика:

- 1. Точечная диаграмма используется для сравнения пар значений на координатной плоскости либо нахождения зависимости между ними. С помощью точечных диаграмм можно сравнивать и отображать учебную, научную, статистическую и техническую информации.
- 2. График позволяет отображать непрерывное изменение данных с течением времени на оси ОХ. Графики идеально подходят для представления тенденций изменения данных с равными интервалами, такими как месяцы, кварталы и годы.

Excel строит график по точкам: точки с известными значениями плавно соединяются в линию. Точки нужно указать программе, поэтому сначала создается таблица значений функции  $y = f(x)$ .

Для создания таблицы значений функции нужно определить:

- отрезок оси  $OX$ , на котором будет строиться график;  $\bullet$  .
- шаг переменной  $x$ , т.е. через какой промежуток будут вычисляться значения функции. Пример. Построим график функции  $y = \cos x$  на отрезке  $[-2, 2]$  с шагом  $h = 0.5$  (*puc. 51*).

| mar, h |     |  |        | таблица значений функции учень х |  |                       |  |
|--------|-----|--|--------|----------------------------------|--|-----------------------|--|
|        | 0.5 |  | $-1.5$ | $-1 - 0.5$                       |  |                       |  |
|        |     |  |        | $-0.4$ 0.07 0.5 0.9              |  | 1 0,88 0,54 0,07 -0,4 |  |

Рис. 51. Начало построения графика по заданным точкам

- 1. Заполним таблицу значений функции. В ячейку С4 введем первое значение отрезка: -2.
- 2. В ячейку D4 введем формулу, которая будет добавлять к левостоящей ячейке шаг:  $= C4 + $A$4$ .
- 3. Маркером заполнения ячейки D4 заполняем вправо ячейки строки 4 до тех пор, пока не получим значение конца отрезка:  $-2$ .
- 4. Выделим ячейку С5, вызовем Мастер функций в категории Математические, выберем функцию COS, в качестве аргумента функции выберем ячейку С4.

#### Это интересно!

- 1. Добавление новых данных в диаграмму. Если после создания диаграммы появились новые данные, которые нужно добавить, то можно выделить диапазон с новой информацией, скопировать его в буфер обмена (одновременное нажатие Ctrl+C) и затем вставить в существующую диаграмму скопированный фрагмент (одновременное нажатие Ctrl+V).
- 2. Спарклайны это миниатюрные диаграммы, помещенные в одну ячейку. Спарклайны наглядно отображают динамику данных. Чтобы их создать, нажмите кнопку График (Line) или Гистограмма (Columns) в группе Спарклайны (Sparklines) на вкладке Вставка (Insert). В открывшемся окне укажите диапазон с исходными числовыми данными и ячейки, куда вы хотите вывести спарклайны.
- 5. Маркером заполнения распространим эту формулу в ячейках строки 5 до конца таблицы.

Таким образом, мы получили таблицу аргументов (x) и значений (у) функции  $y = \cos x$  на отрезке [-2; 2] с шагом  $h = 0.5$  $(ma\delta\lambda, 1).$ 

**Таблица 1.** Таблица аргументов  $(x)$  и значений  $(y)$  функции  $y = cosx$ 

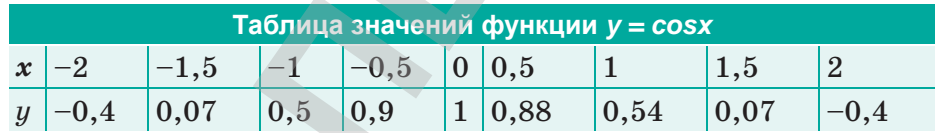

6. Выделяем ячейки пятой строки значениями, переходим на закладку Вставка верхней панели и выбираем тип графика Точечный (рис. 52).

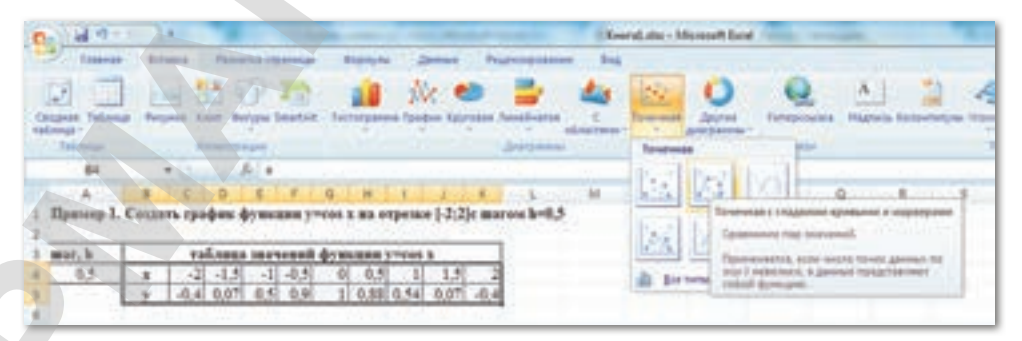

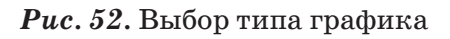

Все учебники Казахстана на OKULYK.KZ

Функция - это множество точек  $(x, y)$ , удовлетворяющее выражению  $y=f(x)$ . Мы заполнили массив таких точек, а Excel построил на их основе график функции  $y = cosx$  (рис. 53).

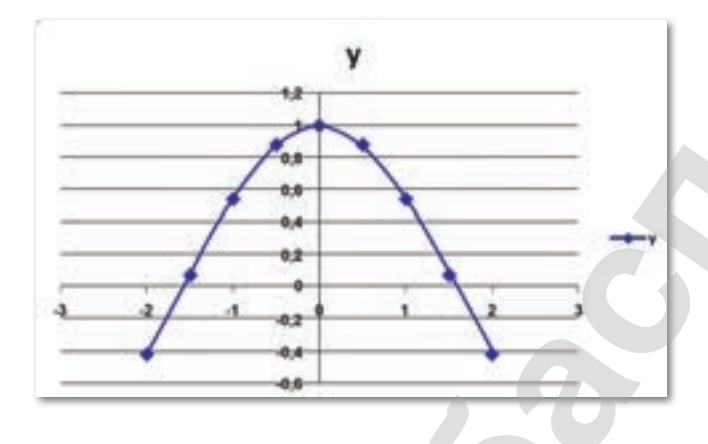

**Puc.** 53. График функции  $y = \cos x$ 

7. Для переименования графика необходимо один раз щелкнуть правой кнопкой мыши на название и выбрать из контекстного меню команду Изменить текст (рис. 54).

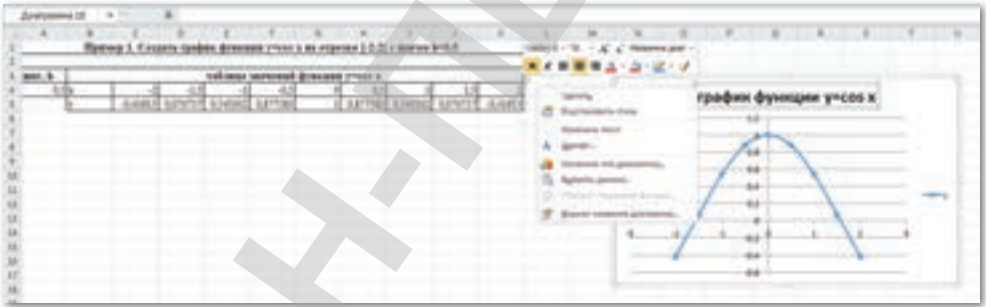

## Рис. 54. Итоговый вид графика

0 Отвечаем на вопросы 1. Что такое график функции? 2. Какой тип графика лучше всего подходит для отображения данных математических функций? 3. Каков процесс построения графиков математических функций в Excel?

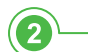

**Думаем и обсуждаем Думаем и обсуждаем**

- 1. С какой целью используются графики и диаграммы?
- 2. В каком случае рекомендуется использовать точечную диаграмму?
- 3. Почему сначала выводится таблица значений фунции?
- 4. Почему легенда выполняет основную роль?

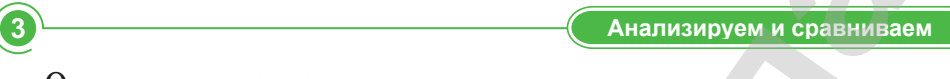

Определите название следующих ниже типов диаграмм.

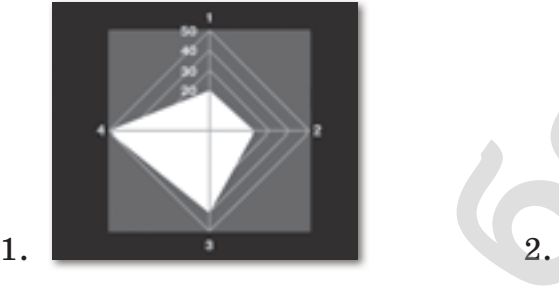

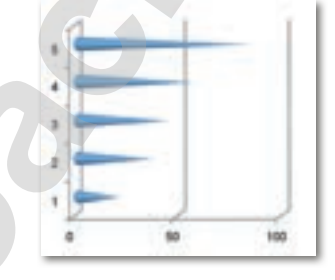

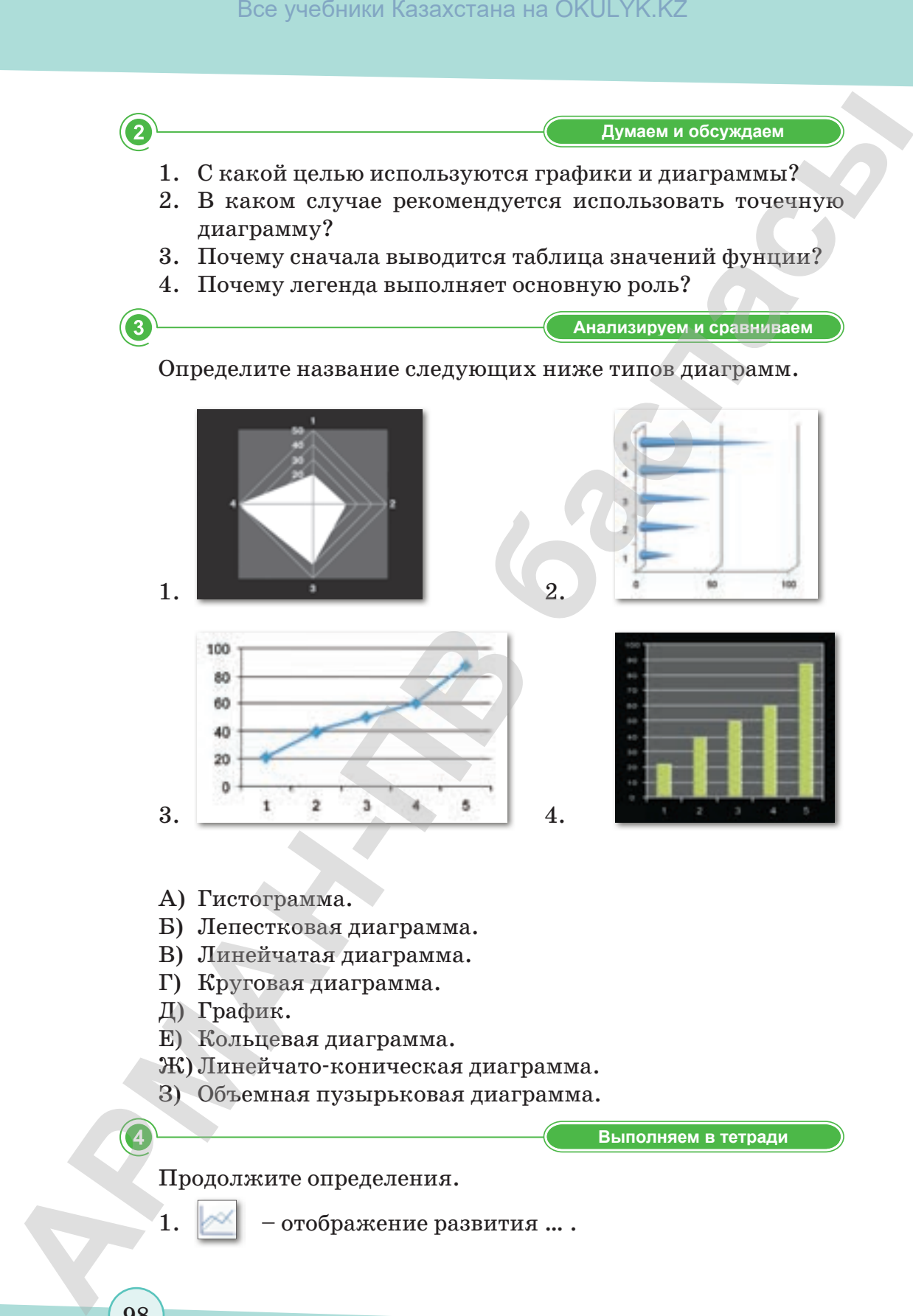

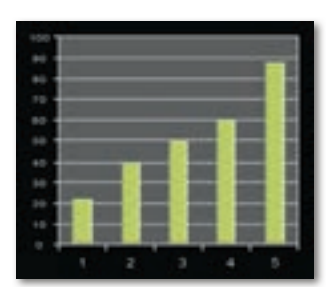

- А) Гистограмма.
- Б) Лепестковая диаграмма.
- В) Линейчатая диаграмма.
- Г) Круговая диаграмма.
- Д) График.
- Е) Кольцевая диаграмма.
- Ж) Линейчато-коническая диаграмма.
- З) Объемная пузырьковая диаграмма.

**Выполняем в тетради Выполняем в тетради**

Продолжите определения.

отображение развития ... .

98

согласно Приказа Министра образования и науки Республики Казахстан от 17 мая 2019 года № 217

- 2.  **• отображение изменения вклада...**
- 3.  $\|\sim\|$  отображение изменения процентного ...
	- 4. отображение развития процесса … .

**Компьютерде орындайық Выполняем на компьютере**

- 1. Постройте графики функций  $y_1 = x^2 2$ ;  $y_2 = x^2 + 2$ ;  $y = N \cdot (y_1/y_2)$  в интервале [-4; 4] с шагом 0,4.
- 2. Постройте графики функций  $y_1 = \frac{1}{2^x}$ ;  $y_2 = 2x$  в интервале  $[-5; 5]$  с шагом 0,5.
- 3. Постройте графики функций  $y_1 = x$  $-\frac{1}{2}$ ;  $y_2 = x$ 1  $^{\rm 2}$  в интервале  $[-1; 7]$  с шагом 0,5.

**Делимся мыслями Делимся мыслями**

Изучите дополнительную литературу и проведите коллективное обсуждение на тему «Возможности использования программы Excel» для решения задач по учебному предмету алгебра. Определите правильные и ошибочные утверждения одноклассников, высказанные в ходе обсуждения. **АРМАН-ПВ баспасы** Все учебники Казахстана на OKULYK.KZ

**Үй тапсырмасы Домашнее задание**

99

Постройте диаграмму «Динамика численности населения города Астана» *(https://ru.wikipedia.org/wiki/Население\_Астаны)*.

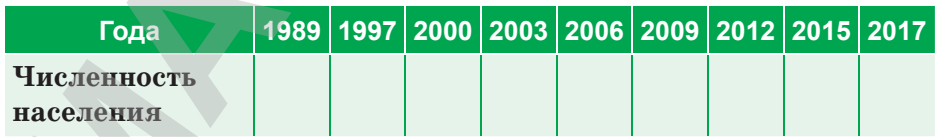

согласно Приказа Министра образования и науки Республики Казахстан от 17 мая 2019 года № 217

# § 17. Изменение свойств графика функций, заданных в таблице

#### Вспомните!

- Что такое график функции?
- Какие типы диаграмм в Excel вам известны?
- Вспомните процесс построения графика в Ехсе!.

#### Вы узнаете:

- о способах построения графика в Excel;
- что такое диапазон данных диаграммы;
- что такое легенда диаграммы.

График с маркерами - Маркерленген график - Chart with markers

Диапазон данных - Берілгендер диапазоны - Range of data

Пример. Построение графика, отображающего успеваемость учащихся по учебным предметам.

1. Для повышения информативности и наглядности данных об успеваемости учащихся используем График с маркерами. Выделим данные таблицы левой клавишей мыши. На панели инструментов перейдем во вкладку Вставка, выберем раздел График (рис.  $55$ ).

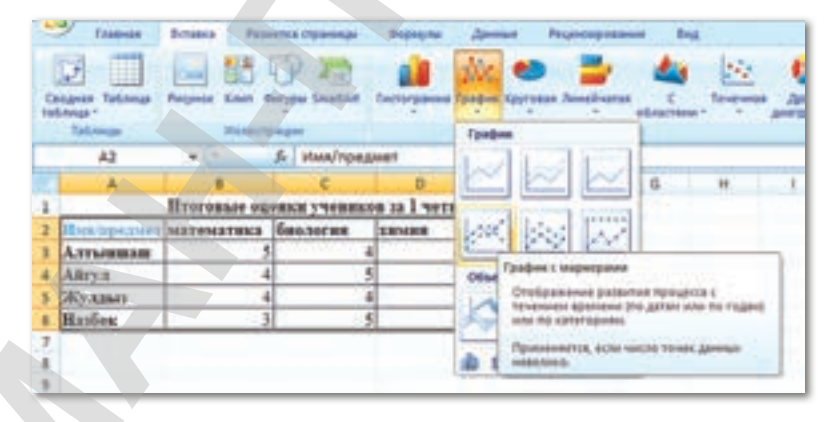

**Puc.** 55. Выбор стиля графика

#### Важная информация

Операция умножения - одна из наиболее часто применяемых в таблицах Excel. При вводе математического действия, между коэффициентом и переменной обязательно ставится знак умножения \* (Shift+8).

Во всплывающем окне выберем стиль **График с маркерами** (*рис. 56*).

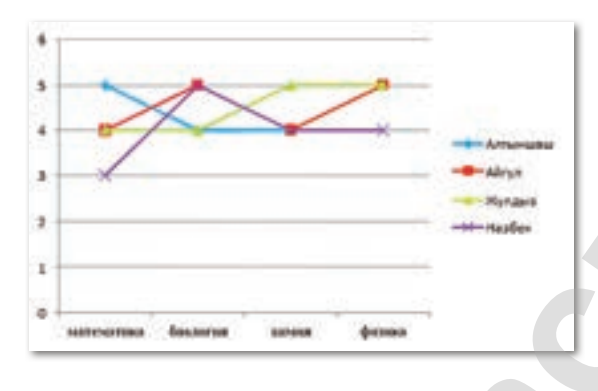

*Рис. 56.* График по данным таблицы

2. Чтобы отобразить на графике имена учеников, нам потребуется выделить горизонтальную ось, кликнув по ней правой кнопкой мыши, и выбрать из контекстного меню пункт **Выбрать данные** (*рис. 57*).

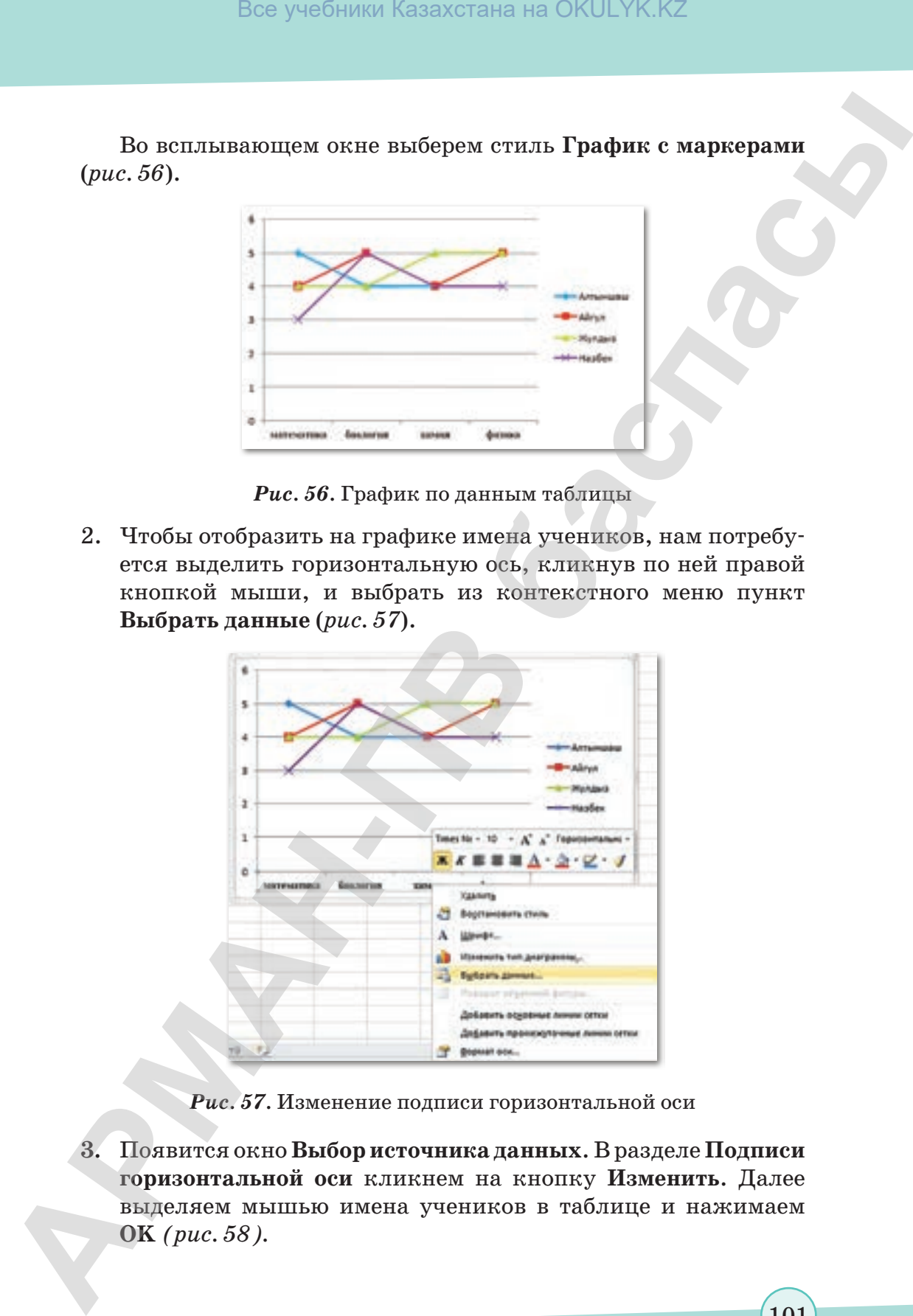

*Рис. 57.* Изменение подписи горизонтальной оси

**3.** Появится окно **Выбор источника данных**. В разделе **Подписи горизонтальной оси** кликнем на кнопку **Изменить**. Далее выделяем мышью имена учеников в таблице и нажимаем **OK** *(рис. 58).*

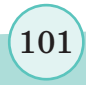

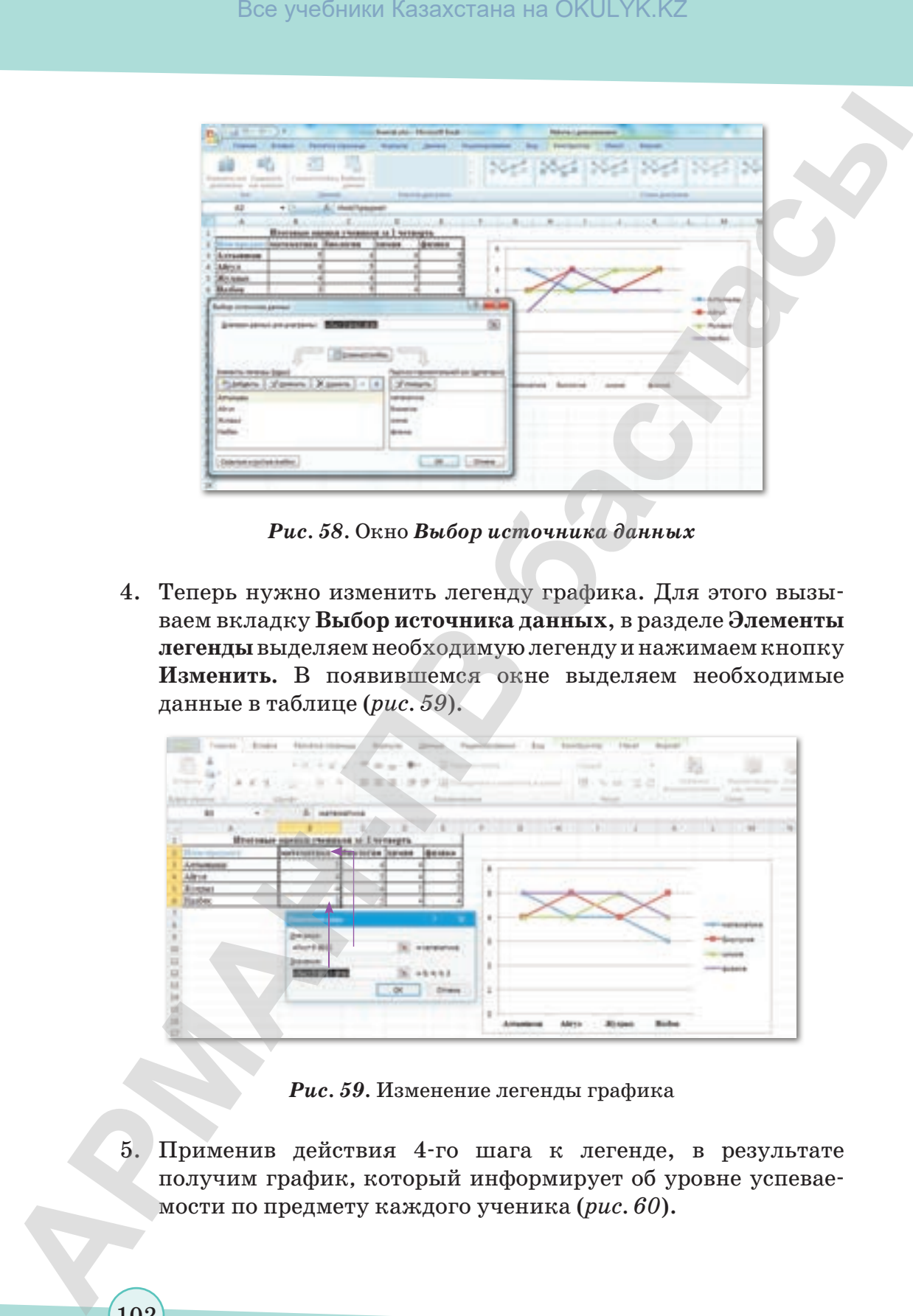

*Рис. 58.* Окно *Выбор источника данных*

4. Теперь нужно изменить легенду графика. Для этого вызываем вкладку **Выбор источника данных**, в разделе **Элементы легенды** выделяем необходимую легенду и нажимаем кнопку **Изменить.** В появившемся окне выделяем необходимые данные в таблице (*рис. 59*).

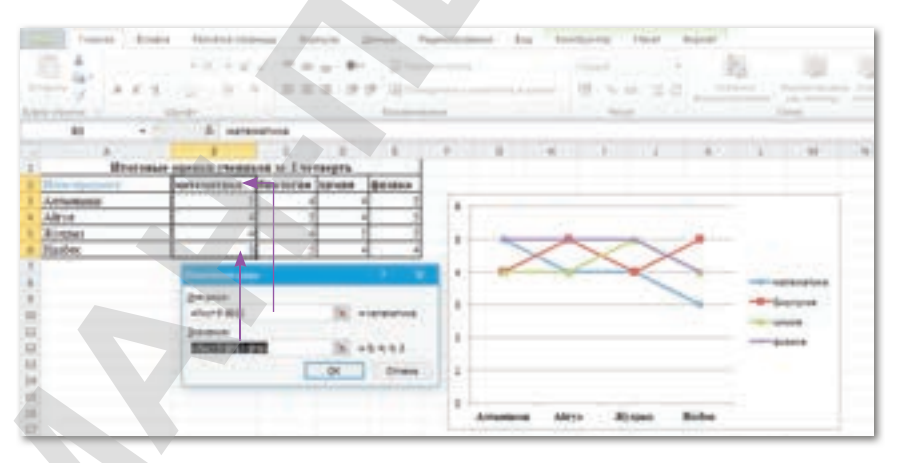

*Рис. 59.* Изменение легенды графика

5. Применив действия 4-го шага к легенде, в результате получим график*,* который информирует об уровне успеваемости по предмету каждого ученика (*рис. 60*).

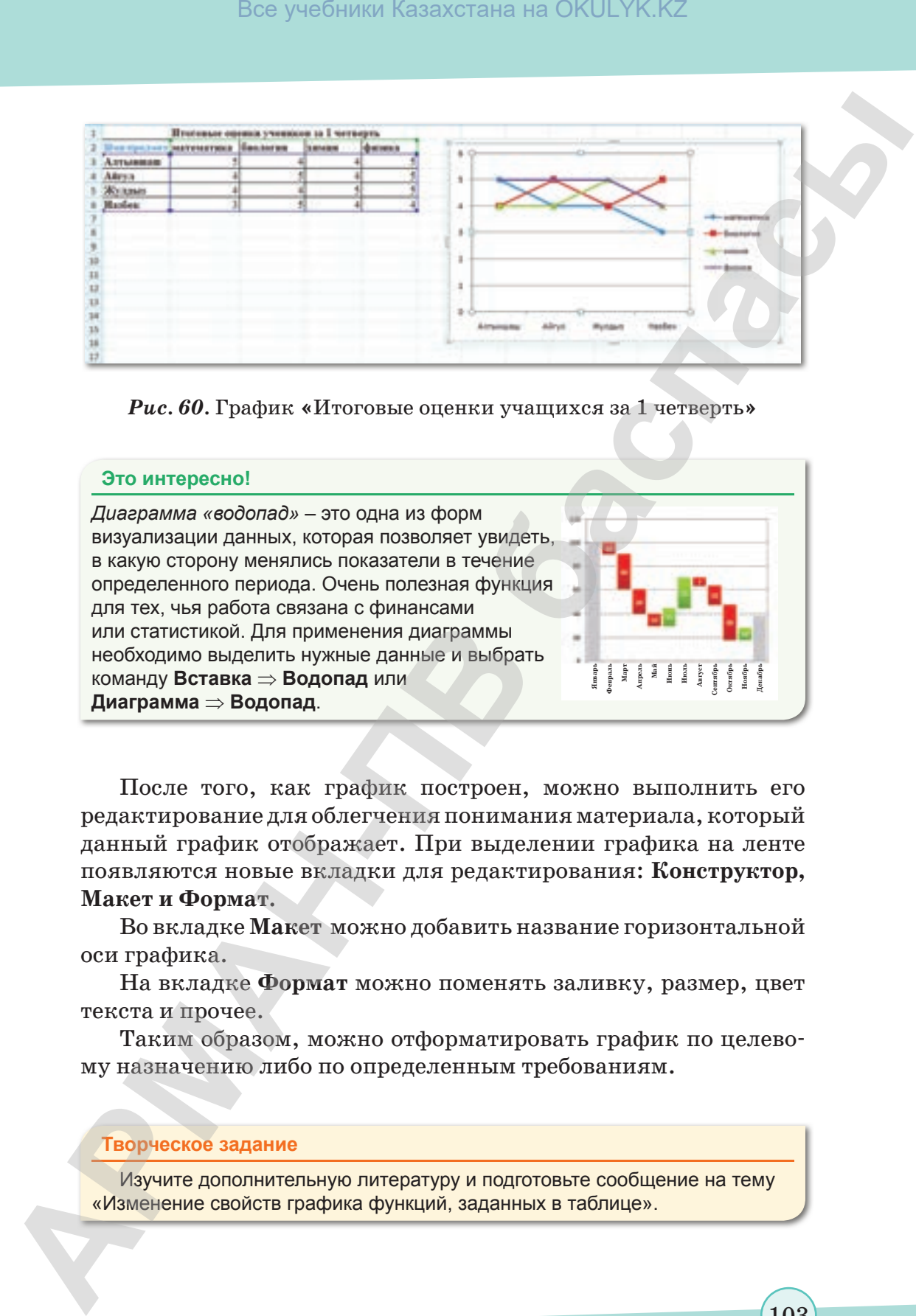

*Рис. 60.* График **«**Итоговые оценки учащихся за 1 четверть**»**

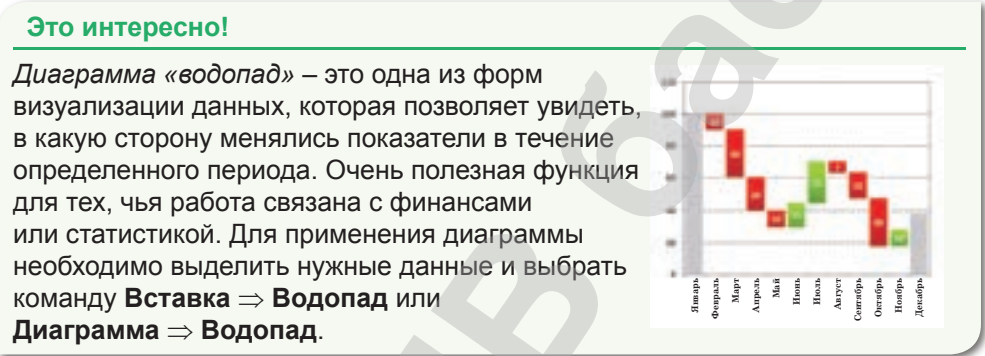

После того, как график построен, можно выполнить его редактирование для облегчения понимания материала, который данный график отображает. При выделении графика на ленте появляются новые вкладки для редактирования: **Конструктор, Макет и Формат.**

Во вкладке **Макет** можно добавить название горизонтальной оси графика.

На вкладке **Формат** можно поменять заливку, размер, цвет текста и прочее.

Таким образом, можно отформатировать график по целевому назначению либо по определенным требованиям.

#### **Творческое задание**

Изучите дополнительную литературу и подготовьте сообщение на тему «Изменение свойств графика функций, заданных в таблице».

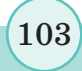

согласно Приказа Министра образования и науки Республики Казахстан от 17 мая 2019 года № 217

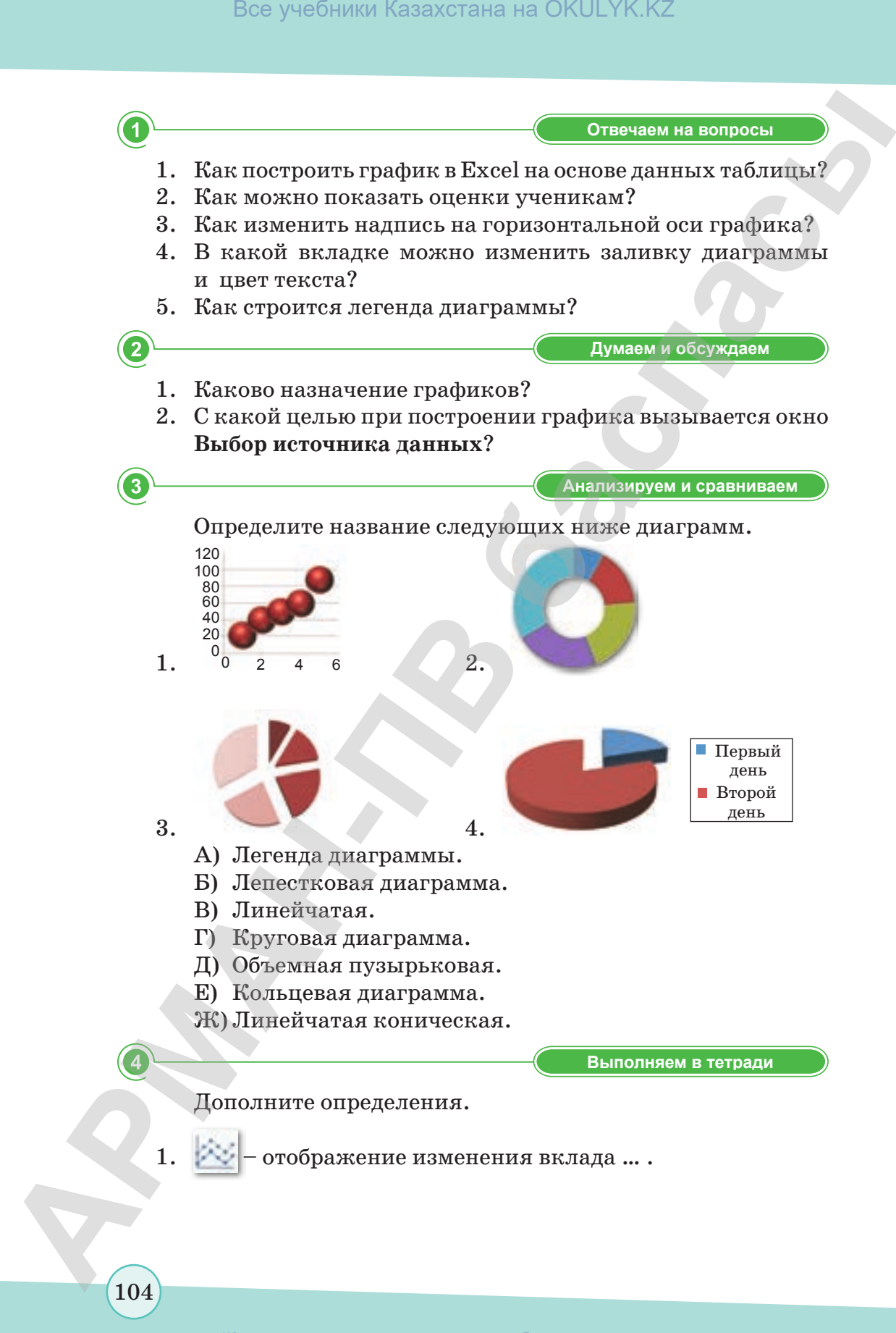

согласно Приказа Министра образования и науки Республики Казахстан от 17 мая 2019 года № 217

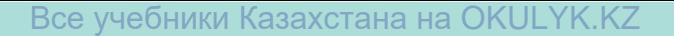

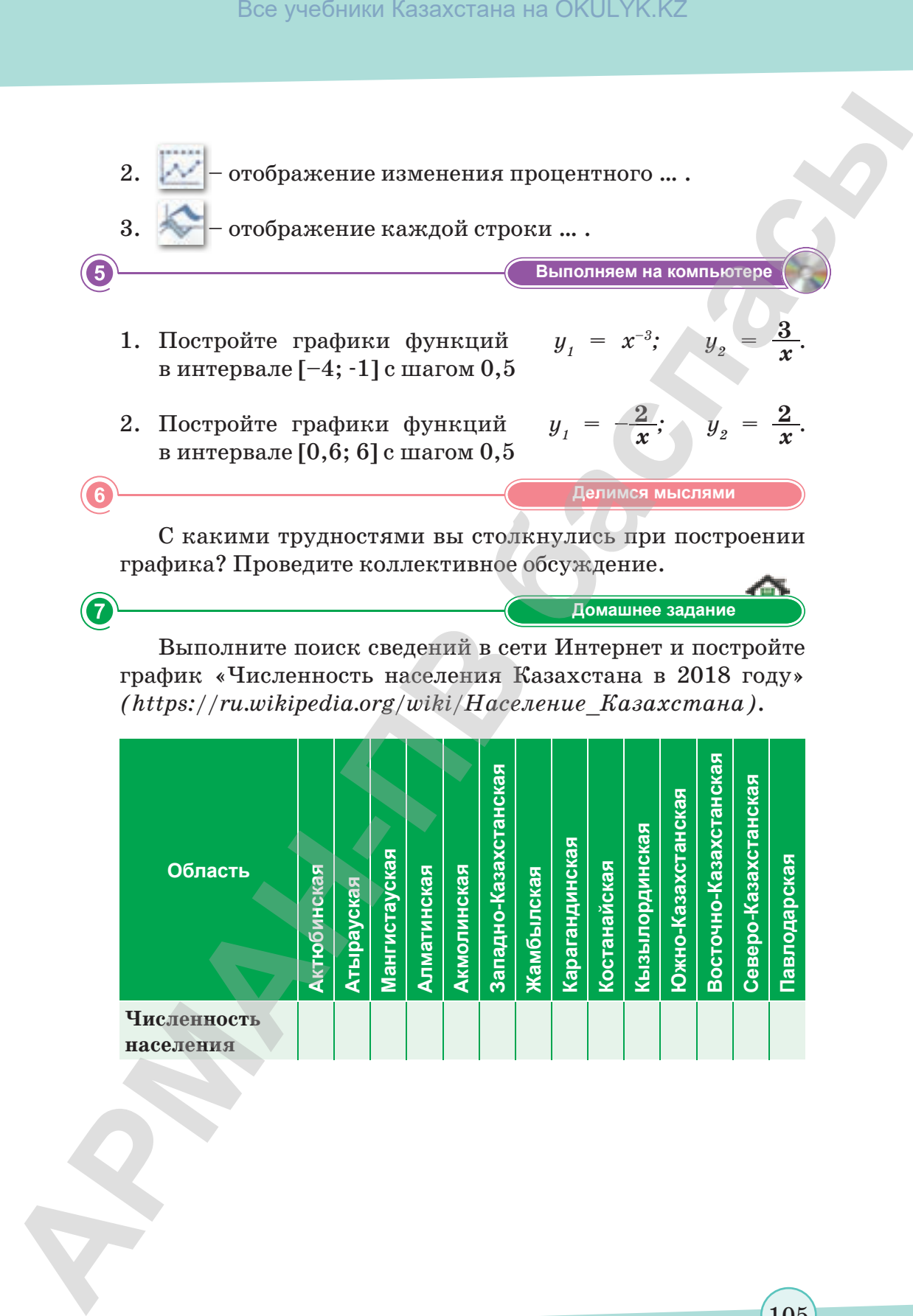

Выполните поиск сведений в сети Интернет и постройте график «Численность населения Казахстана в 2018 году» *(https://ru.wikipedia.org/wiki/Население\_Казахстана)*.

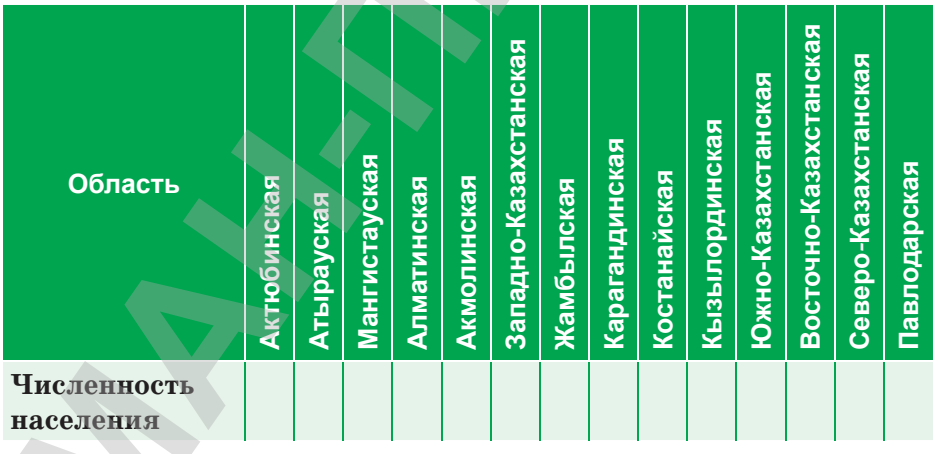

105

\*Книга предоставлена исключительно в образовательных целях согласно Приказа Министра образования и науки Республики Казахстан от 17 мая 2019 года № 217

# **ИТОГОВЫЕ ТЕСТОВЫЕ ЗАДАНИЯ К РАЗДЕЛУ III**

- 1. Программа для работы с электронными таблицами, предоставляет возможности экономико-статистических расчетов и графические инструменты.
	- A) Word.
	- B) PowerPoint.
	- C) Paint.
	- D) Excel.
	- E) WordPad.
- 2. Минимальной составной частью электронной таблицы является.
	- А) Ячейка.
	- В) Формула.
	- С) Рабочая книга.
	- D) Лист.
	- Е) Таблица.
- 3. Символ, который необходимо ввести перед формулой в программе Excel.
	- А) Лвоеточие.
	- B) Tupe.
	- С) Знак равенства.
	- D) Апостроф.
	- Е) Пробел.
- 4. Основной элемент, который не характеризует электронную таблицу.
	- А) Первичный ключ.
	- В) Бит.
	- С) Байт.
	- D) Ячейка.
	- Е) Код.

5. Адрес объекта (ячейки, строки, столбца, диапазона ячеек), используемый при записи формулы в программе Excel.

- А) Функция.
- В) Формула.
- С) Ссылка.

- D) Ярлык.
- E) Ячейка.
- **6. Адреса, которые меняются при переносе формулы в другое место текущего листа Excel.**
	- A) Относительные адреса.
	- B) Абсолютные адреса.
	- C) Сравнительные и абсолютные адреса.
	- D) Сравнительные адреса.
	- E) Относительные и абсолютные адреса.
- **7. Основные типы данных, которые поддерживает табличный процессор MS Excel.**
	- A) Текстовые, числовые, общие.
	- B) Математические, текстовые, числовые.
	- C) Числовые, логические, текстовые.
	- D) Числовые, математические, логические.
	- E) Текстовые, логические, математические.
- **8. Столбцы электронной таблицы обычно обозначаются.**
	- A) Цифрами (1,2,3,…).
	- B) Буквами латинского алфавита (A, B, C, D, …).
	- C) Буквами русского алфавита (А, Б, В, Г, …).
	- D) Буквами и цифрами (А1, А2, А3, …).
	- E) Цифрами и буквами (1А, 2А, 3А, …).
- **9. Строки электронной таблицы обычно обозначаются.**
	- A) Цифрами (1, 2, 3, …).
	- B) Буквами латинского алфавита (A, B, C, D, …).
	- C) Буквами русского алфавита (А, Б, В, Г, …).
	- D) Буквами и цифрами (А1, А2, А3, …).
	- E) Цифрами и буквами (1А, 2А, 3А, …).

# **10. Средство, которое используется для наглядного представления числовых данных.** Все учебники Казахстана на OKULYK.KZ<br> **АРМАНА**<br> **АРМАНА**<br> **АРМАНА**<br> **АРМАНА**<br> **АРМАНА**<br> **АРМАНА**<br> **АРМАНА**<br> **APMAND**<br> **APMANDIME ARMANA ARENTS ARENTS ARENTS ARENTS ARENTS ARENTS ARENTS ARENTS ARENTS ARENTS ARENTS OF DEM**

- A) Встроенная функция.
- B) Автофигура.
- C) Диаграмма.
- D) Формула.
- E) Функция.

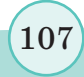

## 11. Выберите правильный адрес ячейки.

- A) A12E.
- B) 4B.
- $C) 1 $2 $.$
- D) \$D\$19.
- E) \$10\$L.

12. В таблице выделена группа ячеек А1:D4. Сколько ячеек входит в этот диапазон?

- A) 4.
- B) 16.
- $C)$  10.
- $D) 5.$
- $E)$  8.

# 13. Укажите неправильную формулу.

- A) = ECJI*H* (A1=0,1,0).
- B) = OKPYTJI  $(5, 45; 0)$ .
- C) =  $EMOE$  (-5,85).
- $D) = CYMM (MCTHHA;JO/Kb).$
- E)  $=CP3HAY(A1:A6)$ .

# 14. Содержимое ячейки ###########. В чем причина?

- А) Содержимое ячейки не соответствует ее формату.
- В) Введенное или рассчитанное  $\overline{u}$ формуле число не поместилось полностью в ячейку.
- С) Расчет формулы в ячейке дал деление на ноль.
- D) Формула введена неправильно.
- Е) Текст не поместился в ячейку.

# 15. Это условное обозначение значений различных рядов данных на диаграмме.

- А) Инструкции.
- В) Гистограмма.
- С) Спарклайны.
- D) График.
- Е) Легенда.
# **РАЗДЕЛ ІV**

# **ИНТЕГРИРОВАННЫЕ СРЕДЫ РАЗРАБОТКИ ПРОГРАММ АРМАН-ПВ баспасы** Все учебники Казахстана на OKULYK.KZ

Изучив раздел, вы научитесь:

- различать системное, прикладное программное обеспечение и системы программирования;
- использовать компоненты интегрированной среды разработки программ;
- использовать операторы выбора и циклов в интегрированной среде разработки программ;
- осуществлять трассировку алгоритма.

\*Книга предоставлена исключительно в образовательных целях согласно Приказа Министра образования и науки Республики Казахстан от 17 мая 2019 года № 217

## § 18. Классификация программного обеспечения

### **Вспомните!**

- Что такое график функции?
- Какие типы графиков в Excel вам известны?
- Каковы принципы построения графиков в Excel?
- В какой вкладке можно выбрать заливку для диаграммы и цвет wpu<sub>chma</sub>?
- Как изменить подпись горизонтальной оси?

### Вы узнаете:

- о классификации программного обеспечения;
- что такое системное программное обеспечение;
- что такое прикладное программное обеспечение:
- о системах программирования.

Программное обеспечение - Программалык жабдықтама - Software

Системное программное **обеспечение** - Жуйелік программалық жабдықтама - System software

Прикладное программное обеспечение - Колданбалы программалық жабдықтама - Application software

Программные системы - Программалық жүйелер - Software systems

Программное обеспечение (ПО) (англ. software - «программное обеспечение») - совокупность всех программ, хранящихся на устройствах постоянной памяти компьютера и предназначенных для решения поставленных задач (схема 1).

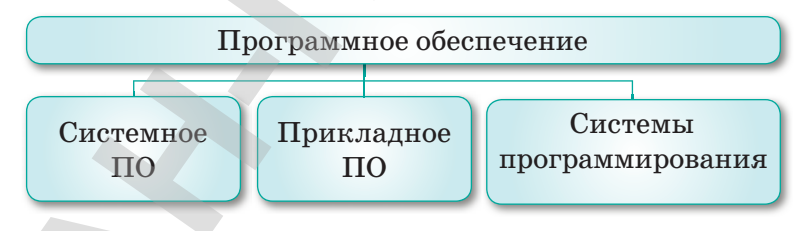

Схема 2. Классификация ПО

Системное ПО - это совокупность программных средств, предназначенных для организации диалога с пользователем, поддержания функционирования компьютера и управления устройствами компьютера (схема 2).

Базовое программное обеспечение - это минимальный набор программных средств, обеспечивающих работу компьютера.

Все учебники Казахстана на OKULYK.KZ

Сервисное программное обеспечение – это программы и программные комплексы, которые расширяют возможности базового программного обеспечения и организуют более удобную среду работы пользователя. Эти программы называются утилитами.

Утилиты - это программы, служащие для выполнения вспомогательных операций обработки данных или обслуживания компьютеров (диагностики, тестирования аппаратных и программных средств, оптимизации использования дискового пространства, восстановления разрушенной на магнитном диске информации и т.п.).

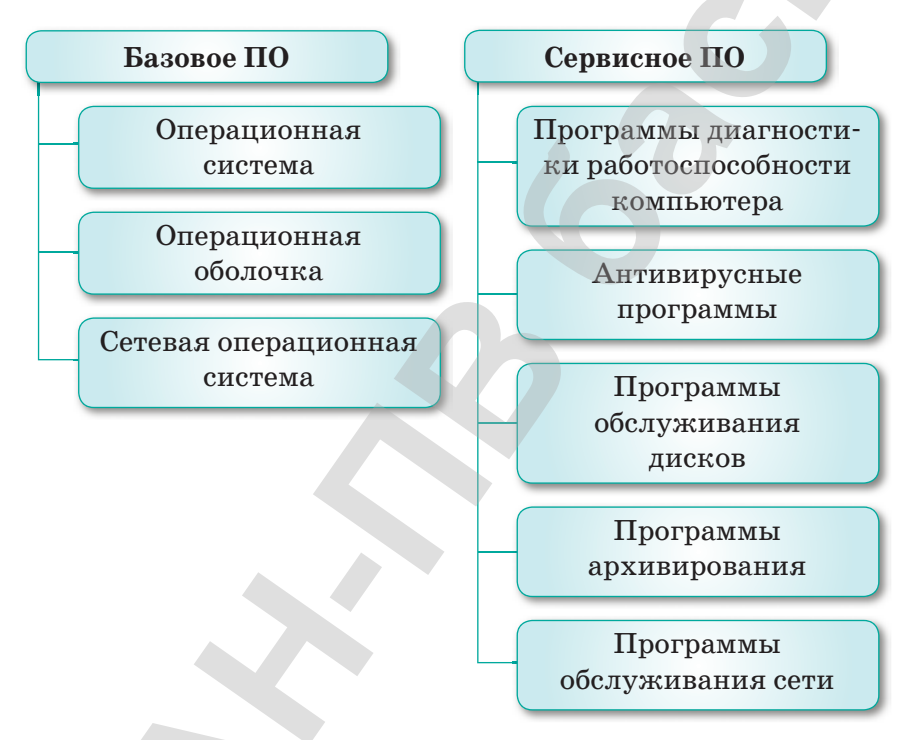

Схема 3. Структура системного программного обеспечения

К прикладному ПО относятся программы, позволяющие пользователю решать информационные задачи с использованием компьютера.

Прикладное ПО работает только при наличии системного ПО. Прикладные программы называют приложениями. Они включают в себя:

текстовые процессоры;

табличные процессоры;

"Книга предоставлена исключительно в образовательных целях

- базы данных;
- интегрированные пакеты;
- графические процессоры;
- экспертные системы;
- обучающие программы;

 $\cdot$  создания системного ПО;

создания прикладного ПО

- программы математических расчетов, моделирования и анализа;
- игры;
- коммуникационные программы.

### Это интересно!

- Первым программистом в мире была женщина, Ада Лавлейс (1815-1852) – английский математик. Она составила первую в мире программу для вычислительной машины Бэббиджа, ввела в употребление термины «цикл» и «рабочая ячейка», считается первым программистом в истории.
- Существует более 8500 языков программирования, несмотря на такое разнообразие, число языков, на которых пишет большинство пользователей, не больше десяти.
- Язык программирования Delphi это потомок Turbo Pascal. Для всех, писавших на Visual Basic 3.0, инструменты Delphi не будут в новинку.

Системы программирования - это совокупность программ для разработки, отладки и внедрения новых программных продуктов (схема 4).

Назначение систем Режим работы систем программирования программирования Создание, отладка и выполнение • ввод текста программы; программ с целью: • редактирование; • решения вычислительных задач; • отладка; • обработки текстов и графики; • компиляция;

- исполнение;
	- работа с файлами;
	- режим помощи

Схема 4. Назначение и режим работы систем программирования

 $\Pi$ рограммирование - это процесс создания программ, разработки всех типов программного обеспечения.

Популярные системы программирования - Turbo Pascal, Turbo C, Borland Delphi, Borland C++, Microsoft Visual Basic и др.

### Творческое задание

Создайте слайд-шоу на тему «Популярные системы программирования».

Отвечаем на вопросы

- 1. Что такое программное обеспечение?
- 2. Назовите классы программного обеспечения.
- 3. Что такое системное программное обеспечение?
- 4. Назовите виды системного ПО.
- 5. Что такое утилиты?
- 6. Что такое системы программирования?
- 7. В чем состоит назначение систем программирования?
- 8. Дайте определение программированию.
- 9. Назовите популярные системы программирования.

 $\overline{\mathbf{2}}$ 

Думаем и обсуждаем

- 1. Какова роль программного обеспечения компьютера?
- 2. Почему работа компьютера невозможна без операционной системы?
- 3. Почему антивирусные программы, программы обслуживания дисков называют сервисными ПО?
- 4. Какова роль прикладных программ?
- 5. Почему системы программирования называют инструментальными системами?

Анализируем и сравниваем

Найдите логическую ошибку в определении:

Программное обеспечение – это программа, хранящаяся в памяти компьютера и предназначенная для организации диалога с пользователем.

**Выполняем в тетради Выполняем в тетради**

Используя ресурсы сети Интернет, дайте определение следующим терминам:

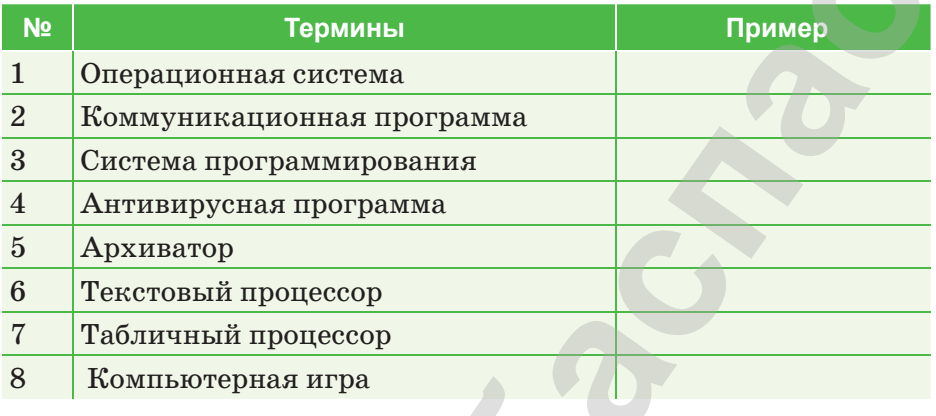

**Компьютерде орындайық Выполняем на компьютере**

Используя возможности сети Интернет дайте определение следующим терминам.

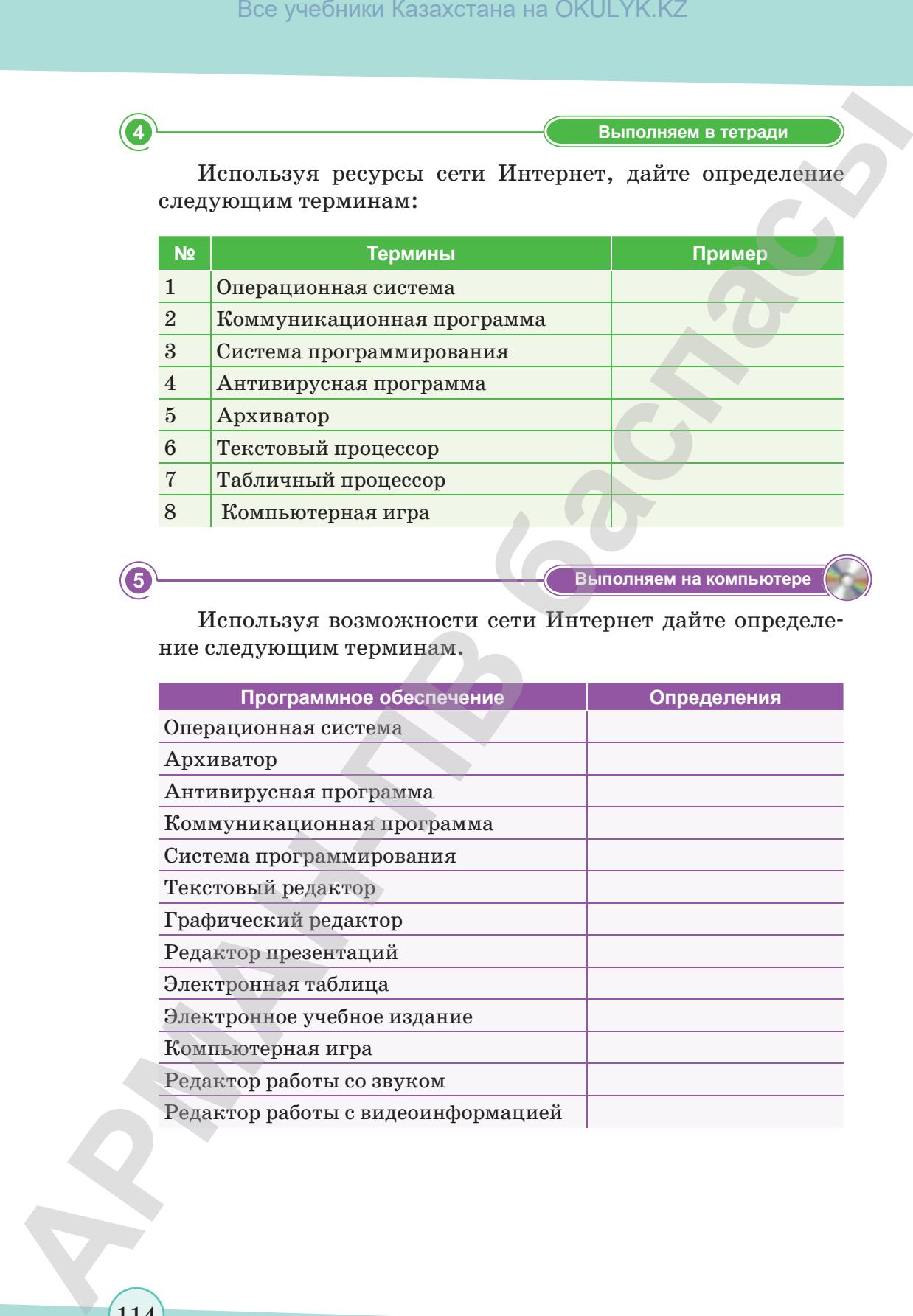

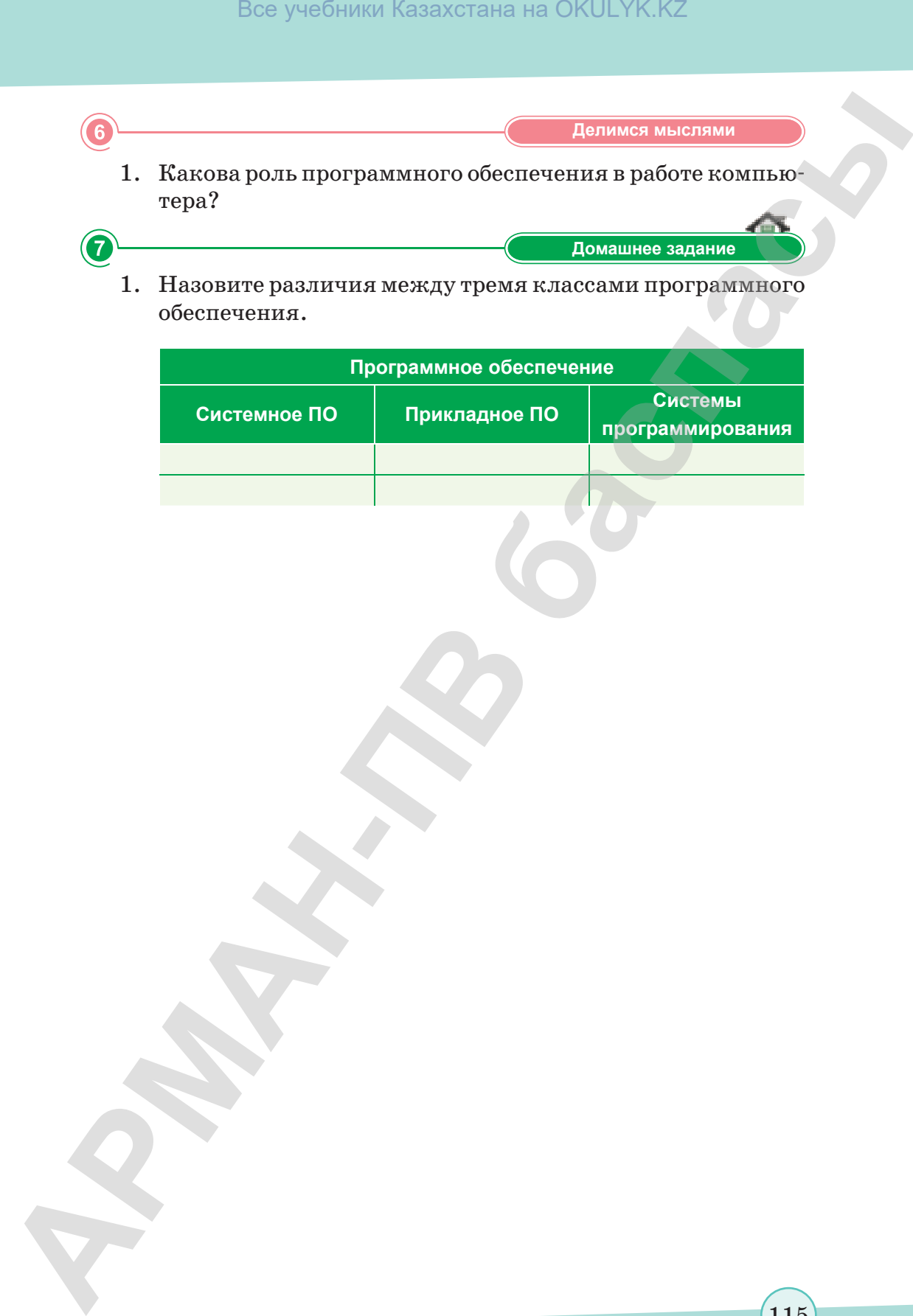

согласно Приказа Министра образования и науки Республики Казахстан от 17 мая 2019 года № 217

 $(115)$ 

### § 19. Компоненты интегрированной среды разработки программ

### Вспомните!

- Что значит термин «языки программирования»?
- Какие языки программирования вам известны?
- Что такое компилятор?
- Что такое интерпретатор?
- Что такое интегрированная среда разработки?
- Вспомните компоненты ИСР.

Вы узнаете:

• как использовать компоненты интегрированной среды разработки.

Интегрированная среда Кіріктірілген орта - Integrated environment

Элементы окна - Терезе элементтері - Window elements

Панель инструментов - Саймандар тақтасы - Toobar

В 7 классе вы начали знакомиться с языком программирования C++ в интегрированной среде разработки Code:Blocks. Прежде чем приступить к работе с ИСР, необходимо изучить структуру окна программы. Для этого опишем основные элементы окна, что позволит ориентироваться в рабочем пространстве и выполнять элементарные действия.

При создании нового проекта перед вами появится главное окно ИСР с закрытым редактором кода (рис. 61).

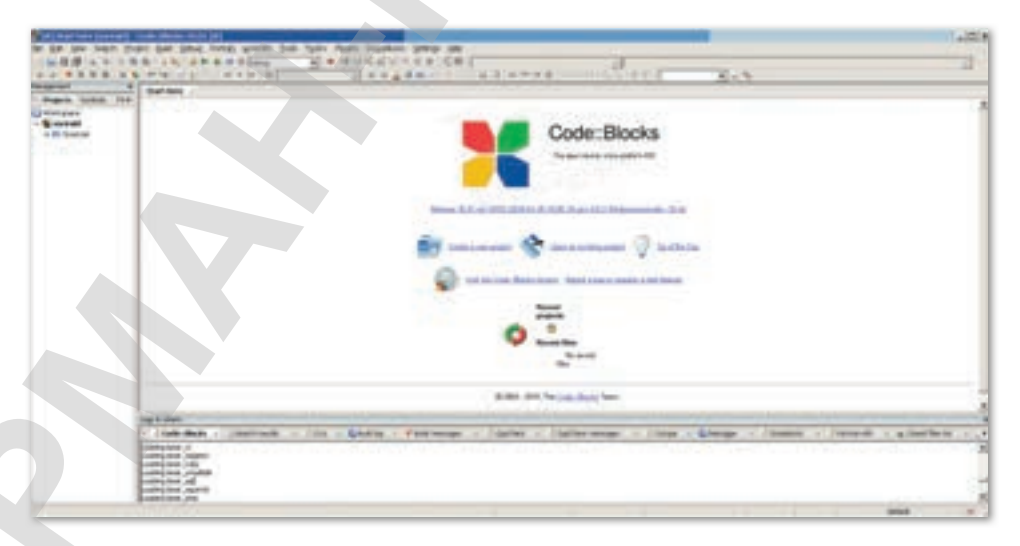

### Рис. 61. Главное окно ИСР

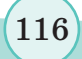

На *рисунке 62* изображены основные элементы окна ИСР.

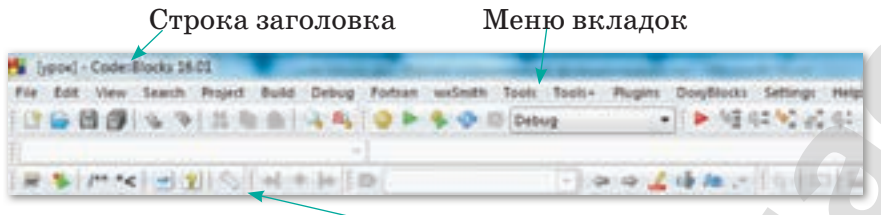

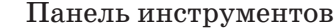

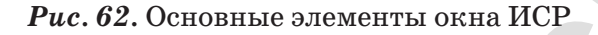

В левой части расположена панель **Management**, где в виде дерева изображена иерархическая структура проекта, состоящего из одного файла **main.cpp**., находящегося внутри виртуального проекта **Sources** (*рис. 63*)*.*

Рассмотрим такие панели, как **Main, Compiler, Debugger**. Панель **Main** – главная панель инструментов, в нее входят основные действия по работе с проектами (*рис. 64*)*.* Функцию каждой кнопки можно увидеть, наведя на нее курсор.

Панель **Compiler** – панель, где расположены кнопки управления компиляцией приложения (*рис. 65*)*.*

Панель **Debugger** – панель, на которой находятся кнопки управления отладкой приложения (*рис. 66*)*.*

Если требуется отобразить или скрыть панели, достаточно войти в **Toolbars** и отметить соответствующие панели (*рис. 67*)*.*

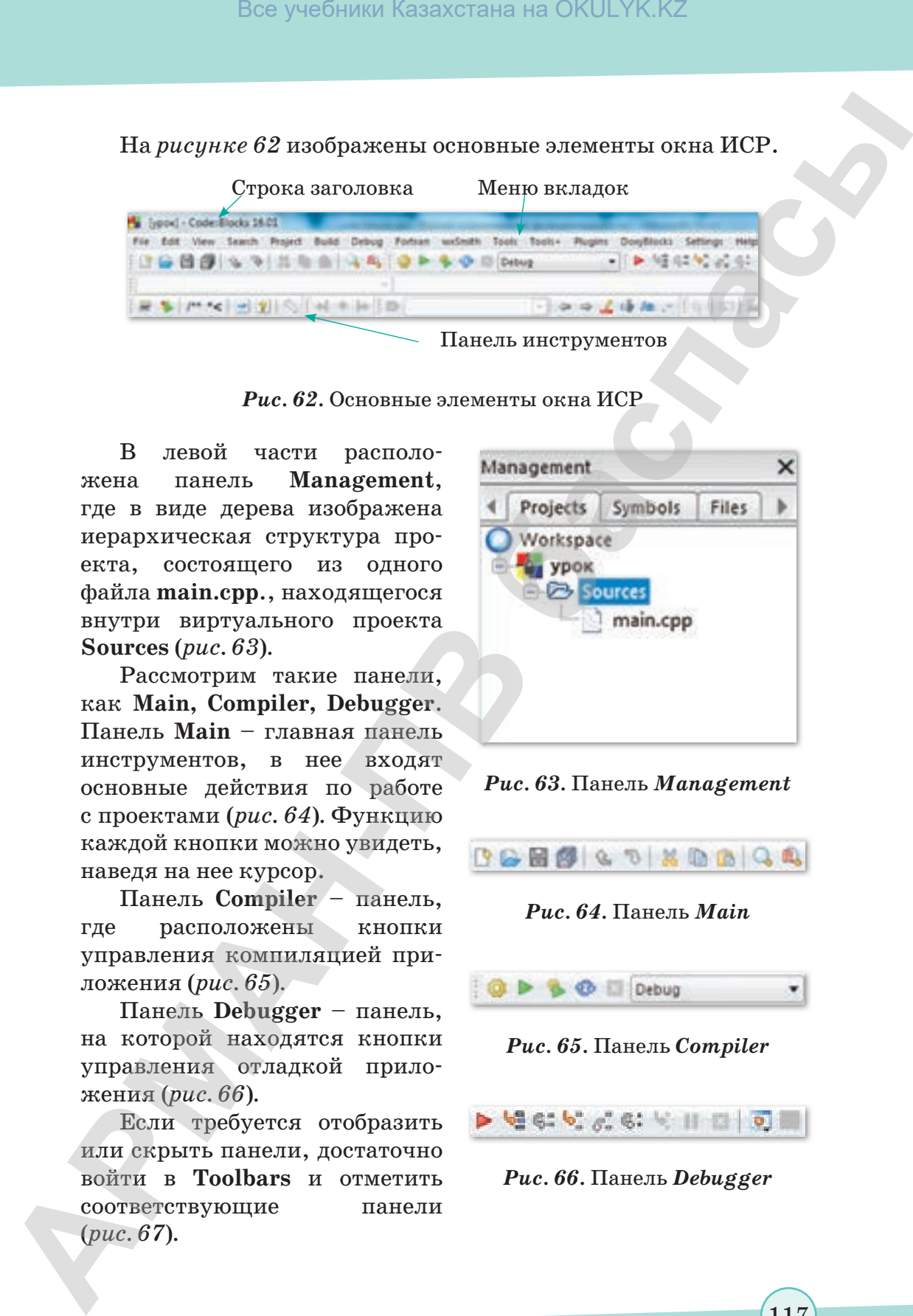

*Рис. 63.* Панель *Management*

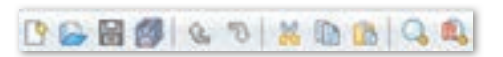

*Рис. 64.* Панель *Main*

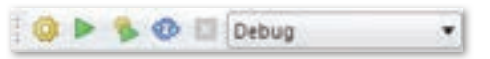

*Рис. 65.* Панель *Compiler*

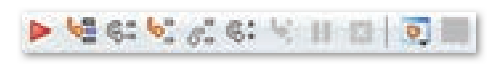

*Рис. 66.* Панель *Debugger*

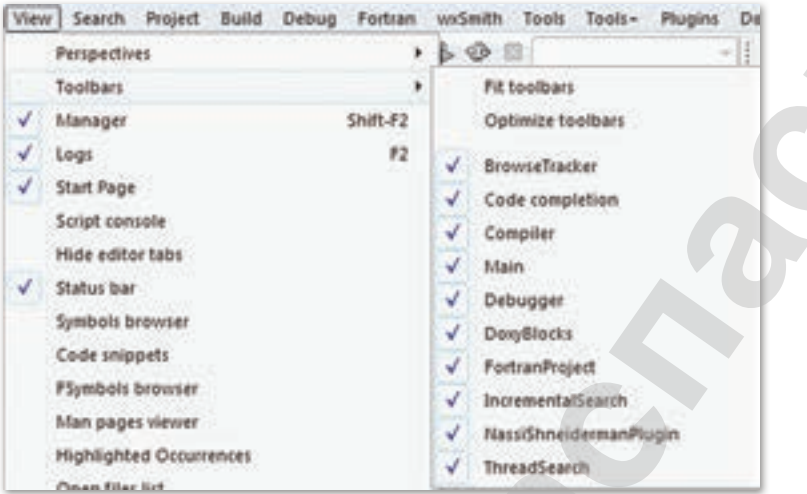

*Рис. 67.* Меню *View*, где можно настроить внешний вид Code::Blocks

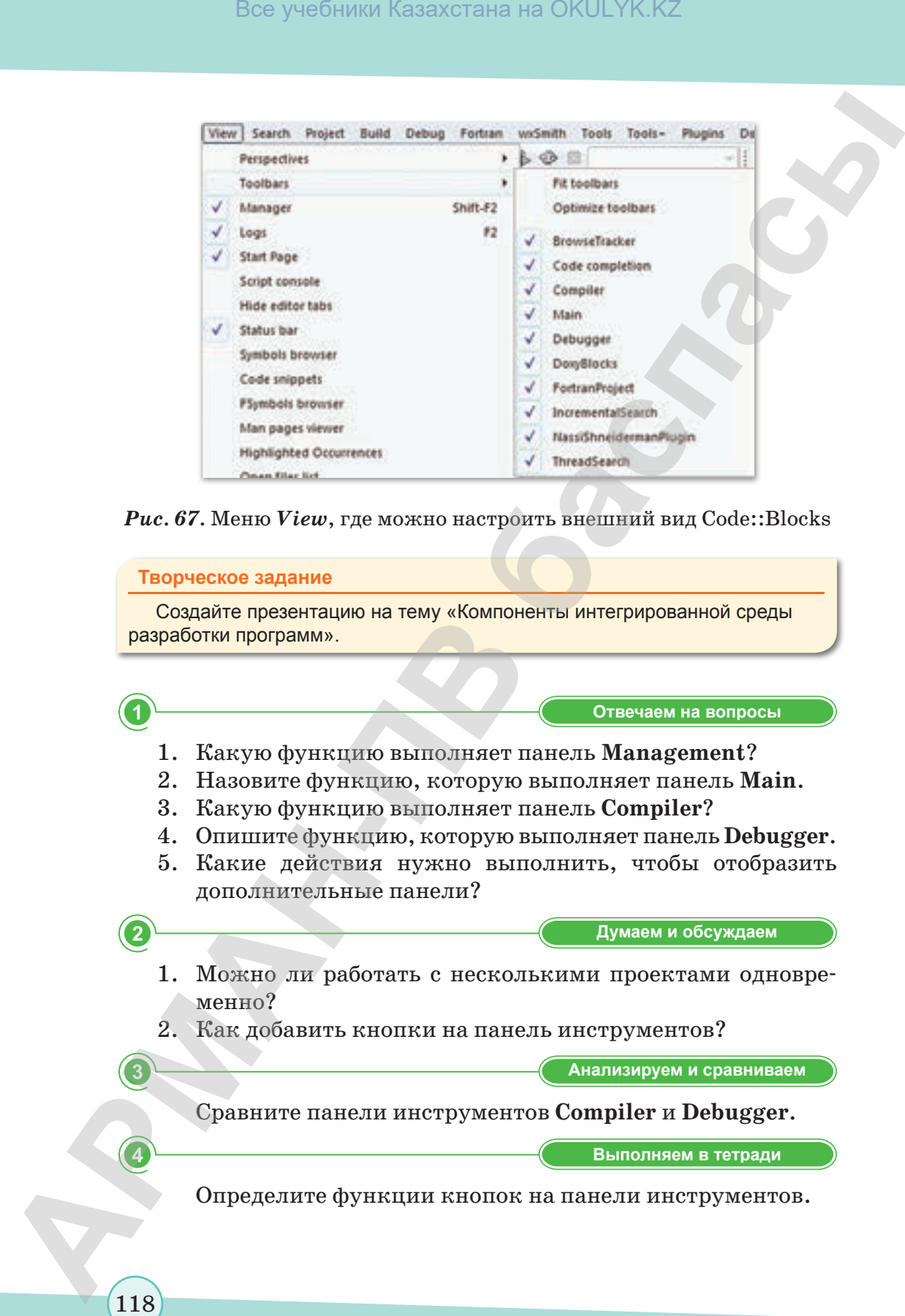

\*Книга предоставлена исключительно в образовательных целях согласно Приказа Министра образования и науки Республики Казахстан от 17 мая 2019 года № 217 Все учебники Казахстана на OKULYK.KZ

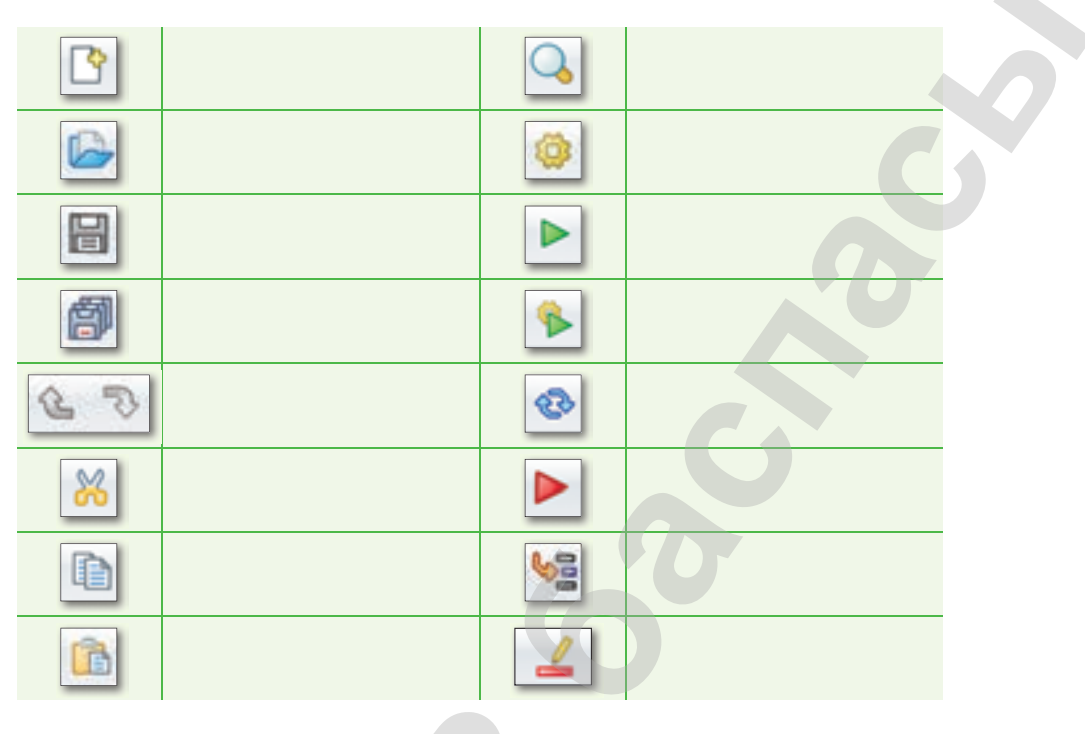

Выполняем на компьютере

Измените в своих компьютерах свойства меню File, Edit, View, Project.

6

 $6\phantom{1}6$ 

7

Делимся мыслями

Какова область практического применения полученных теоретических знаний? Поделитесь мыслями. Приведите примеры.

Домашнее задание

Назовите преимущества языка программирования C++ от других программ?

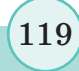

# § 20. Оператор выбора

### **Вспомните!**

- Что такое блок-схема?
- Какие типы данных используются в языке С++?
- Приведите пример условного оператора в языке С++.
- Как осуществить множественный выбор?

### Вы узнаете:

• как использовать оператор выбора switch в интегрированной среде разработки программ.

Оператор выбора - Таңдау операторы - Selection operator

Синтаксис оператора - Оператор синтаксисі - Operator syntax

**Оператор switch - Switch опе**раторы - The switch operator

Рассмотрим родственную с оператором if управляющую структуру - структуру множественного выбора. Оператором структуры множественного выбора является switch. Если оператор if используется для выполнения программы по двум ветвям («Да» - мы идем в одну сторону, «Нет» - в другую), switch осуществляет разветвление на большее число TO вариантов, нежели 2.

Оператор выбора switch позволяет выбрать один вариант решения задачи из нескольких в зависимости от значения выражения. Таким образом обеспечивается многонаправленное разветвление в программе. Использование оператора switch более эффективно, чем использование оператора if.

### Синтаксис оператора выбора:

```
switch (<переключатель>)
case<константное выражение 1>:
<оператор1>;
break;
case<константное выражение 2>:
<оператор2>;
break;
[default:
Кинструкции по умолчанию>;]
```
Оператор множественного выбора switch состоит из заголовка и тела оператора, заключенного в фигурные скобки.

- В заголовке после ключевого слова switch в круглых скобках записано имя переменной (целой или символьной). В зависимости от значения этой переменной делается выбор между несколькими вариантами.
- Каждому варианту соответствует метка сазе, после которой стоит одно из возможных значений этой переменной и двоеточие; если значение переменной совпадает с одной из меток, то программа переходит на эту метку и выполняет все последующие операторы.
- Оператор break служит для выхода из тела оператора switch.
- Если значение переменной не совпадает ни с одной из меток, программа переходит на метку default (по умолчанию, то есть, если ничего другого не указано).
- Можно ставить две метки на один оператор. Например, чтобы программа реагировала как на строчные, так и на прописные буквы, нужно в теле оператора switch написать:

```
case 'a':
case 'A':
cout << "Антилопа" << endl; break;
case '6':
case 'B':
cout << "Bapcyk" << endl; break;
```
Пример 1. Напишите программу, которая переводит систему цифровую отметок в словесную. Например, если пользователь ввел оценку «5», на экран выводится словесная отметка «Пятерка» (рис. 68).

Пример 2. Напишите программу, которая при вводе дня недели определяет, каким днем он является: будним или выходным  $(puc.69)$ .

### Важная информация

Оператор множественного выбора switch работает только с целыми значениями.

### Творческое задание

Создайте презентацию на тему «Оператор выбора».

"Книга предоставлена исключительно в образовательных целях

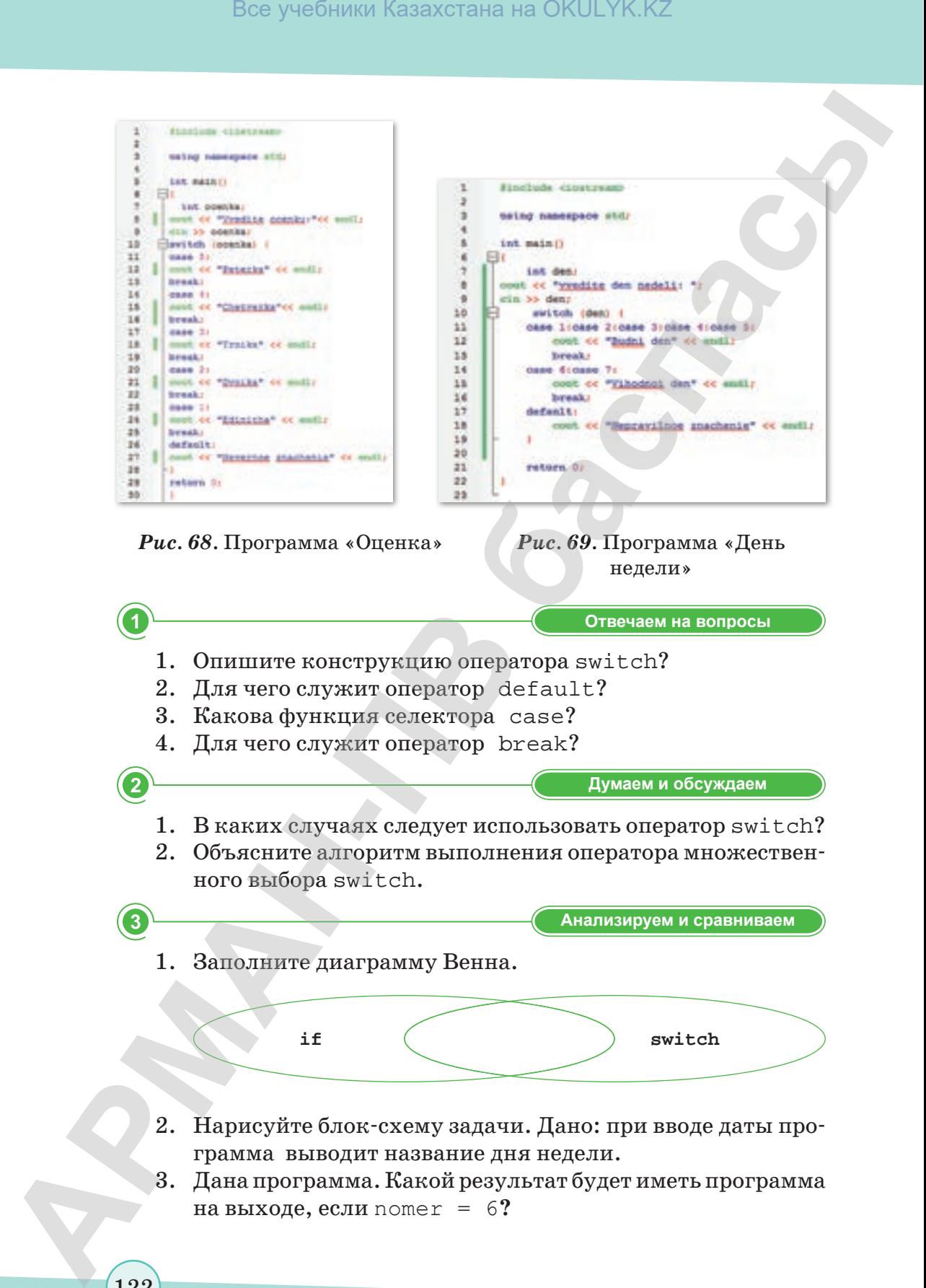

```
int nomer;
                  cout << "Ввести номер ученика:";
                  cin>> nomer;
                  switch (nomer) {
                  case 1:
                  cout <<"Мусаева"<< endl;
                  break;
                  case 2: 
                  cout <<"Бекежанов"<< endl;
                  break;
                  case 3: 
                  cout <<"Илиясова"<< endl;
                  break;
                  case 4: 
                  cout <<"Маханов"<< endl;
                  break;
                  case 5:
                  cout <<"Ахметов"<< endl;
                  break; default:
                  cou <<"Ученика под таким номером нет"<<
                  endl;
                   }
Box yesSimus Kazaxcrana на OKULYK.KZ<br>
APMAN cout co<sup>x</sup> Seacrat movep yestema:"<br>
cout co<sup>x</sup> Seacrat movep yestema:"<br>
cout co<sup>x</sup> Seacration" of endi;<br>
cout co<sup>x</sup> Sex same of the seacration" of endi;<br>
cout co<sup>x</sup> Sex same o
```
**Выполняем в тетради Выполняем в тетради**

- 1. Напишите альтернативную программу с применением оператора if для примера № 1.
- 2. Напишите альтернативную программу с применением оператора if для примера № 2.

**Компьютерде орындайық Выполняем на компьютере**

- 1. Напишите программу, вычисляющую стоимость 10-минутного междугороднего разговора в зависимости от кода города (Астана (7172) – 5,4 тенге, Караганды  $(7212) - 4,5$  тенге, Актау (7292) – 5 тенге, Актобе (7132) – 5,5 тенге).
- 2. Дан номер месяца целое число в диапазоне  $1-12$ (1 – январь, 2 – февраль и т.д.). Напишите программу, которая выводит название соответствующего времени года («зима», «весна», «лето», «осень»).
- 3. Составьте программу простейший калькулятор, которая запрашивает знак арифметической операции (+, –, \*, /), затем числа, над которыми нужно произвести действие, и выводит результат.
- 4. Двенадцатилетний цикл восточного календаря соответствует двенадцати животным китайской мифологии. Годы внутри цикла носят названия животных: крысы, быка, кролика, дракона, змеи, лошади, козы, обезьяны, петуха, собаки и свиньи. Напишите программу, которая при введении даты определяет название года в восточном календаре, если известно, что 1996 г. (год Крысы) был началом двенадцатилетнего цикла.

**Делимся мыслями Делимся мыслями**

Оцените возможности использования оператора выбора switch в интегрированной среде разработки программ. Поделитесь своими мыслями. Приведите примеры.

**Үй тапсырмасы Домашнее задание**

- 1. Напишите программу, которая при введении порядкового номера пальца руки выводит его название на экране.
- 2. Напишите программу, которая при наборе с клавиатуры названия страны выводит на экран название столицы данной страны и численность населения, проживающего в ней.

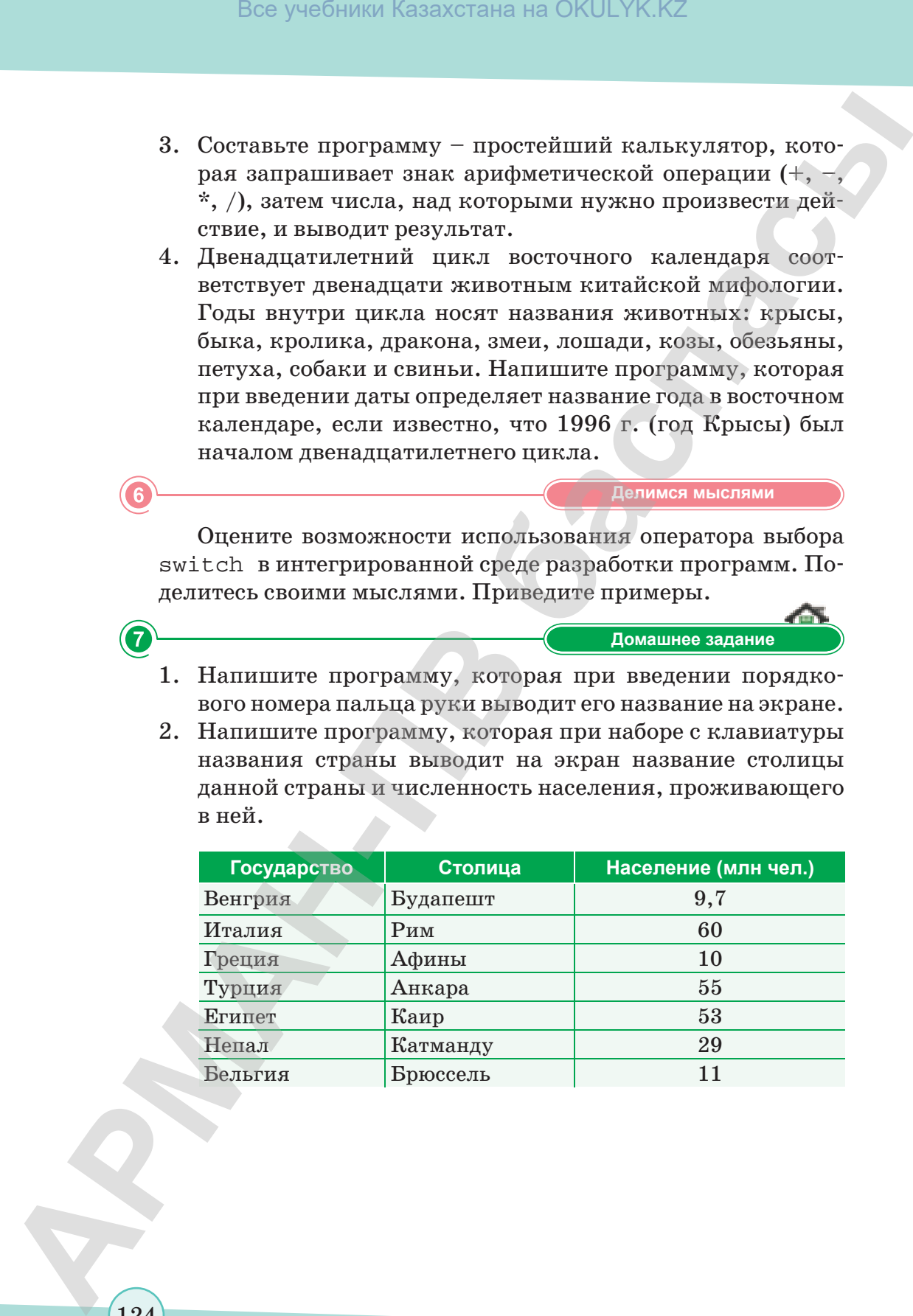

124

\*Книга предоставлена исключительно в образовательных целях согласно Приказа Министра образования и науки Республики Казахстан от 17 мая 2019 года № 217

### § 21. Цикл с параметром

### Вспомните!

- Что такое алгоритм?
- Вспомните структуру программы на С++.
- Вспомните основные типы данных. использующиеся в языке С++.
- Вспомните операторы вводавывода в С++.
- Как организовать многократное выполнение действий в программе?

### Вы узнаете:

• как применять цикл с параметром в программировании.

 $\mu$ икл – Цикл – Loop

Параметрический цикл - Параметрлі цикл - Parametric cycle

Тело цикла - Цикл денесі - Body of the loop

Условия повторения цикла - Циклдің қайталану шарты - Repeat cycle condition

Часто нам приходится многократно повторять одни и те же действия. Например:

- ежедневно посещать занятия;
- $\bullet$ пересматривать понравившийся фильм;
- перечитывать текст задания, пока оно не станет понятным. Допустим, нужно 10 раз вывести на экран слово «Привет».

Конечно, можно использовать оператор cout  $<<$  "Privet!"  $<<$ .

Но что делать, если понадобится вывести слово 2000 раз? С этой целью можно использовать циклы.

Цикл - это последовательность команд, которая выполняется многократно.

В языке C++ существуют три типациклов - while, do while и for. Мы рассмотрим цикл с пара-Merpom for.

Довольно часто мы можем рассчитать, сколько раз нам потребуется выполнить какую-либо операцию. В языке программирования С++ для этого используется цикл с параметром for  $(cxema 5)$ .

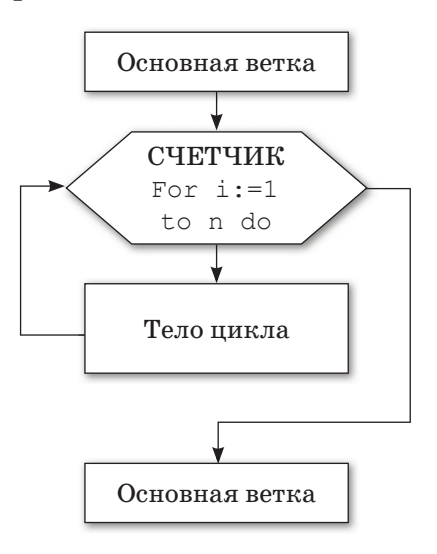

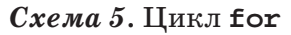

### Формат цикла с параметром  $for B C++:$

```
for (начальное значение параметра; условие повто-
рения цикла; шаг цикла)
   \{тело цикла;
   }
```
Цикл с параметром for состоит из заголовка и тела цикла:

- **начальные значения** операторы присваивания, которые выполняются один раз перед выполнением цикла;
- **условие, при котором выполняется следующий шаг цикла**: если условие неверно, работа цикла заканчивается; если оно неверно в самом начале, цикл не выполняется;
- **действия в конце каждого шага** цикла (в большинстве случаев это операторы присваивания).

**Пример.** Напишем программу, которая выводит на экран слово «Привет» 10 раз (*рис. 70*)*.*

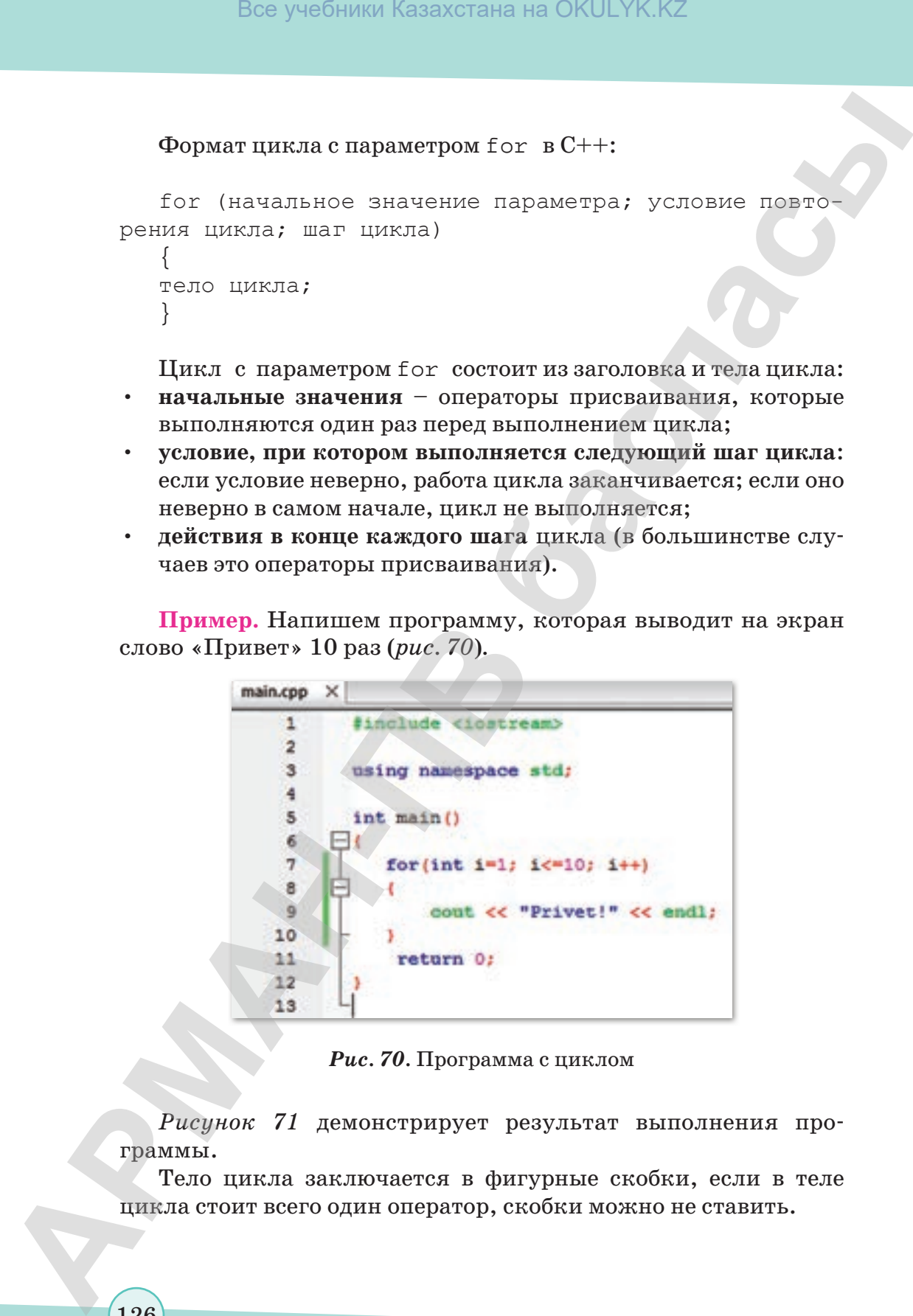

*Рис. 70.* Программа с циклом

*Рисунок 71* демонстрирует результат выполнения программы.

Тело цикла заключается в фигурные скобки, если в теле цикла стоит всего один оператор, скобки можно не ставить.

126

### **Это интересно!**

| Это интересно!                                                                                                    |                                                    |
|----------------------------------------------------------------------------------------------------|----------------------------------------------------|
| Язык программирования С++ был создан в нача-<br>ле 1980-х годов. Язык создал сотрудник фирмы Bell<br>Laboratories - Бьёрн Страуструп.<br>В 1985 году Бьёрн Страуструп опубликовал<br>одну из широко известных книг «Язык программирова-<br>ния C++», которая выдержала четыре издания (1985,<br>1991, 1997, 2000) и была переведена на 19 языков. |                                                    |
| В тело цикла могут входить любые другие операторы, в том                                                                                                    |                                                    |
| числе и другие циклы (такой прием называется вложенные                                                                                                    |                                                    |
| циклы).                                                                                                    |                                                    |
| C:\Users\ '-wEv's'p"\#Eum:E\bin\Debug\#Eum:E.exe                                                                                                    |                                                    |
|                                                                                                    |                                                    |
| Process returned 0 (OxO)<br>Press any key to continue.<br><b>Puc. 71. Результат выполнения программы</b>                                                                                                    | execution time : 0.028 :                           |
| Программа будет легче читаться,                                                                                                    | Творческое задание                                 |
|                                                                                                    |                                                    |
|                                                                                                    | Разработайте интерак-<br>тивный тест на тему «Цикл |
|                                                                                                    | с параметром».                                     |
|                                                                                                    |                                                    |
| если все тело цикла и ограничива-<br>ющие его скобки будут сдвигаться<br>вправо на 2-3 символа (запись «ле-<br>сенкой»).                                                                                                    |                                                    |
|                                                                                                    | Отвечаем на вопросы                                |
| Что такое цикл?<br>$\mathbf{1}$ .<br>2.<br>Какие операторы цикла существуют в C++?                                                                                                    |                                                    |

*Рис. 71.* Результат выполнения программы

### **Творческое задание**

127

- 1. Что такое цикл?
- 2. Какие операторы цикла существуют в C++?
- 3. Каковы особенности записи и работы цикла for?

- 4. Что называется параметром цикла, начальным и конечным значением цикла?
- 5. Что такое счетчик цикла?
- 6. Что такое шаг цикла?
- 7. Что называют телом цикла с параметром?
- 8. Объясните порядок выполнения цикла с параметром.
- 9. Сколько условий требуется для работы оператора цикла с параметром?

```
2
                                           Думаем и обсуждаем
  1. Для чего нужны операторы цикла?
  2. Каким будет значение переменной x после завершения
      ЦИКЛА for (int x=0; x<100; x++)?
  3. Можно ли с помощью оператора for
                                                   организовать
      цикл, тело которого не будет выполняться? Объясните,
      почему?
3
                                        Анализируем и сравниваем
  1. Составьте программу, выводящую на экран квадраты
      чисел от 10 до 20 включительно.
      int main()
      {for (int i=1; i < = 20; i++)cout \langle \langle i2 \langle \langle ='' \rangle \rangle:
      \text{cut} \ll \text{end}:
      return 0;
  2. Даны натуральные числа от 35 до 87. Выведите на кон-
      соль те из них, которые при делении на 7 дают остаток 1,
      2 \text{ u } 5.
      int main ()
      \left\{ \right.for (int i=35; i<87; i++)if (i% 7=1 || i% 7=2 & & i% 7=5)
      cout <<i<<"";
      \cot \prec \epsilon endl;
      return 0;
```
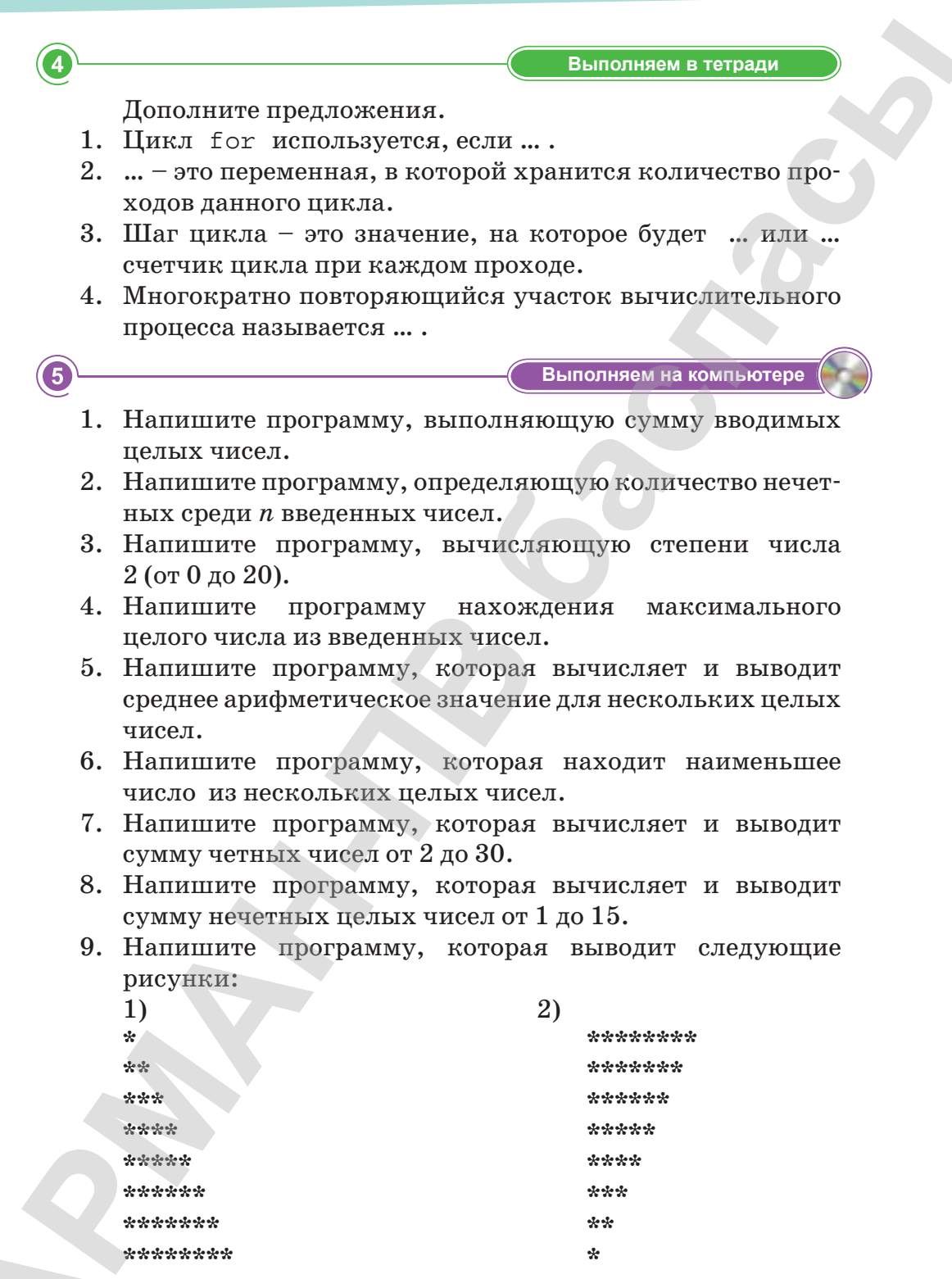

 $\left(129\right)$ 

\*Книга предоставлена исключительно в образовательных целях согласно Приказа Министра образования и науки Республики Казахстан от 17 мая 2019 года № 217

Делимся мыслями Можно ли в цикле for инициализировать сразу несколько переменных-счетчиков? Объясните, почему?  $\overline{7}$ Домашнее задание 1. Напишите альтернативную программу с использованием оператора for для следующих задач: a) int  $main()$  $6)$  int main()  $\{int i = 1/2 + 1/4 + 1/6 +$ {int  $1/8 + 1/10$ ;  $f=1*2*3*4*5*6*7*8*9*10$ cout <<  $f \ll f \ll f$  =""; cout  $<<$  i  $<<$  ="";  $\cot \lt\lt \end{math}$  $\cot \leftarrow \leftarrow \text{end1};$ return 0; return 0; 2. Организуйте цикл for, счетчик которого изменяется

- от 100 до 200 с шагом 3.
- 3. Попробуйте вывести на экран только четные натуральные числа от одного указанного вами значения до второго, тоже указанного вами, по возрастанию.
- 4. Попробуйте вывести на экран числа, делящиеся на три, по возрастанию.
- 5. Если справились с заданиями  $N_2$  3-4, то напишите одну программу, которая будет выполнять все эти 3 задания.

### § 22. Цикл с постусловием (do ... while)

### Вспомните!

- Что такое цикл?
- Какие виды циклов существуют? Как они определяются в языке С++?
- Объясните принцип работы оператора for.
- В каких случаях используется **оператор** for?
- Как можно организовать цикл, если количество повторений цикла неизвестно?

Тело цикла - Цикл денесі - Body of the cycle

Конструкция оператора - Оператор құрылымы - Operator design

### Вы узнаете:

• как использовать цикл с постусловием в интегрированной среде разработки.

Иногда случается, что надо выполнить цикл хотя бы один раз, затем на каждом шагу делать проверку некоторого условия и закончить цикл, когда это условие станет ложным.

Для этого используется цикл с постусловием (условие проверяется не в начале, а в конце цикла). Цикл с постусловием - цикл, в котором условие проверяется после выполнения тела цикла. Отсюда следует, что тело всегда выполняется хотя бы один раз.

Алгоритмическую структуру «цикл с постусловием» в языке программирования  $C++$  реализует инструкция do ... while  $(cxema 6)$ .

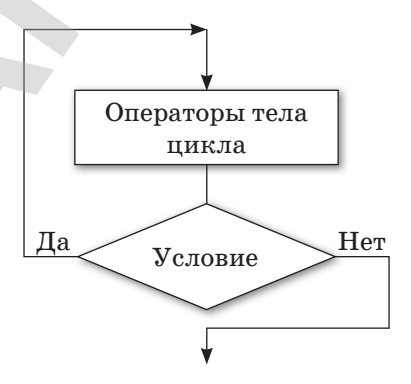

Схема 6. Цикл с постусловием

Цикл «do ... while» с постусловием отличается от цикла с предусловием тем, что сначала выполняется блок цикла, а потом проверяется условие. Если условие истинно, то цикл будет выполнен еще раз, и так до тех пор, пока условие будет истинно. Синтаксис цикла с постусловием (обратите внимание на обязательную точку с запятой после условия):

```
d<sub>0</sub>тело цикла
   while (условие цикла);
```
Давайте разберем принцип работы данного цикла.

- 1. В самом начале стоит зарезервированное слово do. с помощью которого мы говорим компилятору, что далее расположено тело цикла do ... while.
- 2. < Тело цикла> в тело необходимо вписать тот код, который должен повторяться после каждой итерации.
- 3. while тоже считается зарезервированным словом в  $C++$ , после которого компилятор должен понять, что дальше идет условие цикла.
- 4. В <Условие цикла> мы должны записать логическое выражение, при истинности которого цикл будет выполняться дальше.

Поскольку условие проверяется после выполнения тела цикла, то блок цикла с постусловием всегда будет выполнен хотя бы один раз, независимо от истинности условия. Это может привести к ошибкам, поэтому использовать цикл while

### Важная информация

Когда ВЫ реализовали конструкцию оператора while, нужно поставить точку с запятой после условия цикла.

### Это интересно!

В 1990 году вышла очередная книга Б. Страуструпа «Справочное руководство по языку программирования C++ с комментариями» («The Annotated C++ Reference Manual»), которая в дальнейшем была удостоена награды за непревзойденное мастерство в области технической документации по мнению журнала «Dr. Dobb's Journal».

с постусловием следует только тогда, когда это действительно упрощает алгоритм.

**Пример.** Вывести на печать слово «Салем, Казахстан!», пока значение *х* не будет равно 0 (*рис. 72*).

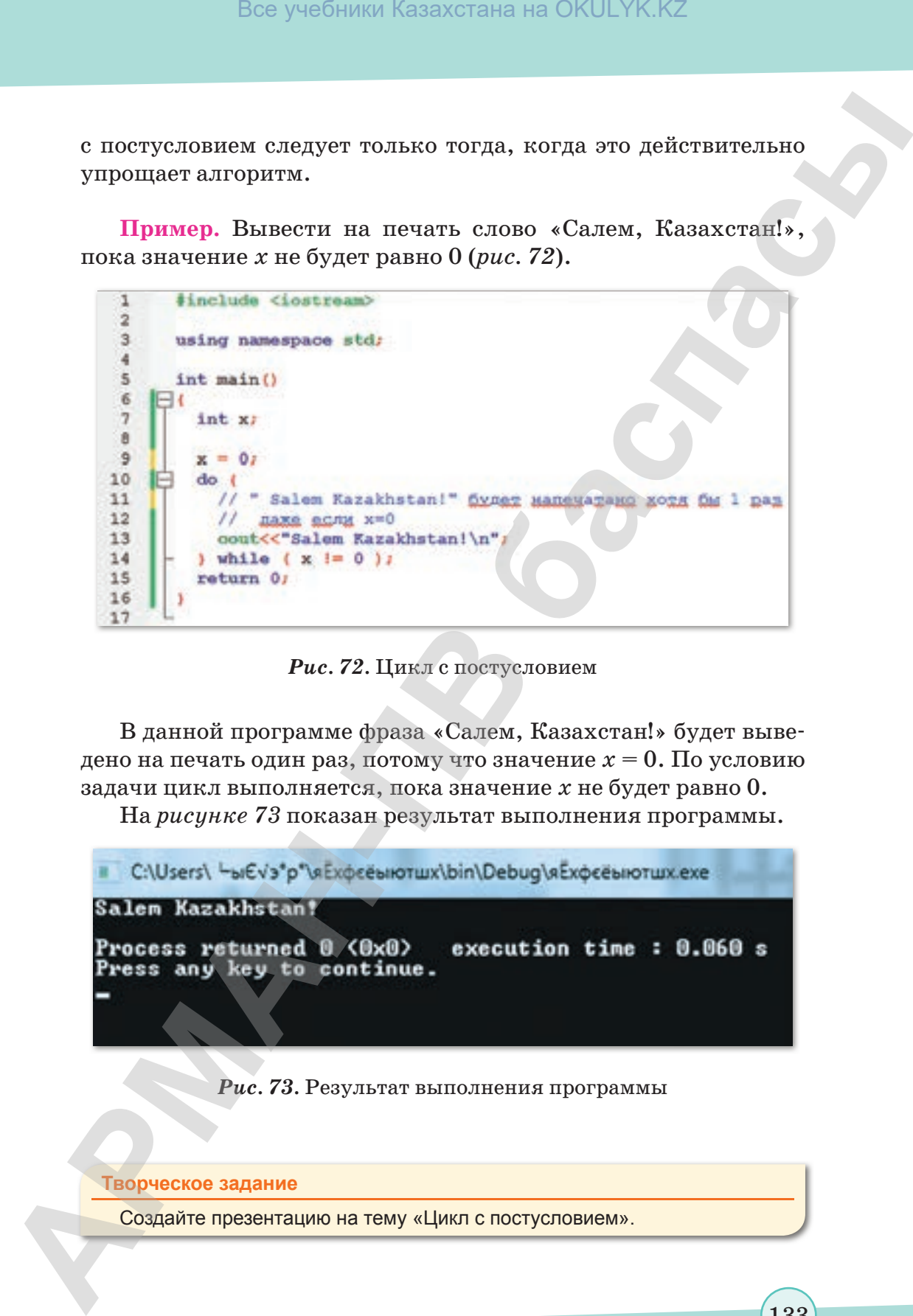

*Рис. 72.* Цикл с постусловием

В данной программе фраза «Салем, Казахстан!» будет выведено на печать один раз, потому что значение *x* = 0. По условию задачи цикл выполняется, пока значение *х* не будет равно 0.

На *рисунке 73* показан результат выполнения программы.

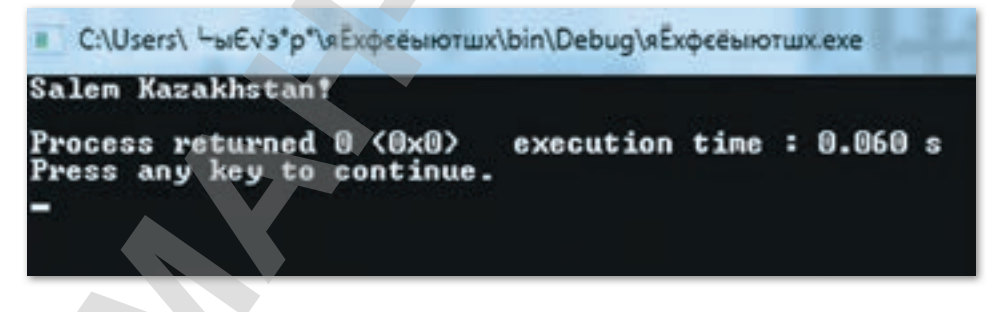

*Рис. 73.* Результат выполнения программы

**Творческое задание**

Создайте презентацию на тему «Цикл с постусловием».

133

### Все учебники Казахстана на OKULYK.KZ

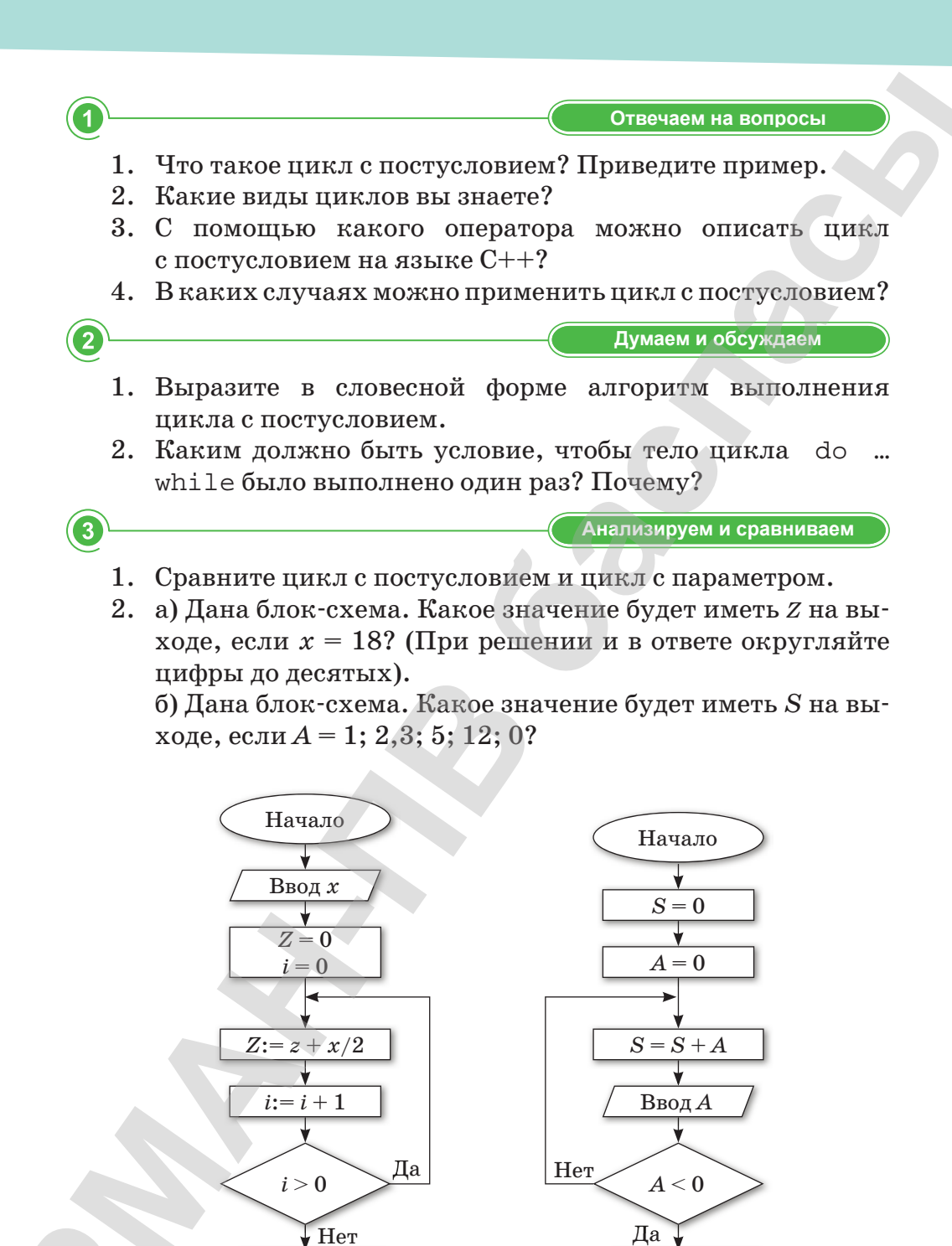

$$
a) \quad (
$$

134

**Вывод Z** 

v

Конец

 $6)$ 

**Вывод S** 

Ý Конец

### **Выполняем в тетради Выполняем в тетради**

- 1. Будет ли выполняться циклическая часть программы, если логическое выражение в конструкции do … while истинно с самого начала?
- 2. Найдите ошибку в следующем фрагменте кода. Код должен выводить четные целые числа от 2 до 100:

```
counter=2;
do {
if (counter% 2==0)
cout << "counter";
counter+=2;
} while (counter<100);
```
 $\Box$  Выполняем на компьютере

- 1. Составьте программу планирования закупки товара в магазине на сумму, не превышающую заданную величину.
- 2. Запишите на языке C++ алгоритм решения задачи о графике тренировок спортсмена. Спортсмен приступает к тренировкам по следующему графику: в первый день он должен пробежать 10 км; каждый следующий день следует увеличивать дистанцию на 10% от нормы предыдущего дня. Как только дневная норма достигнет или превысит 22 км, необходимо прекратить ее увеличение и далее пробегать ежедневно 25 км. Начиная с какого дня, спортсмен будет пробегать 25 км? **АРМАН-ПВ баспасы** Все учебники Казахстана на OKULYK.KZ
	- 3. Составьте программу и блок-схему нахождения наибольшего общего делителя (НОД) двух натуральных чисел.
	- 4. Составьте программу вычисления значения функции  $y = x^3 - x^2 + 16x - 43$  для *х*, меняющегося в диапазоне от 4 до –4 с шагом 0,5.
	- 5. Составьте программу вычисления суммы  $S = \sin(1) +$  $+ \sin(2) + \ldots + \sin(n)$  для *n*, введенного с клавиатуры.
	- 6. Составьте блок-схему и программу для целых чисел, введенных с клавиатуры, суммирующую их до тех пор, пока не будет введен 0.
	- 7. Измените программу предыдущей задачи так, чтобы она подсчитывала количество слагаемых. Выведите сумму и количество слагаемых.

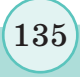

8. Составьте программу, печатающую все простые числа, не превосходящие заданное число.

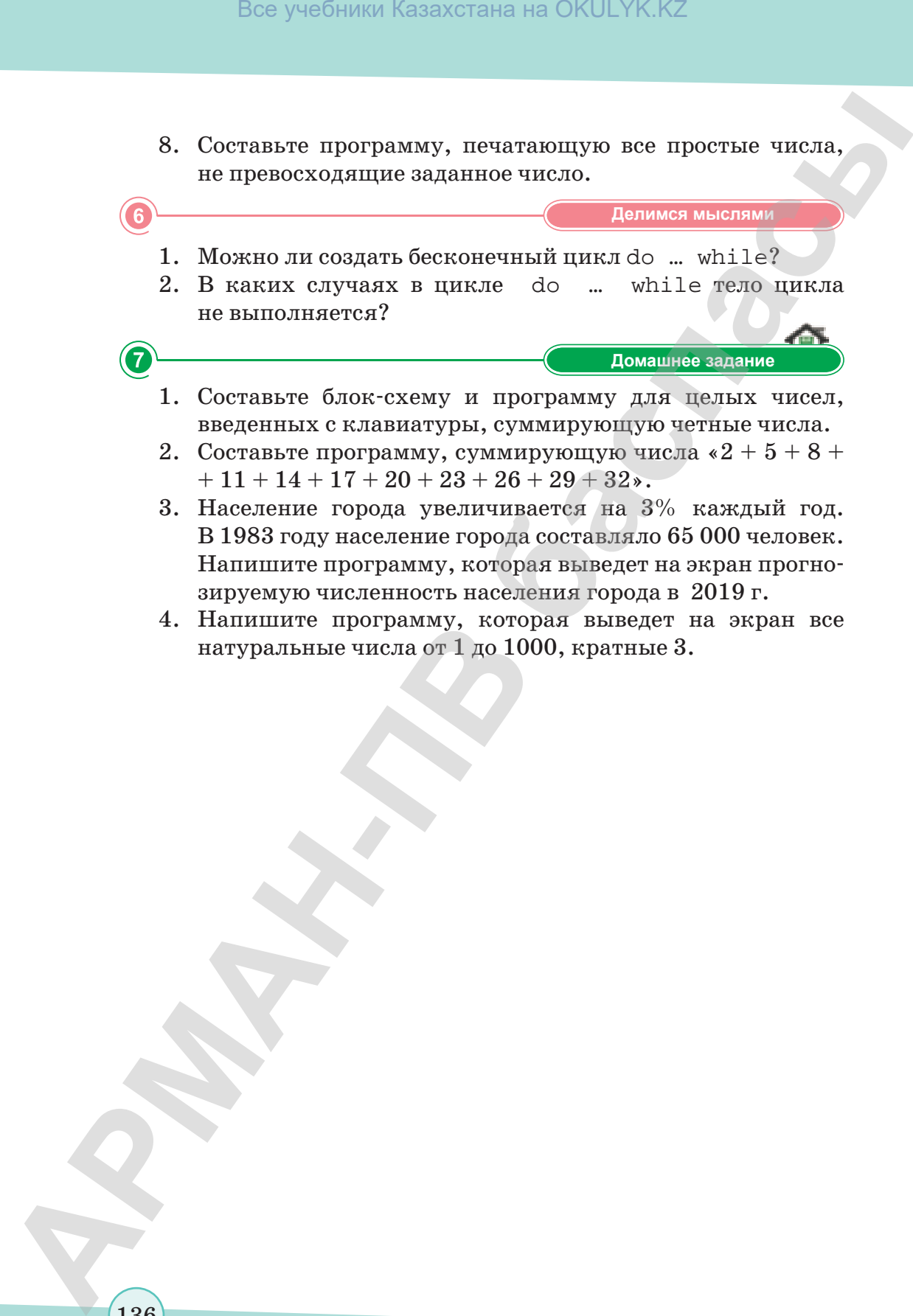

- 1. Составьте блок-схему и программу для целых чисел, введенных с клавиатуры, суммирующую четные числа.
- 2. Составьте программу, суммирующую числа  $*2 + 5 + 8 +$  $+11 + 14 + 17 + 20 + 23 + 26 + 29 + 32$
- 3. Население города увеличивается на 3% каждый год. В 1983 году население города составляло 65 000 человек. Напишите программу, которая выведет на экран прогнозируемую численность населения города в 2019 г.
- 4. Напишите программу, которая выведет на экран все натуральные числа от 1 до 1000, кратные 3.

\*Книга предоставлена исключительно в образовательных целях согласно Приказа Министра образования и науки Республики Казахстан от 17 мая 2019 года № 217

### § 23. Цикл с предусловием (while)

### Вспомните!

- Какие виды циклов вы знаете?
- •. Какой оператор цикла используется, если заранее известно количество повторений цикла?
- Что такое тело цикла?
- Как вы понимаете условие повторения цикла?
- Можно ли вначале проверить условие повторения цикла, а потом выполнить тело цикла?

Проверка условия -Шартты тексеру - Checking the condition

**Счетчик**  $-$  Санауыш  $-$  Counter

Цикл «пока» - «Әзір» циклі - while loop

### Вы узнаете:

• об операторе цикла с предусловием  $(while).$ 

Довольно часто мы не можем заранее предусмотреть, сколько раз нужно выполнить какую-либо операцию, но мы можем определить условие, при котором выполнение операции должно заканчиваться. Такое задание можно сформулировать так: делай эту работу до тех пор, пока она не будет закончена (пили бревно, пока оно не будет распилено; иди вперед, пока не дойдешь до пункта назначения). Слово «пока» на английском языке записывается как while, и так же называется еще один вид цикла (схема 7).

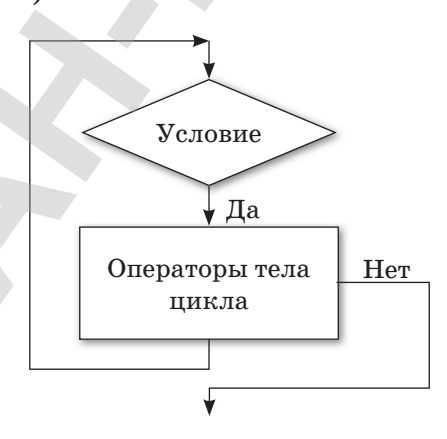

Схема 7. Цикл с предусловием

При выполнении цикла while сначала проверяется условие. Если оно ложно, то цикл не выполняется, и управление передается в следующую инструкцию после тела цикла while. Если условие истинно, то выполняется инструкция, после чего условие проверяется снова, и снова выполняется инструкция. Так продолжается до тех пор, пока условие истинно. Как только условие станет ложно, работа цикла завершится и управление будет передано следующей инструкции после цикла.  $\frac{1}{2}$  При выполнении инжла with is entanxing времение и среднении и с **Б**ели опо ложно, то шикл не выполнитется, и управление и среднение и следуется по под и столь и с под импортнении пользования и теки и пользован

Синтаксис цикла while («пока») :

```
 while (условие)
    {
       блок инструкций
 }
```
- 1. Цикл while состоит из **заголовка** и **тела цикла**.
- 2. В заголовке после слова while в круглых скобках записывается условие, при котором цикл продолжает выполняться. Когда это условие нарушается (становится ложно), цикл заканчивается.
- 3. В условии можно использовать знаки логических отношений и операций:
	- **>** больше; **<** меньше;

- **>=** больше или равно; **<=** меньше или равно;
	- **==** равно;
	- **!=** не равно.
- 4. Если условие неверно в самом начале, то цикл не выполняется ни разу.
- 5. Если условие никогда не становится **ложным** (неверным), то цикл никогда не заканчивается; в таком случае говорят, что программа **«зациклилась»** – это серьезная логическая ошибка.

### **Это интересно!**

В 1995 году журналом BYTE Б. Страуструп был признан «одним из 20 самых значительных личностей в компьютерной индустрии за последние 20 лет».

**Пример.** Напишем программу, которая выводит на экран квад раты всех целых чисел от 1 до 10.

В данном примере переменная *i* внутри цикла изменяется от 1 до 10. Такая переменная, значение которой меняется с каждым новым проходом цикла, называется **счетчиком**  (*рис. 74*). Заметим, что после выполнения этого фрагмента значение переменной *i* будет равно 11, поскольку именно при  $i=$  11 условие  $i<$  = 10 впервые перестанет выполняться (*рис. 75*).

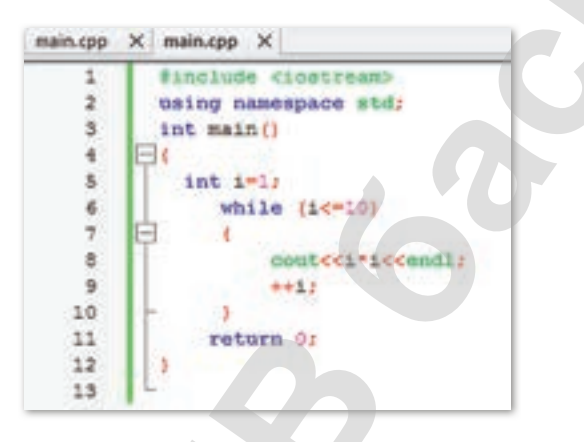

*Рис. 74.* Цикл с предусловием

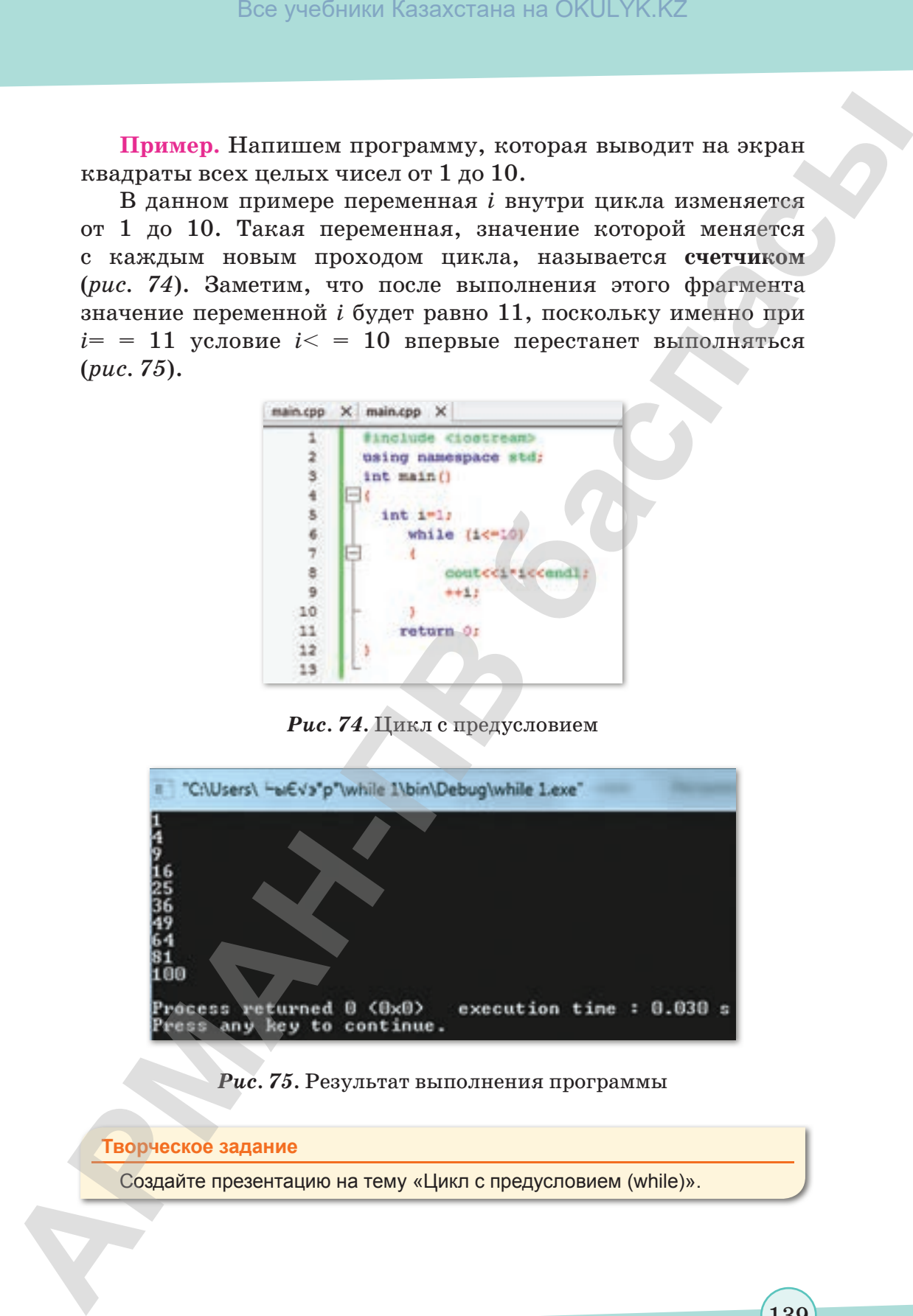

*Рис. 75.* Результат выполнения программы

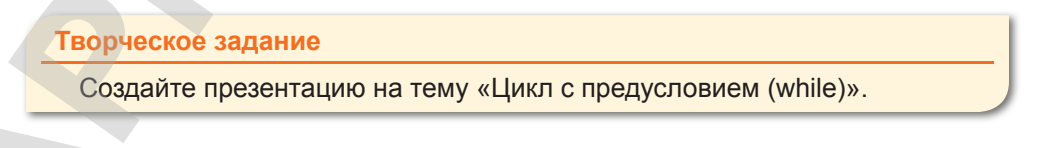

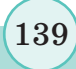

```
Отвечаем на вопросы
   1. Что такое цикл с предусловием?
   2. Что обозначает слово while?
   3. Как записывается оператор с предусловием?
   4. Сколько раз будет выполняться тело цикла, если условие
      ложно?
   5. В каких случаях целесообразно использовать оператор
      с предусловием?
                                        Думаем и обсуждаем
 \overline{2}1. До каких пор будут выполняться операторы в теле цикла
      while (x<100)?
   2. Организуйте цикл while, счетчик которого изменяется
      от 100 до 200 с шагом 2.
   3. Укажите, сколько раз выполнится тело цикла с данным
      заголовком:
      k=-1;while (k>3)k = k + 2;4. Как реализуется
                           взаимозаменяемость
                                                  операторов
      цикла while и for?
   5. Каким должно быть условие, чтобы тело цикла while
      ни разу не выполнилось? Почему?
   6. Какой цикл более универсален - for или while?
3
                                     Анализируем и сравниваем
   1. В чем заключаются отличия между операторами while
      u do ... while?
   2. Напишите результат выполнения фрагмента программы.
      i=0:while (i<3)j=1;while (j < 3)cout \lt\lt i = " \lt\lt i \lt\lt "i = " \lt\lt i;\dot{1}++;
140
```
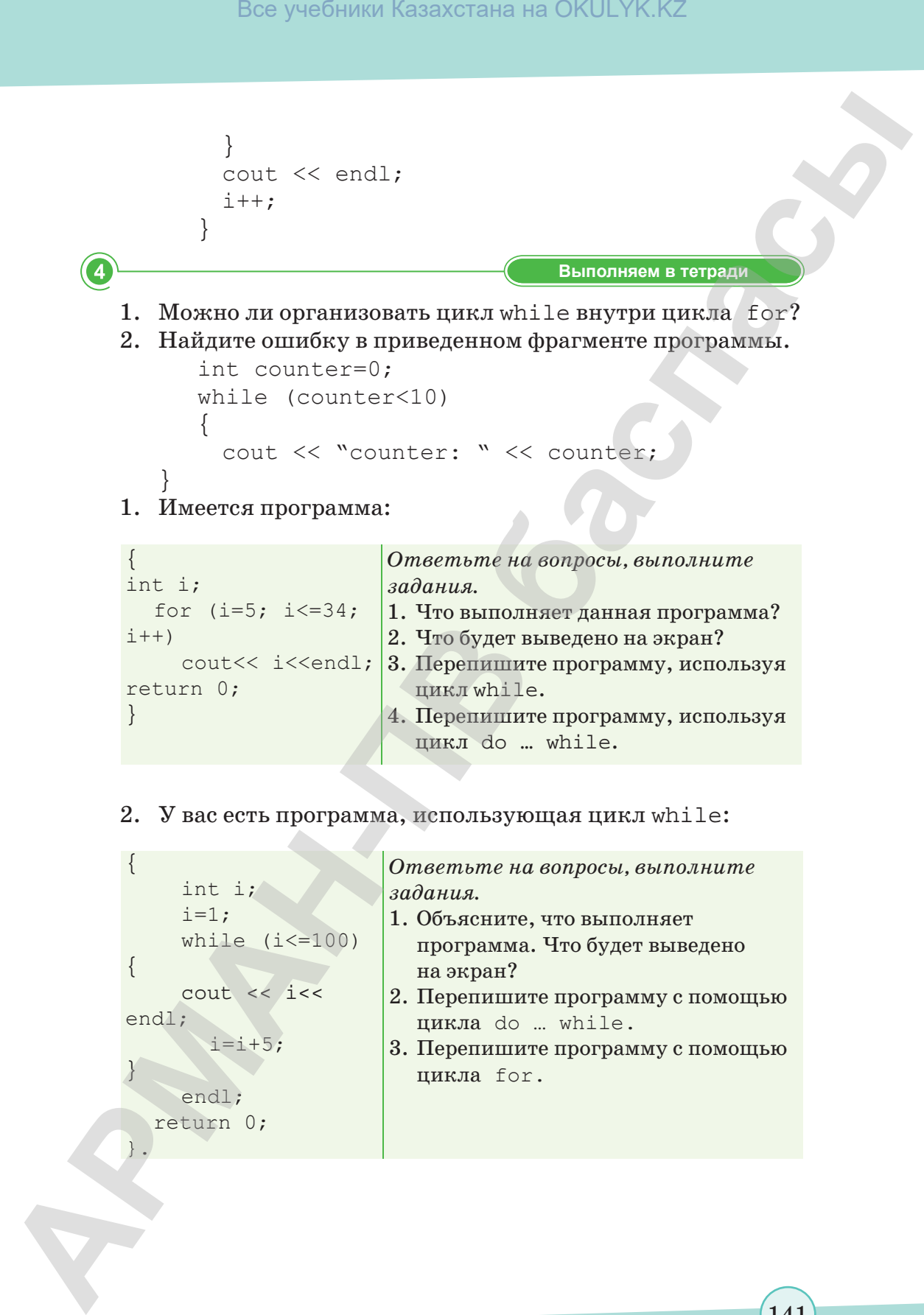

- 4. Перепишите программу, используя цикл do … while.
- 2. У вас есть программа, использующая цикл while:

```
\{ int i;
     i=1;while (i<=100)\{ cout << i<< 
endl;
       i=i+5;
}
      endl;
  return 0;
}.
```
}

*Ответьте на вопросы, выполните задания.* 1. Объясните, что выполняет программа. Что будет выведено на экран?

- 2. Перепишите программу с помощью цикла do … while.
- 3. Перепишите программу с помощью цикла for.

141

Выполняем на компьютере

- 1. Дано натуральное число п. Составьте программу вычисления значения выражения:  $(1-2)*(1-3)*...*(1-n)$ .
- 2. Постройте и запишите в виде программы алгоритм вычисления суммы квадратов десяти произвольных чисел, вводимых с клавиатуры в процессе выполнения программы.
- 3. Введите 15 целых и дробных чисел. Постройте и запишите в виде программы алгоритм определения количества целых чисел.
- 4. Выведите на экран все четные числа, которые находятся между числами  $N$  и  $M$ . Числа  $N$  и  $M$  задайте сами.
- 5. Составьте программу, проверяющую, является ли последовательность из 10 целых чисел, вводимых с клавиатуры, возрастающей.
- 6. Составьте программу, печатающую все делители целого числа в порядке возрастания.
- 7. Составьте программу нахождения суммы четных чисел, находящихся в промежутке от 26 до 88.
- 8. Введите 14 чисел. Составьте программу, определяющую количество положительных и отрицательных чисел. (Числа вводятся в одну переменную в цикле.)

Делимся мыслями

Какой цикл вы применяете чаще всего при решении задач? Каковы его достоинства и недостатки? Поделитесь своими мыслями. Приведите примеры.

Домашнее задание

### Заполните таблицу.

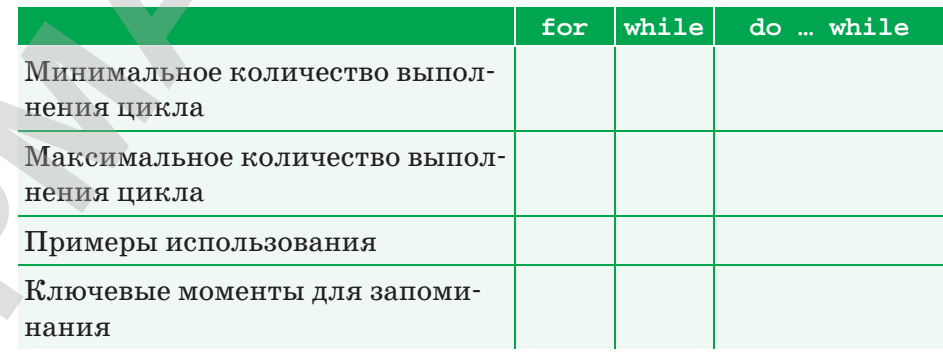

### § 24. Трассировка алгоритма

### Вспомните!

- Что такое цикл с предусловием?
- Что обозначает слово «while»?
- Как записывается оператор с предусловием?
- Сколько раз будет выполняться тело цикла, если условие ложно?
- В каких случаях целесообразно использовать оператор с предусловием?

### Вы узнаете:

- что такое трассировка;
- что такое ручная трассировка;
- что такое трассировочная таблица.

Трассировка - Трассировка - Tracing

Таблица трассировки - Трассировка кестесі - Trace table

Для того чтобы проверить правильность алгоритма, не обязательно переводить его на язык программирования и выполнять тесты на компьютере. Протестировать алгоритм может и человек, путем трассировки.

Трассировка - это пошаговое выполнение программы; действие используется для проверки работоспособности, поиска ошибок в алгоритме и т.д.

Выполняя ручную трассировку, человек моделирует работу процессора, исполняя каждую команду алгоритма и занося результаты выполнения команд в трассировочную таблицу. Ручная трассировка производится в ходе заполнения трассировочной таблицы. Трассировочная таблица - модель работы процессора при исполнении алгоритма.

Пример 1. Построим трассировочную таблицу для алгоритма «Вычисление суммы чисел от 1 до 5» (таблица 2).

> Таблица 2. Трассировочная таблица алгоритма «Вычисление суммы чисел от 1 до  $5$ »

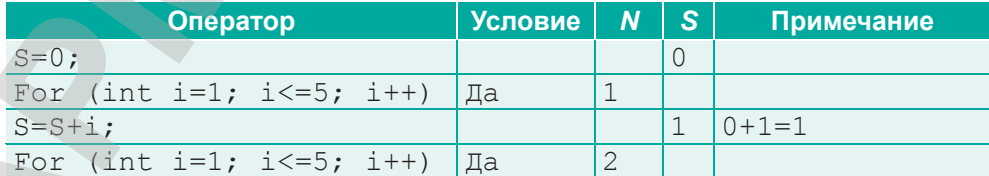

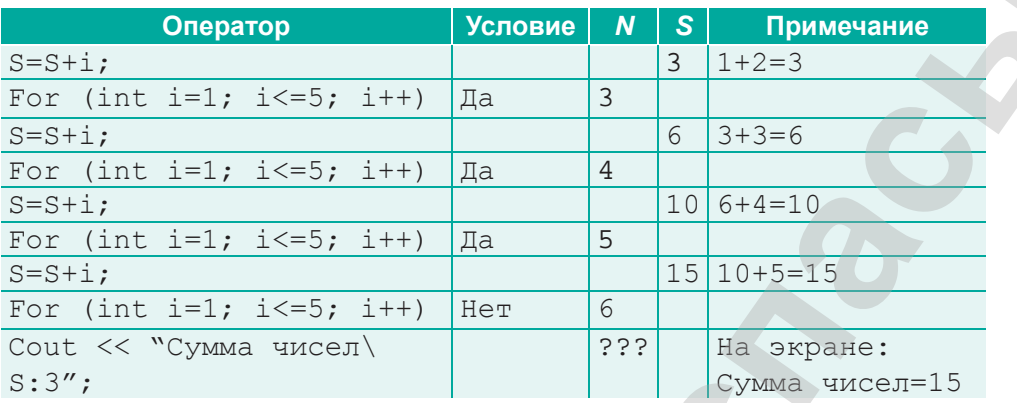

Для операторов, выполняющих проверку условий (if, for и т.п.), в столбце «Условие» принято указывать результат проверки. В данном случае в цикле for проверяется условие продолжения цикла.

Символы «???» подчеркивают, что значение счетчика цикла при выходе из цикла считается неопределенным.

Метод трассировки помогает при отладке программы, когда программа выдает не тот результат, который должна выдать по замыслу разработчика. Осуществляя пошаговую трассировку, мы вникаем в логику работы программы и на каждом шаге проверяем, правильны ли были наши рассуждения при ее написании. Таким образом, алгоритм в совокупности с трассировочной таблицей полностью моделируют процесс обработки информации, происходящий в компьютере.

Пример 2. Построим трассировочную таблицу для алгоритма «Нахождение задуманной цифры». Пусть игрок задумал число 3. Выберем интервал угадываемых чисел от 1 до 8. Проверим, как по данному алгоритму будет получено задуманное число (таблица 3).

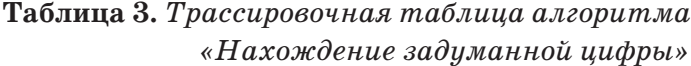

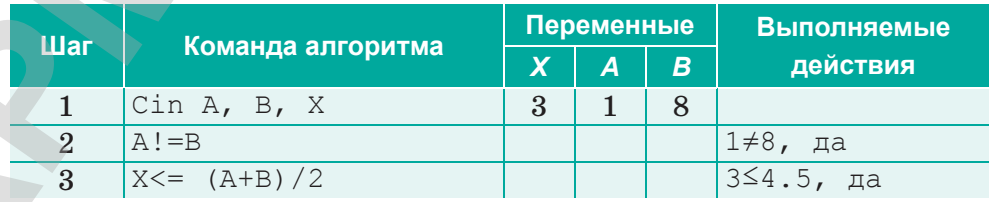
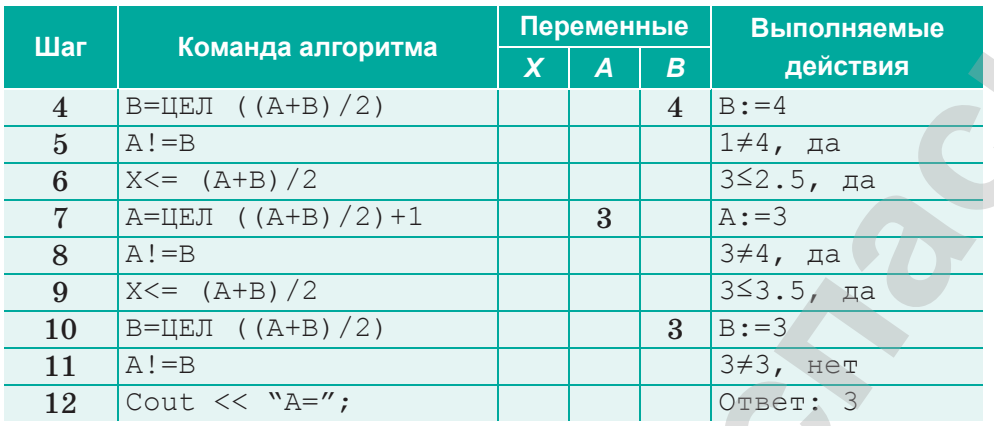

Пример 3. Найдем большее число из двух данных чисел (схема 8). Например, если  $A = 5$ ,  $B = 8$ , то должно получиться:  $C = 8$  (таблица 4).

> Таблица 4. Трассировочная таблица алгоритма «Нахождение большего числа»

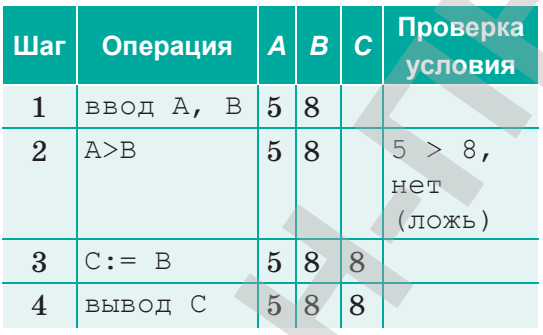

1

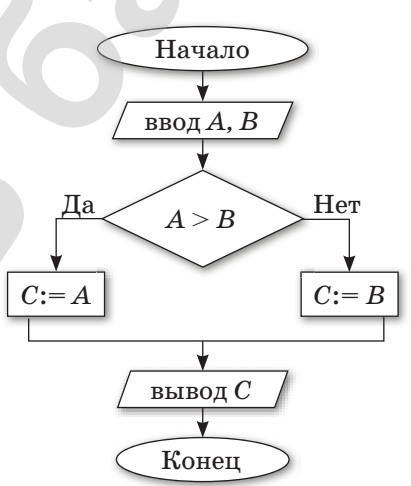

Схема 8. Алгоритм определения большего числа

Отвечаем на вопросы

- 1. Что такое трассировка алгоритма?
- 2. Что такое ручная трассировка?
- 3. Что такое трассировочная таблица?
- Что моделирует трассировочная таблица?  $4.$

Думаем и обсуждаем

- 1. Для чего используется трассировка алгоритма?
- 2. В каких случаях используется ручная трассировка?

3 Анализируем и сравниваем В чем преимущество трассировки алгоритма по сравнению с блок-схемой? C.

Выполняем в тетради

Предложите трассировочную таблицу для следующих задач:

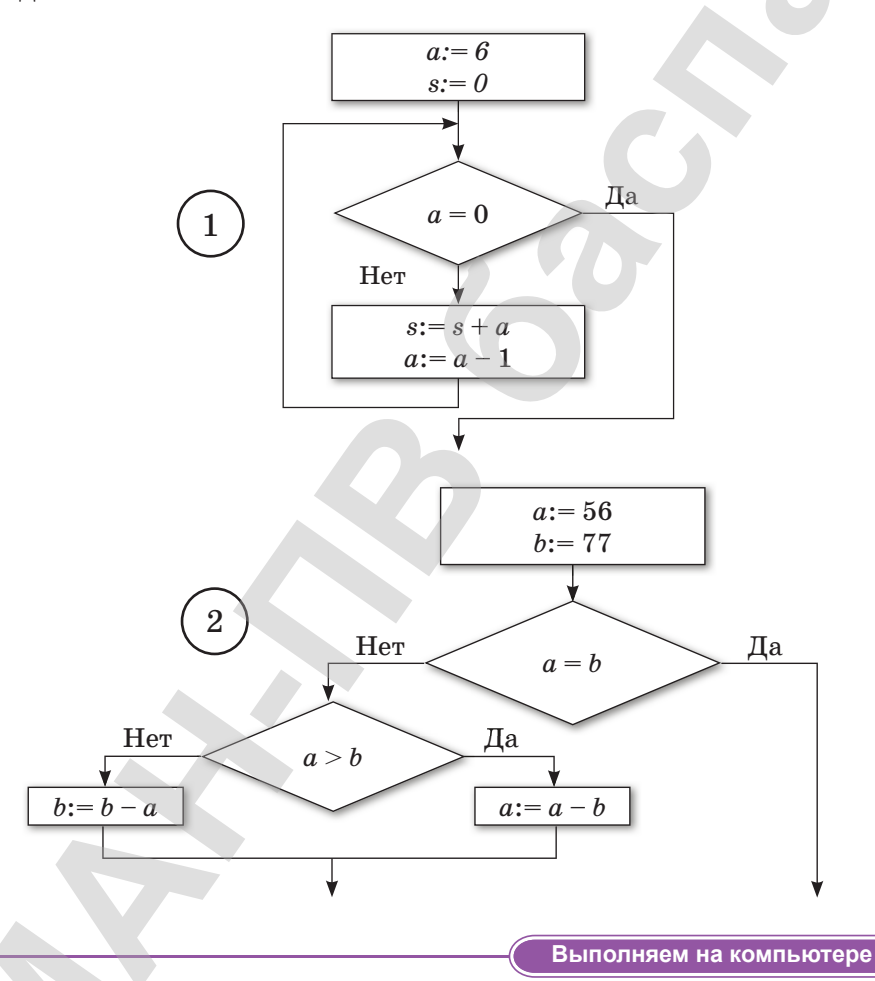

- $1.$ Во втором примере описан алгоритм нахождения числа 3, ориентированный на исполнителя-человека. Представьте его в виде блок-схемы на алгоритмическом языке для исполнителя-компьютера.
- $2.$ Проведите трассировку алгоритма «Нахождение НОД чисел 128 и 56».

146

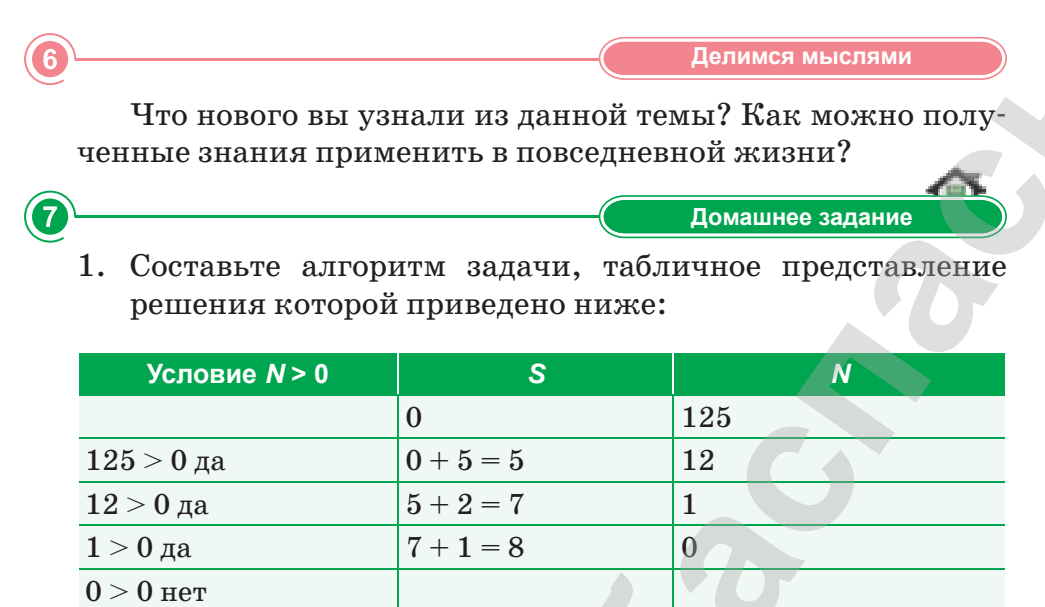

2. Составьте визуальную и текстовую форму представления алгоритма, заданного в табличной форме.

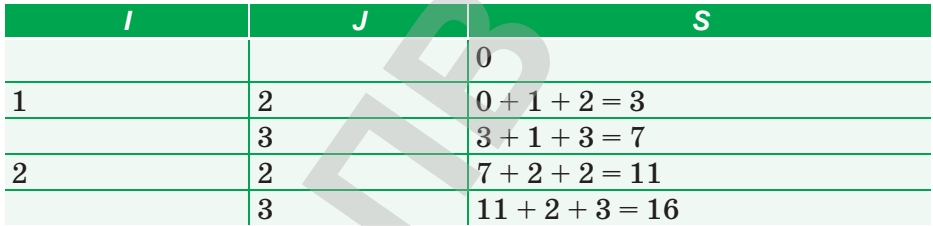

 $\left(147\right)$ 

# \$25-26. Практикум. Типичные ошибки программирования

# Уровень А

Допустим, вы написали код и компилируете программу. Внезапно компилятор сообщает об ошибке. У вас возникает вопрос: «Почему получено сообщение об ошибке?»

Изучение программирования и логики программ может оказаться непростой задачей. Одни и те же проблемы возникают снова и снова. Поэтому в данном практикуме собраны одни из наиболее распространенных проблем, встречающихся при программировании.

1. Использование необъявленных переменных.

```
\sin \gg y;cout << y;
```
Ответ предельно прост: «Ваш компилятор не знает, что означает у. И перед тем как использовать у, вы должны объявить его как переменную». Ниже показан код, в котором исправлена данная ошибка.

```
int main()
\{int y;
\sin \gg y;cout << y;
ł
```
2. Использование неинициализированных переменных.

```
int ct;
while (ct<100){
cout << ct;
```
#### Что можно ожидать от этого кода?

Мы объявили переменную с , но не инициализировали начальное значение, значит содержится неопределенное значение. Оно может быть большим или очень маленьким. Поэтому могут быть два случая:

- 1) если значение ст меньше 100, то программа войдет в цикл;
- 2) если значение с t больше 100, то программа выйдет из цикла.

Если при определении переменной не происходит явного присвоения ей какого-либо значения (т.е. не происходит явной инициализации), то компилятор может проинициализировать ее сам. В приведенном выше фрагменте кода значение может быть любым в зависимости от типа данных int. Это может, например, быть 7631, в таком случае условие цикла никогда не будет истинным. Возможно, программа будет печатать цифры от  $-120$  до 99, и это тоже признак ошибки. Поэтому не забывайте о начальной инициализации переменных.

3. Инициализация переменной лишним значением.

```
int num1, num2;
int sum=num1+num2;
cout << "Введите два числа для суммирования:";
\sin >> \text{num1:}\sin >> \text{num2:}cout << "Cymma=" << sum;
```
Когда запустите программу, вас может удивить результат, например, такой:  $d = 32767$ .

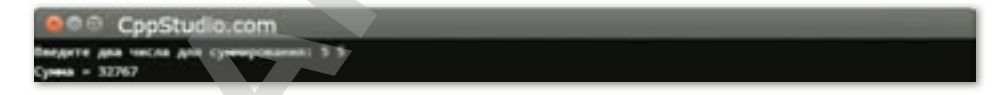

#### Почему сумма равна 32767?

Считается, что переменные и выражения - это уравнения, и если присвоить переменной результат операции с другими переменными (в данном примере - num1, num2), которые изменятся позже, предполагают, что значение переменной тоже изменится. C++ не работает таким образом! В приведенном примере, num1 и num2 не инициализируются перед выполнением операции сложения, поэтому сумма будет равна

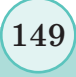

случайному значению. Чтобы исправить эту ошибку, переместите операцию суммирования после ввода num1 и num2; int num1, num2;

```
cout << "Введите два числа для суммирования: "
\text{cin} \gg \text{num1};\sin >> \text{num2};int sum=num1+num2;
\text{count} \ll \text{``Cymma="} \ll \text{sum};
```
Результат после исправления ошибки.

```
CppStudio.com
    и для сумми
```
4. Использование одного знака равенства для проверки равенства char ch='Y';

```
while (ch='Y')//любой код
cout << "Продолжить?
                        (Y/N)";
\sin \gg \cosh:
```
# Уровень В

#### Почему не заканчивается цикл?

Если вы используете для проверки один знак равенства, ваша программа будет вместо сравнения присваивать значение в правой части выражения переменной в левой части. В этом случае значение Y', которое рассматривается как истинное, всегда будет присваиваться переменной ch. Таким образом, цикл никогда не закончится. Используйте два знака равенства == для проверки, кроме того, чтобы избежать случайного присвоения, поменяйте местами переменную ch и значение Y'. Таким образом, вы можете получить ошибку компиляции, если случайно использовали один знак равенства, поскольку вы не можете присвоить значение тому, что не является переменной.

```
char ch=Y';
while (Y' == ch)
\{//любой код
cout << "Продолжить? (Y/N)";
\sin \gg \ch;
\mathcal{E}
```
5. Необъявленная функция.

```
int main()
print();
\left\{ \right.void print()
//любой код
```
Почему получено сообщение о том, что программе неизвестна *chyнкция print?* 

Компилятор не знает, что такое print (), так как определение функции print выполнено после main, а также не объявлен прототип. Помните: нужно указать либо прототип функции, либо определение функции выше строки, в которой будет осуществлен вызов этой функции.

```
void print();
int main ()
  print();
void print ()
   /любой код
```
#### 6. Лишняя точка с запятой.

```
int ix;
for (ix=0; ix<100; ix++);
\cot \leftarrow \sin
```
#### Почему вывод равен 3476?

152

Все дело в том, что вы поставили дополнительные точку с запятой. Помните, что точка с запятой не ставится после определения, циклов или функций. Если вы случайно поставите точку с запятой в любом из этих мест, ваша программа будет работать некорректно.

```
int ix;
for (ix=0; ix<100; ix++)cout << ix;
```
#### Уровень С

- 1. Реализуйте на C++ калькулятор с возможностью выполнения четырех арифметических действий. У пользователя запросите аргументы и знак операции (символ). Программу «зациклите»: после вывода результата предложите пользователю произвести вычисления еще раз. Выход из программы произведите по нажатию клавиши q. Осуществите проверку:
	- 1) деление на ноль (в этом случае выведите предупреждающее сообщение и запросите делитель еще раз);
	- 2) корректность ввода знака операции (в этом случае введите корректный знак операции).
- 2. В какой ситуации может возникнуть ошибка «pure virtual function call»? Предоставьте минимальный код, приводящий к ней.

# **ИТОГОВЫЕ ТЕСТОВЫЕ ЗАДАНИЯ К РАЗДЕЛУ IV**

- 1. Укажите объектно-ориентированный язык программирования.
	- A) Basic.
	- B) Fortran.
	- $C)$   $C++$ .
	- D) Pascal.
	- E) Delphi.
- 2. С помощью какого оператора реализуется цикл с предусловием?
	- A) while.
	- B) do ... while.
	- C) for.
	- D) repeat.
	- E) while ... do.
- 3. Тело любого цикла выполняется до тех пор, пока его условие ...
	- А) Ложно.
	- В) Ошибочно.
	- С) Истинно.
	- D) Неизвестно.
	- Е) Неверно.

#### 4. Какой служебный знак ставится после оператора саве?

- А) Звездочка (\*).
- В) Тильда (~).
- С) Вопросительный знак (?).
- D) Двоеточие (:).
- E)  $P$ авно $(=)$ .

# 5. С помощью какого оператора реализуется цикл с постусловием?

- A) while.
- B) do ... while.
- C) for.
- D) switch.
- E) if else.

- 6. Кто является автором языка программирования  $C++?$ 
	- А) Николаус Вирт.
	- В) Кен Томпсон.
	- С) Бьёрн Страуструп.
	- D) Дональд Кнут.
	- Е) Джон фон Нейман.
- 7. Какому зарезервированному слову программа передает управление в случае, если значение переменной или выражения оператора switch не совпадает ни с одним константным выражением?
	- A) default.
	- B) case.
	- $C)$  all.
	- D) contingency.
	- E) break.
- 8. До каких пор будут выполняться операторы в теле цикла while  $(x < 2)?$ 
	- А) Пока х равен двум.
	- В) Пока х меньше двух.
	- С) Пока х больше лвух.
	- D) Пока х равен или больше двух.
	- Е) Пока х равен или меньше двух.
- 9. Укажите правильную запись оператора for.
	- A) for  $(1 = 2: 1 < 100: 1++)$ .
	- B) for  $(1 = 2; 1 < 100; 1 + 1)$ .
	- C) for  $(1 = 2; 1 < 100; 1 == 1)$ .
	- D) for  $(1 = 2; 1 < 100; 1 = 1)$ .
	- E) for  $(1 = 2 \ 1 \ 100 \ 1 =1)$ .

#### 10. Укажите правильную запись оператора while.

- A) while  $(LOOP) < (10)$ .
- B) while  $(LOOP < 10)$ .
- C) while LOOP  $<$  10.
- D) while LOOP  $(\leq 10)$ .
- $E$ ) while (LOOP <(10).

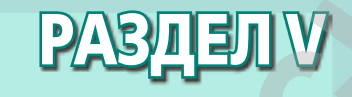

# **РЕШЕНИЕ ЗАДАЧ В ИНТЕГРИРОВАННОЙ СРЕДЕ РАЗРАБОТКИ АРМАН-ПВ баспасы** Все учебники Казахстана на OKULYK.KZ

Изучив раздел, вы научитесь:

- создавать модели задач в интегрированной среде разработки программ;
- использовать компоненты интегрированной среды разработки программ;
- использовать операторы выбора и циклов в интегрированной среде разработки программ;
- создавать модели задач в интегрированной среде разработки программ;
- осуществлять трассировку алгоритма.

\*Книга предоставлена исключительно в образовательных целях согласно Приказа Министра образования и науки Республики Казахстан от 17 мая 2019 года № 217

# § 27. Постановка проблемы

#### **Вспомните!**

- Что такое алгоритм?
- Какие виды алгоритмов и способы описания алгоритмов вам известны?
- Вспомните основные этапы процесса решения задач.

#### Вы узнаете:

• о постановке проблемы.

Постановка задачи - Есептің қойылымы - Problem statement

Условие задачи - Есептің шарты  $-$  The task

Исходные данные - Бастапқы мәліметтер - Initial data

**Результат**  $-$  Нәтиже  $-$  Result

## Что такое постановка проблемы?

Решение проблемы с помощью компьютера включает в себя следующие основные этапы, часть из которых осуществляется без участия компьютера:

- Постановка проблемы.
- Анализ и исследование проблемы.  $\bullet$
- Разработка алгоритма.
- $\bullet$ Программирование.
- Тестирование и отладка.
- Анализ результатов решения проблемы.
- Сопровождение программы.

Рассмотрим первый этап. На данном этапе нужно понять условие задачи, выделить исходные и результирующие данные и понять отношения между ними, т.е. нужно ответить на вопросы:

- «Что дано?»
- «Что нужно найти по условию задачи?»  $\bullet$
- «Каковы способы решения задачи?» Рассмотрим задачи.

Пример 1. Составить алгоритм табулирования функции.

$$
y = \begin{cases} x+1 & \text{if } xy < 0 \\ x-2 & \text{if } xy \ge 0 \end{cases}
$$

на отрезке [a; b], если  $a = -2$ ,  $h = 0,2$ ,  $b = a + h * (n + 1)$ ,  $n = 5$ . Пример стандартной постановки задачи:

**HA3BAHИE** Табулирование функции.

#### ОПИСАНИЕ

Вычисление значения функции на данном отрезке.

ВВОД

Вводятся значение параметра цикла *а*, шаг цикла *h*, значение переменной *n*.

ВЫВОД

Значения *х* и функции *у* выводятся в одной строке. Смежные числа разделяются пробелом.

Алгоритм табулирования содержит все основные конструкции: линейную, ветвление, цикл. В общем виде алгоритм можно описать так:

- 1) определяется переменная (*х*);
- 2) перед циклом задается начальное значение переменной; условием окончания цикла является достижение переменной конечного значения; Все учебники Казахстана на OKULYK.KZ<br> **АРМАНИЕ**<br> **ЕНУСТОГИЕСАНИЕ**<br> **ВНУСТ**<br> **ВНУСТ**<br> **ВНУСТ**<br> **ВНУСТ**<br> **ВНУСТ**<br> **ВНУСТ**<br> **ВНУСТ**<br> **ВНУСТ**<br> **ЗНАЧЕНИЕ ПРОБОЛИЕ ПРОБОЛИЕ ПРОБОЛИЕ И ТИТЕЛЕ И ДЛЕ ПРОБОЛИЕ В МАГРОДТИ И ТОГЛЕРИ** 
	- 3) в теле цикла вычисляется значение функции *у*, зависящее от переменной *у* (формируется строка таблицы);
	- 4) в конце каждого шага значение переменной изменяется на *h*, где *h* − заданный шаг изменения, т.е. *х = х + h.*

**Пример 2.** Одноклеточная амеба каждые 3 часа делится на 2 клетки. Определить численность амеб через 3, 6, 9, 12, 15, 18, 21, 24 часа.

Пример постановки задачи в стандартной форме:

НАЗВАНИЕ

Определение количества амеб.

ОПИСАНИЕ

Определение количества амеб в данном промежутке времени.

ВВОД

 Вводятся начальные значения времени и количество амеб. ВЫВОД

Выводится количество амеб и время. Смежные числа разделяются пробелом.

Входные данные: *i* (переменная – параметр цикла); Выходные данные: count.

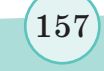

\*Книга предоставлена исключительно в образовательных целях

В данной задаче число итераций нам заранее неизвестно. В этом случае необходимо использовать цикл типа while.

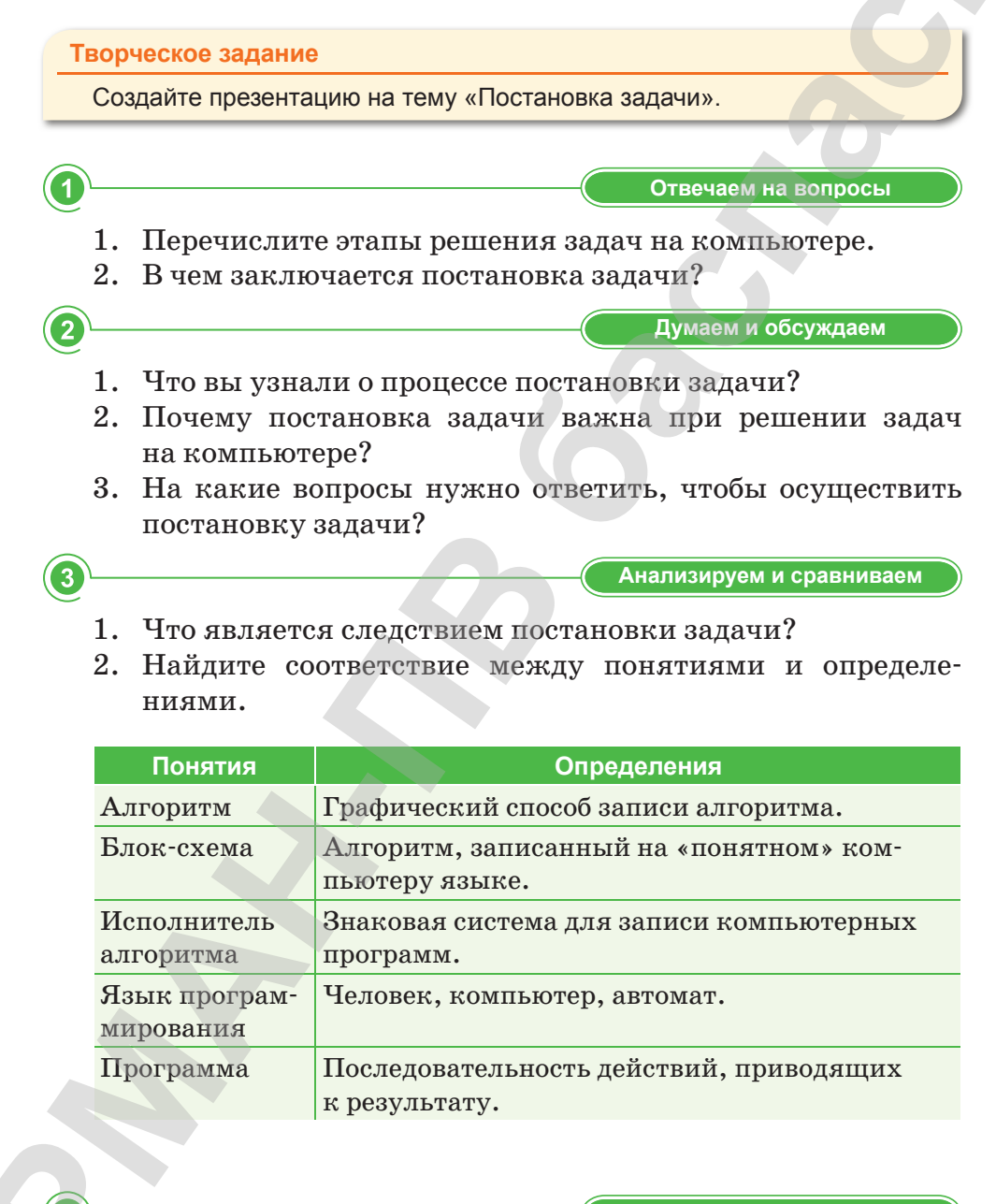

Выполняем в тетради

Составьте схему стандартной постановки задачи.

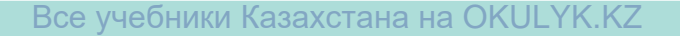

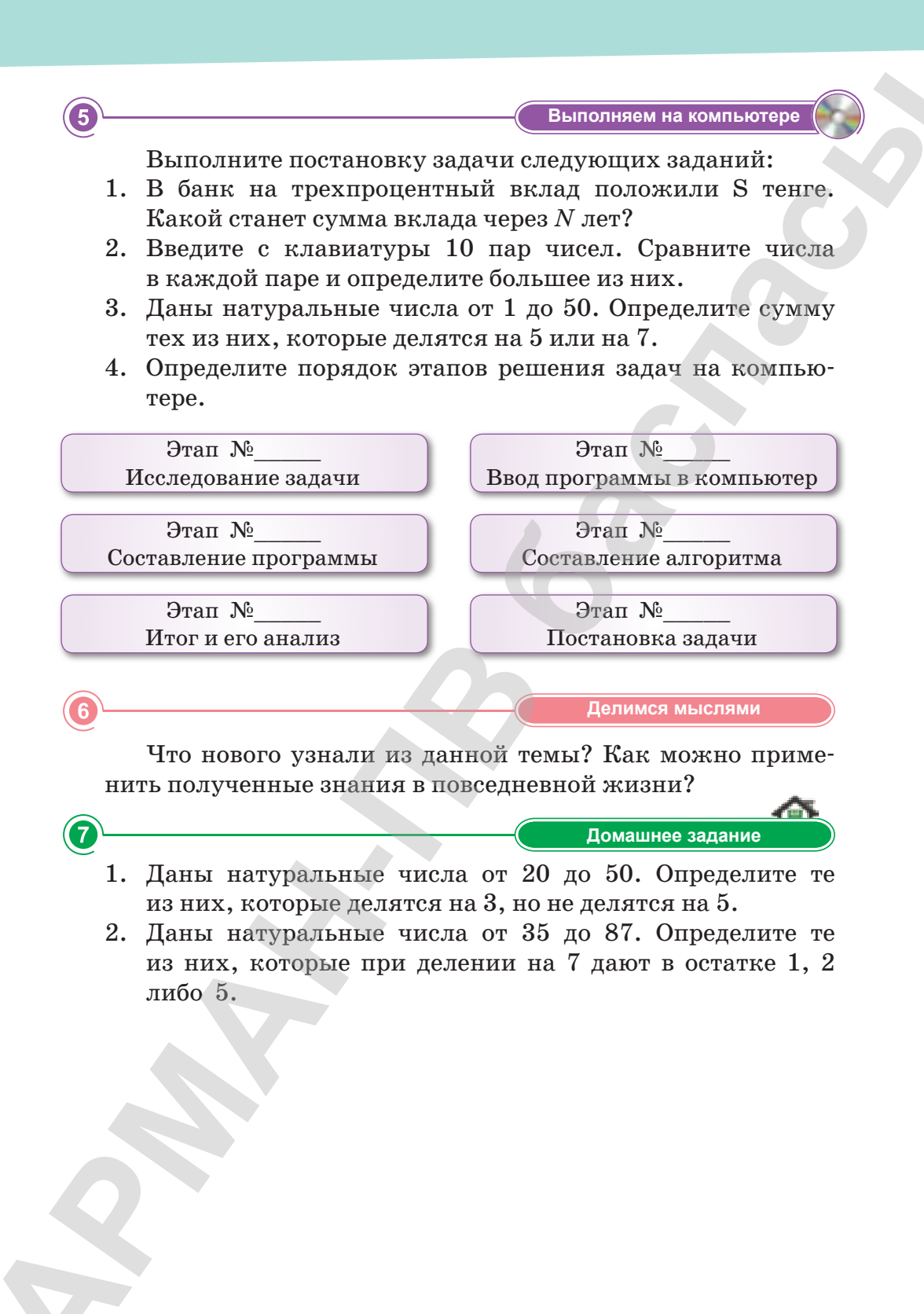

# § 28. Разработка алгоритма

#### **Вспомните!**

- Что такое алгоритм?
- Какие базовые структуры алгоритмов существуют?
- Какие формы записи алгоритмов вы знаете?

#### Вы узнаете:

- как разрабатывать алгоритм;
- что такое псевдокод.

Псевдокод - Псевдокод -Pseudocode

**Блок-схема** - Блок-сызба **Block diagram** 

Алгоритм - Алгоритмі -Algorithm

#### Что такое разработка алгоритма?

Наиболее эффективно математическую модель можно реализовать на компьютере в виде алгоритмической модели. Для этого может быть использован язык блок-схем или какой-нибудь псевдокод, например учебный алгоритмический язык. Разработка алгоритма включает в себя выбор метода проектирования алгоритма; выбор формы записи алгоритма (блоксхема, псевдокод и др.); выбор тестов и метода тестирования; проектирование самого алгоритма. Цель такого представления состоит в том, чтобы еще до этапа программирования убедиться в правильности логики проектируемого алгоритма. Если алгоритм разработан достаточно хорошо, то эта процедура при условии достаточного владения языком не представляет трудности.

#### Что такое псевдокод?

Псевдокод представляет собой систему обозначений и правил, предназначенную для единообразной записи алгоритмов.

Псевдокод близок к обычному естественному языку, поэтому алгоритмы в нем могут записываться и читаться как обычный текст. При составлении псевдокода используются некоторые формальные конструкции и математическая символика, что приближает запись алгоритма к общепринятой математической записи.

# Пример 1.

Составить алгоритм табулирования функции  $Y = \begin{cases} x + 1 & npu \ x - 0 & n \end{cases}$ на отрезке [a; b], если  $a = -2$ ,  $h = 0,2$ ,  $b = a + h * (n + 1), n = 5.$ 

Блок-схему (*схема 9*) и псевдокод такой задачи в общем случае можно представить в следующем виде:

Псевдокод.

- 1. Ввод a, n, h
- 2. Вычислить b
- 3. Начало цикла Для x=a, b, h повторить:
- а) Проверка условия: Если  $x<0$ , TO  $Y=x+1$ ,  $MHaye Y=x-2$ конец если
- б) вывод х, Ү конец цикла
- 4. Конец

# Пример 2.

Одноклеточная амеба каждые 3 часа делится на 2 клетки. Определить численность амеб через 3, 6, 9, 12, ..., 24 часа.

Блок-схему (схема 10) и псевдокод такой задачи в общем случае можно представить в виде:

Псевдокод.

- $1. i = 3$
- 2. count=1
- 3. Начало цикла Проверка условия і≤24 (Пока оно истинно) Выполнить:
- a) count=count\*2

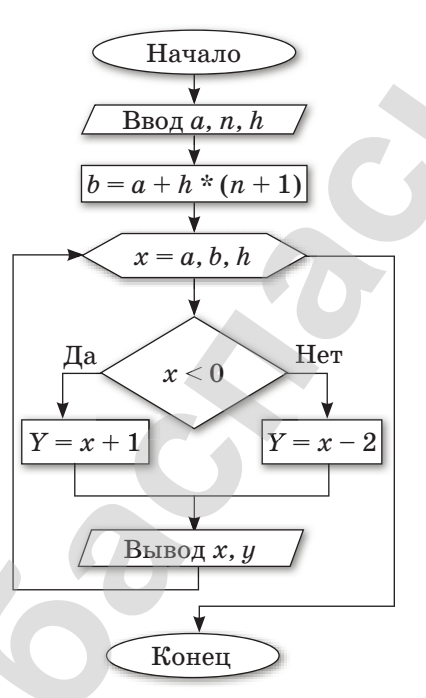

Схема 9. Блок-схема задачи

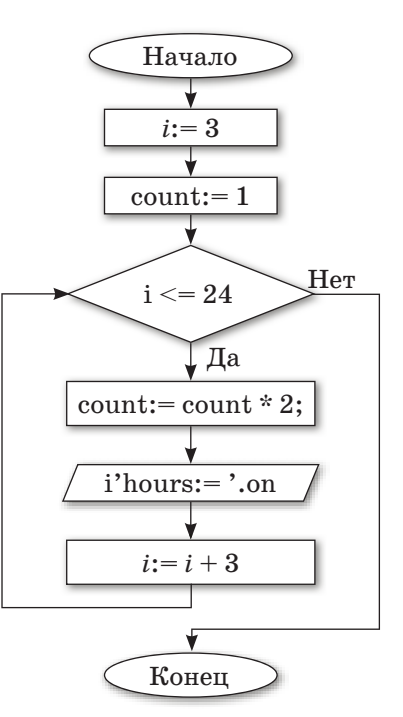

Схема 10. Блок-схема задачи

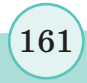

"Книга предоставлена исключительно в образовательных целях

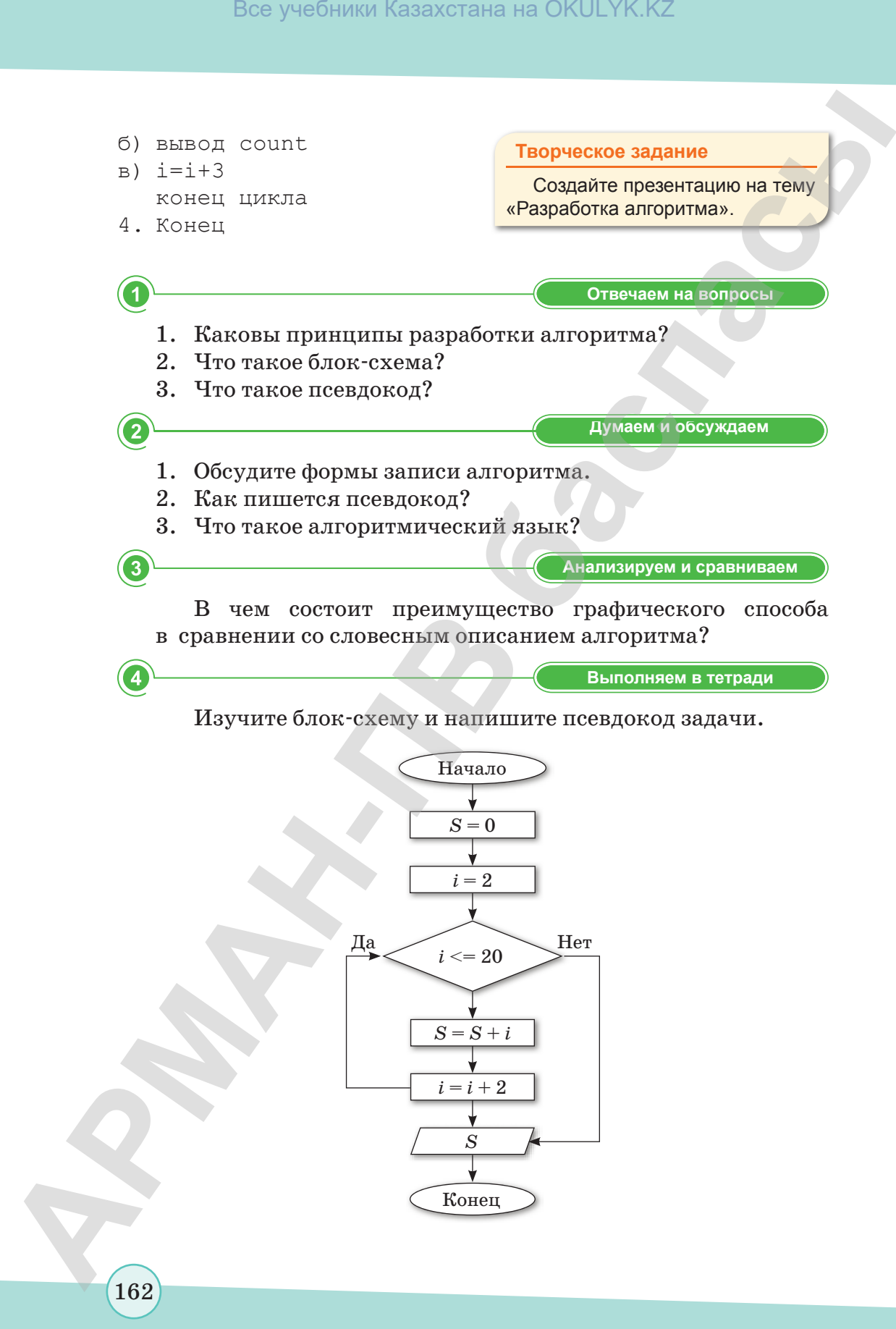

согласно Приказа Министра образования и науки Республики Казахстан от 17 мая 2019 года № 217

5

 $6$ 

7

Выполняем на компьютере

По данному псевдокоду составьте условие задачи, напишите программу и проверьте решение на компьютере.

алг сумма веща,  $s$ нач  $S := 0;$  $A := 1;$ НЦ пока a <= 10  $S: = S + a;$  $A: =a+1;$ КЦ вывод S конец

Делимся мыслями

Какие трудности возникли у вас в процессе разработки алгоритма задачи? (Обсуждение).

Домашнее задание

Дано натуральное число п. Разработайте алгоритм процесса вычисления.

$$
P = \left(1 + \frac{1}{1^2}\right) \cdot \left(1 + \frac{1}{2^2}\right) \cdot \ldots \cdot \left(1 + \frac{1}{n^2}\right)
$$

# **§ 29–30. Практикум. Разработка алгоритма**

# **Уровень А**

#### **Ветвление алгоритма.**

- 1. Составьте алгоритм, в результате выполнения которого запрашивается число. Если это число находится в пределах от –1 до + 1, то сообщается число **0**, если число не находится в пределах от –1 до + 1, то сообщается число **1**.
- 2. Возвращаясь со школы, Арман подошел к перекрестку, регулируемому светофором. В уме он быстро составил алгоритм перехода улицы:

```
 Остановиться;
                   Посмотреть на сигнал светофора;
                  Если (горит зеленый), то {дойти до середины; оста-
                  новиться}
                  иначе {стоять;}
                   Посмотреть на сигнал светофора;
                  Если (горит зеленый), то {идти до конца;}
                  иначе {стоять;}
Все учебники Казахстана на OKULYK.KZ<br>
\oint 29-30. Практикум. Разработка алгоритма<br>
\psiponeus A<br>
APMANHOM CONDEXECTATES<br>
APMANHOM CONDEXECTATES<br>
APMANHOM CONDEXECTATES<br>
\alpha = 1.0 + 1, ro coofdinated uncolo 0. cont
```
К каким неприятным последствиям может привести исполнение этого алгоритма? Напишите правильный алгоритм перехода улицы.

3. Проснувшись в понедельник утром, Ильяс почувствовал недомогание. Недолго думая, он составил для себя следую щий алгоритм:

```
 Измерить температуру;
Если (температура выше 37), то
 {вызвать врача;}
 Пойти в школу;
```
Исправьте этот алгоритм, чтобы не допустить ухудшения состояния здоровья Ильяса.

# **Уровень В**

4. Школьник в текстовом редакторе напечатал слово «телеграмма». Курсор находится после третьей буквы этого слова. Какое слово будет напечатано после выполнения следующего алгоритма:

Нажать клавишу «Стрелка вправо» 4 раза, **Если** (курсор находится перед буквой «м»), **то** (нажать на клавишу «Delete» 2 раза), **Если** (курсор находится после буквы «а»), **то** (заменить букву «а» на «ф»).

- 5. В магазин завезли арбузы по 70 тенге. Составьте алгоритм действий продавца по обслуживанию клиентов.
- 6. Выполните алгоритм, отображенный в виде блок-схемы, при различных значениях *a, b, c*. Определите, для чего предназначен алгоритм.

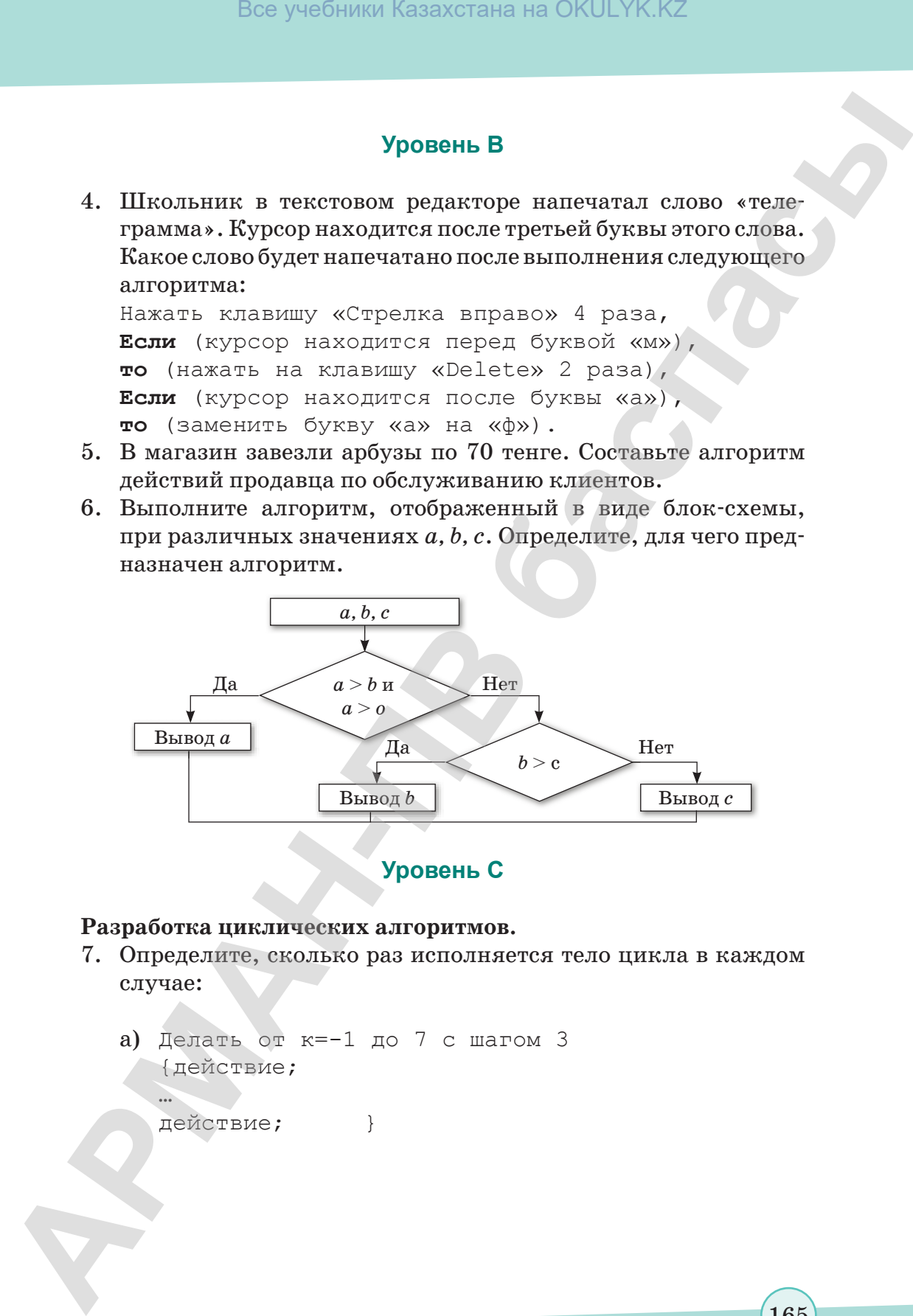

**Уровень С** 

#### **Разработка циклических алгоритмов.**

7. Определите, сколько раз исполняется тело цикла в каждом случае:

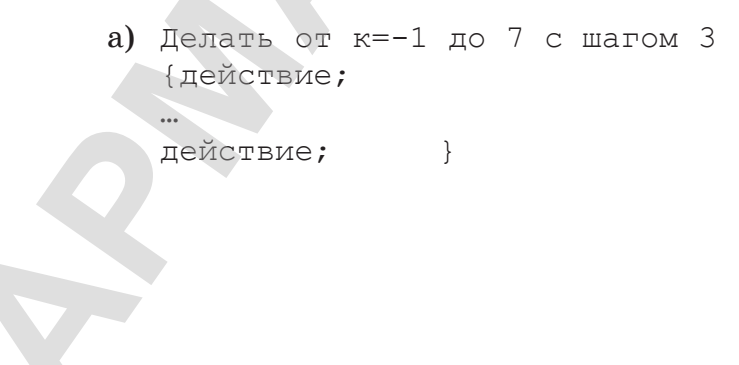

165

согласно Приказа Министра образования и науки Республики Казахстан от 17 мая 2019 года № 217

- б) Делать от к=--5 до -7 с шагом -2 {действие; … действие; } в) Делать от к=-9\*8+-11\*3 до 3\*8+4\*4 с шагом 2 {действие; … действие; } **Box** yestimate Kasaxcrana на OKULYK.KZ<br> **APMANERATION**<br> **APMANERATION**<br> **APMANERATION**<br> **APMANERATION**<br> **APMANERATION**<br> **APMANERATION**<br> **APMANERATION**<br> **APMANERATION**<br> **APMANERATION**<br> **APMANERATION**<br> **APMANERATION**<br> **APM** 
	- 8. При каких значениях *Y* тело цикла будет выполняться:
		- а) 3 раза.
		- б) 1 раз.

166

- в) хотя бы 1 раз.
- г) ни разу.

```
 Алгоритм Счет
   цел Y,K;
   {Делать от K:=3*Y*Y-2*Y-1 до 2*Y+1 с шагом 
   (Y*Y*Y*Y–7*Y*Y)/2+5
   {действие;
   …
   действие;}
 }
```
9. Дом состоит из *N*-го количества прямоугольных комнат. Введите значение длины и ширины каждой комнаты, найдите их площадь и общую сумму площадей всех комнат.

согласно Приказа Министра образования и науки Республики Казахстан от 17 мая 2019 года № 217

# **§ 31. Программирование алгоритма**

#### ) Вспомните!

- Что такое алгоритмический язык?
- Что такое программа?
- Каков язык программирования?

#### Вы узнаете:

• как программировать алгоритм.

Программирование - Программалау - Programming

Язык программирования -Программалау тілі -The programming language

#### Что такое программирование?

Призаписи алгоритма в словесной форме, в виде блок-схемы или псевдокода допускается определенный произвол при изображении команд. Вместе с тем такая запись точна настолько, что позволяет человеку понять суть дела и исполнить алгоритм.

Однако на практике в качестве исполнителей алгоритмов используются специальные автоматы - компьютеры. Поэтому алгоритм, предназначенный для исполнения на компьютере, должен быть записан на понятном ему языке. И здесь на первый план выдвигается необходимость точной записи команд, не оставляющей места для произвольного толкования их исполнителем.

Следовательно, язык для записи алгоритмов должен быть формализован. Такой язык принято называть языком программирования, а запись алгоритма на этом языке - программой для компьютера.

В ходе этапа программирования алгоритм решения задачи переводится на конкретный язык программирования. Для программирования обычно используются языки высокого уровня, поэтому составленная программа требует перевода ее на машинный язык. После такого перевода выполняется уже соответствующая машинная программа.

Этапы программирования:

- выбор языка программирования;
- уточнение способов организации данных;

запись алгоритма на выбранном языке программирования. Используя язык  $C_{++}$ , напишем программу решения задачи на основе псевдокода и блок-схемы, которые мы создали на предыдущем уроке.

167

Книга предоставлена исключительно в образовательных целях

**Пример 1.** Вычислите значение функции:

$$
Y=\begin{cases}x+1\;npu\;x<0\\x-2\;npu\;x\geqslant 0\end{cases}
$$

на отрезке [*a*; *b*], если *a* = –2, *h* = 0,2, *b* = 1 *(рис. 76).* 

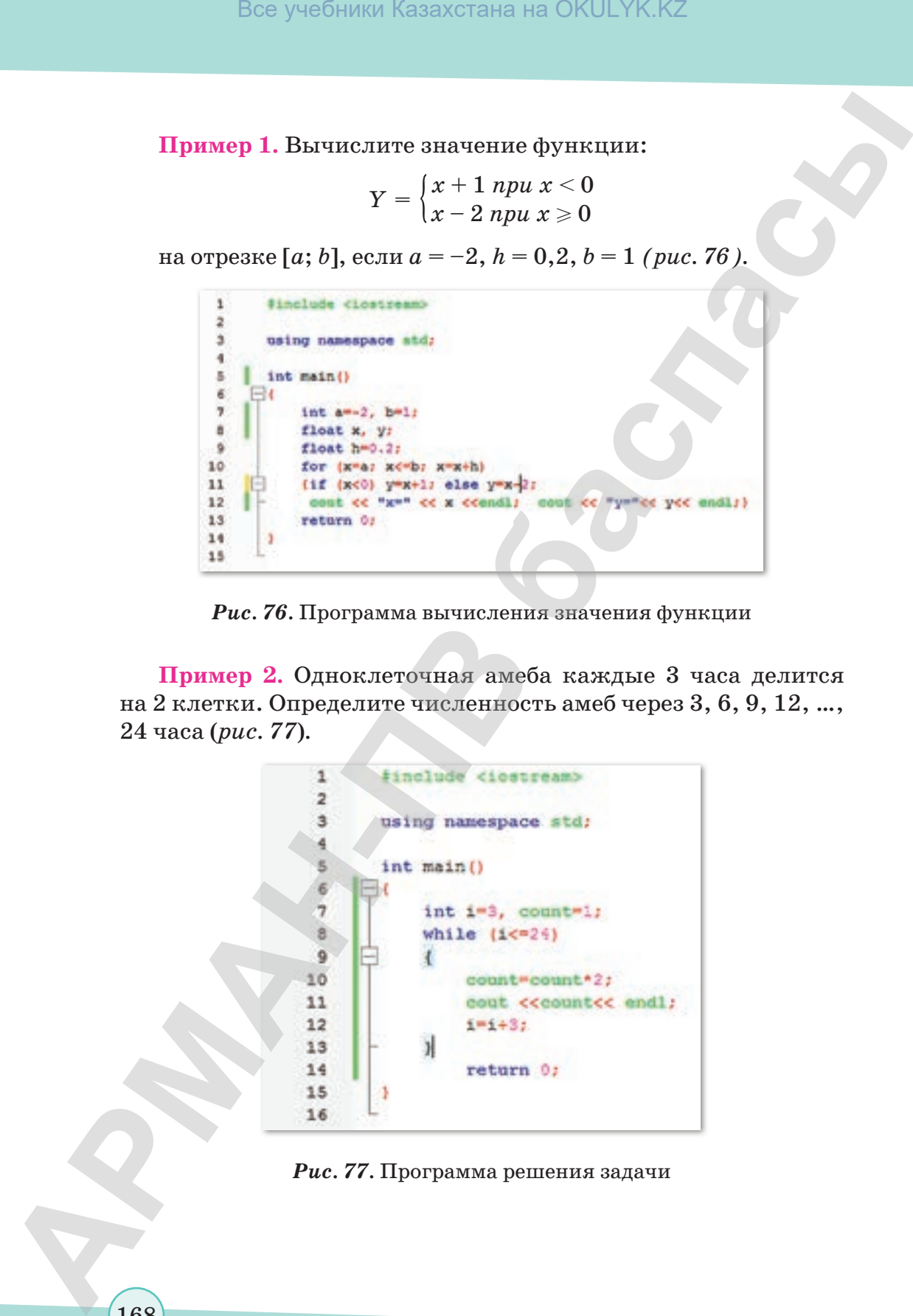

*Рис. 76.* Программа вычисления значения функции

**Пример 2.** Одноклеточная амеба каждые 3 часа делится на 2 клетки. Определите численность амеб через 3, 6, 9, 12, …, 24 часа (*рис. 77*)*.* 

*Рис. 77.* Программа решения задачи

согласно Приказа Министра образования и науки Республики Казахстан от 17 мая 2019 года № 217

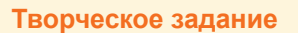

Выполните презентацию на тему «Программирование алгоритма».

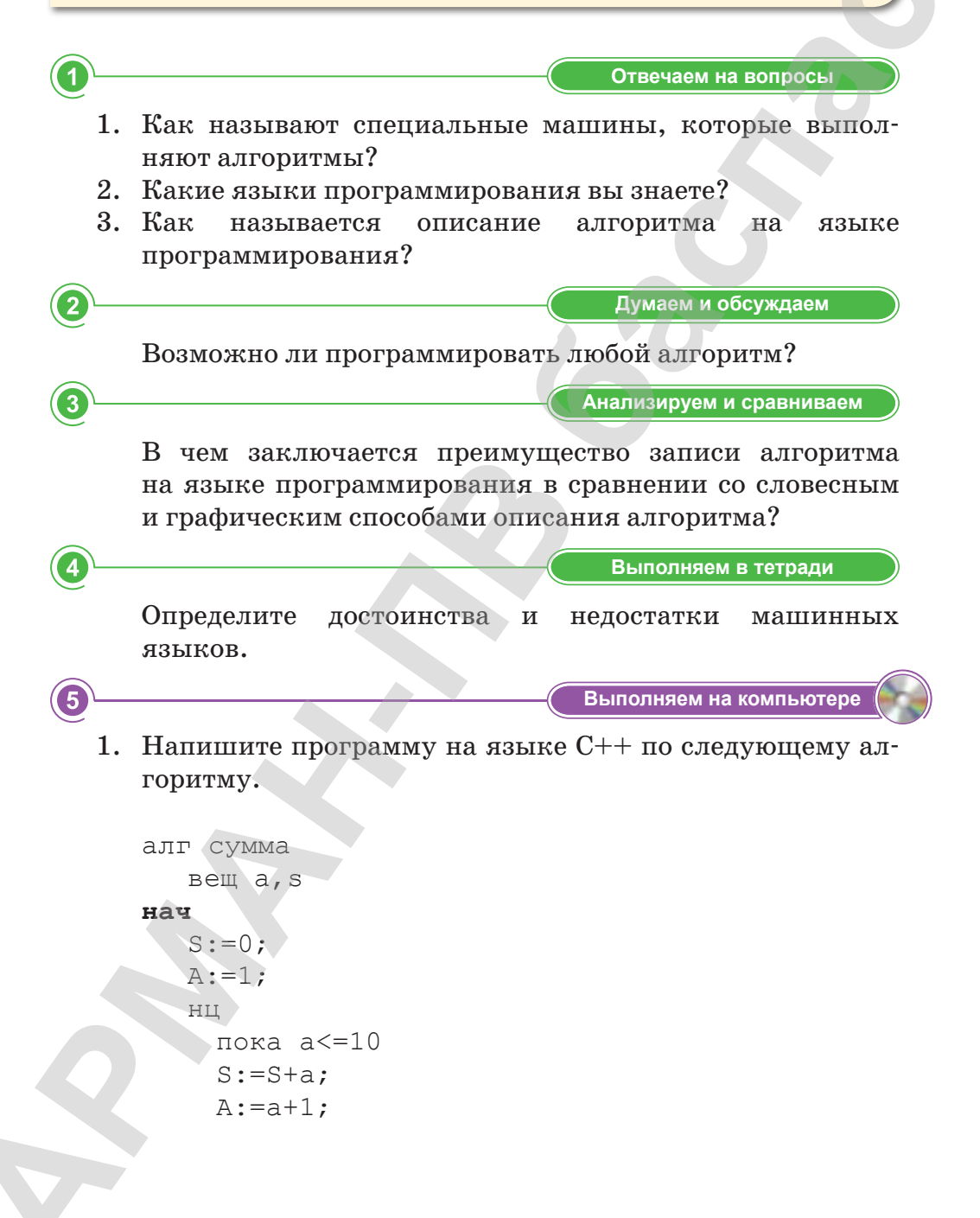

КЦ вывод S KOH

2. Напишите программу по следующему алгоритму.

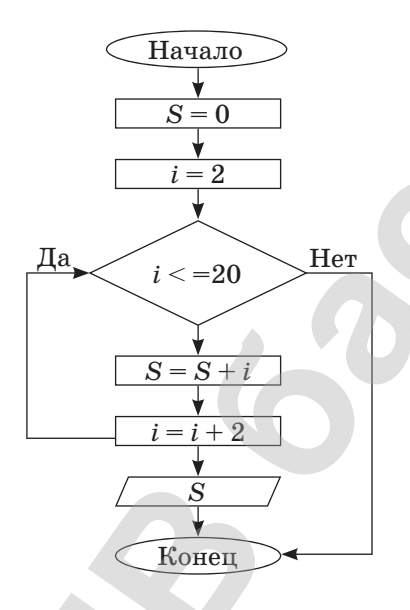

3. Напишите программу по блок-схеме.

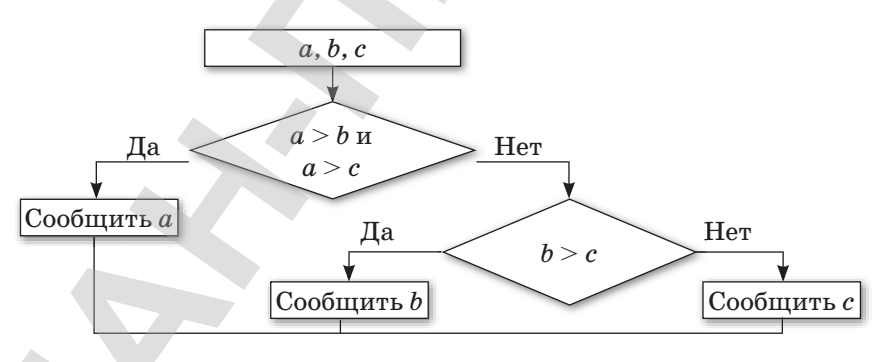

4. Напишите программу на языке C++ по псевдокоду:

алг произведение вещ а, Р нач  $P := 1;$  $a := 1;$ 

```
нц
пока a<=20
P:=P^*a;а:=a+2;
кц
вывод Р
кон
```
**Делимся мыслями Делимся мыслями**

**Үй тапсырмасы Домашнее задание**

Что нового вы узнали из данной темы? Каким образом получен ные знания можно применить в повседневной жизни?

Напишите программу на языке C++ по псевдокоду:

```
алг произведение
             вещ a,Р
          нач
             P:=1;a:=0; нц
                пока a<=20
               P:=P^*a;a:=a+2; кц
              вывод Р
АРМАН-ПВ баспасы Все учебники Казахстана на OKULYK.KZ
```
**кон**

согласно Приказа Министра образования и науки Республики Казахстан от 17 мая 2019 года № 217

# § 32-33. Практикум. Программирование алгоритма

## Уровень А

#### Программирование линейных алгоритмов.

- 1. Напишите программу вычисления длины окружности и площади круга по величине радиуса круга.
- 2. Напишите программу вычисления следующих выражений:

a) 
$$
k = \frac{\sqrt{a} + \sqrt{b}}{\sqrt{a^2 + b^2}}
$$

$$
6) \quad x = \frac{z \cdot y}{\sqrt{z^3 + y^3}}
$$

B) 
$$
y = x^2-2, 4x + \frac{x+1}{x^2+2}
$$

- 3. Напишите программу вычисления среднего арифметического и среднего геометрического значения трех заданных чисел.
- 4. Изучите представленные ниже данные товарооборота магазинов. Создайте программу, вычисляющую степень выполнения плана по каждому магазину (в процентах).

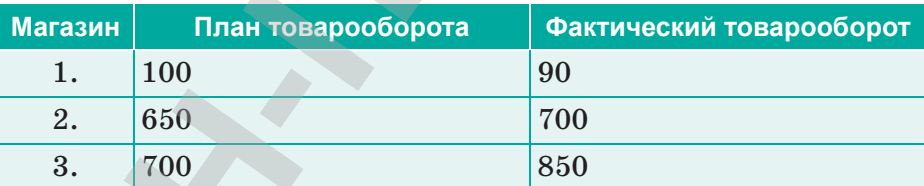

## Уровень В

#### Программирование разветвляющихся структур.

- 1. Даны три действительных числа. Выберите из них те, которые принадлежат интервалу  $(1, 3)$ .
- 2. Даны действительные числа  $x, y$ . Если  $x, y$  являются отрицательными числами, то каждое значение замените его модулем. Если отрицательным является только одно из них, то обазначения увеличьте на 0,5. Если обазначения являются положительными числами и ни одно из них не принадлежит

отрезку [0,5;2,0], то оба значения уменьшите в 10 раз; в остальных случаях *x*, *y* оставьте без изменения.

- 3. Напишите программу, которая проверяет, является ли четным введенное с клавиатуры число.
- 4. Напишите программу, которая запрашивает номер месяца и выводит название времени года.
- 5. Напишите программу вычисления выражений:

$$
\text{a)} \quad y = \begin{cases} \cos x, \, x \leqslant 0 \\ \tg x - 21, 5x + 1, \, 0 < x < 2 \\ 3 \sin 2x + 5, \, x \geqslant 2 \end{cases}
$$

$$
\text{6) \ } \ y = \begin{cases} 31,5x+5, \, x \leqslant 0 \\ \sqrt{x^2 + x + 1}, \, 0 < x < 2 \\ 2 \text{tg} x + 1, \, x \geqslant 2 \end{cases}
$$

$$
\mathbf{B)} \quad y = \begin{cases} \cos x, \frac{\pi}{8} < x < \frac{\pi}{6} \\ \sin^2 x + 3\cos x, \ x > \frac{\pi}{6} \\ 5, 6 + 2\log 2x, \ x < \frac{\pi}{6} \end{cases}
$$

# **Уровень С**

6

8

#### **Программирование циклических алгоритмов.**

- 1. Составьте программу решения следующей задачи. Наводнение продолжалось ровно сутки. В первый час вода в реке поднялась на 0,1 м, во второй – на 0,2 м, в третий – на 0,3 м, и т.д. На сколько метров поднимется уровень воды за сутки? **BEG** yanGustar Kazaxcrania на OKULYK.KZ<br> **APMAHRAHAN** Kazaxcrania yasemume n 10 pas:<br> **A** Leonanium Company, koreanong Gea DMOntheme, mamerer and<br> **APMAHRAHAN COMPAHRAHAN** Koreanong mampammater nowep webcama<br> **A** Hammat
	- 2. Составьте программу решения следующей задачи. Пароход, отойдя от пристани, прошел за первый час 25 км. Но так как ветер был попутный, то он ускорял ход в час на 1 км. Восемь часов спустя он шел со скоростью 32 км. Какое расстояние пройдет пароход за 8 часов?
	- 3. Составьте программу решения следующей задачи. С первой яблони сорвали одно яблоко, со второй – 2 яблока,

с третьей – 3 яблока, с четвертой – 4 яблока и т.д., и наконец, с пятнадцатой - 15 яблок. Сколько яблок сорвали со всех 15-ти яблонь?

- 4. Напишите программу вычисления выражения:  $99 - 98 + 97 - 96 + 95 - 94 + \dots + 5 - 4 + 3 - 2 + 1.$
- 5. Составьте программу решения следующей задачи. Если дома на улице пронумерованы от 1 до 80, то сколько раз в числах встречается цифра 4?
- 6. Пусть:  $v_1 = v_2 = 0$ ;  $v_3 = 1.5$ . Вычислите:  $v_{i \frac{i+1}{i^2+1}} v_{i-1} v_{i-2} v_{i-3}$

для  $i = 1 \div 10$ .

174

7. Составьте программу решения следующей задачи. На день рождения к Алие пришли гости. Первый гость подарил ей 5 роз, а каждый последующий дарил на 5 роз больше. Сколько цветов подарили Алие, если последний гость подарил ей  $105$  pos?

# § 34. Тестирование программы

#### Вспомните!

- Что такое блок-схема?
- Как осуществляется постановка задачи?
- Как осуществить разработку алгоритма?

#### Вы узнаете:

- что такое тест:
- как проводить тестирование программы.

#### Что такое тестирование?

Решающим устанавливающим этапом, пригодность для работы, является контроль программы программы по результатам ее выполнения в системе тестов (схема 11).

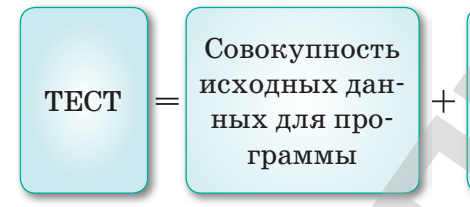

Точное описание результатов, которые должна выработать программа при этих данных в том виде, в котором эти результаты должны быть выданы программой

#### Схема 11. Система тестов

Программу условно можно считать правильной, если ее запуск для выбранной системы тестовых исходных данных во всех случаях дает правильные результаты.

Но тестирование может показать лишь наличие ошибок, но не их полное отсутствие. Бывают случаи, когда новые входные данные вызывают «отказ» или получение неверных результатов работы программы, которая считалась полностью проверенной. Для выполнения тестирования должны быть заранее определены эталонные результаты.

Вычислять эталонные результаты нужно обязательно до получения машинных результатов. Иначе возможны невольные подгонки вычисляемых значений под желаемые, полученные ранее на машине.

Тестирование -**Tecriney - Testing** 

Результат тестирования -Тестілеу нәтижесі - Test result

#### Какими должны быть тестовые данные?

Тестовые данные должны обеспечить проверку всех возможных условий возникновения ошибок:

- должна быть испытана каждая ветвь алгоритма;  $\bullet$
- очередной тестовый прогон должен контролировать те данные, которые не были проверены на предыдущих прогонах;
- первый тест должен быть максимально прост, чтобы прове- $\bullet$ рить, работает ли программа в целом;
- арифметические операции в тестах должны предельно упрощаться для уменьшения объема вычислений;
- количество элементов последовательностей, точность для итерационных вычислений, количество проходов цикла в тестовых примерах должны задаваться из соображений сокращения объема вычислений;
- минимизация вычислений не должна снижать надежности контроля;
- тестирование должно быть целенаправленным и систематизированным, так как случайный выбор исходных данных привел бы к трудностям в определении ручным способом ожидаемых результатов; кроме того, при случайном выборе тестовых данных могут оказаться непроверенными многие ситуации:
- усложнение тестовых данных должно происходить постепенно.

Пример. Система тестов для программы, которая находит корни квадратного уравнения  $ax^2 + bx + c = 0$ .

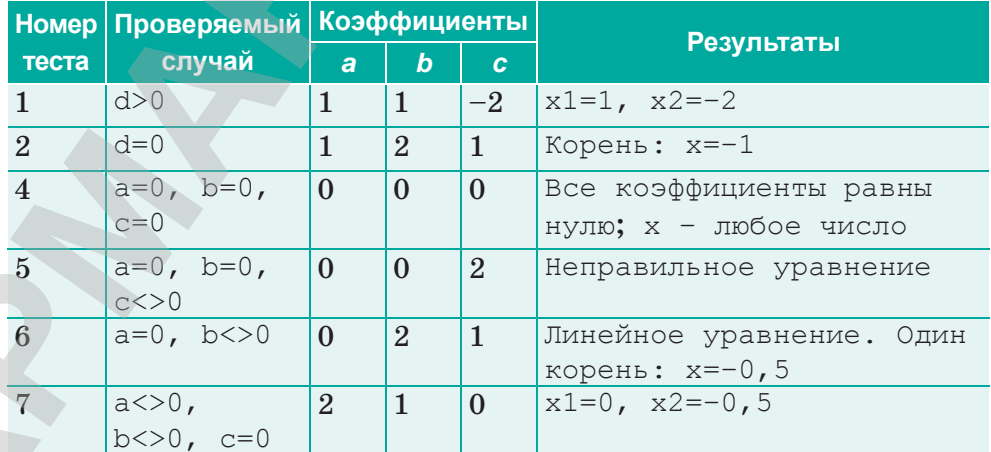

#### Все учебники Казахстана на OKULYK.KZ

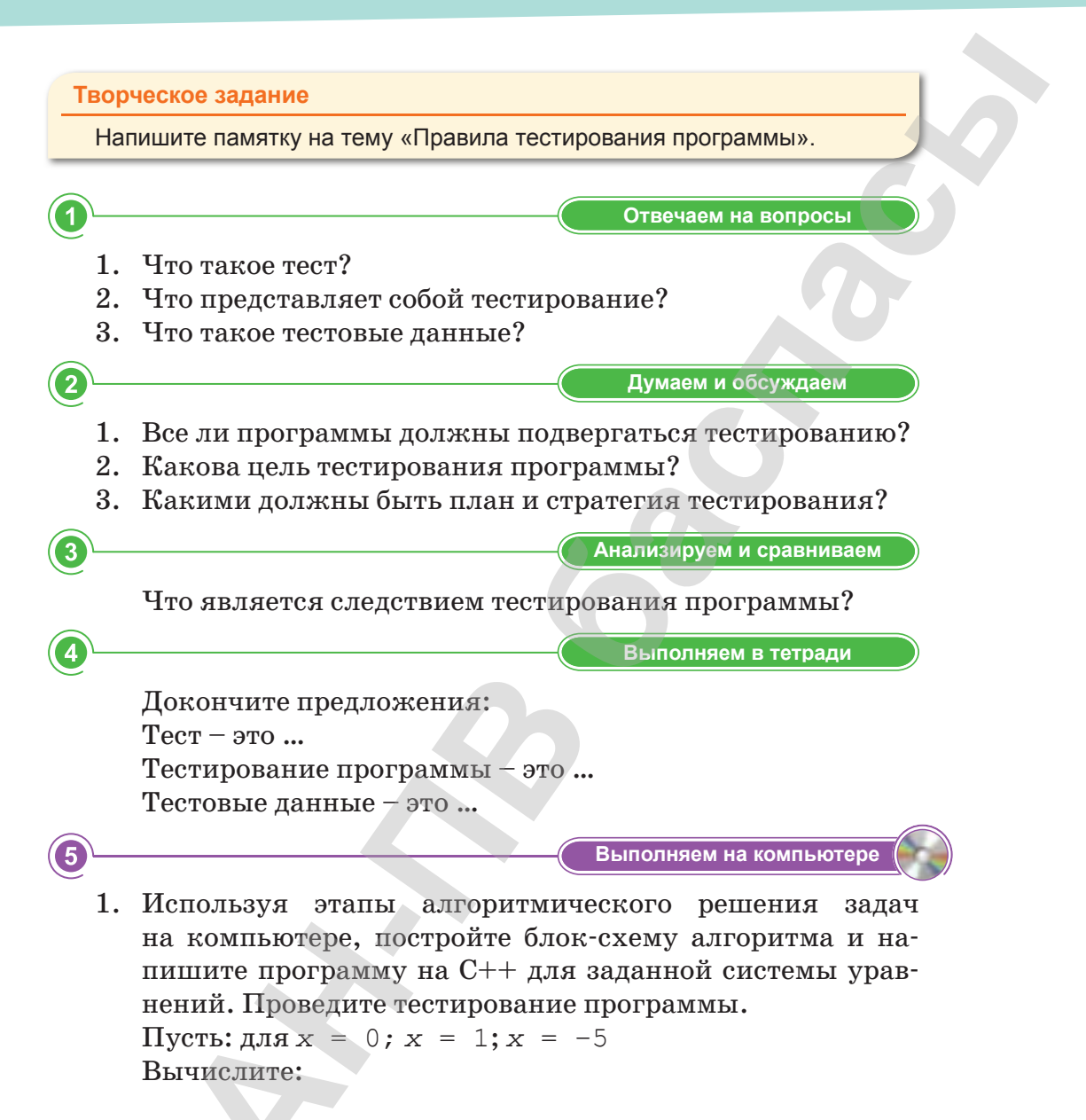

$$
y=\begin{cases} \sqrt{x}, x\geqslant 0\\ x^2, x<0 \end{cases}
$$

2. Используя этапы алгоритмического решения задач на компьютере, постройте блок-схему алгоритма и напишите программу, которая находит корни линейного уравнения  $ax + b = 0$ , где  $a = 8$  и  $b = 32$ . Проведите тестирование программы.

3. Используя этапы алгоритмического решения  $3a$ дач на компьютере, постройте блок-схему алгоритма и напишите программу на C++ для нижеследующего задания. Проведите тестирование программы. Пусть:  $a = 5; n = 10$ .

Вычислите:  $\Sigma(i=1..n)$  a<sup>^</sup>i/i.

4. Используя этапы алгоритмического решения задач на компьютере, постройте блок-схему алгоритма и напишите программу на C++ для нижеследующего задания. Проведите тестирование программы.

Пусть:  $a_1 = 35$  и  $d = 4$ .

Вычислите: 10-й член (а, ) и сумму 10-ти членов (S, ) арифметической прогрессии.

Делимся мыслями

- 1. Какие трудности возникли у вас в ходе выполнения поэтапного решения задачи?
- 2. Что бы вы изменили в созданной вами программе? (Обсуждение).

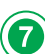

178

Домашнее задание

Предложите алгоритм тестирования программы в среде Code::Blocks.

# **Проект**

Выполните поэтапное решение задачи.

#### *I этап (Постановка задачи)*

Организм взрослого человека на 70% состоит из воды. Какова масса воды в теле человека, который весит 75 кг?

*II этап (Математическая модель)*

Дано Решение:

*III этап (Составление алгоритма)*

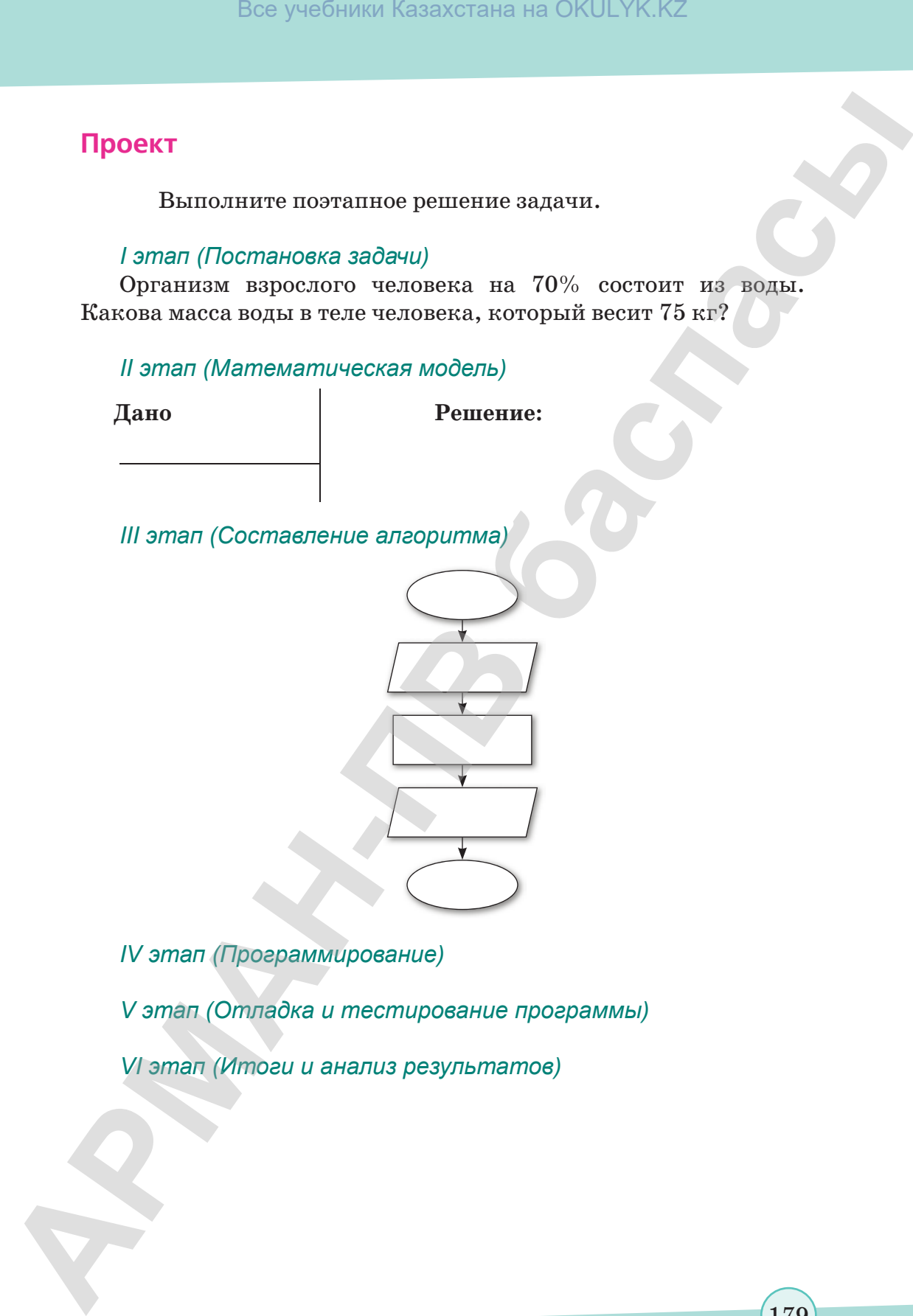

*IV этап (Программирование)*

*V этап (Отладка и тестирование программы)*

*VI этап (Итоги и анализ результатов)*

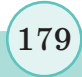

согласно Приказа Министра образования и науки Республики Казахстан от 17 мая 2019 года № 217

# **ИТОГОВЫЕ ТЕСТОВЫЕ ЗАДАНИЯ К РАЗДЕЛУ V**

#### 1. Укажите свойства алгоритма.

- А) Дискретность, результативность, понятность, точность, массовость, определенность.
- В) Используемость, понятность, конечность, решаемость, выполняемость.
- С) Определенность, конечность, массовость, точность. результативность, понятность.
- D) Дискретность, решаемость, выполняемость, многопользовательность, конечность.
- 2. Укажите, какая задача решается по данному алгоритму.

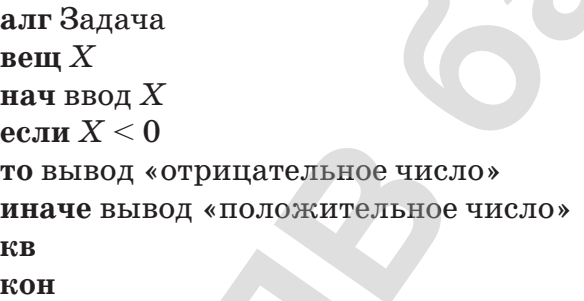

- А) Определить, является ли введенное число трехзначным.
- В) Определить, является ли введенное число четным.
- С) Определить, является ли введенное число положительным или отрицательным.
- D) Определить, является ли введенное число двухзначным.
- Е) Определить, является ли введенное число нечетным.

#### 3. Что такое псевдокод?

- А) Система обозначений и правил, предназначенная для единообразной записи алгоритмов.
- В) Понятное и точное предписание исполнителю выполнить конечную последовательность шагов.
- С) Команда вывода на экран тех или иных входных или выходных параметров алгоритма.
- D) Команда вставки комментариев в текст алгоритма.
- Е) Последовательность повторяемых команд.
Все учебники Казахстана на OKULYK.KZ

- 4. Укажите, какая задача решается по нижеследующей блоксхеме.
	- А) Упорядочить значения двух переменных Х и У по возрастанию.
	- В) Найти наибольшее из двух переменных X и Y.
	- С) Присвоить переменным Х и Узначение С.
	- D) Вывести в печать значение переменных X и Y.
	- Е) Вывести на печать команду «вывод  $X, Y$ ».

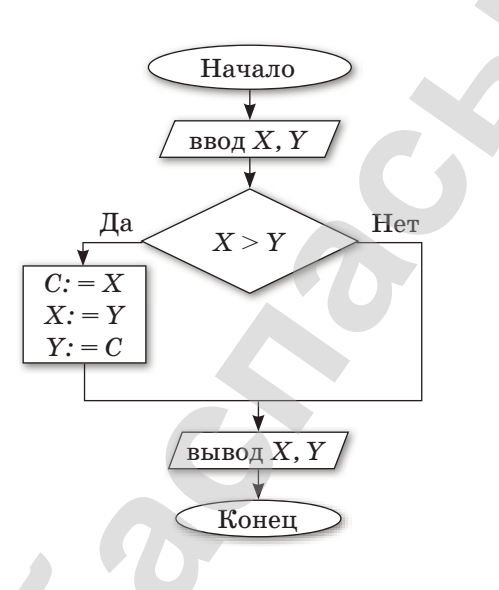

5. Определите результат выполнения псевдокода, если  $n = 10$ .

нижеследующего

алг Сумма квадратов (арг цел *n*, рез цел  $S$ ) дано  $n > 0$ надо  $|S = 1*1 + 2*2 + 3*3 + ... + n*n$ нач цел і ввод  $n: S:=0$ нц для і от 1 до п  $S:=S+i'i$ КЦ вывод " $S =$ кон

- A) 127.
- B) 529.
- $C)$  225.
- D) 385.
- E) 789.
- 6. Что является представлением программы в виде графического изображения?
	- А) Трансляция алгоритма.
	- В) Тестирование алгоритма.

- С) Трассировка алгоритма.
- D) Блок-схема алгоритма.
- Е) Отладка алгоритма.
- 7. Какому из операторов в блок-схеме алгоритма соответствует прямоугольник?
	- A)  $k=k+1$ .
	- B) for  $(i=1; i<10; i++)$ .
	- C) if else.
	- D) cout<< "sum="<<endl.
	- $E)$  cin $<.$
- 8. Какому из операторов в блок-схеме алгоритма соответствует шестиугольник?
	- A)  $x=12x+5$ .
	- B) for  $(i=1; i<10; i++)$ .
	- C) if  $(x>4)$  max=x; else max=z.
	- D) cout<< "sum="<<endl.
	- $E)$  cin $<<$ n.

#### 9. Что является разработкой алгоритма решения задачи?

- А) Сведение задачи к математической модели, для которой известен метод решения.
- В) Выбор наилучшего метода решения задачи.
- С) Точное описание данных, условий задачи и ее решения.
- D) Определение последовательности действий, ведущих к получению результатов.

#### 10. Что предшествует разработке алгоритма?

- А) Постановка задачи, проектирование программы.
- В) Постановка задачи, разработка математической модели.
- С) Постановка задачи, выбор метода решения, проектирование программы.
- D) Постановка задачи, выбор метода решения.
- 11. Каким будет результат выполнения фрагмента программы?
	- $s = -5$ :  $x=0;$ do

Все учебники Казахстана на OKULYK.KZ

```
\{ s=s*(x+2);
x=x+1;\}while (x<2);cout <<s<< endl;
```
 $A) -10.$  $B) -20.$  $C)$  100. D) 10.

 $E) 20.$ 

12. Укажите оператор, запись которого является неверной.

A) if a<br />b then a:=a\*a else b:=b\*b; B) if  $(a < b)$  a:=a\*a; else b:=b\*b; C) if (a<b)  $a=a*a$ ; else b=b\*b; D) if  $(a < b)$  a=a\*a else b=b\*b; E) if a<br />b then a:=a\*a; else b:=b\*b;

13. Укажите результат работы данного фрагмента программы.

k=6; for ( i=1; i<=5; i++) { k++; cout<<k<< endl; }

- A) 7891011.
- B) 11 12 13 14.
- C)  $678910$ .
- D) 123456.
- $E) 5678910.$

14. Укажите результат работы данного фрагмента программы.

k=6; for  $(i=1; i<=5; i++)$  {cout<< «\*» << endl; } k++; A)  $12345.$ B) \*\*\*\*\*.  $C)$  7891011.  $D)$  k++. E) 345678.

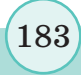

# Глоссарий

- Авторское право это право интеллектульной собственности на творение в сфере науки, искусства и литературы.
- Алфавит это совокупность символов, используемых для представления информации.
- Аргументы функции это исходные данные, используемые для расчета функции.
- Базовое программное обеспечение минимальный набор программных средств, обеспечивающих работу компьютера.
- График позволяет отображать непрерывное изменение данных с течением времени на оси ОХ.
- Декодирование процесс восстановления информации в первоначальном виде.
- Интеллектуальная собственность это результат творения человеческого разума.
- Искомое значение наименование товара, которое функция должна найти в крайнем левом столбце прайс-листа.
- Каналы связи технические устройства, позволяющие осуществить передачу данных на расстоянии.
- Кибербуллинг отправление собеседнику сообщения агрессивного, запугивающего характера.
- Компьютерный вирус вид вредоносного программного обеспечения, способного создавать копии самого себя и внедряться в код других программ, системные области памяти, загрузочные секторы, а также распространять свои копии.
- Кэш-память это сверхбыстрая энергозависимая память, которая позволяет процессору быстро получить доступ к определенным данным, которые часто используются.
- Легенда это условное обозначение значений различных рядов данных на диаграмме.
- Логические функции предназначены для проверки одного или нескольких условий.
- Математические функции выполняют простые и сложные математические вычисления, например вычисление суммы диапазона ячеек, абсолютной величины числа, округление чисел и др.

Микрон – одна милионная часть метра.

Мощность алфавита (N) - количество символов, используемых в алфавите.

Нанометр – одна миллиардная часть метра.

- Прикладная задача это задача, поставленная вне математики и решаемая математическими средствами.
- Прикладное ПО программы, позволяющие пользователю решать информационные задачи с использованием компью-Tepa.
- Программирование это процесс создания программ, разработки всех типов программного обеспечения.
- Программное обеспечение (ПО) совокупность всех программ, хранящихся на устройствах постоянной памяти компьютера и предназначенных для решения поставленных задач.
- Процессор это транзисторная микросхема, которая является управляющим и вычислительным элементом компьютера.
- Псевдокод система обозначений и правил, предназначенная для единообразной записи алгоритмов.
- Сеть Wi-Fi технология подсоединения к сети с помощью радиосигналов.
- Сервисное программное обеспечение программы и программные комплексы, которые расширяют возможности базового программного обеспечения и организуют более удобную среду работы пользователя.
- Системы программирования совокупность программ для разработки, отладки и внедрения новых программных продуктов.
- Системное ПО это совокупность программных средств, предназначенных для организации диалога с пользователем, поддержания функционирования компьютера и управления устройствами компьютера.
- Скорость передачи информации количество информации, передаваемое за единицу времени.
- Социальные сети сообщество людей в Интернете с одинаковыми интересами.
- Спарклайны это миниатюрные диаграммы, помещенные в одну ячейку.
- Тактовая частота показатель скорости выполнения команд за одну секунду.

Техпроцесс - размер транзисторов в процессоре.

Трассировка - процесс пошагового выполнения программы; используется для проверки работоспособности, поиска ошибок в алгоритме и т.д.

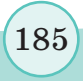

Книга предоставлена исключительно в образовательных целях<sup>\*</sup>

- Трассировочная таблица модель работы процессора при исполнении алгоритма.
- Утилиты программы, служащие для выполнения вспомогательных операций обработки данных или обслуживания (диагностики, тестирования аппаратных компьютеров и программных средств, оптимизации использования дискового пространства, восстановления разрушенной на магнитном диске информации и т.п.).
- Фишинг, или интернет-мошенничество новый вид опасности Сети, кража секретных данных, логинов и паролей пользователей Интернета.
- Цикл это последовательность, которая выполняется несколько раз.
- Цифровая репутация негативная или позитивная информация о человеке. Любая разоблачительная информация может нанести человеку серьезный вред в реальной жизни.
- Частота и разрядность системной шины набор сигналов для обмена информацией между процессором и внутренними устройствами (оперативная память, постоянное запоминающее устройство, таймер, порты ввода/вывода и т.д.).
- Электронная почта электронный обмен сообщениями между пользователями Сети (mail.ru, inbox.ru, gmail.com, vandex. ru, list.ru и т.д.).
- 2ip.ru сервис, позволяющий быстро и просто измерить скорость интернет-соединения.

### **Использованная и рекомендуемая литература**

- 1. Гейн А.Г., Юнерман Н.А., Гейн А.А. Информатика. 8–9 кл.: учебник для общеобразовательных учреждений. – М.: Просвещение, 2013. – 159 с.
- 2. Гейн А.Г., Юнерман Н.А. Информатика и информационные технологии. Задачник-практикум: учебное пособие для учащихся 8–9 классов общеобразовательных учреждений. – М.: Просвещение, 2008. – 127 с.
- 3. Горстко А.Б., Чердынцева М.И. Информатика для школьников и всех-всех-всех. – Ростов-на-Дону: Феникс, 2006.
- 4. Лапчик М.П. Вычисления. Алгоритмизация. Программирование. – М.: Просвещение, 1998.
- 5. Самылкина Н.Н. Информатика: все темы для подготовки к ЕГЭ. (В помощь старшекласснику). – М.: Эксмо, 2011, с. 15–17.
- 6. Залогова Л.А. Информатика: контрольные и проверочные работы для 8 класса / Л.А. Залогова, С.В. Русаков, Т.Ю. Шеина, Л.В. Шестакова. – М.: БИНОМ, 2017. – 64 с.
- 7. Семакин И.Г. Информатика и ИКТ. Базовый уровень: учебник для 8 класса / И.Г. Семакин, Л.А. Залогова, С.В. Русаков, Л.В. Шестакова. – М.: БИНОМ, 2015. – 176 с.: ил. Вое учебники Казахстана на OKULYK.KZ<br> **АРМАНАНАЯ И РЕКОМЕНДУЕМАЯ ЛИТЕРАТУРА**<br> **1. Гейт А.Г., Юперман Н.А. Информатика и ипформационные**<br> **1. Temperature, 2013.** 1.59<br/>е. Т. Миформатика и ипформационные технологии. Зд
	- 8. Семакин И.Г., Хеннер Е.К. Информатика и ИКТ. Базовый уровень: учебник для 10–11 классов. – М.: БИНОМ, 2012. – 246 с.
	- 9. Семакин И.Г., Хеннер Е.К., Шеина Т.Ю. Информатика и ИКТ: практикум для 10–11 классов. – М.: БИНОМ, 2011. – 120 с.
	- 10. Симонович С.В. Общая информатика. Новое издание. Спб.: Питер, 2007. – 428 с.: ил.
	- 11. Татаринов А.Н., Татаринова Л.А., Овсянник Д.В. Офисные технологии: электронные таблицы и основы баз данных: Учеб. пособие. – Изд. 2-е, перераб. – Томск, 2007. – 123 с.
	- 12. Трофимова И.А., Яровая О.В. ЕГЭ. Информатика. Универсальный справочник. – М.: Эксмо, 2017.
	- 13. Угринович Н.Д. Информатика и ИКТ: учебник для 8 класса.– М.: БИНОМ, 2013. – 184 с.: ил.
	- 14. Угринович Н.Д. Информатика и ИКТ: учебник для 9 класса. – М.: Бином, 2012. – 295 с.: ил.

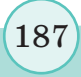

- 15. Учебные проекты с использованием Microsoft Office: Учебное пособие. – Алматы, 2008. – 230 с.: ил.
- 16. Энциклопедия школьной информатики / Под ред. И.Г. Семакина. – М.: БИНОМ, 2011. – 400 с.

#### **Электронные ресурсы**

- 1. www.yaklass.ru
- 2. http://imcs.dvfu.ru
- 3. http://resheniya.info
- 4. http://www.programmer-lib.ru
- 5. http://dhg.kz
- 6. http://kafinf.ssla.ru
- 7. http://kpfu.ru

188

8. https://www.kakprosto.ru/kak-901137-mnogoyadernyeprocessory-principy-raboty-#ixzz4vqo8bWV8 Bes yeafbasts Kazaxcrana на OKULYK.KZ<br> **1999**<br>
- Vesduce пособит. - Алматы, 2008. - 230 c.: ын.<br>
16. Энциклопедия инсольной информантен / Подред. И. Г. Семе:<br>
- Илим, удель день и в собить собить собить собить собить соби

> \*Книга предоставлена исключительно в образовательных целях согласно Приказа Министра образования и науки Республики Казахстан от 17 мая 2019 года № 217

# **Содержание**

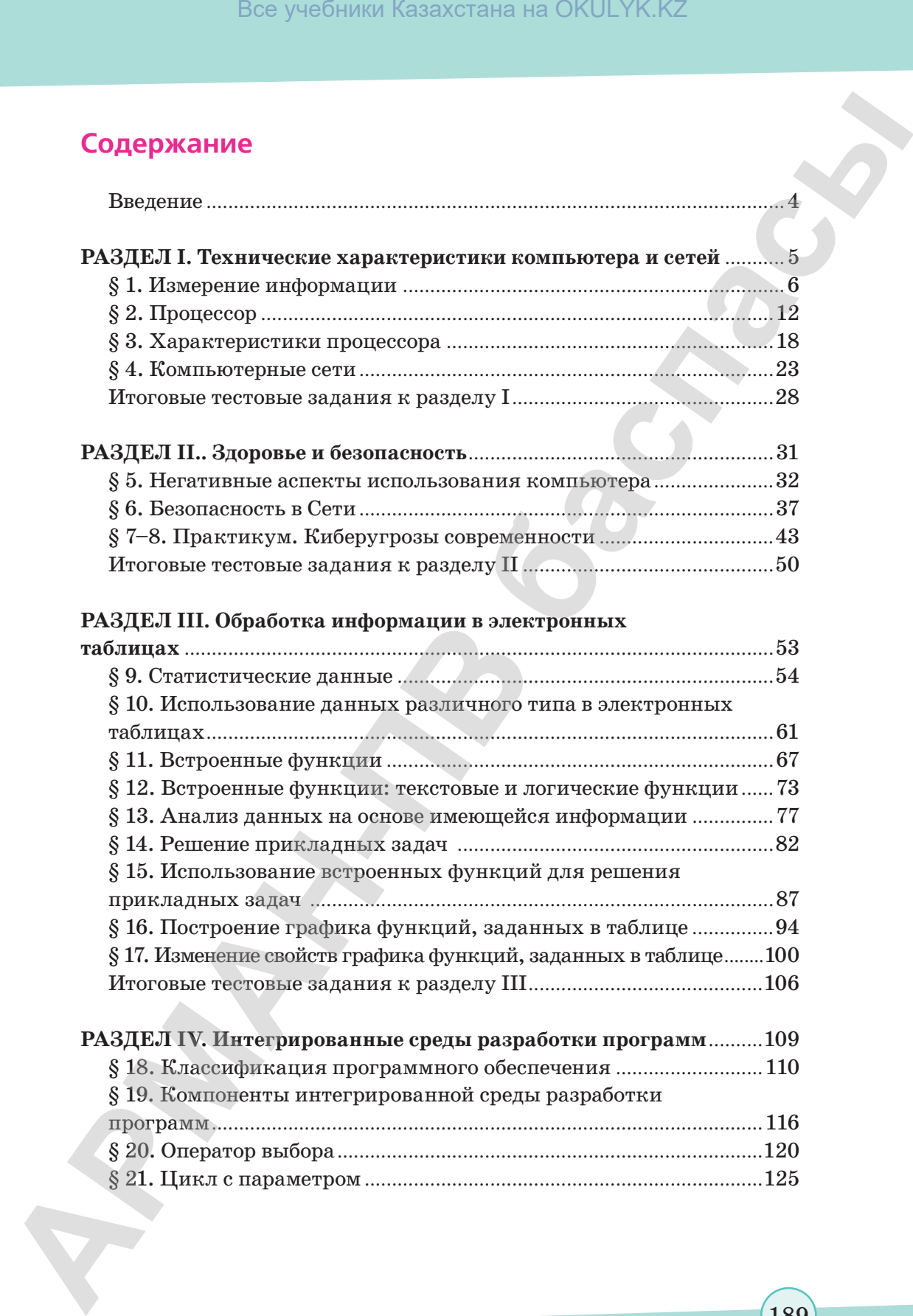

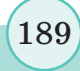

\*Книга предоставлена исключительно в образовательных целях согласно Приказа Министра образования и науки Республики Казахстан от 17 мая 2019 года № 217

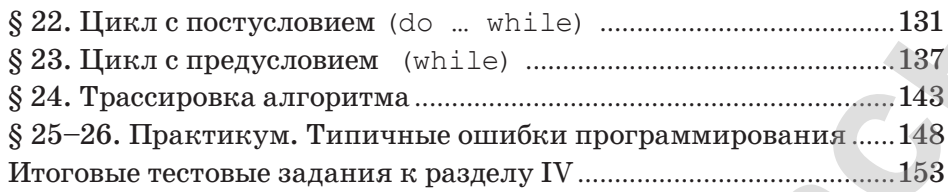

## **РАЗДЕЛ V. Решение задач в интегрированной**

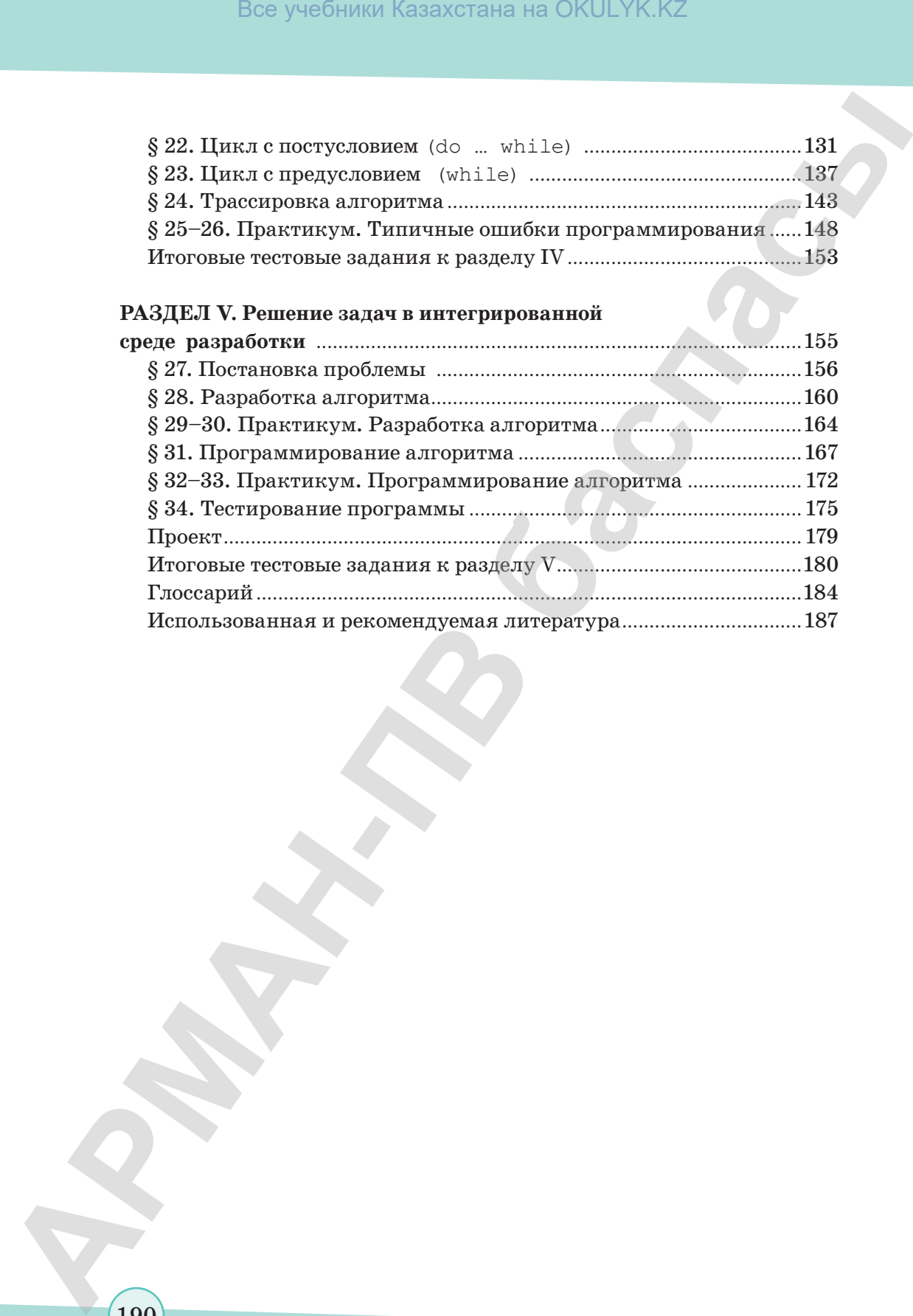

*Учебное издание*

**Гульназ Ибрагимовна Салгараева Алтыншаш Асылхановна Бекежанова Жулдыз Болатхановна Базаева**

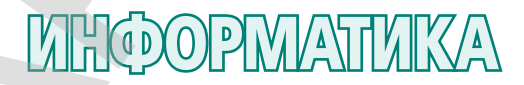

Учебник для 8 класса общеобразовательной школы

**Художники** О. Подопригора, А. Айтжанов **Главный редактор** К. Караева **Редактор** Н. Хасенова **Технический редактор** В. Бондарев **Художественный редактор** Е. Мельникова **Художник-оформитель** О. Подопригора **Дизайн обложки** В. Бондарев **Верстка** Л. Костина, Т. Макарова Все учебники Казахстана на OKULYK.KZ<br> **Арманы Израснововые**<br> **Арманы Израснововые**<br> **АРМАНИЯ ВОБАТКАНОНИЯ Вексимента Вексимента Вексимента Вексимента Веканска Вексимента Вексимента Вексимента Вексимента Вексимента Вексиме** 

согласно Приказа Министра образования и науки Республики Казахстан от 17 мая 2019 года № 217

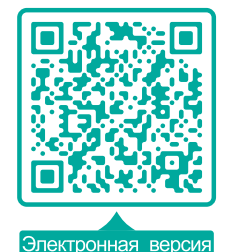

**По вопросам приобретения обращайтесь по следующим адресам:** г. Астана, м-н 4, д.2, кв.55 Тел.: 8 (7172) 92-50-50, 92-50-54. Е-mail: astana@arman-pv.kz г. Алматы, м-н Аксай 1А, д.28Б Тел./факс: 8 (727) 316-06-30, 316-06-31. E-mail: info@arman-pv.kz **АРМАН-ПВ баспасы** Все учебники Казахстана на OKULYK.KZ

**Книжный магазин «Арман-ПВ»** 

г. Алматы, ул. Алтынсарина, д.87 Тел: 8 (727) 303-94-43.

 $\rm C$ дано в набор 24.07.17. Подписано в печать 19.06.18. Формат 70 х 100 $^{\rm l} /_{\rm 16}$ . Бумага офсетная. Гарнитура «MM Mekteptik» Печать офсетная. Объем 15,48 усл.печ.л. Тираж 30000 экз.

#### **Артикул 808-008-001р-18**

согласно Приказа Министра образования и науки Республики Казахстан от 17 мая 2019 года № 217